## Sensu Go

## Contents

| _  |       |       |
|----|-------|-------|
| RP | IP36P | Notes |

**Getting Started** 

Get Started with Sensu

**License-Activated Features** 

Live Demo

Sandbox

Glossary

**FAQs** 

Media

#### Installation

Install Sensu

**Install Plugins** 

Upgrade Sensu

**Authentication** 

**Hardware Requirements** 

**Configuration Management** 

Verify Sensu Downloads

**Supported Platforms** 

#### Guides

Monitoring Server Resources

Monitoring External Resources

Collecting Service Metrics

**Aggregating StatsD Metrics** 

**Augmenting Event Data** 

Sending Slack Alerts

Storing Metrics with InfluxDB

Reducing Alert Fatigue

**Installing Plugins with Assets** 

Planning Maintenance

Creating a Read Only User

**Deploying Sensu** 

Running a Sensu Cluster

Securing Sensu

**Troubleshooting** 

```
Dashboard
  Overview
  Filtering
API
  API Overview
  Assets API
  Authentication API
  Authentication Providers API
  Checks API
  Cluster API
  Cluster Role Bindings API
  Cluster Roles API
  Entities API
  Events API
  Filters API
  Handlers API
  Health API
  Hooks API
  License API
  Metrics API
  Mutators API
  Namespaces API
  Role Bindings API
  Roles API
  Silencing API
  Tessen API
  Users API
Sensuctl CLI
  Quickstart
  Reference
Reference
  Sensu Agent
  Sensu Backend
  Assets
  Checks
  Entities
  Events
  <u>Filters</u>
  Handlers
  Hooks
  Mutators
  Role-Based Access Control
```

Sensu Query Expressions
Silencing
Tessen
Tokens
License Management

#### | Learn about licensing

Sensu is the industry leading solution for multi-cloud monitoring at scale. The Sensu monitoring event pipeline empowers businesses to automate their monitoring workflows and gain deep visibility into their multi-cloud environments. Founded in 2017, Sensu offers a comprehensive monitoring solution for enterprises, providing complete visibility across every system, every protocol, every time — from Kubernetes to bare metal. **Get started now and feel the #monitoringlove:** Learn Sensu Go.

Sensu Go is the latest version of Sensu, designed to be more portable, easier and faster to deploy, and (even more) friendly to containerized and ephemeral environments. Eearn about <u>support packages</u> and <u>license-activated features designed for monitoring at scale</u>.

**Automate your monitoring workflows**: Limitless pipelines let you validate and correlate events, mutate data formats, send alerts, manage incidents, collect and store metrics, and more.

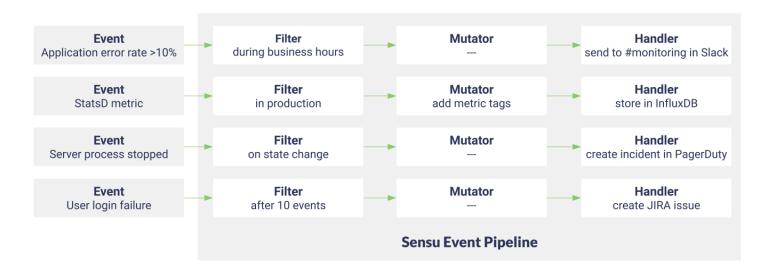

**Reduce alert fatigue**: Sensu gives you full control over your alerts with flexible <u>filters</u>, <u>context-rich</u> <u>notifications</u>, reporting, <u>event handling</u>, and auto-remediation.

**Integrate anywhere**: Sensu's open architecture makes it easy to integrate monitoring with tools you already use like Nagios plugins, Chef, Graphite, InfluxDB, and PagerDuty.

Listen to Sensu Inc. CEO Caleb Hailey explain the Sensu monitoring event pipeline.

## Monitoring for Your Infrastructure

Monitoring is the action of observing and checking the behaviors and outputs of a system and its components over time. - <u>Greg Poirier, Monitorama 2016</u>

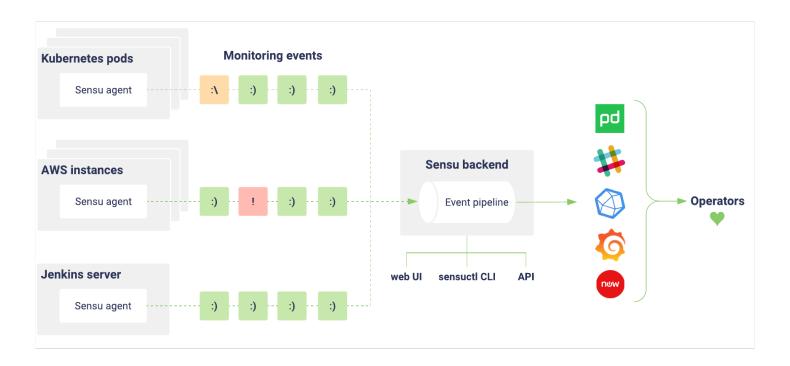

Sensu is an agent-based monitoring tool that you install on your organization's infrastructure. The Sensu agent gives you visibility into everything you care about; the Sensu server gives you flexible, automated workflows to route metrics and alerts.

#### Monitor containers, instances, applications, and on-premises infrastructure

Sensu is designed to monitor everything from the server closet to the cloud. Install the Sensu agent on the hosts you want to monitor, integrate with the Sensu API, or take advantage of proxy entities to monitor anything on your network. Sensu agents automatically register and de-register themselves with the Sensu server, so you can monitor ephemeral infrastructure without getting overloaded with alerts.

#### Better incident response with filterable, context-rich alerts

Get meaningful alerts when and where you need them. Use <u>event filters</u> to reduce noise and <u>check hooks</u> to add context and speed up incident response. Sensu integrates with the tools and services your organization already uses like <u>PagerDuty</u>, <u>Slack</u>, and more. Check out <u>Bonsai</u>, the <u>Sensu asset index</u>, or write your own <u>Sensu Plugins</u> in any language.

#### Collect and store metrics with built-in support for industry-standard tools

Know what's going on everywhere in your system. Sensu supports industry-standard metric formats like

Nagios Performance Data, Graphite Plaintext Protocol, InfluxDB Line Protocol, OpenTSDB Data Specification, and <u>StatsD metrics</u>. Use the Sensu agent to collect metrics alongside check results, then use the event pipeline to route the data to a time series database like <u>InfluxDB</u>.

#### **Intuitive API and dashboard interfaces**

Sensu includes a <u>dashboard</u> to provide a unified view of your entities, checks, and events, as well as a user-friendly silencing tool. The <u>Sensu API</u> and the <u>sensuct1</u> <u>command-line tool</u> allow you (and your internal customers) to create checks, register entities, manage configuration, and more.

#### Open core software backed by Sensu Inc.

Sensu Go's core is open source software, freely available under apermissive MIT License and publicly available on GitHub. Learn about support packages and license-activated features designed for monitoring at scale.

# Sensu Go release notes

## Contents

5.6.0 release notes

5.5.1 release notes

5.5.0 release notes

5.4.0 release notes

5.3.0 release notes

5.2.1 release notes

5.2.0 release notes

5.1.1 release notes

5.1.0 release notes

5.0.1 release notes

5.0.0 release notes

## Versioning

Sensu Go adheres to <u>semantic versioning</u> using MAJOR.MINOR.PATCH release numbers, starting at 5.0.0. MAJOR version changes indicate incompatible API changes; MINOR versions add backwards-compatible functionality; PATCH versions include backwards-compatible bug fixes.

## **Upgrading**

Read the <u>upgrade guide</u> for information on upgrading to the latest version of Sensu Go.

## 5.6.0 release notes

**April 30, 2019** — The latest release of Sensu Go, version 5.6.0, is now available for download. We have added some exciting new features in this release including API filtering and the ability to create and manage checks through the web UI with the presence of a valid license key. See the <u>upgrade guide</u> to upgrade Sensu to version 5.6.0.

#### **NEW FEATURES:**

(<u>Licensed tier</u>) Manage your Sensu checks from your browser: Sensu's web user interface now supports creating, editing, and deleting checks. See the <u>docs</u> to get started using the Sensu web UI. (<u>Licensed tier</u>) The Sensu web UI now includes an option to delete entities.

(<u>Licensed tier</u>) Sensu now supports resource filtering in the Sensu API and sensuctl command line tool. Filter events using custom labels and resource attributes, such as event status and check subscriptions. See the <u>API docs</u> and <u>sensuctl reference</u> for usage examples.

#### IMPROVEMENTS:

(<u>Licensed tier</u>) Sensu's LDAP and Active Directory integrations now support mutual authentication using the <code>trusted\_ca\_file</code>, <code>client\_cert\_file</code>, and <code>client\_key\_file</code> attributes. See the guide to configuring an authentication provider for more information.

(<u>Licensed tier</u>) Sensu's LDAP and Active Directory integrations now support connecting to an authentication provider using anonymous binding. See the <u>LDAP</u> and <u>AD</u> binding configuration docs to learn more.

The health API response now includes the cluster ID.

The sensuct1 cluster health and sensuct1 cluster member-list commands now include the cluster ID in tabular format.

#### FIXES:

You can now configure labels and annotations for Sensu agents using command line flags. For example: sensu-agent start --label example\_key="example value". See the agent reference for more examples.

The Sensu web UI now displays the correct checkbox state when no resources are present.

## 5.5.1 release notes

**April 17, 2019** — The latest release of Sensu Go, version 5.5.1, is now available for download. This release is a stability release with key bug fixes, including addressing an issue with backend CPU utilization. Additionally, we have added support for honoring the source attribute for events received via agent socket. See the <u>upgrade guide</u> to upgrade Sensu to version 5.5.1.

#### IMPROVEMENTS:

Sensu agents now support annotations, non-identifying metadata that helps people or external tools interacting with Sensu. See the <u>agent reference</u> to add annotations in the agent configuration file. The <u>agent socket event format</u> now supports the <u>source</u> attribute to create a proxy entity. Sensu 5.5.1 is built with Go version 1.12.3.

#### **FIXES:**

Backends now reinstate etcd watchers in the event of a watcher failure, fixing an issue causing high CPU usage in some components.

## 5.5.0 release notes

**April 4, 2019** — The latest release of Sensu Go, version 5.5.0, is now available for download. This release has some key bug fixes and additions including the introduction of Tessen into Sensu Go. For more information, we encourage you to read Sean Porter's <u>blog post</u> on Tessen. See the <u>upgrade guide</u> to upgrade Sensu to version 5.5.0.

#### **NEW FEATURES:**

Tessen, the Sensu call-home service, is now enabled by default in Sensu backends. See the <u>Tessen</u> docs to learn about the data that Tessen collects.

#### IMPROVEMENTS:

Sensu now includes more verbose check logging to indicate when a proxy request matches an entity according to its entity attributes.

#### **FIXES:**

The Sensu web UI now displays silences created by LDAP users.

The web UI now uses a secondary text color for quick-navigation buttons.

## 5.4.0 release notes

**March 27, 2019** — The latest release of Sensu Go, version 5.4.0, is now available for download. This release has some very exciting feature additions including the introduction of our new homepage. 5.4.0 also includes support for API pagination to more efficiently handle large data sets and agent buffering for robustness in lower connectivity situations along with key bug fixes. See the <u>upgrade guide</u> to upgrade Sensu to version 5.4.0.

#### **NEW FEATURES:**

The Sensu dashboard now includes a homepage designed to highlight the most important monitoring data, giving you instant insight into the state of your infrastructure. See the <u>dashboard docs</u> for a

preview.

The Sensu API now supports pagination using the <code>limit</code> and <code>continue</code> query parameters, letting you limit your API responses to a maximum number of objects and making it easier to handle large data sets. See the API overview for more information.

Sensu now surfaces internal metrics using the /metrics API. See the metrics API reference for more information.

#### **IMPROVEMENTS:**

Sensu now lets you specify a separate TLS certificate and key to secure the dashboard. See the <u>backend reference</u> to configure the <u>dashboard-cert-file</u> and <u>dashboard-key-file</u> flags, and check out the <u>guide to securing Sensu</u> for the complete guide to making your Sensu instance production-ready.

The Sensu agent events API now queues events before sending them to the backend, making the agent events API more robust and preventing data loss in the event of a loss of connection with the backend or agent shutdown. See the <u>agent reference</u> for more information.

#### **FIXES:**

The backend now processes events without persisting metrics to etcd.

The events API POST and PUT endpoints now add the current timestamp to new events by default.

The users API now returns a 404 response code in the event that a username cannot be found.

The sensucti command line tool now correctly accepts global flags when passed after a sub-command flag (for example: --format yaml --namespace development ).

The sensuct1 handler delete and sensuct1 filter delete commands now correctly delete resources from the currently configured namespace.

The agent now terminates consistently on SIGTERM and SIGINT.

In the event of a loss of connection with the backend, the agent now attempts to reconnect to any backends specified in its configuration.

The dashboard now handles cases in which the creator of a silence is inaccessible.

The dashboard event details page now displays "-" in the command field if no command is associated with the event.

## 5.3.0 release notes

**March 11, 2019** — The latest release of Sensu Go, version 5.3.0, is now available for download. This release has some very exciting feature additions and key bug fixes. 5.3.0 enables Active Directory to be configured as an authentication provider with a valid license key. Additionally, round robin scheduling has been fully re-implemented and is available for use. See the <u>upgrade guide</u> to upgrade Sensu to version 5.3.0.

#### **NEW FEATURES:**

Round-robin check scheduling lets you distribute check executions evenly over a group of Sensu agents. To enable round-robin scheduling, set the <code>round\_robin</code> check attribute to <code>true</code>. See the check reference for more information.

Sensu now provides <u>license-activated</u> support for using Microsoft Active Directory as an external authentication provider. Read the <u>authentication guide</u> to configure Active Directory, and check out the <u>getting started guide</u> for more information about licensing.

The dashboard now features offline state detection and displays an alert banner in the event that the dashboard loses connection to the backend.

#### **IMPROVEMENTS:**

The agent socket event format now supports the handlers attribute, giving you the ability to send socket events to a Sensu pipeline. See the agent reference to learn more about creating and handling monitoring events using the agent socket.

Assets now feature improved download performance using buffered I/O.

The sensuctl CLI now uses a 15-second timeout period when connecting to the Sensu backend.

The dashboard now includes expandable configuration details sections on the check and entity pages.

You can now use the dashboard to review check details like command, subscriptions, and scheduling, as well as entity details like platform, IP address, and hostname.

#### SECURITY:

Sensu Go 5.3.0 fixes all known TLS vulnerabilities affecting the backend, including increasing the minimum supported TLS version to 1.2 and removing all ciphers except those with perfect forward secrecy.

Sensu now enforces uniform TLS configuration for all three backend components: apid , agentd , dashboardd .

The backend no longer requires the trusted-ca-file flag when using TLS.

The backend no longer loads server TLS configuration for the HTTP client.

#### **FIXES:**

Sensu can now download assets with download times over 30 seconds without timing out.

The agent now communicates entity subscriptions to the backend in the correct format.

Sensu no longer includes the edition configuration attribute or header.

DNS resolution in Alpine Linux containers now uses the built-in Go resolver instead of the glibc resolver.

The sensuctl user list command can now output yaml and wrapped-json formats when used with the --format flag.

The dashboard check details page now displays long commands correctly.

The dashboard check details page now displays the timeout attribute correctly.

## 5.2.1 release notes

**February 11, 2019** — The latest release of Sensu Go, version 5.2.1, is now available for download. This release is a stability release with a key bug fix for proxy check functionality. See the <u>upgrade guide</u> to upgrade Sensu to version 5.2.1.

#### **FIXES:**

Sensu agents now execute checks for proxy entities at the expected interval.

## 5.2.0 release notes

**February 7, 2019** — The latest release of Sensu Go, version 5.2.0, is now available for download. This release has a ton of exciting content, including the availability of our first enterprise-only features. For more details on these features, see our <u>blog post</u>. 5.2.0 also has some key improvements and fixes; we added support for self-signed CA certificates for sensuctl, check output truncation, and the ability to manage silencing from the event details page on our web UI just to name a few.See the <u>upgrade guide</u> to upgrade Sensu to version 5.2.0.

#### IMPORTANT:

Due to changes in the release process, Sensu binary-only archives are now named following the pattern <code>sensu-enterprise-go\_5.2.0\_\$os\_\$ARCH.tar.gz</code>, where \$OS is the operating system name and \$ARCH is the CPU architecture. These archives include all files in the top level directory. See the <u>installation guide</u> for the latest download links.

#### NEW FEATURES:

Announcing our first enterprise-only features for Sensu Go: <u>LDAP authentication</u>, the <u>Sensu ServiceNow handler</u>, and the <u>Sensu JIRA handler</u>. See the <u>getting started guide</u> for more information. Sensu now provides the option to limit check output size or to drop check outputs following metric extraction. See the <u>checks reference</u> for more information.

#### **IMPROVEMENTS:**

Sensu now includes support for Debian 8 and 9. See the <u>installation guide</u> to install Sensu for Debian. Sensu's binary-only distribution for Linux is now available for <u>arm64</u>, <u>armv5</u>, <u>armv6</u>, <u>armv7</u>, and <u>amd64</u>. See the <u>installation guide</u> for download links.

The Sensu dashboard now provides the ability to silence and unsilence events from the events page. The Sensu dashboard entity page now displays the platform version and deregistration configuration. sensuctl now supports TLS configuration options, allowing you to use a self-signed certificate without adding it to the operating system's CA store, either by explicitly trusting the signer or by disabling TLS hostname verification. See the <u>sensuctl reference</u> for more information. sensuctl now provides action-specific confirmation messages, like <u>Created</u>, <u>Deleted</u>, and <u>Updated</u>.

#### FIXES:

Check TTL failure events now persist through cluster member failures and cluster restarts. The Sensu backend now correctly handles errors for missing keepalive events. Token substituted values are now omitted from event data to protect sensitive information. Sensu now correctly processes keepalive and check TTL states following entity deletion. sensuctl can now run sensuctl version without being configured. When disabling users, sensuctl now provides the correct prompt for the action.

## 5.1.1 release notes

**January 24, 2019** — The latest patch release of Sensu Go, version 5.1.1, is now available for download. This release includes some key fixes and improvements, including refactored keepalive functionality with increased reliability. Additionally, based on Community feedback, we have added support for the Sensu agent and sensuctl for 32-bit Windows systems. See the <u>upgrade guide</u> to upgrade Sensu to version 5.1.1.

#### **NEW FEATURES:**

Sensu now includes a sensuctl command and API endpoint to test user credentials. See the <u>access</u> control reference and API docs for more information.

#### **IMPROVEMENTS:**

The Sensu agent and sensuct tool are now available for 32-bit Windows. See the <u>installation guide</u> for instructions.

Keepalive events now include an output attribute specifying the entity name and time last sent. The Sensu backend includes refactored authentication and licensing to support future enterprise features.

#### SECURITY:

Sensu 5.1.1 is built with Go version 1.11.5. Go 1.11.5 addresses a security vulnerability impacting TLS

handshakes and JWT tokens. See the CVE for more information.

#### FIXES:

Keepalive events now continue to execute after a Sensu cluster restarts.

When requested, on-demand check executions now correctly retrieve asset dependencies.

Checks now maintain a consistent execution schedule following updates to the check definition.

Proxy check request errors now include the check name and namespace.

When encountering an invalid line during metric extraction, Sensu now logs an error and continues extraction.

sensuctl now returns an error when attempting to delete a non-existent entity.

sensuctl now removes the temporary file it creates when executing the sensuctledit command.

The Sensu dashboard now recovers from errors correctly when shutting down.

The Sensu dashboard includes better visibility for buttons and menus in the dark theme.

## 5.1.0 release notes

**December 19, 2018** — The latest release of Sensu Go, version 5.1.0, is now available for download. This release includes an important change to the Sensu backend state directory as well as support for Ubuntu 14.04 and some key bug fixes. See the <u>upgrade guide</u> to upgrade Sensu to version 5.1.0.

#### **IMPORTANT:**

NOTE: This applies only to Sensu backend binaries downloaded from \$3-us-west-2.amazonaws.com/sensu.io/sensu-go, not to Sensu RPM or DEB packages. Eor Sensu backend binaries, the default state-dir is now /var/lib/sensu/sensu-backend instead of /var/lib/sensu. To upgrade your Sensu backend binary to 5.1.0, make sure your /etc/sensu/backend.yml configuration file specifies a state-dir. See the upgrade guide for more information.

#### **NEW FEATURES:**

Sensu <u>agents</u> now include <u>trusted-ca-file</u> and <u>insecure-skip-tls-verify</u> configuration flags, giving you more flexibility with certificates when connecting agents to the backend over TLS.

#### **IMPROVEMENTS:**

Sensu now includes support for Ubuntu 14.04.

#### **FIXES:**

The Sensu backend now successfully connects to an external etcd cluster.

SysVinit scripts for the Sensu agent and backend now include correct run and log paths.

Once created, keepalive alerts and check TTL failure events now continue to occur until a successful event is observed.

When querying for an empty list of assets, sensuctl and the Sensu API now return an empty array instead of null.

The sensuct create command now successfully creates hooks when provided with the correct definition.

The Sensu dashboard now renders status icons correctly in Firefox.

## 5.0.1 release notes

**December 12, 2018** — Sensu Go 5.0.1 includes our top bug fixes following last week's general availability release. See the <u>upgrade guide</u> to upgrade Sensu to version 5.0.1.

#### FIXED:

The Sensu backend can now successfully connect to an external etcd cluster.

The Sensu dashboard now sorts silences in ascending order, correctly displays status values, and reduces shuffling in the event list.

Sensu agents on Windows now execute command arguments correctly.

Sensu agents now correctly include environment variables when executing checks.

Command arguments are no longer escaped on Windows.

Sensu backend environments now include handler and mutator execution requests.

## 5.0.0 release notes

**December 5, 2018** — We're excited to announce the general availability release of Sensu Go!Sensu Go is the flexible monitoring event pipeline, written in Go and designed for container-based and hybrid-cloud infrastructures. Check out the <u>Sensu blog</u> for more information about Sensu Go and version 5.0.

For a complete list of changes from Beta 8-1, see the <u>Sensu Go changelog</u>. Going forward, this page will be the official home for the Sensu Go changelog and release notes.

To get started with Sensu Go:

Download the sandbox
Install Sensu Go
Get started monitoring server resources

# Get started with Sensu

## Contents

#### Learn Sensu in 15 minutes

Create your first monitoring event pipeline using a local development environment pre-installed with the essential Sensu stack.

Download the sandbox and learn Sensu Go See more sandbox lessons Join the community

## Install Sensu Go (free tier)

Sensu Go is the flexible monitoring event pipeline, designed for container-based and multi-cloud infrastructures. Get started with the free tier by installing an official Sensu distribution.

Install Sensu Go
Discover Sensu assets
Learn about license-activated features

## Monitor at scale (licensed tier)

Sensu Inc. offers support packages for Sensu Go as well as license-activated features designed for monitoring at scale.

Learn about license-activated features
Contact the sales team for a free trial
Activate your Sensu license

## Build from source (OSS tier)

Sensu Go's core is open source software, freely available under an MIT license.

Visit Sensu Go on GitHub
Learn about OSS-tier features
Build from source

# Getting started with license-activated features

## Contents

Sensu Go offers license-activated features designed for monitoring at scale. Contact the Sensu sales team for a personalized demo and free trial. Cicense-activated features are available for all Sensu Go packages and downloads. See the products page for a complete feature comparison.

## License-activated features in Sensu Go

**Manage your monitoring checks from your browser**: Create, edit, and delete checks using the Sensu <u>web UI</u>.

**Authentication providers**: Scale Sensu role-based access control with <u>LDAP and Active Directory integrations</u>.

**Resource filtering in the Sensu API and sensuctl command-line tool**: Designed for large installations, label and field selectors let you filter Sensu API and sensuctl responses using custom labels and resource attributes such as event status and check subscriptions.

**Enterprise-tier assets**: Connect your monitoring event pipelines to industry-standard tools like ServiceNow and Jira with <u>enterprise-tier assets</u>.

**Enterprise-class support**: Sensu support gives you the assurance that help is available if you need it. Our expert in-house team offers best-in-class support to help get you up and running smoothly.

## Contact us for a free trial

For a personalized demo and free trial of license-activated features in Sensu Go, <u>contact the Sensu sales team</u>. You can manage your Sensu account and contact support through <u>account.sensu.io</u>.

Contact the Sensu sales team
Log in to your Sensu account
Contact Sensu support

Get started with license-activated features in Sensu Go

If you haven't already, install the Sensu Go backend, agent, and sensuct tool and configure sensuct.

Log in to your Sensu account at <u>account.sensu.io</u> and download your license file using the "Download license" link.

Sensu account: Download Sensu license.

#### Sensu Go License

View and download your Sensu Go license key.

Account ID

44

**Billing Email** 

Issued

February 19, 2019

control glowns. It

**Expires** 

February 19, 2020

**Download license** 

With the license file downloaded, you can activate your license using sensuctl.

```
sensuctl create --file sensu_license.json
```

You can use sensuctl to view your license details at any time.

```
sensuctl license info
```

See these resources to get started using license-activated features in Sensu Go.

Set up authentication providers
Get started with assets

Manage your Sensu license
Log in to your Sensu account
Contact Sensu support

## Sensu live demo

## Contents

See a live demo of the Sensu dashboard (log in with username guest and password i<3sensu).

Explore the <u>entities page</u> to see what Sensu is monitoring, the <u>events page</u> to see the latest monitoring events, and the <u>checks page</u> to see active service and metric checks.

You can also use the demo to try out sensuctl, the Sensu command line tool. First, install sensuctl on your workstation, then configure sensuctl to connect to the demo.

```
sensuctl configure
? Sensu Backend URL: https://caviar.tf.sensu.io:8080
? Username: guest
? Password: i<3sensu
? Namespace: default
? Preferred output format: tabular</pre>
```

You should now be able to see the latest monitoring events.

```
sensuctl event list
```

See the <u>sensuctl quickstart</u> to get started using sensuctl.

## About the demo

The Caviar project shown in the demo monitors the Sensu docs site using a licensed Sensu cluster of three backends.

# Sensu sandbox

## Contents

Welcome to the Sensu sandbox! The sandbox is the best place to get started with Sensu and try out new features.

### Learn Sensu

Start here: Building your first monitoring workflow

## Container monitoring

Container and application monitoring with Sensu: Monitoring a sample app on Kubernetes

## **Metrics**

<u>Sensu + Prometheus</u>: Collecting Prometheus metrics with Sensu

## Upgrading from Sensu 1.x to Sensu Go

Sensu translator: Translating check configuration

# **Glossary of Terms**

## Contents

## Agent

A lightweight client that runs on the infrastructure components you want to monitor. Agents self-register with the backend, send keepalive messages, and execute monitoring checks. Each agent belongs to one or more subscriptions that determine which checks the agent runs. An agent can run checks on the entity it's installed on or by connecting to a remote proxy entity. Read more.

#### Asset

An asset is an executable that a check, handler, or mutator can specify as a dependency. Assets must be a tar archive (optionally gzipped) with scripts or executables within a bin folder. At runtime, the backend or agent installs required assets using the specified URL. Assets let you manage runtime dependencies without using configuration management tools. Read more.

#### Backend

A flexible, scalable monitoring event pipeline. The backend processes event data using filters, mutators, and handlers. It maintains configuration files, stores recent event data, and schedules monitoring checks. You can interact with the backend using the API, command line, and dashboard interfaces. Read more.

#### Check

A recurring check run by the agent to determine the state of a system component or collect metrics. The backend is responsible for storing check definitions, scheduling checks, and processing event data. Check definitions specify the command to be executed, an interval for execution, one or more subscriptions, and one or more handlers to process the resulting event data. Read more.

#### Check hook

A command executed by the agent in response to a check result, before creating a monitoring event. Hooks create context-rich events by gathering related information based on the check status. Read more.

#### Check token

A placeholder used in a check definition that the agent replaces with local information before executing the check. Tokens let you fine-tune check attributes (like thresholds) on a per-entity level while re-using the check definition. Read more.

## **Entity**

Infrastructure components that you want to monitor. Each entity runs an agent that executes checks and creates events. Events can be tied to the entity where the agent runs or a proxy entity that the agent checks remotely. Read more.

#### Event

A representation of the state of an infrastructure component at a point in time, used by the backend to power the monitoring event pipeline. Event data includes the result of the check or metric (or both), the executing agent, and a timestamp. Read more.

#### Filter

Logical expressions that handlers evaluate before processing monitoring events. Eilters can instruct handlers to allow or deny matching events based on day, time, namespace, or any attribute in the event data. Read more.

#### Handler

A component of the monitoring event pipeline that acts on events. Handlers can send monitoring event data to an executable (or handler plugin), a TCP socket, or a UDP socket. Read more.

#### Mutator

An executable run by the backend prior to the handler to transform event data. Read more.

### Plugin

Sensu Plugins are executables designed to work with Sensu event data, either as a check plugin, mutator plugin, or handler plugin. You can write your own check executables in Go, Ruby, Python, and more, or use one of over 200 plugins shared by the Sensu Community. Read more.

## **Proxy Entity**

Components of your infrastructure that can't run the agent locally (like a network switch or a website) but still need to be monitored. Agents create events with information about the proxy entity in place of the local entity when running checks with a specified proxy entity id. Read more.

#### **RBAC**

Role-based access control (RBAC) is Sensu's local user management system.RBAC lets you manage users and permissions with namespaces, users, roles, and role bindings.Read more.

#### Resources

Objects within Sensu that can be used to specify access permissions in Sensu roles and cluster roles. Resources can be specific to a namespace (like checks and handlers) or cluster-wide (like users and cluster roles). Read more.

#### Sensuctl

Command line tool that lets you interact with the backend. You can use sensuct to create checks, view events, create users, manage cluster, and more. Read more.

## Silencing

Silences allow you to suppress execution of event handlers on an ad-hoc basis. You can use silencing to schedule maintenances without being overloaded with alerts. Read more.

# Sensu frequently asked questions

## Contents

Thank you for visiting the Sensu FAQ! For a list of Sensu terms and definitions, see the glossary.

What platforms does Sensu support?

Is Sensu available as a hosted solution?

What are the hardware requirements for running a Sensu backend?

Is there an enterprise version of Sensu Go?

What's the difference between the OSS tier, free tier, and licensed tier?

How can I contact the Sensu sales team?

What can I monitor with Sensu?

<u>Does Sensu include a time series database for long-term storage?</u>

Can I connect Sensu Go to clients and servers from earlier versions of Sensu Core and Sensu

Enterprise?

Can I upgrade my Sensu version 1.x deployment to Sensu Go?

Which ports does Sensu use?

Can one Sensu backend monitor multiple sites?

Is it possible to use Uchiwa with Sensu Go?

## What platforms does Sensu support?

Sensu Go is available for Linux, Windows (agent and CLI only), macOS (CLI only), and Docker. See the list of <u>supported platforms</u> and the <u>installation guide</u> for more information.

## Is Sensu available as a hosted solution?

No, Sensu is installed on your organization's infrastructure alongside other applications and services. See the list of <u>supported platforms</u> and the <u>installation guide</u> for more information.

What are the hardware requirements for running a Sensu

## backend?

See the <u>hardware requirements guide</u> for minimum and recommended hardware to run a Sensu backend.

## Is there an enterprise version of Sensu Go?

<u>Yes!</u> Sensu Inc. offers support packages for Sensu Go as well as license-activated features designed for monitoring at scale. <u>Contact the Sensu sales team</u> for a personalized demo, and see the <u>getting started guide</u> for more information.

# What's the difference between the OSS tier, free tier, and licensed tier?

See the Enterprise page for a complete comparison.

## How can I contact the Sensu sales team?

We'd love to chat about solving your organization's monitoring challenges with Sensu.Get in touch with us using this form.

## What can I monitor with Sensu?

Sensu supports a wide range of plugins for monitoring everything from the server closet to the cloud. <u>Install the Sensu agent</u> on the hosts you want to monitor, integrate with the <u>Sensu API</u>, or take advantage of <u>proxy entities</u> to monitor anything on your network.

Sensuctl integrates with <u>Bonsai</u>, the <u>Sensu asset index</u>, where you'll find plugins, libraries, and runtimes you need to automate your monitoring workflows. If you want to add your own asset to the index, read the <u>guide for sharing an asset on Bonsai</u>.

You can also check out the 200+ plugins shared in the <u>Sensu plugins community</u>—including monitoring checks for <u>AWS</u>, <u>Jenkins</u>, <u>Puppet</u>, <u>InfluxDB</u>, and <u>SNMP</u>—or write your own Sensu Plugins in any language using the <u>Sensu Plugins spec</u>.

# Does Sensu include a time series database for long-term storage?

No, Sensu does not store event data. We recommend integrating Sensu with a time series database, like InfluxDB, to store event data. See the guide to storing metrics with InfluxDB to get started.

# Can I connect Sensu Go to clients and servers from earlier versions of Sensu Core and Sensu Enterprise?

No, Sensu Go agents and backends are not compatible with Sensu Core or Sensu Enterprise services.

# Can I upgrade my Sensu version 1.x deployment to Sensu Go?

Sensu Go is a complete redesign of the original Sensu; it uses separate packages, dependencies, and data models to bring you powerful new features. See the <u>Sensu Go release announcement</u> for more information. Due to these changes, <u>some features</u> of Sensu 1.x are no longer supported in Sensu Go, such as standalone checks. To upgrade your Sensu 1.x deployment to Sensu Go, you'll need to translate your Sensu 1.x configuration to the format expected by Sensu Go and install the new Sensu Go services on your infrastructure. The <u>Sensu Go upgrade guide</u> includes a detailed feature comparison between Sensu Go and Sensu 1.x as well as tools to help you get started.

## Which ports does Sensu use?

The Sensu backend uses:

2379 (HTTP/HTTPS) Sensu storage client: Required for Sensu backends using an external etcd instance

2380 (HTTP/HTTPS) Sensu storage peer: Required for other Sensu backends in a <u>cluster</u> 3000 (HTTP/HTTPS) <u>Sensu dashboard</u>: Required for all Sensu backends using a Sensu dashboard 8080 (HTTP/HTTPS) <u>Sensu API</u>: Required for all users accessing the Sensu API

8081 (WS/WSS) Agent API: Required for all Sensu agents connecting to a Sensu backend

The Sensu agent uses:

3030 (TCP/UDP) Sensu <u>agent socket</u>: Required for Sensu agents using the agent socket 3031 (HTTP) Sensu <u>agent API</u>: Required for all users accessing the agent API 8125 (UDP, TCP on Windows) <u>StatsD listener</u>: Required for all Sensu agents using the StatsD listener

The agent TCP and UDP sockets are deprecated in favor of the agent API.

For more information, see the guide to securing Sensu.

## Can one Sensu backend monitor multiple sites?

Yes, as long as the port requirements described above are met, a single Sensu backend can monitor Sensu agents at multiple sites.

## Is it possible to use Uchiwa with Sensu Go?

Due to Sensu Go's implementation, it is not possible to use Uchiwa with Sensu Go. Sensu Go does have a <u>built-in dashboard</u> that you can use to visually interact with your Sensu Go deployment.

## Sensu Go media

## Contents

#### **Talks**

Greg Poirier - Sensu Go Deep Dive at Sensu Summit 2017

Greg Poirier - Sensu Go Assets

Sean Porter, Influx Days - Data Collection & Prometheus Scraping with Sensu 5.0

## **Blog posts**

Simon Plourde: Understanding RBAC in Sensu Go
Sean Porter: Self-service monitoring checks in Sensu Go
Christian Michel - How to monitor 1,000 network devices using Sensu Go and Ansible
Eric Chlebek - Filters: valves for the Sensu monitoring event pipeline
Greg Schofield - Sensu Habitat Core Plans are Here
Nikki Attea - Check output metric extraction with InfluxDB & Grafana
Jef Spaleta - Migrating to 5.0
Anna Plotkin - Sensu Go is here!

## **Tutorials**

Sensu sandbox tutorials

## **Podcasts**

Sensu Community Chat November 2018

NOTE: Prior to October 2018, Sensu Go was known as Sensu 2.0.

# Installing Sensu

## Contents

Select a platform from the dropdown above. Sensu Go is available for Linux, Windows (agent and CLI only), macOS (CLI only), and Docker. See the list of <u>supported platforms</u> for more information. Sensu downloads are provided under the <u>Sensu License</u>.

In addition to packages, a binary-only distribution for Linux is available for <a href="mailto:armv6">amd64</a>, <a href="mailto:armv6">armv6</a>, <a href="mailto:armv7">armv7</a>, and <a href="mailto:armv7">386</a> architectures. See the <a href="weifying Sensu guide">verifying Sensu guide</a> to verify your download using checksums.

## Install the Sensu backend

The Sensu backend is available for Ubuntu/Debian, RHEL/CentOS, and Docker.

## 1. Install the package

#### Ubuntu/Debian

Add the Sensu repository.

```
curl -s https://packagecloud.io/install/repositories/sensu/stable/script.deb.sh |
sudo bash
```

Install the sensu-go-backend package.

```
sudo apt-get install sensu-go-backend
```

#### RHEL/CentOS

Add the Sensu repository.

```
curl -s https://packagecloud.io/install/repositories/sensu/stable/script.rpm.sh |
sudo bash
```

Install the sensu-go-backend package.

sudo yum install sensu-go-backend

## 2. Create the configuration file

Copy the example backend config file to the default config path.

```
sudo cp /usr/share/doc/sensu-go-backend-5.6.0/backend.yml.example
/etc/sensu/backend.yml
```

NOTE: The Sensu backend can be configured using a <code>/etc/sensu/backend.yml</code> configuration file or using <code>sensu-backend start</code> configuration flags. For more information, see the <code>backend reference</code>.

## 3. Start the service

Start the backend using a service manager.

```
sudo service sensu-backend start
```

Verify that the backend is running.

```
service sensu-backend status
```

## Next steps

Now that you've installed the Sensu backend:

Install the Sensu agent
Install sensuctl
Sign in to the dashboard

## Install the Sensu agent

The Sensu agent is available for Ubuntu/Debian, RHEL/CentOS, Windows, and Docker.

## 1. Install the package

#### Ubuntu/Debian

Add the Sensu repository.

```
curl -s https://packagecloud.io/install/repositories/sensu/stable/script.deb.sh |
sudo bash
```

Install the sensu-go-agent package.

```
sudo apt-get install sensu-go-agent
```

## RHEL/CentOS

Add the Sensu repository.

```
curl -s https://packagecloud.io/install/repositories/sensu/stable/script.rpm.sh |
sudo bash
```

Install the sensu-go-agent package.

```
sudo yum install sensu-go-agent
```

#### Windows

Download the Sensu agent for Windows amd64.

```
Invoke-WebRequest https://s3-us-west-2.amazonaws.com/sensu.io/sensu-go/5.6.0/sensu-enterprise-go_5.6.0_windows_amd64.tar.gz -OutFile "$env:userprofile\sensu-enterprise-go_5.6.0_windows_amd64.tar.gz"
```

Or download the <u>Sensu agent for Windows</u> 386.

```
Invoke-WebRequest https://s3-us-west-2.amazonaws.com/sensu.io/sensu-go/5.6.0/sensu-enterprise-go_5.6.0_windows_386.tar.gz -OutFile "$env:userprofile\sensu-enterprise-go_5.6.0_windows_amd64.tar.gz"
```

See the verifying Sensu guide to verify your download using checksums.

## 2. Create the configuration file

#### Linux

Copy the example agent config file to the default config path.

```
sudo cp /usr/share/doc/sensu-go-agent-5.6.0/agent.yml.example /etc/sensu/agent.yml
```

NOTE: The Sensu agent can be configured using a /etc/sensu/agent.yml configuration file or using sensu-agent start configuration flags. For more information, see the agent reference.

#### Windows

Download the <u>example agent configuration file</u> and save it as C:\\ProgramData\sensu\config\agent.yml .

## 3. Start the service

#### Linux

Start the agent using a service manager.

```
sudo service sensu-agent start
```

Verify that the agent is running.

```
service sensu-agent status
```

### Windows

Coming soon.

## Next steps

Now that you've installed the Sensu agent:

Install sensuctl
Create a monitoring event

## Install sensuctl

Sensu Go can be configured and used with the sensuctl command line utility. Sensuctl is available for Ubuntu/Debian, RHEL/CentOS, Windows, and macOS.

## 1. Install the package

#### Ubuntu/Debian

Add the Sensu repository.

```
curl -s https://packagecloud.io/install/repositories/sensu/stable/script.deb.sh |
sudo bash
```

Install the sensu-go-cli package.

```
sudo apt-get install sensu-go-cli
```

#### RHEL/CentOS

Add the Sensu repository.

```
curl -s https://packagecloud.io/install/repositories/sensu/stable/script.rpm.sh |
sudo bash
```

Install the sensu-go-cli package.

```
sudo yum install sensu-go-cli
```

#### Windows

Download sensuct for Windows amd64.

```
Invoke-WebRequest https://s3-us-west-2.amazonaws.com/sensu.io/sensu-go/5.6.0/sensu-
enterprise-go_5.6.0_windows_amd64.tar.gz -OutFile C:\Users\Administrator\sensu-
```

```
enterprise-go_5.6.0_windows_amd64.tar.gz
```

Or download sensuctl for Windows 386.

```
Invoke-WebRequest https://s3-us-west-2.amazonaws.com/sensu.io/sensu-go/5.6.0/sensu-enterprise-go_5.6.0_windows_386.tar.gz -OutFile C:\Users\Administrator\sensu-enterprise-go_5.6.0_windows_386.tar.gz
```

See the <u>verifying Sensu guide</u> to verify your download using checksums.

#### macOS

Download the latest release. See the <u>verifying Sensu guide</u> to verify your download using checksums.

```
curl -LO https://s3-us-west-2.amazonaws.com/sensu.io/sensu-go/5.6.0/sensu-
enterprise-go_5.6.0_darwin_amd64.tar.gz
```

Extract the archive.

```
tar -xvf sensu-enterprise-go_5.6.0_darwin_amd64.tar.gz
```

Copy the executable into your PATH.

```
sudo cp sensuctl /usr/local/bin/
```

## 2. Configure sensuctl

You must configure sensuct before it can connect to Sensu Go.Run sensuct configure to get started.

```
$ sensuctl configure
```

```
? Sensu Backend URL: http://127.0.0.1:8080
? Username: admin
? Password: *******
? Namespace: default
? Preferred output format: tabular
```

By default, your Sensu installation comes with a user named <code>admin</code> with password <code>P@ssw0rd!</code> .We strongly recommended that you change the password immediately.Once authenticated, you can change the password using the <code>change-password</code> command.

You can change individual values of your sensuctl configuration with the config subcommand.

```
sensuctl config set-namespace default
```

See the <u>sensuctl reference</u> for more information about using sensuctl.

### 3. Activate licensed-tier features

Sensu Inc. offers support packages for Sensu Go as well as license-activated features designed for monitoring at scale. To learn more about license-activated features in Sensu Go, contact the Sensu sales team.

If you already have a Sensu license, <u>log in to your Sensu account</u> and download your license file, then activate your license using sensuctl.

```
sensuctl create --file sensu_license.json
```

You can use sensuctl to view your license details at any time.

For more information about license-activated features in Sensu Go, see the getting started guide.

### Next steps

Now that you've installed sensuctl:

See the sensuctl quick reference Create a monitoring event pipeline

# Deploy Sensu with Docker

Sensu Go can be run via <u>Docker</u> or <u>rkt</u> using the <u>sensu/sensu</u> image. When running Sensu from Docker there are a couple of things to take into consideration.

The backend requires four exposed ports and persistent storage. This example uses a shared filesystem. Sensu Go is backed by a distributed database, and its storage should be provisioned accordingly. We recommend local storage or something like Throughput Optimized or Provisioned IOPS EBS if local storage is unavailable. The exposed ports are:

2380: Sensu storage peer listener (only other Sensu backends need access to this port)

3000: Sensu dashboard

8080: Sensu API (all users need access to this port)

8081: Agent API (all agents need access to this port)

We suggest, but do not require, persistent storage for Sensu backends and Sensu agents. The Sensu agent will cache runtime assets locally for each check, and the Sensu backend will cache runtime assets locally for each handler and mutator. This storage should be unique per sensu-backend/sensuagent process.

#### Start a Sensu backend

```
docker run -v /var/lib/sensu:/var/lib/sensu -d --name sensu-backend -p 2380:2380 -p
3000:3000 -p 8080:8080 -p 8081:8081 sensu/sensu:latest sensu-backend start
```

### Start a Sensu agent

In this case, we're starting an agent with the webserver and system subscriptions as an example. This assumes that the Sensu backend is running on another host named sensu. your domain.com. If you are running these locally on the same system, add --link sensu-backend to your Docker arguments and change the backend URL to --backend-url ws://sensu-backend:8081.

```
docker run -v /var/lib/sensu:/var/lib/sensu -d --name sensu-agent sensu/sensu:latest
sensu-agent start --backend-url ws://sensu.yourdomain.com:8081 --subscriptions
webserver,system --cache-dir /var/lib/sensu
```

NOTE: You can configure the backend and agent log levels by using the --log-level flag on either process. Log levels include panic, fatal, error, warn, info, and debug, defaulting to warn.

#### sensuctl and Docker

It's best to <u>install and run sensuctl</u> locally and point it at the exposed API port for your the Sensu backend. The sensuctl utility stores configuration locally, and you'll likely want to persist it across uses. While it can be run from the docker container, doing so may be problematic.

# **Installing Sensu Plugins**

### Contents

Sensu's functionality can be extended through the use of <u>plugins</u>. Plugins can provide executables for performing status or metric checks, mutators for changing data to a desired format, or handlers for performing an action on a Sensu event.

# Installing plugins using assets

Assets are shareable, reusable packages that make it easy to deploy Sensu plugins. To get started using and deploying assets, we recommend starting with this guide on installing assets. It has everything you need to familiarize yourself with workflows involving assets.

# Using the Bonsai Asset Index

Sensu's <u>Bonsai Asset Index</u> provides a centralized place for downloading and sharing plugin assets. If you ever need to find an asset, this is the first to stop. There, you'll find plugins, libraries and runtimes you need to automate your monitoring workflows. If you'd like to share your asset on Bonsai, we recommend reading <u>this guide on sharing your asset</u>.

# Installing plugins using the sensu-install tool

If you've used previous versions of Sensu, you'll be familiar with the <u>Sensu Plugins</u> organization on GitHub. While some of these plugins are Sensu Go-enabled, not all of them contain the components necessary to work with Sensu Go. See individual plugin instructions for information about compatibility with Sensu Go.

NOTE: Plugins found in the Sensu Plugins GitHub organization are community-maintained, meaning that anyone can improve on a plugin found there. If you have a question about how you can get involved in adding to, or providing a plugin, head to the <u>Sensu Community Slack channel</u>. Maintainers are always happy to help answer questions and point you in the right direction.

To use community plugins that are not yet Sensu Go-enabled, you'll need to use the sensu-install tool. This tool comes with an embedded version of Ruby, so there's no need for Ruby to be installed on your system.

To install a <u>Sensu Community Plugin</u> with Sensu Go:

- 1. Install the sensu-plugins-ruby package from packagecloud.
- 2. Use the sensu-install command to install any plugins in the Sensu Plugins organization on GitHub by repository name. Plugins are installed into /opt/sensu-plugins-ruby/embedded/bin.

```
sensu-install --help
Usage: sensu-install [options]
   -h, --help
                                   Display this message
   -v, --verbose
                                   Enable verbose logging
   -p, --plugin PLUGIN
                                   Install a Sensu PLUGIN
   -P, --plugins PLUGIN[, PLUGIN] PLUGIN or comma-delimited list of Sensu plugins
to install
   -e, --extension EXTENSION Install a Sensu EXTENSION
   -E, --extensions EXTENSION[,EXT] EXTENSION or comma-delimited list of Sensu
extensions to install
                                   Install Sensu plugins and extensions from a
   -s, --source SOURCE
custom SOURCE
   -c, --clean
                                    Clean up (remove) other installed versions of
the plugin(s) and/or extension(s)
   -x, --proxy PROXY
                                    Install Sensu plugins and extensions via a
PROXY URL
```

For example, to install the Sensu InfluxDB Plugin:

```
sudo sensu-install -p influxdb
```

To install a specific version of the Sensu InfluxDB Plugin with sensu-install, run:

```
sudo sensu-install -p 'sensu-plugins-influxdb:2.0.0'
```

We strongly recommend using a configuration management tool or using <u>Sensu assets</u> to pin the versions of any plugins installed in production.

NOTE: If a plugin is not Sensu Go-enabled and there is not analog on Bonsai, it is possible to add the necessary functionality. This guide on [discourse.sensu.io] will walk you through that process.

### Troubleshooting the sensu-install tool

Some plugins, such as the <u>Sensu Disk Checks Plugin</u>, require additional tools to install successfully. Depending on the plugin, you may need to install developer tool packages.

#### Ubuntu/Debian:

```
sudo apt-get update

sudo apt-get install build-essential
```

#### RHEL/CentOS:

```
sudo yum update

sudo yum groupinstall "Development Tools"
```

# **Upgrading Sensu**

### Contents

<u>Upgrading from 5.0.0 or later</u> <u>Upgrading Sensu backend binaries to 5.1.0</u> <u>Upgrading from 1.x or later</u>

# Upgrading to the latest version of Sensu Go from 5.0.0 or later

To upgrade to the latest version of Sensu Go from version 5.0.0 or later, first <u>install the latest packages</u>.

Then restart the services.

NOTE: For systems using systemd, run sudo systematel daemon-reload before restarting the services.

```
# Restart the Sensu agent
sudo service sensu-agent restart

# Restart the Sensu backend
sudo service sensu-backend restart
```

You can use the version command to determine the installed version using the sensu-agent, sensu-backend, and sensuct1 tools. For example: sensu-backend version.

# Upgrading Sensu backend binaries to 5.1.0

NOTE: This applies only to Sensu backend binaries downloaded from \$3-us-west-2.amazonaws.com/sensu.io/sensu-go, not to Sensu RPM or DEB packages.

For Sensu backend binaries, the default <code>state-dir</code> in 5.1.0 is now <code>/var/lib/sensu/sensu-backend</code> instead of <code>/var/lib/sensu</code> .To upgrade your Sensu backend binary to 5.1.0, first download the latest version, then make sure the <code>/etc/sensu/backend.yml</code> configuration file specifies a <code>state-dir</code> .To continue using <code>/var/lib/sensu</code> as the <code>state-dir</code> , add the following configuration to <code>/etc/sensu/backend.yml</code> .

```
# /etc/sensu/backend.yml configuration to store backend data at /var/lib/sensu
state-dir: "/var/lib/sensu"
```

Then restart the backend.

# Migrating to Sensu Go from Sensu Core 1.x

This guide provides general information for migrating your Sensu instance from <u>Sensu Core 1.x</u> to Sensu Go 5.0. For instructions and tools to help you translate your Sensu configuration from Sensu Core 1.x to Sensu Go, see the following resources.

Sensu translator project

Jef Spaleta - Check configuration upgrades with the Sensu Go sandbox

Sensu Go includes important changes to all parts of Sensu: architecture, installation, resource definitions, event data model, check dependencies, filter evaluation, and more. Sensu Go also includes a lot of powerful features to make monitoring easier to build, scale, and offer as a self-service tool to your internal customers.

**Packaging** 

Architecture

Entities

Checks

**Events** 

Handlers

Filters

Assets

Role-based access control

Silencing

Token substitution

<u>Aggregates</u>

API

Custom attributes

### Packaging

Sensu is now provided as three packages: sensu-go-backend, sensu-go-agent, and sensu-go-cli (sensuctl). This results in a fundamental change in Sensu terminology from Sensu Core 1.x: the server is now the backend; the client is now the agent. To learn more about new terminology in Sensu Go, see the glossary.

#### Architecture

The external RabbitMQ transport and Redis datastore in Sensu Core 1.x have been replaced with an embedded transport and <a href="extension-sensus">etcd datastore</a> in Sensu Go. The Sensu backend and agent are configured using YAML files or using the <a href="extension-backend">sensu-backend</a> or <a href="extension-backend">sensu-agent</a> command-line tools, instead of using JSON files. Sensu checks and pipeline elements are now configured via the API or sensuctI tool instead of JSON files. See the <a href="extension-backend">backend</a>, <a href="extension-backend">agent</a>, and <a href="extension-backend">sensuctI</a> reference docs for more information.

#### **Entities**

"Clients" are now represented within Sensu Go as abstract "entities" that can describe a wider range of system components (network gear, web server, cloud resource, etc.) Entities include "agent entities" (entities running a Sensu agent) and familiar "proxy entities". See the entity reference and the guide to monitoring external resources for more information.

### Checks

Standalone checks are no longer supported in Sensu Go, although <u>similar functionality can be</u> <u>achieved using role-based access control, assets, and entity subscriptions.</u> There are also a few changes to check definitions to be aware of. The <u>stdin</u> check attribute is no longer supported in Sensu Go, and Sensu Go no longer tries to run a "default" handler when executing a check without a specified handler. Additionally, check subdues are not yet available in Sensu Go.

<u>Check hooks</u> are now a resource type in Sensu Go, meaning that hooks can be created, managed, and reused independently of check definitions. You can also execute multiple hooks for any given response code.

### **Events**

All check results are now considered events and are processed by event handlers. You can use the

built-in <u>incidents filter</u> to recreate the Sensu Core 1.x behavior in which only check results with a non-zero status are considered events.

#### Handlers

Transport handlers are no longer supported by Sensu Go, but you can create similar functionality using a pipe handler that connects to a message bus and injects event data into a queue.

#### **Filters**

Ruby eval logic has been replaced with JavaScript expressions in Sensu Go, opening up powerful possibilities to filter events based on occurrences and other event attributes. As a result, the built-in occurrences filter in Sensu Core 1.x is not provided in Sensu Go, but you can replicate its functionality using this filter definition. Sensu Go includes three <a href="new built-in filters">new built-in filters</a>: only-incidents, only-metrics, and allow-silencing. Sensu Go does not yet include a built-in check dependencies filter or a filter-when feature.

#### Assets

The sensu-install tool has been replaced in Sensu Go by <u>assets</u>, shareable, reusable packages that make it easy to deploy Sensu plugins. <u>Sensu Plugins</u> in Ruby can still be installed via sensu-install by installing <u>sensu-plugins-ruby</u>; see the <u>installing plugins guide</u> for more information.

### Role-based access control

Role-based access control (RBAC) is a built-in feature of the open-source version of Sensu Go.RBAC allows management and access of users and resources based on namespaces, groups, roles, and bindings. To learn more about setting up RBAC in Sensu Go, see the RBAC reference and the guide to creating a read-only user.

### Silencing

Silencing is now disabled by default in Sensu Go and must be enabled explicitly using the built-in not silenced filter.

### Token substitution

The syntax for using token substitution has changed from using triple colons to using <u>double curly</u> <u>braces</u>.

### Aggregates

Check aggregates are supported through the license-activated Sensu Go Aggregate Check Plugin.

#### API

In addition to the changes to resource definitions, Sensu Go includes a new, versioned API. See the <u>API overview</u> for more information.

### Custom attributes

Custom check attributes are no longer supported in Sensu Go.līnstead, Sensu Go provides the ability to add custom labels and annotations to entities, checks, assets, hooks, filters, mutators, handlers, and silences. See the metadata attributes section in the reference documentation for more information about using labels and annotations (for example: metadata attributes for entities).

# **Authentication**

### Contents

Managing authentication providers

Configuring authentication providers

LDAP authentication

**Examples** 

**Specification** 

**Troubleshooting** 

Active Directory authentication

**Examples** 

**Specification** 

**Troubleshooting** 

Sensu requires username and password authentication to access the <u>Sensu dashboard</u>, <u>API</u>, and command line tool (<u>sensuctl</u>). For Sensu's <u>default user credentials</u> and more information about configuring Sensu role based access control, see the <u>RBAC reference</u> and <u>guide to creating users</u>.

In addition to built-in RBAC, Sensu includes <u>license-activated</u> support for authentication using external authentication providers. Sensu currently supports Microsoft Active Directory and standards-compliant Lightweight Directory Access Protocol tools like OpenLDAP.

**LICENSED TIER**: Unlock authentication providers in Sensu Go with a Sensu license. To activate your license, see the <u>getting started guide</u>.

# Managing authentication providers

You can view and delete authentication providers using sensuctl and the <u>authentication providers API</u>. To set up an authentication provider for Sensu, see the section on <u>configuring authentication providers</u>.

To view active authentication providers:

To view configuration details for an authentication provider named openIdap:

```
sensuctl auth info openIdap
```

To delete an authentication provider named openIdap:

```
sensuctl auth delete openldap
```

# Configuring authentication providers

#### 1. Write an authentication provider configuration definition

Write an authentication provider configuration definition.

For standards-compliant Lightweight Directory Access Protocol tools like OpenLDAP, see the <u>LDAP</u> configuration examples and specification. For Microsoft Active Directory, see the <u>AD configuration</u> examples and specification.

#### 2. Apply the configuration using sensuctl

Log in to sensuctl as the <u>default admin user</u> and apply the configuration to Sensu.

```
sensuctl create --file filename.json
```

You can verify that your provider configuration has been applied successfully using sensuctl.

```
Type Name

Idap openIdap
```

### 3. Integrate with Sensu RBAC

Now that you've configured an authentication provider, you'll need to configure Sensu RBAC to give those users permissions within Sensu. Sensu RBAC allows management and access of users and resources based on namespaces, groups, roles, and bindings. See the RBAC reference for more information about configuring permissions in Sensu and implementation examples.

**Namespaces** partition resources within Sensu. Sensu entities, checks, handlers, and other <u>namespaced resources</u> belong to a single namespace.

**Roles** create sets of permissions (get, delete, etc.) tied to resource types. **Cluster roles** apply permissions across namespaces and include access to <u>cluster-wide resources</u> like users and namespaces.

**Role bindings** assign a role to a set of users and groups within a namespace; **cluster role bindings** assign a cluster role to a set of users and groups cluster-wide.

To enable permissions for external users and groups within Sensu, create a set of <u>roles</u>, <u>cluster roles</u>, <u>role bindings</u>, and <u>cluster role bindings</u> that map to the usernames and group names found in your authentication providers. Make sure to include the <u>group prefix</u> and <u>username prefix</u> when creating Sensu role bindings and cluster role bindings. Without an assigned role or cluster role, users can sign in to the Sensu dashboard but can't access any Sensu resources.

#### 4. Log in to Sensu

Once you've configured the correct roles and bindings, log in to <u>sensuctl</u> and the <u>Sensu dashboard</u> using your single-sign-on username and password (no prefix required).

### LDAP authentication

Sensu offers license-activated support for using a standards-compliant Lightweight Directory Access Protocol tool for authentication to the Sensu dashboard, API, and sensuctl. The Sensu LDAP authentication provider is tested with <a href="OpenLDAP">OpenLDAP</a>. Active Directory users should head over to the <a href="Active Directory section">Active Directory section</a>.

# LDAP configuration examples

**Example LDAP configuration: Minimum required attributes** 

YML

```
type: ldap
api version: authentication/v2
```

```
metadata:
   name: openldap

spec:
   servers:
   - group_search:
      base_dn: dc=acme,dc=org
   host: 127.0.0.1
   user_search:
      base_dn: dc=acme,dc=org
```

#### **JSON**

```
"type": "ldap",
   "api_version": "authentication/v2",
   "spec": {
        "bost": "127.0.0.1",
        "group_search": {
            "base_dn": "dc=acme,dc=org"
        },
        "user_search": {
            "base_dn": "dc=acme,dc=org"
        },
        "user_search": {
            "base_dn": "dc=acme,dc=org"
        }
    }
}

// "metadata": {
        "name": "openIdap"
}
```

#### **Example LDAP configuration: All attributes**

#### YML

```
type: ldap
api_version: authentication/v2
metadata:
```

```
name: openldap
spec:
 groups prefix: ldap
 servers:
  - binding:
      password: P@ssw0rd!
      user dn: cn=binder,dc=acme,dc=org
    client cert file: /path/to/ssl/cert.pem
    client key file: /path/to/ssl/key.pem
   group search:
     attribute: member
     base dn: dc=acme, dc=org
     name attribute: cn
     object class: groupOfNames
   host: 127.0.0.1
    insecure: false
    port: 636
    security: tls
    trusted ca file: /path/to/trusted-certificate-authorities.pem
   user search:
      attribute: uid
     base dn: dc=acme, dc=org
      name attribute: cn
      object class: person
  username prefix: ldap
```

#### **JSON**

```
"user dn": "cn=binder,dc=acme,dc=org",
        "password": "P@ssw0rd!"
      },
      "group search": {
        "base dn": "dc=acme, dc=org",
        "attribute": "member",
        "name attribute": "cn",
        "object_class": "groupOfNames"
      },
      "user search": {
        "base dn": "dc=acme, dc=org",
        "attribute": "uid",
        "name attribute": "cn",
        "object class": "person"
  ],
  "groups prefix": "ldap",
  "username prefix": "ldap"
},
"metadata": {
  "name": "openldap"
```

# LDAP specification

# Top-level attributes

| type        |                                                                                                    |
|-------------|----------------------------------------------------------------------------------------------------|
| description | Top-level attribute specifying the <u>sensuctl create</u> resource type.  LDAP definitions should always be of type <u>ldap</u> . |
| required    | true                                                                                                    |
| type        | String                                                                                                    |

```
"type": "ldap"
```

| api_version |                                                                                                    |
|-------------|----------------------------------------------------------------------------------------------------|
| description | Top-level attribute specifying the Sensu API group and version. For LDAP definitions, this attribute should always be authentication/v2. |
| required    | true                                                                                                    |
| type        | String                                                                                                    |
| example     | "api_version": "authentication/v2"                                                                                                    |

| metadata    |                                                                                                    |
|-------------|----------------------------------------------------------------------------------------------------|
| description | Top-level map containing the LDAP definition name. See the metadata attributes reference for details. |
| required    | true                                                                                                  |
| type        | Map of key-value pairs                                                                                |
| example     | <pre>"metadata": {     "name": "openldap" }</pre>                                                     |

| spec        |                                                       |
|-------------|-------------------------------------------------------|
| description | Top-level map that includes the LDAP spec attributes. |
| required    | true                                                  |
| type        | Map of key-value pairs                                |

```
"spec": {
  "servers": [
    {
      "host": "127.0.0.1",
      "port": 636,
      "insecure": false,
      "security": "tls",
      "trusted ca file": "/path/to/trusted-certificate-
authorities.pem",
      "client cert file": "/path/to/ssl/cert.pem",
      "client key file": "/path/to/ssl/key.pem",
      "binding": {
        "user dn": "cn=binder,dc=acme,dc=org",
        "password": "P@ssw0rd!"
      },
      "group search": {
        "base dn": "dc=acme,dc=org",
        "attribute": "member",
        "name attribute": "cn",
        "object class": "groupOfNames"
      },
      "user search": {
        "base dn": "dc=acme, dc=org",
        "attribute": "uid",
        "name attribute": "cn",
        "object class": "person"
      }
    }
  ],
  "groups prefix": "ldap",
  "username prefix": "ldap"
}
```

### Spec attributes

description

An array of <u>LDAP servers</u> for your directory. During the authentication process, Sensu attempts to authenticate using each LDAP server in sequence.

required

true

type

Array

example

```
"servers": [
  {
    "host": "127.0.0.1",
    "port": 636,
    "insecure": false,
    "security": "tls",
    "trusted ca file": "/path/to/trusted-certificate-
authorities.pem",
    "client cert file": "/path/to/ssl/cert.pem",
    "client key file": "/path/to/ssl/key.pem",
    "binding": {
      "user dn": "cn=binder,dc=acme,dc=org",
      "password": "P@ssw0rd!"
    },
    "group search": {
      "base dn": "dc=acme,dc=org",
      "attribute": "member",
      "name attribute": "cn",
      "object class": "groupOfNames"
    },
    "user search": {
      "base dn": "dc=acme,dc=org",
      "attribute": "uid",
      "name attribute": "cn",
      "object class": "person"
    }
  }
]
```

| description | The prefix added to all LDAP groups. Sensu prepends prefixes with a colon. For example, for the groups prefix <code>ldap</code> and the group <code>dev</code> , the resulting group name in Sensu is <code>ldap:dev</code> . Use this prefix when integrating LDAP groups with Sensu RBAC role bindings and cluster role bindings. |
|-------------|----------------------------------------------------------------------------------------------------|
| required    | false                                                                                                    |
| type        | String                                                                                                    |
| example     | "groups_prefix": "ldap"                                                                                                    |

| username_prefix |                                                                                                    |
|-----------------|----------------------------------------------------------------------------------------------------|
| description     | The prefix added to all LDAP usernames. Sensu prepends prefixes with a colon. For example, for the username prefix <code>ldap</code> and the user <code>alice</code> , the resulting username in Sensu is <code>ldap:alice</code> . Use this prefix when integrating LDAP users with Sensu RBAC <u>role bindings</u> and <u>cluster role bindings</u> . Users <i>do not</i> need to provide this prefix when logging in to Sensu. |
| required        | false                                                                                                    |
| type            | String                                                                                                    |
| example         | "username_prefix": "ldap"                                                                                                    |

# Server attributes

| host        |                                |
|-------------|--------------------------------|
| description | LDAP server IP address or FQDN |
| required    | true                           |
| type        | String                         |

example

"host": "127.0.0.1"

| port        |                                                   |
|-------------|---------------------------------------------------|
| description | LDAP server port                                  |
| required    | true                                              |
| type        | Integer                                           |
| default     | for insecure connections, 636 for TLS connections |
| example     | "port": 636                                       |

| insecure    |                                                                                                    |
|-------------|----------------------------------------------------------------------------------------------------|
| description | Skips SSL certificate verification when set to true . WARNING: Do not use an insecure connection in production environments. |
| required    | false                                                                                                    |
| type        | Boolean                                                                                                    |
| default     | false                                                                                                    |
| example     | "insecure": false                                                                                                    |

### security

description

Determines the encryption type to be used for the connection to the LDAP server: insecure (unencrypted connection, not recommended for production), tls (secure encrypted connection), or starttls (unencrypted connection upgrades to a secure connection).

| type    | String            |
|---------|-------------------|
| default | "tls"             |
| example | "security": "tls" |

| trusted_ca_file |                                                                                                    |
|-----------------|----------------------------------------------------------------------------------------------------|
| description     | Path to an alternative CA bundle file in PEM format to be used instead of the system's default bundle. This CA bundle is used to verify the server's certificate. |
| required        | false                                                                                                    |
| type            | String                                                                                                    |
| example         | "trusted_ca_file": "/path/to/trusted-certificate-authorities.pem"                                                                                                 |

| client_cert_file |                                                                             |
|------------------|-----------------------------------------------------------------------------|
| description      | Path to the certificate that should be sent to the server if it requests it |
| required         | false                                                                       |
| type             | String                                                                      |
| example          | "client_cert_file": "/path/to/ssl/cert.pem"                                 |

| client_key_file |                                          |                  |
|-----------------|------------------------------------------|------------------|
| description     | Path to the key file associated with the | client_cert_file |

| required | false                                     |
|----------|-------------------------------------------|
| type     | String                                    |
| example  | "client_key_file": "/path/to/ssl/key.pem" |

| binding     |                                                                                                    |
|-------------|----------------------------------------------------------------------------------------------------|
| description | The LDAP account that performs user and group lookups. If your sever supports anonymous binding, you can omit the <code>user_dn</code> or <code>password</code> attributes to query the directory without credentials. |
| required    | false                                                                                                    |
| type        | Мар                                                                                                    |
| example     | <pre>"binding": {     "user_dn": "cn=binder,dc=acme,dc=org",     "password": "P@ssw0rd!" }</pre>                                                                                                    |

```
group_search

description

Search configuration for groups. See the group search attributes for more information.

required

true

type

Map

example

"group_search": {
    "base_dn": "dc=acme, dc=org",
    "attribute": "member",
    "name_attribute": "cn",
    "object_class": "groupOfNames"
```

| user_search |                                                                                                    |
|-------------|----------------------------------------------------------------------------------------------------|
| description | Search configuration for users. See the <u>user search attributes</u> for more information.                                                     |
| required    | true                                                                                                    |
| type        | Мар                                                                                                    |
| example     | <pre>"user_search": {     "base_dn": "dc=acme,dc=org",     "attribute": "uid",     "name_attribute": "cn",     "object_class": "person" }</pre> |

# Binding attributes

| user_dn     |                                                                                                    |
|-------------|----------------------------------------------------------------------------------------------------|
| description | The LDAP account that performs user and group lookups. We recommend using a read-only account. Use the distinguished name (DN) format, such as <code>cn=binder,cn=users,dc=domain,dc=tld</code> . If your sever supports anonymous binding, you can omit this attribute to query the directory without credentials. |
| required    | false                                                                                                    |
| type        | String                                                                                                    |
| example     | "user_dn": "cn=binder,dc=acme,dc=org"                                                                                                    |

| password    |                                                                                                    |
|-------------|----------------------------------------------------------------------------------------------------|
| description | Password for the <code>user_dn</code> account. If your sever supports anonymous binding, you can omit this attribute to query the directory without credentials. |
| required    | false                                                                                                    |
| type        | String                                                                                                    |
| example     | "password": "P@ssw0rd!"                                                                                                    |

# Group search attributes

| base_dn     |                                                                                                    |
|-------------|----------------------------------------------------------------------------------------------------|
| description | Tells Sensu which part of the directory tree to search. For example, dc=acme, dc=org searches within the acme.org directory. |
| required    | true                                                                                                    |
| type        | String                                                                                                    |
| example     | "base_dn": "dc=acme,dc=org"                                                                                                  |

| attribute   |                                                                                                    |
|-------------|----------------------------------------------------------------------------------------------------|
| description | Used for comparing result entries. This is combined with other filters as "( <attribute>=<value>)".</value></attribute> |
| required    | false                                                                                                    |
| type        | String                                                                                                    |
| default     | "member"                                                                                                    |

example

"attribute": "member"

| name_attribute |                                                    |
|----------------|----------------------------------------------------|
| description    | Represents the attribute to use as the entry name. |
| required       | false                                              |
| type           | String                                             |
| default        | "cn"                                               |
| example        | "name_attribute": "cn"                             |

| object_class |                                                                                                    |
|--------------|----------------------------------------------------------------------------------------------------|
| description  | Identifies the class of objects returned in the search result. This is combined with other filters as "(objectClass= <objectclass>)".</objectclass> |
| required     | false                                                                                                    |
| type         | String                                                                                                    |
| default      | "groupOfNames"                                                                                                    |
| example      | "object_class": "groupOfNames"                                                                                                    |

# User search attributes

### base\_dn

description

Tells Sensu which part of the directory tree to search. For example,

dc=acme, dc=org searches within the acme.org directory.

| required | true                        |
|----------|-----------------------------|
| type     | String                      |
| example  | "base_dn": "dc=acme,dc=org" |

| attribute   |                                                                                                    |
|-------------|----------------------------------------------------------------------------------------------------|
| description | Used for comparing result entries. This is combined with other filters as "( <attribute>=<value>)".</value></attribute> |
| required    | false                                                                                                    |
| type        | String                                                                                                    |
| default     | "uid"                                                                                                    |
| example     | "attribute": "uid"                                                                                                    |

| name_attribute |                                                    |
|----------------|----------------------------------------------------|
| description    | Represents the attribute to use as the entry name. |
| required       | false                                              |
| type           | String                                             |
| default        | "cn"                                               |
| example        | "name_attribute": "cn"                             |

| object_class |                                                                                                    |
|--------------|----------------------------------------------------------------------------------------------------|
| description  | Identifies the class of objects returned in the search result. This is combined with other filters as "(objectClass= <objectclass>)".</objectclass> |
| required     | false                                                                                                    |
| type         | String                                                                                                    |
| default      | "person"                                                                                                    |
| example      | "object_class": "person"                                                                                                    |

### Metadata attributes

| name        |                                                                                                    |
|-------------|----------------------------------------------------------------------------------------------------|
| description | A unique string used to identify the LDAP configuration. Names cannot contain special characters or spaces (validated with Go regex $A[w]+x$ ). |
| required    | true                                                                                                    |
| type        | String                                                                                                    |
| example     | "name": "openldap"                                                                                                    |

# LDAP troubleshooting

In order to troubleshoot any issue with LDAP authentication, the first stepshould always be to <u>increase</u> <u>log verbosity</u> of sensu-backend to the debuglog level. Most authentication and authorization errors are only displayed onthe debug log level, in order to avoid flooding the log files.

NOTE: If you can't locate any log entries referencing LDAP authentication, makesure the LDAP

#### **Authentication errors**

Here are some common error messages and possible solutions:

Error message: failed to connect: LDAP Result Code 200 "Network Error"

The LDAP provider couldn't establish a TCP connection to the LDAP server. Verifythe host & port attributes. If you are not using LDAP over TLS/SSL, makesure to set the value of the security attribute to "insecure" for plaintextcommunication.

**Error message**: certificate signed by unknown authority

If you are using a self-signed certificate, make sure to set the <code>insecure</code> attribute to <code>true</code>. This will bypass verification of the certificate's signing authority.

Error message: failed to bind: ...

The first step for authenticating a user with the LDAP provider is to bind tothe LDAP server using the service account specified in the <u>binding</u> <u>object</u>. Make sure the <u>user\_dn</u> specifies a valid **DN**, and its password is the right one.

Error message: user <username> was not found

The user search failed, no user account could be found with the given username. Go look at the user search object and make sure that:

The specified base\_dn contains the requested user entry DN

The specified attribute contains the username as its value in the user entry

The object\_class attribute corresponds to the user entry object class

**Error message**: ldap search for user <username> returned x results, expected only 1

The user search returned more than one user entry, therefore the provider couldnot determine which of these entries should be used. The <u>user\_search</u> <u>object</u> needs to be tweaked so the provided username can be used touniquely identify a user entry. Here's few possible way of doing it:

Adjust the attribute so its value (which corresponds to the *username*) isunique amongst the user entries

Adjust the base\_dn so it only includes one of the user entries

Error message: ldap entry <DN> missing required attribute <name attribute>

The user entry returned (identified by <code><DN></code> ) doesn't include the attributespecified by <code>name\_attribute</code> object. Therefore the LDAP provider couldnot determine which attribute to use as the username in the user entry. The <code>name\_attribute</code> should be adjusted so it specifies a human friendly name forthe user.

**Error message**: ldap group entry <DN> missing <name attribute> and cn attributes

The group search returned a group entry (identified by <code><DN></code>) that doesn't havethe <code>name\_attribute</code> attribute nor a <code>cn</code> attribute. Therefore the LDAPprovider could not determine which attribute to use as the group name in the group entry. The <code>name\_attribute</code> should be adjusted so it specifies a human friendly name for the group.

#### Authorization issues

Once authenticated, a user needs to be granted permissions via either a ClusterRoleBinding or a RoleBinding.

The way in which LDAP users and LDAP groups can be referred as subjects of actuster role or role binding depends on the <code>groups\_prefix</code> and <code>[username\_prefix]</code> configuration attributes values of the <code>LDAP provider</code>. For example, for the groups prefix <code>[ldap]</code> and the group <code>[dev]</code>, the resulting group name in Sensu is <code>[ldap:dev]</code>.

**Issue**: Permissions are not granted via the LDAP group(s)

During authentication, the LDAP provider will print in the logs all groups foundin LDAP, e.g. found 1 group(s): [dev] . Keep in mind that this group name does not contain the groups\_prefix at this point.

The Sensu backend logs each attempt made to authorize an RBAC request. This is useful for determining why a specific binding didn't grant the request. For example:

```
[...] the user is not a subject of the ClusterRoleBinding cluster-admin [...]
[...] could not authorize the request with the ClusterRoleBinding system:user [...]
[...] could not authorize the request with any ClusterRoleBindings [...]
```

# **Active Directory authentication**

Sensu offers license-activated support for using Microsoft Active Directory (AD) for authentication to the Sensu dashboard, API, and sensuctl. The AD authentication provider is based on the <u>LDAP</u> authentication provider.

### Active Directory configuration examples

**Example AD configuration: Minimum required attributes** 

YML

```
type: ad
api_version: authentication/v2
metadata:
   name: activedirectory
spec:
   servers:
   - group_search:
      base_dn: dc=acme,dc=org
   host: 127.0.0.1
   user_search:
      base_dn: dc=acme,dc=org
```

#### **JSON**

```
},
"metadata": {
    "name": "activedirectory"
}
```

#### **Example AD configuration: All attributes**

#### YML

```
type: ad
api version: authentication/v2
metadata:
 name: activedirectory
spec:
 groups prefix: ad
 servers:
  - binding:
      password: P@ssw0rd!
     user dn: cn=binder,cn=users,dc=acme,dc=org
    client cert file: /path/to/ssl/cert.pem
    client key file: /path/to/ssl/key.pem
   group search:
     attribute: member
     base dn: dc=acme,dc=org
     name attribute: cn
      object class: group
   host: 127.0.0.1
    insecure: false
   port: 636
    security: tls
    trusted ca file: /path/to/trusted-certificate-authorities.pem
   user search:
      attribute: sAMAccountName
     base dn: dc=acme,dc=org
      name attribute: displayName
      object class: person
  username_prefix: ad
```

```
"type": "ad",
"api version": "authentication/v2",
"spec": {
  "servers": [
    {
      "host": "127.0.0.1",
      "port": 636,
      "insecure": false,
      "security": "tls",
      "trusted ca file": "/path/to/trusted-certificate-authorities.pem",
      "client cert file": "/path/to/ssl/cert.pem",
      "client key file": "/path/to/ssl/key.pem",
      "binding": {
        "user dn": "cn=binder, cn=users, dc=acme, dc=org",
        "password": "P@ssw0rd!"
      },
      "group search": {
        "base dn": "dc=acme, dc=org",
        "attribute": "member",
        "name attribute": "cn",
        "object class": "group"
      },
      "user search": {
        "base dn": "dc=acme, dc=org",
        "attribute": "sAMAccountName",
        "name attribute": "displayName",
        "object class": "person"
  ],
  "groups prefix": "ad",
  "username prefix": "ad"
},
"metadata": {
  "name": "activedirectory"
}
```

# Active Directory specification

# Top-level attributes

| type        |                                                                                                    |
|-------------|----------------------------------------------------------------------------------------------------|
| description | Top-level attribute specifying the sensuct1 create resource type. AD definitions should always be of type ad . |
| required    | true                                                                                                    |
| type        | String                                                                                                    |
| example     | "type": "ad"                                                                                                   |

| api_version |                                                                                                    |
|-------------|----------------------------------------------------------------------------------------------------|
| description | Top-level attribute specifying the Sensu API group and version. For AD definitions, this attribute should always be |
| required    | true                                                                                                    |
| type        | String                                                                                                    |
| example     | "api_version": "authentication/v2"                                                                                  |

| metadata    |                                                                                                    |
|-------------|----------------------------------------------------------------------------------------------------|
| description | Top-level map containing the AD definition name. See the metadata attributes reference for details. |
| required    | true                                                                                                |
| type        | Map of key-value pairs                                                                              |

example

```
"metadata": {
   "name": "activedirectory"
}
```

#### spec

description Top-level map that includes the AD <u>spec attributes</u>.

required true

type Map of key-value pairs

example

```
"spec": {
  "servers": [
    {
      "host": "127.0.0.1",
      "port": 636,
      "insecure": false,
      "security": "tls",
      "trusted ca file": "/path/to/trusted-certificate-
authorities.pem",
      "client cert file": "/path/to/ssl/cert.pem",
      "client key file": "/path/to/ssl/key.pem",
      "binding": {
        "user dn": "cn=binder, cn=users, dc=acme, dc=org",
        "password": "P@ssw0rd!"
      },
      "group search": {
        "base dn": "dc=acme,dc=org",
        "attribute": "member",
        "name attribute": "cn",
        "object class": "group"
      },
      "user search": {
        "base dn": "dc=acme, dc=org",
        "attribute": "sAMAccountName",
        "name attribute": "displayName",
```

```
"object_class": "person"
}

],

"groups_prefix": "ad",
"username_prefix": "ad"
}
```

# Active Directory spec attributes

| servers     |                                                                                                    |
|-------------|----------------------------------------------------------------------------------------------------|
| description | An array of <u>AD servers</u> for your directory. During the authentication process, Sensu attempts to authenticate using each AD server in sequence. |
| required    | true                                                                                                    |
| type        | Array                                                                                                    |
| example     | <pre>"servers": [</pre>                                                                                                    |

```
"object_class": "group"
},

"user_search": {
    "base_dn": "dc=acme,dc=org",
    "attribute": "sAMAccountName",
    "name_attribute": "displayName",
    "object_class": "person"
}
}
```

| groups_prefix |                                                                                                    |
|---------------|----------------------------------------------------------------------------------------------------|
| description   | The prefix added to all AD groups. Sensu prepends prefixes with a colon. For example, for the groups prefix ad and the group dev, the resulting group name in Sensu is ad:dev. Use this prefix when integrating AD groups with Sensu RBAC role bindings and cluster role bindings. |
| required      | false                                                                                                    |
| type          | String                                                                                                    |
| example       | "groups_prefix": "ad"                                                                                                    |

| username_prefix |                                                                                                    |
|-----------------|----------------------------------------------------------------------------------------------------|
| description     | The prefix added to all AD usernames. Sensu prepends prefixes with a colon. For example, for the username prefix ad and the user alice, the resulting username in Sensu is ad:alice. Use this prefix when integrating AD users with Sensu RBAC role bindings and cluster role bindings. Users do not need to provide this prefix when logging in to Sensu. |
| required        | false                                                                                                    |
| type            | String                                                                                                    |
| example         |                                                                                                    |

# Active Directory server attributes

| host        |                              |
|-------------|------------------------------|
| description | AD server IP address or FQDN |
| required    | true                         |
| type        | String                       |
| example     | "host": "127.0.0.1"          |

| port        |                                                   |
|-------------|---------------------------------------------------|
| description | AD server port                                    |
| required    | true                                              |
| type        | Integer                                           |
| default     | for insecure connections, 636 for TLS connections |
| example     | "port": 636                                       |

| insecure    |                                                                                                    |
|-------------|----------------------------------------------------------------------------------------------------|
| description | Skips SSL certificate verification when set to true. WARNING: Do not use an insecure connection in production environments. |
| required    | false                                                                                                    |

| type    | Boolean           |
|---------|-------------------|
| default | false             |
| example | "insecure": false |

| security    |                                                                                                    |
|-------------|----------------------------------------------------------------------------------------------------|
| description | Determines the encryption type to be used for the connection to the AD server: <pre>insecure</pre> (unencrypted connection, not recommended for production), <pre>tls</pre> (secure encrypted connection), or <pre>starttls</pre> (unencrypted connection upgrades to a secure connection). |
| type        | String                                                                                                    |
| default     | "tls"                                                                                                    |
| example     | "security": "tls"                                                                                                    |

| trusted_ca_file |                                                                                                    |
|-----------------|----------------------------------------------------------------------------------------------------|
| description     | Path to an alternative CA bundle file in PEM format to be used instead of the system's default bundle. This CA bundle is used to verify the server's certificate. |
| required        | false                                                                                                    |
| type            | String                                                                                                    |
| example         | "trusted_ca_file": "/path/to/trusted-certificate-authorities.pem"                                                                                                 |

| description | Path to the certificate that should be sent to the server if it requests it |
|-------------|-----------------------------------------------------------------------------|
| required    | false                                                                       |
| type        | String                                                                      |
| example     | "client_cert_file": "/path/to/ssl/cert.pem"                                 |

| client_key_file |                                                                        |
|-----------------|------------------------------------------------------------------------|
| description     | Path to the key file associated with the <code>client_cert_file</code> |
| required        | false                                                                  |
| type            | String                                                                 |
| example         | "client_key_file": "/path/to/ssl/key.pem"                              |

| binding     |                                                                                                    |
|-------------|----------------------------------------------------------------------------------------------------|
| description | The AD account that performs user and group lookups. If your sever supports anonymous binding, you can omit the <code>user_dn</code> or <code>password</code> attributes to query the directory without credentials. To use anonymous binding with AD, the <code>ANONYMOUS LOGON</code> object requires read permissions for users and groups. |
| required    | false                                                                                                    |
| type        | Мар                                                                                                    |
| example     | <pre>"binding": {     "user_dn": "cn=binder,cn=users,dc=acme,dc=org",     "password": "P@ssw0rd!" }</pre>                                                                                                    |

| group_search |                                                                                                    |
|--------------|----------------------------------------------------------------------------------------------------|
| description  | Search configuration for groups. See the group search attributes for more information.                                                             |
| required     | true                                                                                                    |
| type         | Мар                                                                                                    |
| example      | <pre>"group_search": {     "base_dn": "dc=acme,dc=org",     "attribute": "member",     "name_attribute": "cn",     "object_class": "group" }</pre> |

| user_search |                                                                                                    |
|-------------|----------------------------------------------------------------------------------------------------|
| description | Search configuration for users. See the <u>user search attributes</u> for more information.                                                                         |
| required    | true                                                                                                    |
| type        | Мар                                                                                                    |
| example     | <pre>"user_search": {     "base_dn": "dc=acme,dc=org",     "attribute": "sAMAccountName",     "name_attribute": "displayName",     "object_class": "person" }</pre> |

# Active Directory binding attributes

| user_dn     |                                                                                                    |
|-------------|----------------------------------------------------------------------------------------------------|
| description | The AD account that performs user and group lookups. We recommend using a read-only account. Use the distinguished name (DN) format, such as <code>cn=binder,cn=users,dc=domain,dc=tld</code> . If your sever supports anonymous binding, you can omit this attribute to query the directory without credentials. |
| required    | false                                                                                                    |
| type        | String                                                                                                    |
| example     | "user_dn": "cn=binder,cn=users,dc=acme,dc=org"                                                                                                    |

| password    |                                                                                                    |
|-------------|----------------------------------------------------------------------------------------------------|
| description | Password for the <code>user_dn</code> account. If your sever supports anonymous binding, you can omit this attribute to query the directory without credentials. |
| required    | false                                                                                                    |
| type        | String                                                                                                    |
| example     | "password": "P@ssw0rd!"                                                                                                    |

# Active Directory group search attributes

| base_dn     |                                                                                                    |
|-------------|----------------------------------------------------------------------------------------------------|
| description | Tells Sensu which part of the directory tree to search. For example, dc=acme, dc=org searches within the acme.org directory. |
| required    | true                                                                                                    |
| type        | String                                                                                                    |

example

"base\_dn": "dc=acme,dc=org"

| attribute   |                                                                                                    |
|-------------|----------------------------------------------------------------------------------------------------|
| description | Used for comparing result entries. This is combined with other filters as "( <attribute>=<value>)".</value></attribute> |
| required    | false                                                                                                    |
| type        | String                                                                                                    |
| default     | "member"                                                                                                    |
| example     | "attribute": "member"                                                                                                   |

| name_attribute |                                                    |
|----------------|----------------------------------------------------|
| description    | Represents the attribute to use as the entry name. |
| required       | false                                              |
| type           | String                                             |
| default        | "cn"                                               |
| example        | "name_attribute": "cn"                             |

| object_class |                                                                                                    |
|--------------|----------------------------------------------------------------------------------------------------|
| description  | Identifies the class of objects returned in the search result. This is combined with other filters as "(objectClass=<0bjectClass>)". |
| required     | false                                                                                                    |

| type    | String                  |
|---------|-------------------------|
| default | "group"                 |
| example | "object_class": "group" |

# Active Directory user search attributes

| base_dn     |                                                                                                    |
|-------------|----------------------------------------------------------------------------------------------------|
| description | Tells Sensu which part of the directory tree to search. For example, dc=acme, dc=org searches within the acme.org directory. |
| required    | true                                                                                                    |
| type        | String                                                                                                    |
| example     | "base_dn": "dc=acme,dc=org"                                                                                                  |

| attribute   |                                                                                                    |
|-------------|----------------------------------------------------------------------------------------------------|
| description | Used for comparing result entries. This is combined with other filters as "( <attribute>=<value>)".</value></attribute> |
| required    | false                                                                                                    |
| type        | String                                                                                                    |
| default     | "sAMAccountName"                                                                                                    |
| example     | "attribute": "sAMAccountName"                                                                                           |

| name_attribute |                                                    |
|----------------|----------------------------------------------------|
| description    | Represents the attribute to use as the entry name. |
| required       | false                                              |
| type           | String                                             |
| default        | "displayName"                                      |
| example        | "name_attribute": "displayName"                    |

| object_class |                                                                                                    |
|--------------|----------------------------------------------------------------------------------------------------|
| description  | Identifies the class of objects returned in the search result. This is combined with other filters as "(objectClass= <objectclass>)".</objectclass> |
| required     | false                                                                                                    |
| type         | String                                                                                                    |
| default      | "person"                                                                                                    |
| example      | "object_class": "person"                                                                                                    |

# Active Directory metadata attributes

| name        |                                                                                                    |
|-------------|----------------------------------------------------------------------------------------------------|
| description | A unique string used to identify the AD configuration. Names cannot contain special characters or spaces (validated with Go regex $\Delta [w \cdot -] + z$ ). |
| required    | true                                                                                                    |

type String

example

"name": "activedirectory"

# Active Directory troubleshooting

See the  $\underline{\mathsf{LDAP}}\ \mathsf{troubleshooting}$  section.

# Hardware requirements

#### Contents

Sensu backend requirements
Sensu agent requirements
Networking recommendations
Cloud recommendations

#### Sensu backend

#### Backend minimum requirements

The following configuration is the minimum required to run the Sensu backend, however it is insufficient for production use. See the <u>recommended configuration</u> for production recommendations.

64-bit Intel or AMD CPU
4 GB RAM
4 GB free disk space
10 mbps network link

#### Backend recommended configuration

The following configuration is recommended as a baseline for production use to ensure a good user and operatorexperience. Using additional resources (even over-provisioning) further improves stability and scalability.

64 bit 4-core Intel or AMD CPU 8 GB RAM SSD (NVMe or SATA3) Gigabit ethernet

The Sensu backend is typically CPU and storage intensive. In general, its use ofthese resources scales linearly with the total number ofchecks executed by all Sensu agents connecting to the backend.

The Sensu backend is a massively parallel application that can scale to any number of CPU cores. Provision roughly 1 CPU core for every 50 checks per second (including agent keepalives). Most installations are fine with 4 CPU cores, but larger installations may find that additional CPU cores (8+) are necessary.

Every executed Sensu check results in storage writes. When provisioning storage, a good guideline is to have twice as many **sustained disk IOPS** as you expect to have events per second. Don'tforget to include agent keepalives in this calculation; each agent publishes a keepalive every 20 seconds. For example, in a cluster of 100 agents, you can expect those agents to consume 10 write IOPS for keepalives.

The Sensu backend uses a relatively modest amount of RAM under mostcircumstances. Larger production deployments use a larger amount of RAM (8+ GB).

# Sensu agent

#### Agent minimum requirements

The following configuration is the minimum required to run the Sensu agent, however it is insufficient for production use. See the <u>recommended configuration</u> for production recommendations.

386, amd64, or ARM CPU (armv5 minimum) 128 MB RAM 10 mbps network link

#### Agent recommended configuration

The following configuration is recommended as a baseline for production use to ensure a good user and operator experience.

64 bit 4-core Intel or AMD CPU 512 MB RAM Gigabit ethernet

The Sensu agent itself is quite lightweight, and should be able to runon all but the most modest hardware. However, since the agent is responsible for executing checks, factor the agent's responsibilities into your hardware provisioning.

# Networking recommendations

#### Agent connections

Sensu uses WebSockets for communication between the agent and backend. All communication occurs over a single TCP socket.

It's recommended that users connect backends and agents via gigabitethernet, but any somewhat-reliable network link should work (e.g. WiFi and 4G). If you see WebSocket timeouts in the backend logs, youmay need to use a better network link between the backend and agents.

## Cloud recommendations

#### **AWS**

The recommended EC2 instance type and size for Sensu backends runningembedded etcd is **M5d.xlarge**. The M5d instance provides VCPU, 16 GB of RAM, up to 10 Gbps network connectivity, and a 150 NVMe SSD directly attached to the instance host (optimal for sustained disk IOPS).

# **Configuration Management**

#### Contents

We highly recommend using configuration management tools to deploy Sensu in production and at scale.

Pin versions of Sensu-related software to ensure repeatable Sensu deployments. Ensure consistent configuration between Sensu backends.

The following configuration management tools have well-defined Sensu modules to help you get started.

#### **Puppet**

The <u>Puppet</u> Sensu module can be found on the <u>GitHub</u>. Sensu has partnered with <u>Tailored Automation</u> to enhance the Puppet module with new features and bug fixes.

#### Chef

The <u>Chef</u> cookbook for Sensu can be found on the <u>GitHub</u>. Interested in more information on Sensu + Chef? Get some helpful resources <u>here</u>.

#### Ansible

The <u>Ansible</u> role to deploy and manage Sensu Go can be found on <u>GitHub</u>.

# Verifying Sensu downloads

#### Contents

Sensu binaries are available for download for Linux, Windows, and macOS. See the <u>installation guide</u> for more information.

You can verify a Sensu download using SHA-512 checksums.

#### Linux

Download Sensu for Linux.

```
curl -LO https://s3-us-west-2.amazonaws.com/sensu.io/sensu-go/5.6.0/sensu-
enterprise-go_5.6.0_linux_amd64.tar.gz
```

Generate a SHA-512 checksum for the downloaded artifact.

```
sha512sum sensu-enterprise-go_5.6.0_linux_amd64.tar.gz
```

The result should match the checksum for your platform.

```
curl -LO https://s3-us-west-2.amazonaws.com/sensu.io/sensu-go/5.6.0/sensu-enterprise-go_5.6.0_checksums.txt && cat sensu-enterprise-go_5.6.0_checksums.txt
```

#### Windows

Download Sensu for Windows.

```
Invoke-WebRequest https://s3-us-west-2.amazonaws.com/sensu.io/sensu-go/5.6.0/sensu-enterprise-go_5.6.0_windows_amd64.tar.gz -OutFile "$env:userprofile\sensu-enterprise-go_5.6.0_windows_amd64.tar.gz"
```

Generate a SHA-256 checksum for the downloaded artifact.

```
Get-FileHash "$env:userprofile\sensu-enterprise-go_5.6.0_windows_amd64.tar.gz" -
Algorithm SHA256 | Format-List
```

The result should match (with the exception of capitalization) the checksum for your platform.

```
Invoke-WebRequest https://s3-us-west-2.amazonaws.com/sensu.io/sensu-go/5.6.0/sensu-enterprise-go_5.6.0_checksums.txt -OutFile "$env:userprofile\sensu-enterprise-go_5.6.0_checksums.txt"
Get-Content "$env:userprofile\sensu-enterprise-go_5.6.0_checksums.txt" | Select-String -Pattern windows_amd64
```

#### macOS

Download Sensu for macOS.

```
curl -LO https://s3-us-west-2.amazonaws.com/sensu.io/sensu-go/5.6.0/sensu-
enterprise-go_5.6.0_darwin_amd64.tar.gz
```

Generate a SHA-512 checksum for the downloaded artifact.

```
shasum -a 512 sensu-go-5.6.0-darwin-amd64.tar.gz
```

The result should match the checksum for your platform.

curl -LO https://s3-us-west-2.amazonaws.com/sensu.io/sensu-go/5.6.0/sensu-enterprise-go\_5.6.0\_checksums.txt && cat sensu-enterprise-go\_5.6.0\_checksums.txt

# Supported platforms

## Contents

#### Sensu backend

The Sensu backend is available for 64-bit Linux. See the <u>backend installation guide</u> for more information.

| Platform & Version | amd64    |
|--------------------|----------|
| CentOS/RHEL 6      | <b>~</b> |
| CentOS/RHEL 7      | <b>▽</b> |
| Ubuntu 14.04       | <b>▼</b> |
| Ubuntu 16.04       | <b>▼</b> |
| Ubuntu 18.04       | <b>▼</b> |
| Ubuntu 18.10       | <b>▼</b> |
| Debian 8           | <b>▼</b> |
| Debian 9           | <b>▼</b> |

## Sensu agent

The Sensu agent is available for Linux and Windows. See the <u>agent installation guide</u> for more information.

| Platform & Version | amd64    | 386 |
|--------------------|----------|-----|
| CentOS/RHEL 6      | <b>▽</b> |     |

| CentOS/RHEL 7                       | V        |          |  |
|-------------------------------------|----------|----------|--|
| Ubuntu 14.04                        | V        |          |  |
| Ubuntu 16.04                        | V        |          |  |
| Ubuntu 18.04                        | <b>▽</b> |          |  |
| Ubuntu 18.10                        | <b>~</b> |          |  |
| Debian 8                            | <b>~</b> |          |  |
| Debian 9                            | <b>V</b> |          |  |
| Windows Server<br>2008 R2 and later | <b>▽</b> | <b>▼</b> |  |

## Sensuctl command-line tool

Sensuctl is available for Linux, Windows, and macOS. See the <u>sensuctl installation guide</u> for more information.

| Platform & Version  | amd64                   | 386 |
|---------------------|-------------------------|-----|
| CentOS/RHEL 6       | $\overline{\checkmark}$ |     |
| CentOS/RHEL 7       | $\overline{\checkmark}$ |     |
| Ubuntu 14.04        | $\overline{\checkmark}$ |     |
| Ubuntu 16.04        | <b>▽</b>                |     |
| Ubuntu 18.04        | <b>▽</b>                |     |
| Ubuntu 18.10        | <b>▽</b>                |     |
| Debian 8            | <b>▽</b>                |     |
| Debian 9            | <b>▽</b>                |     |
| Windows 7 and later | <b>▽</b>                |     |

Windows Server 
2008 R2 and later

macOS 10.10 and later

V

V

# How to monitor server resources with checks

#### Contents

#### What are Sensu checks?

Sensu checks are **commands** (or scripts), executed by the Sensu agent, thatoutput data and produce an exit code to indicate a state. Sensu checks use thesame specification as **Nagios**, therefore, Nagios **check plugins** may be used with Sensu.

# Why use a check?

You can use checks to monitor server resources, services, and application ealth (for example: is Nginx running?) as well as collect and analyze metrics (for example: how much disk space do I have left?).

## Using checks to monitor a service

The purpose of this guide is to help you monitor server resources, morespecifically the CPU usage, by configuring a check named <code>check-cpu</code> with a **subscription** named <code>system</code>, in order to target all **entities** subscribed to the <code>system</code> subscription. This guide requires a Sensu backend and at least one Sensu agent running on Linux.

#### Registering assets

To power the check, we'll use the Sensu CPU checks asset and the Sensu Ruby runtime asset.

Use the following sensuctl example to register the <code>sensu-plugins-cpu-checks</code> asset for CentOS, or download the asset definition for Debian or Alpine from <code>Bonsai</code> and register the asset using <code>sensuctl create --file filename.yml</code>.

```
sensuctl asset create sensu-plugins-cpu-checks --url
"https://assets.bonsai.sensu.io/68546e739d96fd695655b77b35b5aabfbabeb056/sensu-
plugins-cpu-checks_4.0.0_centos_linux_amd64.tar.gz" --sha512
"518e7c17cf670393045bff4af318e1d35955bfde166e9ceec2b469109252f79043ed133241c4dc96501
b6636alec5e008ea9ce055d1609865635d4f004d7187b"
```

Then use the following sensuctl example to register the <code>sensu-ruby-runtime</code> asset for CentOS, or download the asset definition for Debian or Alpine from <code>Bonsai</code> and register the asset using <code>sensuctl create --file filename.yml</code>.

```
sensuctl asset create sensu-ruby-runtime --url
"https://assets.bonsai.sensu.io/03d08cdfc649500b7e8cd1708bb9bb93d91fea9e/sensu-ruby-
runtime_0.0.8_ruby-2.4.4_centos_linux_amd64.tar.gz" --sha512
"7b254d305af512cc524a20a117c601bcfae0d51d6221bbfc60d8ade180cc1908081258a6eecfc9b196b
932e774083537efe748c1534c83d294873dd3511e97a3"
```

You can use sensuctl to confirm that both the sensu-plugins-cpu-checks and sensu-ruby-runtime assets are ready to use.

```
sensuctl asset list

Name

URL

Hash

sensu-plugins-cpu-checks //assets.bonsai.sensu.io/.../sensu-plugins-cpu-checks_4.0.0_centos_linux_amd64.tar.gz

518e7c1

sensu-ruby-runtime

//assets.bonsai.sensu.io/.../sensu-ruby-runtime_0.0.10_ruby-2.4.4_centos_linux_amd64.tar.gz

338b88b
```

#### Creating the check

Now that the assets are registered, we'll create a check named [ check-cpu , which runs the command check-cpu.rb -w 75 -c 90 using the sensu-plugins-cpu-checks and sensu-ruby-runtime assets, at aninterval of 60 seconds, for all entities subscribed to the system subscription. This checks generates a warning event ( -w ) when CPU usage reaches 75% and a critical alert ( -c ) at 90%.

```
sensuctl check create check-cpu \
--command 'check-cpu.rb -w 75 -c 90' \
--interval 60 \
--subscriptions system \
--runtime-assets sensu-plugins-cpu-checks, sensu-ruby-runtime
```

#### Configuring the subscription

To run the check, we'll need a Sensu agent with the subscription system. After installing an agent, open /etc/sensu/agent.yml and add the system subscription so the subscription configuration looks like:

```
subscriptions:
- system
```

Then restart the agent.

```
sudo service sensu-agent restart
```

#### Validating the check

We can use sensuctl to see that Sensu is monitoring CPU usage using the <code>check-cpu</code>, returning an OK status ( o ).It might take a few moments, once the check is created,for the check to be scheduled on the entity and the event returned to Sensu backend.

```
sensuctl event list

Entity Check Output Status

Silenced Timestamp

sensu-centos check-cpu CheckCPU TOTAL OK: total=0.2 user=0.0 nice=0.0 system=0.2 idle=99.8 iowait=0.0 irq=0.0
```

# Next steps

You now know how to run a simple check to monitor CPU usage. From this point, here are some recommended resources:

Read the <u>checks reference</u> for in-depth documentation on checks.

Read our guide on providing runtime dependencies to checks with assets.

Read our guide on monitoring external resources with proxy checks and entities.

Read our guide on sending alerts to Slack with handlers.

# How to monitor external resources with proxy requests and entities

#### Contents

<u>Using a proxy entity to monitor a website</u> <u>Using proxy requests to monitor a group of websites</u>

Proxy entities allow Sensu to monitor external resourceson systems or devices where a Sensu agent cannot be installed, like anetwork switch or a website. You can create proxy entities using sensuctl, the Sensu API, or the proxy\_entity\_name check attribute. When executing checks that include a proxy\_entity\_name or proxy\_requests attributes, Sensu agents report the resulting event under the proxy entity instead of the agent entity.

This guide requires a running Sensu backend, a running Sensu agent, and a sensuctl instance configured to connect to the backend as a user with get, list, and create permissions for entities, checks, and events.

## Using a proxy entity to monitor a website

In this section, we'll monitor the status of <u>sensu.io</u> by configuring a check with a **proxy entity name** so that Sensu creates an entity representing the site and reports the status of the site under this entity.

#### Registering assets

To power the check, we'll use the <u>Sensu plugins HTTP asset</u> and the <u>Sensu Ruby runtime asset</u>.

Use the following sensuctl example to register the <code>sensu-plugins-http</code> asset for CentOS, or download the asset definition for Debian or Alpine from <code>Bonsai</code> and register the asset using <code>sensuctl</code> <code>create --file filename.yml</code>.

```
sensuctl asset create sensu-plugins-http --url
"https://assets.bonsai.sensu.io/30d8361243af8c7806e2d6db4a6dc576dab02966/sensu-
plugins-http_5.1.1_centos_linux_amd64.tar.gz" --sha512
```

"31023af6e0073729eecb0f5ab834ddc467eeaa1d9b998cbf528f3302104814ec717fc746af470556c496806fa8db66e6ded75aef97d73abdfa29615a81270ee6"

Then use the following sensuctl example to register the <code>sensu-ruby-runtime</code> asset for CentOS, or download the asset definition for Debian or Alpine from <code>Bonsai</code> and register the asset using <code>sensuctl</code> <code>create --file filename.yml</code>.

```
sensuctl asset create sensu-ruby-runtime --url
"https://assets.bonsai.sensu.io/03d08cdfc649500b7e8cd1708bb9bb93d91fea9e/sensu-ruby-
runtime_0.0.8_ruby-2.4.4_centos_linux_amd64.tar.gz" --sha512
"7b254d305af512cc524a20a117c601bcfae0d51d6221bbfc60d8ade180cc1908081258a6eecfc9b196b
932e774083537efe748c1534c83d294873dd3511e97a3"
```

You can use sensuct to confirm that both the sensu-plugins-http and sensu-ruby-runtime assets are ready to use.

| Name               | URL                                | Hash                                                                      |                  |
|--------------------|------------------------------------|---------------------------------------------------------------------------|------------------|
|                    |                                    |                                                                           | <del></del>      |
|                    |                                    |                                                                           |                  |
| eensu_nlugins_httn | //assets honsai sensu io/ /sensu-n | ugins-httn 5.1.1 centos linuv amd6                                        | 4.tar.gz 31023af |
| sensu-plugins-http | •                                  | ugins-http_5.1.1_centos_linux_amd6<br>uby-runtime 0.0.10 ruby-2.4.4 cento | •                |

#### Creating the check

Now that the assets are registered, we'll create a check named <code>check-sensu-site</code>, which runs the command <code>check-http.rb</code> -u <code>https://sensu.io</code> using the <code>sensu-plugins-http</code> and <code>sensu-ruby-runtime</code> assets, at aninterval of 60 seconds, for all agents subscribed to the <code>proxy</code> subscription, using the <code>sensu-site</code> proxy entity name. To avoid duplicate events, we'll add the <code>round\_robin</code> attribute to distribute the check execution across all agents subscribed to the <code>proxy</code> subscription.

Create a file called <a href="check.json">check.json</a> and add the following check definition.

```
type: CheckConfig
api version: core/v2
metadata:
 name: check-sensu-site
 namespace: default
spec:
  command: check-http.rb -u https://sensu.io
 interval: 60
 proxy entity name: sensu-site
 publish: true
 round robin: true
 runtime assets:
 - sensu-plugins-http
 - sensu-ruby-runtime
 subscriptions:
  - proxy
```

#### **JSON**

```
"type": "CheckConfig",
"api version": "core/v2",
"metadata": {
  "name": "check-sensu-site",
  "namespace": "default"
},
"spec": {
  "command": "check-http.rb -u https://sensu.io",
  "runtime assets": [
   "sensu-plugins-http",
   "sensu-ruby-runtime"
  ],
  "interval": 60,
  "proxy_entity_name": "sensu-site",
  "publish": true,
  "round robin": true,
  "subscriptions": [
   "proxy"
  1
```

Now we can use sensuctl to add this check to Sensu.

```
sensuctl create --file check.json

sensuctl check list

Name Command Interval Cron Timeout TTL Subscriptions Handlers Assets

Hooks Publish? Stdin?

check-sensu-site check-http.rb -u https://sensu.io 60 0 proxy sensu-plugins-http,sensu-ruby-runtime true false
```

#### Adding the subscription

To run the check, we'll need a Sensu agent with the subscription proxy. After installing an agent, open /etc/sensu/agent.yml and add the proxy subscription so the subscription configuration looks like:

```
subscriptions:
- proxy
```

Then restart the agent.

```
sudo service sensu-agent restart
```

### Validating the check

Now we can use sensuct to see that Sensu has created the proxy entity sensu-site.

```
sensuctl entity list
```

```
ID Class OS Subscriptions Last Seen

sensu-centos agent linux proxy,entity:sensu-centos 2019-01-16 21:50:03 +0000 UTC sensu-site proxy entity:sensu-site N/A
```

NOTE: It might take a few moments for Sensu to execute the check and create the proxy entity.

And that Sensu is now monitoring sensu-site using the check-sensu-site check.

```
sensuctl event info sensu-site check-sensu-site
=== sensu-site - check-sensu-site
Entity: sensu-site
Check: check-sensu-site
Output:
Status: 0
History: 0,0
Silenced: false
Timestamp: 2019-01-16 21:51:53 +0000 UTC
```

We can also see our new proxy entity in the Sensu dashboard.

# Using proxy requests to monitor a group of websites

Now let's say that, instead of monitoring just sensu.io, we want to monitor multiple sites, for example: docs.sensu.io, packagecloud.io, and github.com.ln this section of the guide, we'll use the <a href="mailto:proxy\_requests">proxy\_requests</a> check attribute, along with entity labels and token substitution, to monitor three sites using the same check.Before we get started, go ahead and register the <a href="mailto:sensu-plugins-http">sensu-plugins-http</a> and <a href="mailto:sensu-plugins-http">sensu-plugins-http</a> and <a href="mailto:sensu-plugins-http:">sensu-plugins-http</a> and <a href="mailto:sensu-plugins-http:">sensu-plugins-http</a> and <a href="mailto:sensu-plugins-http:">sensu-plugins-http</a> and <a href="mailto:sensu-plugins-http:">sensu-plugins-http</a> an

#### Creating proxy entities

Instead of creating a proxy entity using the <code>proxy\_entity\_name</code> check attribute, we'll be using sensuctl to create proxy entities to represent the three sites we want to monitor.Our proxy entities need the <code>entity\_class</code> attribute set to <code>proxy</code> to mark them as proxy entities as well as a few custom <code>labels</code> that we'll use to identify them as a group and pass in individual URLs.

```
"type": "Entity",
  "api version": "core/v2",
  "metadata": {
    "name": "sensu-docs",
    "namespace": "default",
    "labels": {
     "proxy type": "website",
     "url": "https://docs.sensu.io"
   }
  },
  "spec": {
   "entity class": "proxy"
 }
}
  "type": "Entity",
  "api version": "core/v2",
  "metadata": {
    "name": "packagecloud-site",
    "namespace": "default",
   "labels": {
     "proxy type": "website",
     "url": "https://packagecloud.io"
   }
  },
  "spec": {
   "entity class": "proxy"
  }
}
  "type": "Entity",
  "api version": "core/v2",
  "metadata": {
    "name": "github-site",
    "namespace": "default",
    "labels": {
      "proxy type": "website",
      "url": "https://github.com"
```

```
}
},
"spec": {
    "entity_class": "proxy"
}
```

PRO TIP: When creating proxy entities, you can add whatever custom labels make sense for your environment. For example, when monitoring a group of routers, you may want to add <code>ip\_address</code> labels.

Now we can use sensuctl to add these proxy entities to Sensu.

```
sensuctl create --file entities.json
sensuctl entity list
    ID
             Class OS
                              Subscriptions
                                                      Last Seen
                                            N/A
github-site
                proxy
packagecloud-site proxy
                                               N/A
sensu-centos
                 agent linux proxy,entity:sensu-centos 2019-01-16 23:05:03 +0000 UTC
sensu-docs
                                             N/A
                proxy
```

#### Creating a reusable HTTP check

Now that we have our three proxy entities set up, each with a <code>proxy\_type</code> and <code>url</code> label, we can use proxy requests and <u>token substitution</u> to create a single check that monitors all three sites.

Create a file called check-proxy-requests.json and add the following check definition.

#### YML

```
type: CheckConfig
api_version: core/v2
metadata:
   name: check-http
   namespace: default
spec:
```

```
command: check-http.rb -u {{ .labels.url }}
interval: 60
proxy_requests:
    entity_attributes:
        - entity.entity_class == 'proxy'
        - entity.labels.proxy_type == 'website'
publish: true
runtime_assets:
        - sensu-plugins-http
        - sensu-ruby-runtime
subscriptions:
        - proxy
```

#### **JSON**

```
"type": "CheckConfig",
"api version": "core/v2",
"metadata": {
  "name": "check-http",
 "namespace": "default"
},
"spec": {
  "command": "check-http.rb -u {{ .labels.url }}",
  "runtime assets": [
   "sensu-plugins-http",
   "sensu-ruby-runtime"
  ],
  "interval": 60,
  "subscriptions": [
   "proxy"
  ],
  "publish": true,
  "proxy requests": {
    "entity attributes": [
      "entity.entity class == 'proxy'",
      "entity.labels.proxy_type == 'website'"
```

Our check-http check uses the proxy\_requests attribute to specify the applicable entities. In our case, we want to run the check-http check on all entities of entity class proxy and proxy type website. Since we're using this check to monitor multiple sites, we can use token substitution to apply the correct url in the check command.

Now we can use sensuctl to add this check to Sensu.

```
sensuctl create --file check-proxy-requests.json

sensuctl check list

Name Command Interval Cron Timeout TTL Subscriptions Handlers Assets

Hooks Publish? Stdin?

check-http check-http.rb-u {{ .labels.url }} 60 0 proxy sensu-plugins-http,sensu-ruby-runtime true false
```

PRO TIP: To distribute check executions across multiple agents, set the round-robin check attribute to true. For more information about round-robin checks, see the check reference.

#### Validating the check

Before validating the check, make sure that you've <u>registered the sensu-plugins-http</u> and <u>sensu-ruby-runtime</u> assets and added the <u>proxy</u> subscription to a Sensu agent if you haven't already.

Now we can use sensuctl to see that Sensu is monitoring docs.sensu.io, packagecloud.io, and github.com using the <code>check-http</code>, returning a status of <code>(OK)</code>.

```
sensuctl event list

Entity Check Output Status Silenced Timestamp

github-site check-http 0 false 2019-01-17 17:10:31 +0000 UTC

packagecloud-site check-http 0 false 2019-01-17 17:10:34 +0000 UTC

sensu-centos keepalive ... 0 false 2019-01-17 17:10:34 +0000 UTC
```

check-http

# Next steps

You now know how to run a proxy check to verify the status of a website, aswell as using proxy requests to run a check on two different proxy entities based on label evaluation. From this point, here are some recommended resources:

Read the proxy checks reference for in-depth documentation on proxy checks. Read the guide to providing runtime dependencies to checks with assets. Read the guide to sending alerts to Slack with handlers.

# How to collect and extract metrics using Sensu checks

#### Contents

#### What are Sensu checks?

In short, Sensu checks are **commands** (or scripts), executed by the Sensuagent, that output data and produce an exit code to indicate a state. If you areunfamiliar with checks, or would like to learn how to configure one first, take a look through the check <u>reference doc</u> and <u>quide</u> before you continue.

# Extracting metrics from check output

In order to extract metrics from check output, you'll need to do the following:

- 1. Configure the check command such that the command execution outputsmetrics in one of the supported output metric formats.
- 2. Configure the check output metric format to one of the supported output metric formats.
- 3. Configure the check <code>output\_metric\_handlers</code> (optional) to a Sensu handlerthat is equipped to handle Sensu metrics (see handlers or <code>influx-db handler</code> to learn more).

You can configure the check with these fields at creation, or use the commandsbelow assuming you have a check named <code>collect-metrics</code>. In this example, we'll be using <code>graphite\_plaintext</code> format and sending the metrics to a handlernamed <code>influx-db</code>.

```
sensuctl check set-command collect-metrics collect_metrics.sh
sensuctl check set-output-metric-format collect-metrics graphite_plaintext
sensuctl check set-output-metric-handlers collect-metrics influx-db
```

#### Supported output metric formats

The output metric formats that Sensu currently supports for check output metricextraction are nagios, influxdb, graphite, and opentsdb.

| nagios               |                                                                                        |
|----------------------|----------------------------------------------------------------------------------------|
| output_metric_format | nagios_perfdata                                                                        |
| documentation        | Nagios Performance Data                                                                |
| example              | <pre>PING ok - Packet loss = 0%, RTA = 0.80 ms   percent_packet_loss=0, rta=0.80</pre> |

| graphite             |                                   |
|----------------------|-----------------------------------|
| output_metric_format | graphite_plaintext                |
| documentation        | Graphite Plaintext Protocol       |
| example              | local.random.diceroll 4 123456789 |

| influxdb             |                                                                |
|----------------------|----------------------------------------------------------------|
| output_metric_format | influxdb_line                                                  |
| documentation        | InfluxDB Line Protocol                                         |
| example              | weather,location=us-midwest temperature=82 1465839830100400200 |

## opentsdb

```
documentation
```

#### OpenTSDB Data Specification

example

```
sys.cpu.user 1356998400 42.5 host=webserver01 cpu=0
```

#### Validating the metrics

If the check output is formatted correctly according to its <code>output\_metric\_format</code>, the metrics will be extracted in Sensu Metric Format, and passed to the event pipeline. You should expect to see logged errors if Sensu is unable to parse the check output. You can validate that metrics have been extracted from your check by inspecting the event passed to the handler. See our troubleshooting guide for an <code>example debug handler</code> which writes events to a file for inspection. The example check we used would yield an event similar to the one below:

#### **YML**

```
type: Event
api version: core/v2
metadata: {}
spec:
  check:
    command: collect metrics.sh
    metadata:
      name: collect-metrics
     namespace: default
    output: |-
      cpu.idle percentage 61 1525462242
      mem.sys 104448 1525462242
    output metric format: graphite plaintext
    output metric handlers:
    - influx-db
  metrics:
    handlers:
    - influx-db
    points:
    - name: cpu.idle percentage
      tags: []
      timestamp: 1525462242
      value: 61
```

```
- name: mem.sys
tags: []
timestamp: 1525462242
value: 104448
```

#### **JSON**

```
"type": "Event",
"api version": "core/v2",
"metadata": {},
"spec": {
  "check": {
    "metadata": {
      "name": "collect-metrics",
      "namespace": "default"
   },
    "command": "collect metrics.sh",
    "output": "cpu.idle percentage 61 1525462242\nmem.sys 104448 1525462242",
    "output metric format": "graphite plaintext",
    "output metric handlers": [
     "influx-db"
   1
  },
  "metrics": {
   "handlers": [
     "influx-db"
   ],
    "points": [
        "name": "cpu.idle percentage",
        "value": 61,
        "timestamp": 1525462242,
        "tags": []
      },
        "name": "mem.sys",
        "value": 104448,
        "timestamp": 1525462242,
        "tags": []
```

```
}
```

## Next steps

Now you know how to extract metrics from check output! Check out the belowresources for some further reading:

Read the <u>checks reference</u> for in-depth documentation on checks.

Read the checks guide for directions on how to schedule checks.

Read the <u>handlers reference</u> for in-depth documentation on handlers.

Read the influx-db handler guide for instructions on Sensu's built-inmetric handler.

# How to aggregate metrics with the Sensu StatsD listener

#### Contents

#### What is StatsD?

StatsD, originating from the <u>daemon written by Etsy</u>, is a daemon, tool, and protocol that can be used to send, collect, and aggregate custom metrics. Services that implement StatsD typically expose UDP port 8125 to receive metrics according to the line protocol <a href="mailto:ketricname">ketricname</a>: <a href="ketricname">ketricname</a>: <a href="ketricname">ketricname</a>:

## Why use StatsD?

StatsD allows you to measure anything and everything. You can monitorapplication performance by collecting custom metrics in your code and sendingthem to a StatsD server or you can monitor system levels of CPU, I/O, networketc. with collection daemons. The metrics that StatsD aggregates can be fed tomultiple different backends to store or visualize the data.

## How does Sensu implement StatsD?

Sensu implements a StatsD listener on its agents. Each sensu-agent listens on the default port 8125 for UDP messages which follow the StatsD lineprotocol. StatsD aggregates the metrics, and Sensu translates them to Sensumetrics and events to be passed to the event pipeline. The listener is configurable (see Configuring the StatsD listener) and can be accessed with the netcat utility command:

```
echo 'abc.def.g:10|c' | nc -w1 -u localhost 8125
```

Metrics received through the StatsD listener are not stored in etcd, soit is important to configure an event handler(s).

NOTE: On Windows machines running Sensu, the StatsD UDP port is not supported, rather the TCP port is exposed.

#### Configuring the StatsD listener

The Sensu StatsD Server is configured at the start-up of a sensu-agent. Theflags below allow you to configure the event handlers, flush interval, address, and port:

```
--statsd-disable disables the statsd listener and metrics server
--statsd-event-handlers stringSlice comma-delimited list of event handlers for statsd metrics
--statsd-flush-interval int number of seconds between statsd flush (default 10)
--statsd-metrics-host string address used for the statsd metrics server (default "127.0.0.1")
--statsd-metrics-port int port used for the statsd metrics server (default 8125)
```

For example:

```
sensu-agent start --statsd-event-handlers influx-db --statsd-flush-interval 1 -- statsd-metrics-host "123.4.5.6" --statsd-metrics-port 8125
```

## Next steps

Now that you know how to feed StatsD metrics into Sensu, check out the following resources to learn how to handle those metrics:

Read the <u>handlers reference</u> for in-depth documentation on handlers.

Read the <u>InfluxDB handler guide</u> for instructions on Sensu's built-inmetric handler.

# How to augment event data using check hooks

#### Contents

#### What are check hooks?

Check hooks are **commands** run by the Sensu agent in response to the result of **check** command execution. The Sensu agent executes the appropriate configured hook, depending on the exit status code (e.g., 1).

## Why use check hooks?

Check hooks allow Sensu users to automate data collection routinely performed byoperators investigating monitoring alerts, freeing precious operator time! Whilecheck hooks can be used for rudimentary auto-remediation tasks, they are intendedfor enrichment of monitoring event data.

## Using check hooks to gather context

The purpose of this guide is to help you put in place a check hook which capturesthe process tree in the event that an nginx process check returns a status of 2 (critical, not running).

#### Creating the hook

The first step is to create a new hook that runs a specific command tocapture the process tree. We can set an execution **timeout** of 10 secondsfor this command.

```
sensuctl hook create process_tree \
--command 'ps aux' \
--timeout 10
```

#### Assigning the hook to a check

Now that the <code>process\_tree</code> hook has been created, it can be assigned to acheck. Here we apply our hook to an already existing <code>nginx\_process</code> check. By setting the <code>type</code> to <code>critical</code>, we ensure that whenever the check command returns a critical status, Sensu executes the <code>process\_tree</code> hook and adds the output to the resulting event data.

```
sensuctl check set-hooks nginx_process \
--type critical \
--hooks process_tree
```

#### Validating the check hook

You can verify the proper behavior of the check hook against a specific event byusing sensuct1. It might take a few moments, once the check hook is assigned, for the check to be scheduled on the entity and the result sent back to the Sensubackend. The check hook command result is available in the hooks array, within the check scope.

```
"status": 0
}
],
[...]
}
```

Having confirmed that the hook is attached to our check, we can stop\sqrtaginx and observe the check hook in action on the next check\(\bar{e}\)xecution. Here we use sensuctl to query event info and send the response to \(\frac{1}{9}\)q so we can isolate the check hook output:

```
sensuctl event info i-424242 nginx process --format json | jq -r
'.check.hooks[0].output'
        PID %CPU %MEM VSZ RSS TTY
USER
                                     STAT START
                                                TIME COMMAND
          1 0.0 0.3 46164 6704 ?
                                         Nov17
                                                0:11
root
                                     Ss
/usr/lib/systemd/systemd --switched-root --system --deserialize 20
          2 0.0 0.0
                        0
                             0 ?
                                    S
                                         Nov17 0:00 [kthreadd]
root
         3 0.0 0.0
                       0 0 ? S Nov17 0:01 [ksoftirqd/0]
root
         7 0.0 0.0
                       0
                                     S
                                         Nov17 0:01 [migration/0]
root
                           0 ?
                       0 0 ?
                                     S Nov17 0:00 [rcu bh]
         8 0.0 0.0
root
       9 0.0 0.0 0 0 ? S Nov17
                                                0:34 [rcu sched]
root
```

Note that the above output, although truncated in the interest of brevity, reflects the output of the ps command specified in the check hook we created. Now when we are alerted that Nginx is not running, we can review the check hook output to confirm this was the case, without ever firing up an SSH session to investigate!

## Next steps

You now know how to run data collection tasks using check hooks. From this point, here are some recommended resources:

Read the <u>hooks reference</u> for in-depth documentation on hooks.

## How to send alerts to Slack with handlers

#### Contents

#### What are Sensu handlers?

Sensu event handlers are actions executed by the Sensu server on events.

## Why use a handler?

Handlers can be used for sending an email alert, creating or resolving an incident(in PagerDuty, for example), or storing metrics in a time-seriesdatabase (InfluxDB, for example).

## Using a handler to send alerts to Slack

The purpose of this guide is to help you send alerts to Slack, on the channel monitoring, by configuring a handler named slack to a check named check-cpu. If you don't already have a check in place, this guide is agreat place to start.

#### Registering the asset

Assets are shareable, reusable packages that make it easy to deploy Sensu plugins. In this guide, we'll use the Sensu Slack handler asset to power a slack handler.

You can use the following sensuctl example to register the <u>Sensu Slack handler asset</u> for Linux AMD64, or you can download the latest asset definition for your platform from <u>Bonsai</u> and register the asset using <u>sensuctl create --file filename.yml</u>.

```
sensuctl asset create sensu-slack-handler --url
"https://assets.bonsai.sensu.io/3149de09525d5e042a83edbb6eb46152b02b5a65/sensu-
slack-handler 1.0.3 linux amd64.tar.gz" --sha512
```

```
"68720865127fbc7c2fe16ca4d7bbf2a187a2df703f4b4acae1c93e8a66556e9079e1270521999b58714
73e6c851f51b34097c54fdb8d18eedb7064df9019adc8"
```

You should see a confirmation message from sensuctl.

```
Created
```

#### Getting a Slack webhook

If you're already an admin of a Slack, visit <a href="https://YOUR WORKSPACE NAME">https://YOUR WORKSPACE NAME</a>
HERE.slack.com/services/new/incoming-webhook and follow the steps to add the Incoming
WebHooks integration, choose a channel, and save the settings.(If you're not yet a Slack admin, start <a href="https://youre.new/here">here</a> to create a new workspace.)After saving, you'll see your webhook URL under Integration Settings.

#### Creating the handler

Now we'll use sensuct to create a handler called <code>slack</code> that pipes event data to Slack using the <code>sensu-slack-handler</code> asset. Edit the command below to include your Slack channel and webhook URL. For more information about customizing your Sensu slack alerts, see the asset page in <a href="Bonsai">Bonsai</a>.

```
sensuctl handler create slack \
--type pipe \
--env-vars "SLACK_WEBHOOK_URL=https://hooks.slack.com/services/T0000/B000/XXXXXXXX"
\
--command "sensu-slack-handler --channel '#monitoring'" \
--runtime-assets sensu-slack-handler
```

You should see a confirmation message from sensuctl.

```
Created
```

## Assigning the handler to a check

With the <code>slack</code> handler now created, it can be assigned to a check. Here, sincewe want to receive Slack alerts whenever the CPU usage of our systems reach somespecific thresholds, we will apply our handler to the check <code>check-cpu</code>.

```
sensuctl check set-handlers check-cpu slack
```

#### Validating the handler

It might take a few moments, once the handler is assigned to the check, for thecheck to be scheduled on the entities and the result sent back to Sensu backend, but once an event is handled, you should see the following message in Slack.

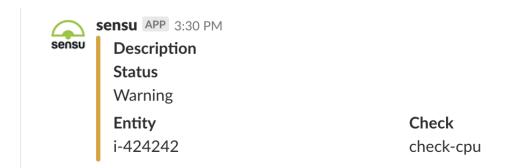

Otherwise, you can verify the proper behavior of this handler by using sensu-backend logs. See the troubleshooting guide for log locations by platform.

```
Whenever an event is being handled, a log entry is added with the message "handler": "slack", "level": "debug", "msg": "sending event to handler", followedby a second one with the message "msg": "pipelined executed event pipe handler", "output": "", "status": 0.
```

## Next steps

You now know how to apply a handler to a check and take action on events. From this point, here are some recommended resources:

Read the <u>handlers reference</u> for in-depthdocumentation on handlers. Read our guide on <u>reducing alert fatique</u> with filters.

# How to populate InfluxDB metrics using handlers

#### Contents

#### What are Sensu handlers?

Sensu event handlers are actions executed by the Sensu server on <u>events</u>. In this example, we'll use a handler to populate a time series database. If you're not totally comfortable with handlers yet, check out the in-depth guide on <u>handlers</u> first!

## Using a handler to populate InfluxDB

The purpose of this guide is to help you populate Sensu metrics into the timeseries database <u>InfluxDB</u>. Metrics can be collected from <u>check output</u>or from the <u>Sensu StatsD Server</u>.

#### Registering the asset

Assets are shareable, reusable packages that make it easy to deploy Sensu plugins. In this guide, we'll use the Sensu InfluxDB handler asset to power an influx-db handler.

You can use the following sensuctl example to register the <u>Sensu InfluxDB handler asset</u> for Linux AMD64, or you can download the latest asset definition for your platform from <u>Bonsai</u> and register the asset using <u>sensuctl create --file filename.yml</u>.

```
sensuctl asset create sensu-influxdb-handler --url
"https://assets.bonsai.sensu.io/b28f8719a48aa8ea80c603f97e402975a98cea47/sensu-
influxdb-handler_3.1.2_linux_amd64.tar.gz" --sha512
"612c6ff9928841090c4d23bf20aaf7558e4eed8977a848cf9e2899bb13a13e7540bac2b63e324f39d9b
1257bb479676bc155b24e21bf93c722b812b0f15cb3bd"
```

You should see a confirmation message from sensuctl.

```
Created
```

#### Creating the handler

Now we'll use sensuct to create a handler called <code>influx-db</code> that pipes event data to InfluxDB using the <code>sensu-influxdb-handler</code> asset. Edit the command below to include your database name, address, username, and password. For more information about the Sensu InfluxDB handler, see the asset page in Bonsai.

```
sensuctl handler create influx-db \
--type pipe \
--command "sensu-influxdb-handler -d sensu" \
--env-vars "INFLUXDB_ADDR=http://influxdb.default.svc.cluster.local:8086,
INFLUXDB_USER=sensu, INFLUXDB_PASS=password" \
--runtime-assets sensu-influxdb-handler
```

You should see a confirmation message from sensuctl.

```
Created
```

#### Assigning the handler to an event

With the <code>influx-db</code> handler now created, it can be assigned to a check for <code>check</code> output metric extraction. In this example, the check name is <code>collect-metrics</code>:

```
sensuctl check set-output-metric-handlers collect-metrics influx-db
```

The handler can also be assigned to the <u>Sensu StatsD listener</u> at agent startup to passall StatsD metrics into InfluxDB:

#### Validating the handler

It might take a few moments once the handler is assigned to the check or StatsDserver, for Sensu to receive the metrics, but once an event is handled, youshould start to see your InfluxDB being populated! Otherwise, you can verify theproper behavior of this handler by using sensu-backend logs. See the troubleshooting guide for log locations by platform.

Whenever an event is being handled, a log entry is added with the message[ "handler": "influx-db", "level": "debug", "msg": "sending event to handler", followed by a second one with the message "msg": "pipelined executed event pipehandler", "output": "", "status": 0.

## Next steps

You now know how to apply a handler to metrics and take action on events. Fromthis point, here are some recommended resources:

Read the <u>handlers reference</u> for in-depth documentation on handlers.

Read the <u>StatsD listener guide</u> for instructions on how to aggregateStatsD metrics in Sensu.

Read the <u>check output metric extraction guide</u> to learn how to collectand extract metrics using Sensu checks.

## How to reduce alert fatigue with filters

#### Contents

#### What are Sensu filters?

Sensu filters allow you to filter **events** destined for one or more event **handlers**. Sensu filters evaluate their expressions against the event data, to determine if the event should be passed to an event handler.

## Why use a filter?

Filters are commonly used to filter recurring events (i.e. to eliminatenotification noise) and to filter events from systems in pre-productionenvironments.

## Using filters to reduce alert fatigue

The purpose of this guide is to help you reduce alert fatigue by configuring afilter named <code>hourly</code>, for a handler named <code>slack</code>, in order to prevent alertsfrom being sent to Slack every minute. If you don't already have a handler inplace, learn how to send alerts with handlers.

#### Creating the filter

We'll show you two approaches to creating a filter that will handle occurrences. The first approach will be to create our own filter that we'll add to Sensu. The second approach will cover implementing the filter as an asset.

#### Using Sensuctl to Create a Filter

The first step is to create a filter that we will call hourly, which matchesnew events (where the event's occurrences is equal to 1) or hourly events (so every hour after the first occurrence,

calculated with the check's interval and the event's occurrences ).

Events in Sensu Go are handled regardless of check execution status; even successful check events are passed through the pipeline. Therefore, it's necessary to add a clause for non-zero status.

```
sensuctl filter create hourly \
--action allow \
--expressions "event.check.occurrences == 1 || event.check.occurrences % (3600 /
event.check.interval) == 0"
```

#### Assigning the filter to a handler

Now that the <code>hourly</code> filter has been created, it can be assigned to a handler. Here, since we want to reduce the number of Slack messages sent by Sensu, we will applyour filter to an already existing handler named <code>slack</code>, in addition to the built-in <code>is incident</code> filter so only failing events are handled.

```
sensuctl handler update slack
```

Follow the prompts to add the hourly and is incident filters to the Slackhandler.

#### Creating a fatigue check filter

While we can use <code>sensuct1</code> to interactively create a filter, we can create more reusable filters through the use of assets. Read on to see how to implement a filter using this approach.

#### Using a Filter Asset

If you're not already familiar with <u>assets</u>, take a minute or two and read over our <u>guide to installing</u> <u>plugins with assets</u>. This will help you understand what an asset is and how they are used in Sensu.

The first step we'll need to take is to obtain a filter asset that will allow us to replicate the behavior we used when we created the hourly filter via sensuct1. Let's use the <u>fatigue check asset</u> from the <u>Bonsai Asset Index</u>. You can download the asset directly by running the following:

```
curl -s https://bonsai.sensu.io/release_assets/nixwiz/sensu-go-fatigue-check-
```

```
filter/0.1.3/any/noarch/download | sensuctl create
```

Excellent! You've registered the asset. We still need to create our filter. We'll use the following configuration for creating the actual filter. In this case, we'll call it sensu-fatigue-check-filter.yml:

```
type: EventFilter
api_version: core/v2
metadata:
   name: fatigue_check
   namespace: default
spec:
   action: allow
   expressions:
   - fatigue_check(event)
   runtime_assets:
   - fatigue-check-filter
```

And we'll go ahead and create it:

```
sensuctl create -f sensu-fatigue-check-filter.yml
```

Now that we've created the filter asset and the filter, let's move on to the check annotations needed for the asset to work properly.

#### Annotating a check for filter asset use

Now that we've created the filter, we'll need to make some additions to any checks we want to use the filter with. Let's look at an example CPU check:

```
type: CheckConfig
api_version: core/v2
metadata:
   name: linux-cpu-check
   namespace: default
```

```
annotations:
  fatigue check/occurrences: '1'
  fatigue check/interval: '3600'
  fatigue check/allow resolution: 'false'
command: check-cpu -w 90 c 95
env vars:
handlers:
- email
high flap threshold: 0
interval: 60
low flap threshold: 0
output metric format: ''
output metric handlers:
proxy entity name: ''
publish: true
round robin: false
runtime assets:
stdin: false
subdue:
subscriptions:
- linux
timeout: 0
ttl: 0
```

You'll notice that under the metadata scope we've added some annotations. For our filter asset to work the way that our interactively created filter does, these annotations are necessary. Let's discuss those annotations briefly.

The annotations in our check definition are doing several things:

- 1. fatigue\_check/occurrences: This tells the filter on which occurrence we're going to send the even through for further processing
- 2. fatigue\_check/interval: This value (in seconds) tells the filter at what interval to allow additional events to be processed
- 3. fatigue\_check/allow\_resolution : Determines if a resolve event will be passed through to the filter.

For more information on configuring these values, see the <u>filter asset README</u>. Now let's assign our newly minted filter to a handler.

#### Assigning the filter to a handler

Just like we did with our interactively created filter, we're going to assign our filter to a handler. We can use the following handler example:

```
api_version: core/v2
type: Handler
metadata:
    namespace: default
    name: slack
spec:
    type: pipe
    command: 'sensu-slack-handler --channel ''#general'' --timeout 20 --username
''sensu'' '
    env_vars:
    - SLACK_WEBHOOK_URL=https://www.webhook-url-for-slack.com
    timeout: 30
filters:
    - is_incident
    - fatigue_check
```

Let's move on to validating our filter.

#### Validating the filter

You can verify the proper behavior of these filters by using <code>sensu-backend</code> logs. The default location of these logs varies based on the platform used, but the <code>troubleshooting guide</code> provides this information.

Whenever an event is being handled, a log entry is added with the message "handler": "slack", "level": "debug", "msg": "sending event to handler", followed bya second one with the message "msg": "pipelined executed event pipe handler", "output": "", "status": 0. However, if the event is being discarded byour filter, a log entry with the message event filtered will appear instead.

### Next steps

You now know how to apply a filter to a handler, as well as use a filter asset and hopefully reduce alert fatigue. From this point, here are some recommended resources:

Read the  $\underline{\text{filters reference}}$  for in-depthdocumentation on filters.

## How to install plugins using assets

#### Contents

- 1. Download an asset definition from Bonsai
- 2. Register the asset with Sensu
- 3. Create a monitoring workflow

Next steps

Assets are shareable, reusable packages that make it easy to deploy Sensu plugins. You can use assets to provide the plugins, libraries, and runtimes you need to automate your monitoring workflows. See the asset reference for more information about assets.

#### 1. Download an asset definition from Bonsai

You can discover, download, and share assets using <u>Bonsai</u>, the <u>Sensu asset index</u>. To use an asset, select the Download button on the asset page in Bonsai to download the asset definition for your Sensu backend platform and architecture. Asset definitions tell Sensu how to download and verify the asset when required by a check, filter, mutator, or handler.

For example, here's the asset definition for version 1.1.0 of the <u>Sensu PagerDuty handler asset</u> for Linux AMD64

```
type: Asset
api_version: core/v2
metadata:
   name: sensu-pagerduty-handler
   namespace: default
   labels: {}
   annotations: {}
spec:
   url:
https://assets.bonsai.sensu.io/698710262d59c72ace3e31524960630dc1e4f190/sensu-pagerduty-handler_1.1.0_linux_amd64.tar.gz
   sha512:
```

```
e93ec4465af5a2057664e8c3cd68e9352457b81315b97578eaae5e21f0cf7419d4fc36feb0155eeb0dd5
a227e267307a58ee58a9f3e85bf3d44da3738bf691ca
filters:
   - entity.system.os == 'linux'
   - entity.system.arch == 'amd64'
```

After downloading an asset definition, open the file and adjust the <code>namespace</code> and <code>filters</code> for your Sensu instance. Eilters for check assets should match entity platforms, while filters for handler and filter assets should match your Sensu backend platform. If the provided filters are too restrictive for your platform, replace <code>os</code> and <code>arch</code> with any supported entity system attributes (for example: <code>entity.system.platform\_family == 'rhel'</code>). You may also want to customize the asset <code>name</code> to reflect the supported platform (for example: <code>sensu-pagerduty-handler-linux</code>) and add custom attributes using <code>labels</code> and <code>annotations</code>.

**Enterprise-tier assets** (like the <u>ServiceNow</u> and <u>Jira</u> event handlers) require a Sensu license. For more information about licensed-tier features and to activate your license, see the <u>getting started</u> <u>guide</u>.

#### 2. Register the asset with Sensu

Once you've downloaded the asset definition, you can register the asset with Sensu using sensuctl.

```
sensuctl create --file sensu-sensu-pagerduty-handler-1.1.0-linux-amd64.yml
```

You can use sensuct to verify that the asset is registered and ready to use.

```
sensuctl asset list
```

#### 3. Create a workflow

Now we can use assets in a monitoring workflow. Depending on the asset, you may want to create Sensu checks, filters, mutators, and handlers. The asset details in Bonsai are the best resource for information about asset capabilities and configuration.

For example, to use the <u>Sensu PagerDuty handler asset</u>, create a <code>pagerduty</code> handler that includes your PagerDuty service API key in place of <code>SECRET</code> and <code>sensu-pagerduty-handler</code> as a runtime

asset.

#### YML

```
type: Handler
api_version: core/v2
metadata:
    name: pagerduty
    namespace: default
spec:
    command: sensu-pagerduty-handler
env_vars:
    - PAGERDUTY_TOKEN=SECRET
filters:
    - is_incident
runtime_assets:
    - sensu-pagerduty-handler
timeout: 10
type: pipe
```

#### **JSON**

```
{
   "api version": "core/v2",
    "type": "Handler",
    "metadata": {
        "namespace": "default",
        "name": "pagerduty"
    },
    "spec": {
        "type": "pipe",
        "command": "sensu-pagerduty-handler",
        "env vars": [
          "PAGERDUTY TOKEN=SECRET"
        ],
        "runtime assets": ["sensu-pagerduty-handler"],
        "timeout": 10,
        "filters": [
           "is incident"
```

Save the definition to a file (for example: pagerduty-handler.json ), and add to Sensu using sensuctl.

```
sensuctl create --file pagerduty-handler.json
```

Now that Sensu can create incidents in PagerDuty, we can automate this workflow by adding the pagerduty handler to our Sensu service checks. To get started with checks, see the <u>guide to monitoring server resources</u>.

### Next steps

Learn more about assets
Read the asset specification
Share your assets on Bonsai

# How to plan maintenance windows using silencing

#### Contents

## What is Sensu silencing?

As **check results** are processed by a Sensu server, the server executes <u>eventhandlers</u> to send alerts to personnel or otherwise relay **event data** to external services. Sensu's built-in <u>silencing</u>, along with the built-in <u>not\_silenced</u> filter, provides the means to suppress execution of eventhandlers on an ad hoc basis.

## When to use silencing

Silencing is used to prevent handlers configured with the not\_silenced filterfrom being triggered
based on the check name present in a check result or thesubscriptions associated with the entity that
published the check result. Thiscan be desirable in many scenarios, giving operators the ability to quiet
incoming alerts while coordinating their response.

Sensu silences make it possible to:

Silence all checks on a specific entity
Silence a specific check on a specific entity
Silence all checks on entities with a specific subscription
Silence a specific check on entities with a specific subscription
Silence a specific check on every entity

## Using silencing to plan maintenance

The purpose of this guide is to help you plan a maintenance window, by creating silenced entry for a specific entity named i-424242 and its check named check-http, in order to prevent alerts as you restart or redeploy the services associated with this entity.

#### Creating the silenced entry

The first step is to create a silenced entry that will silence the check check-http on an entity named i-424242, for a planned maintenance windowthat starts at 01:00, on Sunday, and ends 1 hour later. Yourusername will automatically be added as the creator of the silenced entry.

```
sensuctl silenced create \
--subscription 'entity:i-424242' \
--check 'check-http' \
--begin '2018-03-16 01:00:00 -04:00' \
--expire 3600 \
--reason 'Server upgrade'
```

See the <u>sensuctl documentation</u> for the supported time formats in the begin flag.

#### Validating the silenced entry

You can verify that the silenced entry against our entity, here named [ i-424242 , has been properly created, by using sensuct1 .

```
sensuctl silenced info 'entity:i-424242:check-http'
```

Once the silenced entry starts to take effect, events that are silenced will be marked as so in sensuctlevents.

```
Entity Check Output Status Silenced Timestamp

i-424242 check-http 0 true 2018-03-16 13:22:16 -0400 EDT
```

WARNING: By default, a silenced event will be handled unless the handler usesthe not\_silenced filter to discard silenced events.

## Next steps

You now know how to create silenced entries to plan a maintenance and hopefullyāvoid false positive. From this point, here are some recommended resources:

Read the <u>silencing reference</u> for in-depth documentation on silenced entries.

## How to create a read-only user with RBAC

#### Contents

Sensu role-based access control (RBAC) helps different teams and projects share a Sensu instance. RBAC allows management and access of users and resources based on **namespaces**, **groups**, **roles**, and **bindings**.

By default, Sensu includes a <code>default</code> namespace and an <code>admin</code> user with full permissions to create, modify, and delete resources within Sensu, including RBAC resources like users and roles. This guide requires a running Sensu backend and a sensuctl instance configured to connect to the backend as the default <code>admin user</code>.

## Why use RBAC?

RBAC allows you to exercise fine-grained control over how Sensu users interactwith Sensu resources. Using RBAC rules, you can easily achieve **multitenancy**so different projects and teams can share a Sensu instance.

## How to create a read-only user

In this section, you'll create a user and assign them read-only access to resources within the default namespace using a **role** and a **role binding**.

1. Create a user with the username |alice |and assign them to the group |ops |:

```
sensuctl user create alice --password='password' --groups=ops
```

2. Create a read-only role with get and list permissions for all resources ( \* ) within the default namespace:

```
sensuctl role create read-only --verb=get,list --resource=* --namespace=default
```

3. Create an ops-read-only role binding to assign the read-only role to the ops group:

```
sensuctl role-binding create ops-read-only --role=read-only --group=ops
```

You can also use role bindings to tie roles directly to users using the --user flag.

All users in the ops group now have read-only access to all resources within the default namespace. You can use the sensuctl user, sensuctl role, and sensuctl role-binding commands to manage your RBAC configuration.

#### How to create a cluster-wide event-reader user

Now let's say you want to create a user that has read-only access to events across all namespaces. Since you want this role to have cluster-wide permissions, you'll need to create a **cluster role** and a **cluster role binding**.

1. Create a user with the username bob and assign them to the group ops:

```
sensuctl user create bob --password='password' --groups=ops
```

2. Create a global-event-reader cluster role with get and list permissions for events across all namespaces:

```
sensuctl cluster-role create global-event-reader --verb=get,list -- resource=events
```

3. Create an ops-event-reader cluster role binding to assign the global-event-reader role to the ops group:

```
sensuctl cluster-role-binding create ops-event-reader --cluster-role=global-event-reader --group=ops
```

All users in the ops group now have read-only access to events across all namespaces.

## Next steps

You now know how to create a user, create a role, and create a role binding to assign a role to a user. From this point, here are some recommended resources:

Read the <u>RBAC reference</u> for in-depth documentation on role-based access control, examples, and information about cluster-wide permissions.

## Planning your Sensu Go deployment

#### Contents

This guide describes various deployment considerations and recommendations, including details related to communication security and common deployment architectures.

What is etcd?
Hardware sizing
Communications security
Common Sensu architectures
Single backend using embedded etcd
Clustered backend with embedded etcd

### What is etcd?

etcd is a key-value store which is used by applications of varying complexity, from simple web apps to Kubernetes. The Sensu backend uses an embedded etcd instance for storing both configuration and event data, so you can get Sensu up and running without external dependencies.

By building atop etcd, Sensu's backend inherits a number of characteristics that should be considered when planning for a Sensu deployment.

## Hardware sizing

Because etcd's design prioritizes consistency across a cluster, the speed with which write operations can be completed is very important to the performance of a Sensu cluster.

This means that Sensu backend infrastructure should be provisioned to provide sustained IO operations per second (IOPS) appropriate for the rate of monitoring events the system will be required to process.

For more detail, our <u>hardware requirements</u> document describes the minimum and recommended hardware specifications for running the Sensu backend.

## Communications security

Whether using a single or multiple Sensu backends in a cluster, communication with the backend's various network ports (web UI, HTTP API, websocket API, etcd client & peer) occurs in cleartext by default. Encrypting network communications via TLS is highly recommended, and requires both some planning and explicit configuration.

#### Planning TLS for etcd

The URLs for each member of an etcd cluster are persisted to the database after initialization. As a result, moving a cluster from cleartext to encrypted communications requires resetting the cluster, which destroys all configuration and event data in the database. Therefore, we recommend planning for encryption before initiating a clustered Sensu backend deployment.

WARNING: Reconfiguring a Sensu cluster for TLS post-deployment will require resetting all etcd cluster members, resulting in the loss of all data.

As described in our <u>guide for securing Sensu</u>, the backend uses a shared certificate and key for web UI and agent communications. Communications with etcd can be secured using the same certificate and key; the certificate's common name or subject alternate names must include the network interfaces and DNS names that will point to those systems.

See our <u>clustering guide</u> and the <u>etcd docs</u> for more info on setup and configuration, including a walk-through for generating TLS certificates for your cluster.

#### Common Sensu architectures

Depending on your infrastructure and the type of environments you'll be monitoring, you may use one or a combination of these architectures to best fit your needs.

#### Single backend using embedded etcd

This architecture requires minimal resources, but provides no redundancy in the event of failure.

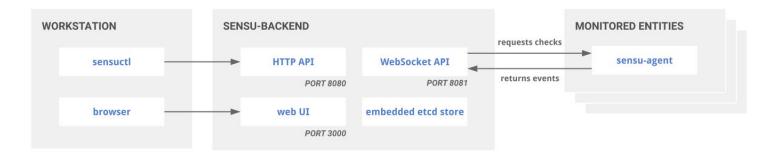

Sensu standalone architecture with embedded etcd

A single backend can later be reconfigured as a member of a cluster, but this operation is destructive – meaning that it requires destroying the existing database.

#### Use cases

The simplicity of this architecture may make it a good fit for small to medium-sized deployments, such as monitoring a remote office or datacenter, deploying alongside individual auto-scaling groups or in various segments of a logical environment spanning multiple cloud providers.

For example, in environments with unreliable WAN connectivity, having agents connect to a local backend may be more reliable than having those agents connect over WAN or VPN tunnel to a backend running in a central location.

NOTE: Multiple Sensu backends can relay their events to a central backend using the <u>sensu-relay-handler</u>.

#### Clustered backend with embedded etcd

The embedded etcd databases of multiple Sensu backend instances can be joined together in a cluster, providing increased availability and replication of both configuration and data. Please see our clustering guide for more information.

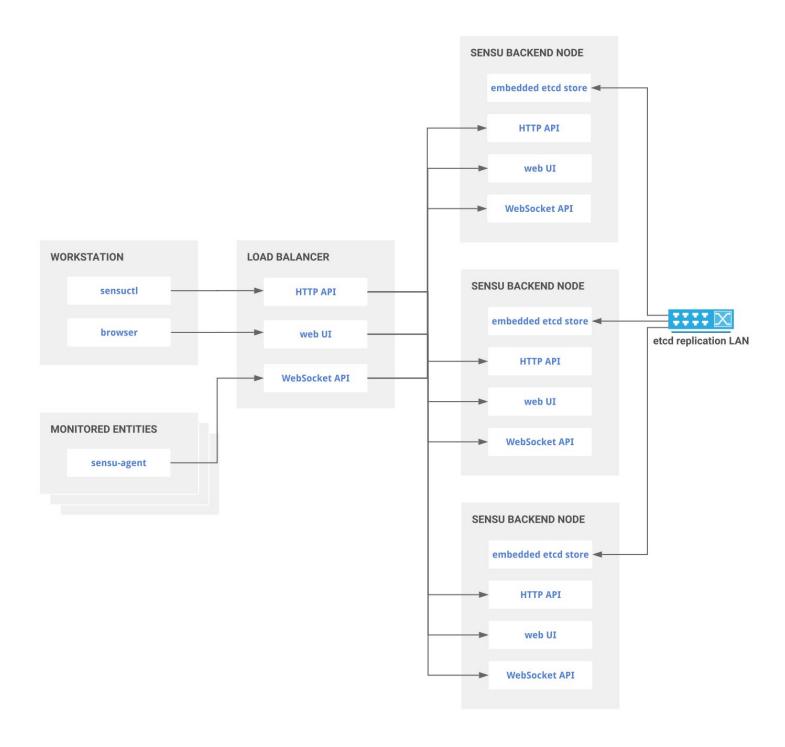

Sensu clustered architecture with embedded etcd

Clustering requires an odd number of backend instances. While larger clusters provide better fault tolerance, write performance suffers because data must be replicated across more machines. Following on the advice of the etcd maintainers, clusters of 3, 5 or 7 backends are the only recommended sizes. See the etcd docs for more info.

#### Cluster creation and maintenance

Sensu's embedded etcd supports initial cluster creation via a static list of peer URLs. Once the cluster

is created, members can be added or removed using etcdctl tooling. See our <u>clustering guide</u> and the <u>etcd docs</u> for more info.

#### Networking considerations

Clustered deployments benefit from a fast and reliable network. Ideally they should be co-located in the same network segment with as low latency as possible between all the nodes. Clustering backends across disparate subnets or WAN connections is not recommended.

While a 1GbE is sufficient for common deployments, larger deployments will benefit from 10GbE network allowing for a reduced mean time to recovery.

As the number of agents connected to a backend cluster grows, so will the communication between members of the cluster required for data replication. With this in mind, it is recommended that clusters with a thousand or more agents use a discrete network interface for peer communication.

#### Load balancing

Although each Sensu agent can be configured with the URLs for multiple backend instances, we recommend that agents be configured for connecting to a load balancer. This approach provides operators with greater control over agent connection distribution and makes it possible to replace members of the backend cluster without requiring updates to agent configuration.

Conversely, the sensuctl command-line utility cannot be configured with multiple backend URLs. Under normal conditions it is desirable for both sensuctl communications and browser access to the web UI to be routed via a load balancer as well.

# How to run a Sensu cluster

### Contents

What is a Sensu cluster?

Why use clustering?

Configuring a cluster

Adding sensu agents to the cluster

Cluster health

Managing cluster members

Security

Client-to-server transport security with HTTPS

Client-to-server authentication with HTTPS client certificates

Peer communication authentication with HTTPS client certificates

Sensu agent with HTTPS

Using an external etcd cluster

**Troubleshooting** 

### What is a Sensu cluster?

A Sensu cluster is a group of <u>at least three</u> sensu-backend nodes, each connected to a shared etcd cluster, using Sensu's embedded etcd or an external etcd cluster. Creating a Sensu cluster ultimately configures an <u>etcd cluster</u>.

### Why use clustering?

Clustering is important to make Sensu more highly available, reliable, and durable. It will help you cope with the loss of a backend node, prevent data loss, and distribute the network load of agents.

NOTE: We recommend using a load balancer to evenly distribute agent connections across the cluster.

# Configuring a cluster

The sensu-backend arguments for its store mirror the <u>etcd configuration flags</u>, however the Sensu flags are prefixed with <u>etcd</u>. For more detailed descriptions of the different arguments, you can refer to the etcd docs or the Sensu backend reference.

You can configure a Sensu cluster in a couple different ways (we'll show you a few below) but it's recommended to adhere to some etcd cluster guidelines as well.

The recommended etcd cluster size is 3, 5 or 7, which is decided by the fault tolerance requirement. A 7-member cluster can provide enough fault tolerance in most cases. While a larger cluster provides better fault tolerance, the write performance reduces since data needs to be replicated to more machines. It is recommended to have an odd number of members in a cluster. Having an odd cluster size doesn't change the number needed for majority, but you gain a higher tolerance for failure by adding the extra member (*Core OS*).

We also recommend using stable platforms to support your etcd instances (see <u>etcd's supported platforms</u>).

#### Docker

If you'd prefer to stand up your Sensu cluster within Docker containers, check out the Sensu Go docker configuration. This configuration defines three sensu-backend containers and three sensuagent containers.

### Traditional computer instance

NOTE: The remainder of this guide uses on disk configuration. If you are using an ephemeral computer instance, you can use <code>sensu-backend start --help</code> to see examples of etcd command line flags. The configuration file entries below translate to <code>sensu-backend</code> flags.

### Sensu backend configuration

Below are example configuration snippets from <code>/etc/sensu/backend.yml</code> using a three node cluster. The nodes are named <code>backend-1</code>, <code>backend-2</code> and <code>backend-3</code> with IP addresses <code>10.0.0.1</code>, <code>10.0.0.2</code> and <code>10.0.0.3</code>, respectively.

NOTE: This backend configuration assumes you have set up and installed the sensu-backend on all the nodes used in your cluster. You can use our <u>installation and configuration guide</u> guide if you have not done so.

#### backend-1

```
##
# store configuration for backend-1/10.0.0.1
##
etcd-advertise-client-urls: "http://10.0.0.1:2379"
etcd-listen-client-urls: "http://10.0.0.1:2379"
etcd-listen-peer-urls: "http://0.0.0.0:2380"
etcd-initial-cluster: "backend-1=http://10.0.0.1:2380,backend-2=http://10.0.0.2:2380,backend-3=http://10.0.0.3:2380"
etcd-initial-advertise-peer-urls: "http://10.0.0.1:2380"
etcd-initial-cluster-state: "new"
etcd-initial-cluster-token: ""
etcd-name: "backend-1"
```

#### backend-2

```
##
# store configuration for backend-2/10.0.0.2
##
etcd-advertise-client-urls: "http://10.0.0.2:2379"
etcd-listen-client-urls: "http://10.0.0.2:2379"
etcd-listen-peer-urls: "http://0.0.0.0:2380"
etcd-initial-cluster: "backend-1=http://10.0.0.1:2380,backend-2=http://10.0.0.2:2380,backend-3=http://10.0.0.3:2380"
etcd-initial-advertise-peer-urls: "http://10.0.0.2:2380"
etcd-initial-cluster-state: "new"
etcd-initial-cluster-token: ""
etcd-name: "backend-2"
```

#### backend-3

```
##
# store configuration for backend-3/10.0.0.3
##
etcd-advertise-client-urls: "http://10.0.0.3:2379"
etcd-listen-client-urls: "http://10.0.0.3:2379"
```

```
etcd-listen-peer-urls: "http://0.0.0.0:2380"
etcd-initial-cluster: "backend-1=http://10.0.0.1:2380,backend-
2=http://10.0.0.2:2380,backend-3=http://10.0.0.3:2380"
etcd-initial-advertise-peer-urls: "http://10.0.0.3:2380"
etcd-initial-cluster-state: "new"
etcd-initial-cluster-token: ""
etcd-name: "backend-3"
```

Once each node has the configuration described above, start each sensu-backend:

```
sudo systemctl start sensu-backend
```

#### Adding sensu agents to the cluster

Each Sensu agent should have the following entries in <code>/etc/sensu/agent.yml</code> to ensure they are aware of all cluster members. This allows the agent to reconnect to a working backend if the backend it is currently connected to goes into an unhealthy state.

```
##
# backend-url configuration for all agents connecting to cluster over ws
##

backend-url:
    "ws://10.0.0.1:8081"
    "ws://10.0.0.2:8081"
    "ws://10.0.0.3:8081"
```

You should now have a highly available Sensu cluster! You can verify its health and try other cluster management commands using <u>sensuctl</u>.

### Sensuctl

<u>Sensuctl</u> has several commands to help you manage and monitor your cluster. See sensuctl cluster -h for additional help usage.

#### Cluster health

Get cluster health status and etcd alarm information.

```
sensuctl cluster health

ID Name Error Healthy

a32e8f613b529ad4 backend-1 true
c3d9f4b8d0dd1ac9 backend-2 dial tcp 10.0.0.2:2379: connect: connection refused false
c8f63ae435a5e6bf backend-3 true
```

#### Add a cluster member

Add a new member node to an existing cluster.

```
sensuctl cluster member-add backend-4 https://10.0.0.4:2380

added member 2f7ae42c315f8c2d to cluster

ETCD_NAME="backend-4"

ETCD_INITIAL_CLUSTER="backend-4=https://10.0.0.4:2380,backend-1=https://10.0.0.1:2380,backend-2=https://10.0.0.2:2380,backend-3=https://10.0.0.3:2380"

ETCD_INITIAL_CLUSTER_STATE="existing"
```

### List cluster members

List the ID, name, peer urls, and client urls of all nodes in a cluster.

```
sensuctl cluster member-list

ID Name Peer URLs Client URLs
```

```
a32e8f613b529ad4 backend-1 https://10.0.0.1:2380 https://10.0.0.1:2379
c3d9f4b8d0dd1ac9 backend-2 https://10.0.0.2:2380 https://10.0.0.2:2379
c8f63ae435a5e6bf backend-3 https://10.0.0.3:2380 https://10.0.0.3:2379
2f7ae42c315f8c2d backend-4 https://10.0.0.4:2380 https://10.0.0.4:2379
```

#### Remove a cluster member

Remove a faulty or decommissioned member node from a cluster.

```
sensuctl cluster member-remove 2f7ae42c315f8c2d

Removed member 2f7ae42c315f8c2d from cluster
```

### Replace a faulty cluster member

Here's how to replace a faulty cluster member to restore a cluster's health.

First, run sensuctl cluster health to identify the faulty cluster member. For a faulty cluster member, the Error column will include an error message and the Healthy column will list false.

In this example, cluster member backend-4 is faulty:

```
sensuctl cluster health

ID Name Error Healthy

a32e8f613b529ad4 backend-1 true
c3d9f4b8d0dd1ac9 backend-2 true
c8f63ae435a5e6bf backend-3 true
2f7ae42c315f8c2d backend-4 dial tcp 10.0.0.4:2379: connect: connection refused false
```

Second, delete the faulty cluster member. To continue this example, you will delete cluster member backend-4 using its ID field:

```
sensuctl cluster member-remove 2f7ae42c315f8c2d

Removed member 2f7ae42c315f8c2d from cluster
```

Third, add a newly created member to the cluster. You can use the same name and IP address as the faulty member you deleted, with one change to the configuration: specify the <code>etcd-initial-cluster-state</code> as <code>existing</code>.

```
etcd-advertise-client-urls: "http://10.0.0.4:2379"
etcd-listen-client-urls: "http://10.0.0.4:2379"
etcd-listen-peer-urls: "http://0.0.0.0:2380"
etcd-initial-cluster: "backend-1=http://10.0.0.1:2380,backend-
2=http://10.0.0.2:2380,backend-3=http://10.0.0.3:2380,backend-
4=http://10.0.0.4:2380"
etcd-initial-advertise-peer-urls: "http://10.0.0.4:2380"
etcd-initial-cluster-state: "existing"
etcd-initial-cluster-token: ""
etcd-name: "backend-4"
```

If replacing the faulty cluster member does not resolve the problem, please see the <u>etcd operations</u> <u>quide</u> for more information.

### Update a cluster member

Update the peer URLs of a member in a cluster.

```
sensuctl cluster member-update c8f63ae435a5e6bf https://10.0.0.4:2380

Updated member with ID c8f63ae435a5e6bf in cluster
```

# Security

### Creating self-signed certificates

We will use the <u>cfssl</u> tool to generate our self-signed certificates.

The first step is to create a **Certificate Authority (CA)**. In order to keep things simple, we will generate all our clients and peer certificates using this CA, but you might eventually want to create distinct CA.

```
echo '{"CN":"CA","key":{"algo":"rsa","size":2048}}' | cfssl gencert -initca - |
cfssljson -bare ca -
echo '{"signing":{"default":{"expiry":"43800h","usages":["signing","key
encipherment","server auth","client auth"]}}}' > ca-config.json
```

Then, using that CA, we can generate certificates and keys for each peer (backend server) by specifying their **Common Name (CN)** and their **hosts**. A \*.pem , \*.csr and \*.pem will be created for each backend.

```
export ADDRESS=10.0.0.1,backend-1
export NAME=backend-1
echo '{"CN":"'$NAME'","hosts":[""],"key":{"algo":"rsa","size":2048}}' | cfssl
gencert -config=ca-config.json -ca=ca.pem -ca-key=ca-key.pem -hostname="$ADDRESS" -
profile=peer - | cfssljson -bare $NAME

export ADDRESS=10.0.0.2,backend-2
export NAME=backend-2
echo '{"CN":"'$NAME'","hosts":[""],"key":{"algo":"rsa","size":2048}}' | cfssl
gencert -config=ca-config.json -ca=ca.pem -ca-key=ca-key.pem -hostname="$ADDRESS" -
profile=peer - | cfssljson -bare $NAME

export ADDRESS=10.0.0.3,backend-3
export NAME=backend-3
echo '{"CN":"'$NAME'","hosts":[""],"key":{"algo":"rsa","size":2048}}' | cfssl
gencert -config=ca-config.json -ca=ca.pem -ca-key=ca-key.pem -hostname="$ADDRESS" -
profile=peer - | cfssljson -bare $NAME
```

We will also create generate a *client* certificate that can be used by clients to connect to the etcd client URL. This time, we don't need to specify an address but simply a **Common Name (CN)** (here client). The files client-key.pem, client.csr and client.pem will be created.

```
export NAME=client
echo '{"CN":"'$NAME'", "hosts":[""], "key":{"algo":"rsa", "size":2048}}' | cfssl
gencert -config=ca-config.json -ca=ca.pem -ca-key=ca-key.pem -hostname="" -
profile=client - | cfssljson -bare $NAME
```

See <u>etcd's guide to generating self signed certificates</u> for detailed instructions.

Once done, you should have the following files created. The \*.csr files will not be used in this guide.

```
backend-1-key.pem
backend-1.csr
backend-1.pem
backend-2-key.pem
backend-2.csr
backend-2.pem
backend-3-key.pem
backend-3.csr
backend-3.pem
ca-config.json
ca-key.pem
ca.csr
ca.pem
client-key.pem
client.csr
client.pem
```

### Client-to-server transport security with HTTPS

Below are example configuration snippets from <code>/etc/sensu/backend.yml</code> on three Sensu backends named <code>backend-1</code>, <code>backend-2</code> and <code>backend-3</code> with IP addresses <code>10.0.0.1</code>, <code>10.0.0.2</code> and <code>10.0.0.3</code> respectively. This configuration assumes that your client certificates are in <code>/etc/sensu/certs/</code> and your CA certificate is in <code>/usr/local/share/ca-certificates/sensu/</code>.

```
##
# etcd peer ssl configuration for backend-1/10.0.0.1
##
```

```
etcd-peer-cert-file: "/etc/sensu/certs/backend-1.pem"
etcd-peer-key-file: "/etc/sensu/certs/backend-1-key.pem"
etcd-peer-trusted-ca-file: "/usr/local/share/ca-certificates/sensu/ca.pem"

##

# etcd peer ssl configuration for backend-2/10.0.0.2

##

etcd-peer-cert-file: "/etc/sensu/certs/backend-2.pem"
etcd-peer-key-file: "/etc/sensu/certs/backend-2-key.pem"
etcd-peer-trusted-ca-file: "/usr/local/share/ca-certificates/sensu/ca.pem"

##

# etcd peer ssl configuration for backend-3/10.0.0.3

##

etcd-peer-cert-file: "/etc/sensu/certs/backend-3.pem"
etcd-peer-key-file: "/etc/sensu/certs/backend-3.pem"
etcd-peer-key-file: "/etc/sensu/certs/backend-3-key.pem"
etcd-peer-trusted-ca-file: "/usr/local/share/ca-certificates/sensu/ca.pem"
```

Validating with curl:

```
curl --cacert /usr/local/share/ca-certificates/sensu/ca.pem \
https://127.0.0.1:2379/v2/keys/foo -XPUT -d value=bar
```

### Client-to-server authentication with HTTPS client certificates

Below are example configuration snippets from <code>/etc/sensu/backend.yml</code> on three Sensu backends named <code>backend-1</code>, <code>backend-2</code> and <code>backend-3</code> with IP addresses <code>10.0.0.1</code>, <code>10.0.0.2</code> and <code>10.0.0.3</code> respectively. This configuration assumes your client certificates are in <code>/etc/sensu/certs/and your CA certificate</code> is in <code>/usr/local/share/ca-certificates/sensu/</code>.

```
##
# etcd peer ssl configuration for backend-1/10.0.0.1
##

etcd-peer-cert-file: "/etc/sensu/certs/backend-1.pem"
```

```
etcd-peer-key-file: "/etc/sensu/certs/backend-1-key.pem"
etcd-peer-trusted-ca-file: "/usr/local/share/ca-certificates/sensu/ca.pem"
etcd-client-cert-auth: true
##
# etcd peer ssl configuration for backend-2/10.0.0.2
##
etcd-peer-cert-file: "/etc/sensu/certs/backend-2.pem"
etcd-peer-key-file: "/etc/sensu/certs/backend-2-key.pem"
etcd-peer-trusted-ca-file: "/usr/local/share/ca-certificates/sensu/ca.pem"
etcd-client-cert-auth: true
##
# etcd peer ssl configuration for backend-3/10.0.0.3
##
etcd-peer-cert-file: "/etc/sensu/certs/backend-3.pem"
etcd-peer-key-file: "/etc/sensu/certs/backend-3-key.pem"
etcd-peer-trusted-ca-file: "/usr/local/share/ca-certificates/sensu/ca.pem"
etcd-client-cert-auth: true
```

Validating with curl, with a different certificate and key:

```
curl --cacert /usr/local/share/ca-certificates/sensu/ca.pem \
--cert /etc/sensu/certs/client.pem \
--key /etc/sensu/certs/client-key.pem \
-L https://127.0.0.1:2379/v2/keys/foo -XPUT -d value=bar
```

### Peer communication authentication with HTTPS client certificates

Below are example configuration snippets from <code>/etc/sensu/backend.yml</code> on three Sensu backends named <code>backend-1</code>, <code>backend-2</code> and <code>backend-3</code> with IP addresses <code>10.0.0.1</code>, <code>10.0.0.2</code> and <code>10.0.0.3</code> respectively.

NOTE: If you ran through the first part of the guide, you will need to update the store configuration for all backends to use https instead of http.

```
##
# store configuration for backend-1/10.0.0.1
etcd-listen-client-urls: "https://10.0.0.1:2379"
etcd-listen-peer-urls: "https://0.0.0.0:2380"
etcd-initial-cluster: "backend-1=https://10.0.0.1:2380,backend-
2=https://10.0.0.2:2380,backend-3=https://10.0.0.3:2380"
etcd-initial-advertise-peer-urls: "https://10.0.0.1:2380"
etcd-initial-cluster-state: "new"
etcd-initial-cluster-token: "sensu"
etcd-name: "backend-1"
##
# etcd peer ssl configuration for backend-1/10.0.0.1
##
etcd-peer-cert-file: "/etc/sensu/certs/backend-1.pem"
etcd-peer-key-file: "/etc/sensu/certs/backend-1-key.pem"
etcd-peer-trusted-ca-file: "/usr/local/share/ca-certificates/sensu/ca.pem"
etcd-peer-client-cert-auth: true
```

#### backend-2

```
##

# store configuration for backend-2/10.0.0.2
##

etcd-listen-client-urls: "https://10.0.0.2:2379"
etcd-listen-peer-urls: "https://0.0.0.0:2380"
etcd-initial-cluster: "backend-1=https://10.0.0.1:2380,backend-2=https://10.0.0.2:2380,backend-3=https://10.0.0.3:2380"
etcd-initial-advertise-peer-urls: "https://10.0.0.2:2380"
etcd-initial-cluster-state: "new"
etcd-initial-cluster-token: "sensu"
etcd-name: "backend-2"
```

```
##
# etcd peer ssl configuration for backend-2/10.0.0.2
##

etcd-peer-cert-file: "/etc/sensu/certs/backend-2.pem"
etcd-peer-key-file: "/etc/sensu/certs/backend-2-key.pem"
etcd-peer-trusted-ca-file: "/usr/local/share/ca-certificates/sensu/ca.pem"
etcd-peer-client-cert-auth: true
```

#### backend-3

```
##
# store configuration for backend-3/10.0.0.3
##
etcd-listen-client-urls: "https://10.0.0.3:2379"
etcd-listen-peer-urls: "https://0.0.0.0:2380"
etcd-initial-cluster: "backend-1=https://10.0.0.1:2380,backend-
2=https://10.0.0.2:2380,backend-3=https://10.0.0.3:2380"
etcd-initial-advertise-peer-urls: "https://10.0.0.3:2380"
etcd-initial-cluster-state: "new"
etcd-initial-cluster-token: "sensu"
etcd-name: "backend-3"
##
# etcd peer ssl configuration for backend-3/10.0.0.3
##
etcd-peer-cert-file: "/etc/sensu/certs/backend-3.pem"
etcd-peer-key-file: "/etc/sensu/certs/backend-3-key.pem"
etcd-peer-trusted-ca-file: "/usr/local/share/ca-certificates/sensu/ca.pem"
etcd-peer-client-cert-auth: true
```

### Sensu agent with HTTPS

Below is a sample configuration for an agent that would connect to the cluster using wss from /etc/sensu/agent.yml .

```
##
# backend-url configuration for all agents connecting to cluster over wss
##

backend-url:
    "wss://10.0.0.1:8081"
    "wss://10.0.0.2:8081"
    "wss://10.0.0.3:8081"
```

### Using an external etcd cluster

Using Sensu with an external etcd cluster requires etcd 3.3.2 or newer. To stand up an external etcd cluster, you can follow etcd's <u>clustering guide</u> using the same store configuration.

In this example, we will enable client-to-server and peer communication authentication <u>using self-signed TLS certificates</u>. Below is how you would start etcd for <u>backend-1</u> from our three node configuration example above.

```
etcd \
--listen-client-urls "https://10.0.0.1:2379" \
--advertise-client-urls "https://10.0.0.1:2379" \
--listen-peer-urls "https://10.0.0.1:2380" \
--initial-cluster "backend-1=https://10.0.0.1:2380,backend-
2=https://10.0.0.2:2380,backend-3=https://10.0.0.3:2380" \
--initial-advertise-peer-urls "https://10.0.0.1:2380" \
--initial-cluster-state "new" \
--name "backend-1" \
--trusted-ca-file=./ca.pem \
--cert-file=./backend-1.pem \
--key-file=./backend-1-key.pem \
--client-cert-auth \
--peer-trusted-ca-file=./ca.pem \
--peer-cert-file=./backend-1.pem \
--peer-key-file=./backend-1-key.pem \
--peer-client-cert-auth \
--auto-compaction-mode revision \
--auto-compaction-retention 2
```

NOTE: The auto-compaction-mode and auto-compaction-retention flags are of particular significance. Without these settings your database may quickly reach etcd's maximum database size limit.

In order to inform Sensu that you'd like to use this external etcd data source, add the sensu-backend flag --no-embed-etcd to the original configuration, along with the path to a client certificate created using our CA.

```
sensu-backend start \
--etcd-trusted-ca-file=./ca.pem \
--etcd-cert-file=./client.pem \
--etcd-key-file=./client-key.pem \
--etcd-advertise-client-
urls=https://10.0.0.1:2379,https://10.0.0.2:2379,https://10.0.0.3:2379 \
--no-embed-etcd
```

### **Troubleshooting**

### Failures modes

See the etcd failure modes documentation for more information.

### Disaster recovery

See the etcd recovery guide for more information.

# Securing Sensu

### Contents

As with any piece of software, it is critical to minimize any attack surface exposed by the software. Sensu is no different. The following component pieces need to be secured in order for Sensu to be considered production ready:

etcd peer communication

API and dashboard

Sensu agent to server communication

We'll cover securing each one of those pieces, starting with etcd peer communication.

# Securing etcd peer communication

Let's start by covering how to secure etcd peer communication via the configuration at <a href="https://etc/sensu/backend.yml">/etc/sensu/backend.yml</a>. Let's look at the parameters you'll need to configure:

```
##
# backend store configuration
##
etcd-listen-client-urls: "https://localhost:2379"
etcd-listen-peer-urls: "https://localhost:2380"
etcd-initial-advertise-peer-urls: "https://localhost:2380"
etcd-cert-file: "/path/to/your/cert"
etcd-key-file: "/path/to/your/key"
etcd-trusted-ca-file: "/path/to/your/ca/file"
etcd-peer-cert-file: "/path/to/your/peer/cert"
etcd-peer-key-file: "/path/to/your/peer/key"
etcd-peer-client-cert-auth: "true"
etcd-peer-trusted-ca-file: "/path/to/your/peer/ca/file"
```

### Securing the API and the dashboard

Let's go over how to secure the API and dashboard. Please note that by changing the parameters below, the server will now communicate over TLS and expect agents connecting to it to use the WebSocket secure protocol. In order for communication to continue, both this section and the <u>following section</u> must be completed.

Both the Sensu Go API and the dashboard use a common stanza in <code>/etc/sensu/backend.yml</code> to provide the certificate, key, and CA file needed to provide secure communication. Let's look at the attributes you'll need to configure:

```
##
# backend ssl configuration
##
cert-file: "/path/to/ssl/cert.pem"
key-file: "/path/to/ssl/key.pem"
trusted-ca-file: "/path/to/trusted-certificate-authorities.pem"
insecure-skip-tls-verify: false
```

Providing the above cert-file and key-file parameters will cause the API to serve HTTP requests over SSL/TLS (https). As a result, you will also need to specify <a href="https://schemaforthe.gapi-url">https://schemaforthe.gapi-url</a> parameter:

```
##
# backend api configuration
##
api-url: "https://localhost:8080"
```

You can also specify a certificate and key for the dashboard separately from the API using the dashboard-cert-file and dashboard-key-file parameters as shown in the following example.

```
##
# backend ssl configuration
##
cert-file: "/path/to/ssl/cert.pem"
key-file: "/path/to/ssl/key.pem"
trusted-ca-file: "/path/to/trusted-certificate-authorities.pem"
```

```
insecure-skip-tls-verify: false
dashboard-cert-file: "/path/to/ssl/cert.pem"
dashboard-key-file: "/path/to/ssl/key.pem"
```

In the example above, we provide the path to the cert, key and CA file. After restarting the sensubackend service, the parameters are loaded and you are able to access the dashboard at <a href="https://localhost:3000">https://localhost:3000</a>. Configuring these attributes will also ensure that agents are able to communicate securely. Let's move on to securing agent to server communication.

# Securing Sensu agent to server communication

We'll now discuss securing agent to server communication. Please note: by changing the agent configuration to communicate via WebSocket Secure protocol, the agent will no longer communicate over a plaintext connection. If the server is not secured as described in the <u>section above</u>, communication between the agent and server will not function.

By default, an agent uses the insecure ws:// transport. Let's look at the example from /etc/sensu/agent.yml:

```
##
# agent configuration
##
backend-url:
   - "ws://127.0.0.1:8081"
```

In order to use WebSockets over SSL/TLS (wss), change the backend-url value to the wss://schema:

```
##
# agent configuration
##
backend-url:
   - "wss://127.0.0.1:8081"
```

The agent will then connect Sensu servers over wss. Do note that by changing the configuration to wss, plaintext communication will not be possible.

It is also possible to provide a trusted CA as part of the agent configuration by passing --trusted-ca-file if starting the agent via sensu-agent start.

You may include it as part of the agent configuration in /etc/sensu/agent.yml as:

```
trusted-ca-file: "/path/to/trusted-certificate-authorities.pem"
```

NOTE: If creating a Sensu cluster, every cluster member needs to be present in the configuration. See the <u>Sensu Go clustering guide</u> for more information on how to configure agents for a clustered configuration.

Hopefully you've found this useful! If you find any issues or have any questions, feel free to reach out in our <u>Community Slack</u>, or <u>open an issue</u> on Github.

# Troubleshooting

### Contents

Service logging
Log levels
Log file locations
Sensu backend startup errors
Permission issues
Handlers and filters

# Service logging

Logs produced by Sensu services – i.e. sensu-backend and sensu-agent – areoften the best place to start when troubleshooting a variety of issues.

### Log levels

Each log message is associated with a log level, indicative of the relative severity of the event being logged:

| Log level | Description                                                           |
|-----------|-----------------------------------------------------------------------|
| panic     | Severe errors causing the service to shut down in an unexpected state |
| fatal     | Fatal errors causing the service to shut down (status 0)              |
| error     | Non-fatal service error messages                                      |
| warn      | Warning messages indicating potential issues                          |
| info      | Informational messages representing service actions                   |
| debug     | Detailed service operation messages to help troubleshoot issues       |

These log levels can be configured by specifying the desired log level as the value of log-level in the service configuration file (e.g. agent.yml or backend.yml configuration files), or as an argument to the --log-level command line flag:

```
sensu-agent start --log-level debug
```

Changes to log level via configuration file or command line arguments require estarting the service. For guidance on restarting a service, please consult the Operating section of the <u>agent</u> or <u>backend</u> reference, respectively.

### Log file locations

In the table below, the common targets for logging and example commands forfollowing those logs are described. The name of the desired service, e.g. backend or agent may be substituted for \${service} variable.

| Platform    | Versi<br>on | Targ<br>et   | Command to follow log                                  |
|-------------|-------------|--------------|--------------------------------------------------------|
| RHEL/Centos | >= 7        | journa<br>Id | <pre>journalctlfollowunit sensu-\${service}</pre>      |
| RHEL/Centos | <= 6        | log file     | <pre>tailfollow /var/log/sensu/sensu-\${service}</pre> |
| Ubuntu      | >=<br>15.04 | journa<br>Id | <pre>journalctlfollowunit sensu-\${service}</pre>      |

| Ubuntu  | <=<br>14.10 | log file     | <pre>tailfollow /var/log/sensu/sensu-\${service}</pre>    |
|---------|-------------|--------------|-----------------------------------------------------------|
| Debian  | >= 8        | journa<br>Id | <pre>journalctlfollowunit sensu-\${service}</pre>         |
| Debian  | <= 7        | log file     | <pre>tailfollow /var/log/sensu/sensu-\${service}</pre>    |
| Windows | Any         | log file     | <pre>Get-Content - Path "C:\scripts\test.txt" -Wait</pre> |

NOTE: Platform versions described above are for reference only and do notsupercede the documented supported platforms.

## Sensu backend startup errors

The following errors are expected when starting up a Sensu backend with the default configuration.

```
{"component":"etcd","level":"warning","msg":"simple token is not cryptographically
signed","pkg":"auth","time":"2019-11-04T10:26:31-05:00"}
{"component":"etcd","level":"warning","msg":"set the initial cluster version to
3.3","pkg":"etcdserver/membership","time":"2019-11-04T10:26:31-05:00"}
{"component":"etcd","level":"warning","msg":"serving insecure client requests on
127.0.0.1:2379, this is strongly discouraged!","pkg":"embed","time":"2019-11-
04T10:26:33-05:00"}
```

The serving insecure client requests error is an expected warning from etcd. TLS configuration is recommended but not required. For more information, see etcd security documentation.

### Permission issues

Files and folders within <code>/var/cache/sensu/</code> and <code>/var/lib/sensu/</code> need to be owned by the sensu user and group. You will see a logged error similar to the following if there is a permission issue with either the sensu-backend or the sensu-agent:

```
{"component":"agent","error":"open /var/cache/sensu/sensu-agent/assets.db:
permission denied","level":"fatal","msg":"error executing sensu-agent","time":"2019-
02-21T22:01:04Z"}
{"component":"backend","level":"fatal","msg":"error starting etcd: mkdir
/var/lib/sensu: permission denied","time":"2019-03-05T20:24:01Z"}
```

You can use a recursive chown to resolve permission issues with the sensu-backend:

```
sudo chown -R sensu:sensu /var/cache/sensu/sensu-backend
```

or the sensu-agent:

```
sudo chown -R sensu:sensu /var/cache/sensu/sensu-agent
```

# Troubleshooting handlers and filters

Whether implementing new workflows or modifying existing ones, its sometimes necessary to troubleshoot various stages of the event pipeline. In many cases generating events using the <u>agent API</u> will save you time and effort over modifying existing check configurations.

Here's an example using curl with the API of a local sensu-agent process to generate test-event check results:

```
curl -X POST \
-H 'Content-Type: application/json' \
-d '{
    "check": {
        "metadata": {
            "name": "test-event",
            "namespace": "default"
        },
        "status": 2,
        "output": "this is a test event targeting the email_ops handler",
        "handlers": [ "email_ops" ]
     }
}' \
http://127.0.0.1:3031/events
```

Additionally, it's frequently helpful to see the full event object being passed to your workflows. We recommend using a debug handler like this one to write an event to disk as JSON data:

#### YML

```
type: Handler
api_version: core/v2
metadata:
   name: debug
   namespace: default
spec:
   type: pipe
   command: cat > /var/log/sensu/debug-event.json
   timeout: 2
```

#### **JSON**

```
"type": "Handler",
"api_version": "core/v2",
"metadata": {
    "name": "debug"
},
"spec": {
    "type": "pipe",
    "command": "cat > /var/log/sensu/debug-event.json",
```

```
"timeout": 2
}
```

With this handler definition installed in your Sensu backend, you can add the debug to the list of handlers in your test event:

```
curl -X POST \
-H 'Content-Type: application/json' \
-d '{
    "check": {
        "matadata": {
            "name": "test-event"
        },
        "status": 2,
        "output": "this is a test event targeting the email_ops handler",
        "handlers": [ "email_ops", "debug" ]
    }
}' \
http://127.0.0.1:3031/events
```

The event data should be written to /var/log/sensu/debug-event.json for inspection. The contents of this file will be overwritten by every event sent to the debug handler.

NOTE: When multiple Sensu backends are configured in a cluster, event processing is distributed across all members. You may need to check the filesystem of each Sensu backend to locate the debug output for your test event.

# Dashboard overview

### Contents

**Themes** 

Accessing the dashboard
Signing in
Namespaces
Managing checks
Managing entities

The Sensu backend includes the **Sensu dashboard**: a unified view of your events, entities, and checks with user-friendly tools to reduce alert fatigue.

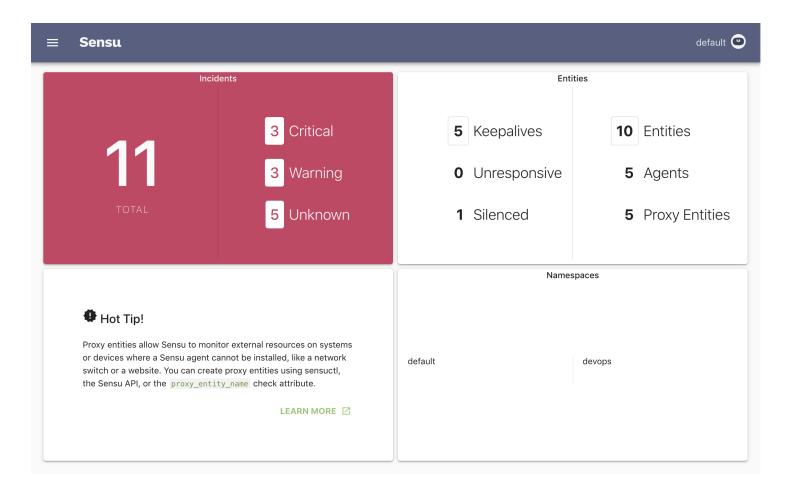

### Accessing the dashboard

After <u>starting the Sensu backend</u>, you can access the dashboard in your browserby visiting <a href="http://localhost:3000">http://localhost:3000</a>. You may need to replace <u>localhost</u> with the hostname or IP address where the Sensu backend is running.

### Signing in

Sign in to the dashboard with your <u>sensuctl</u> username and password. See the <u>role-based access control</u> <u>reference</u> for <u>default user credentials</u> and instructions for <u>creating new users</u>.

### Namespaces

The dashboard displays events, entities, checks, and silences for a single namespace at a time. By default, the dashboard displays the default namespace. To switch namespaces, select the menu icon in the upper-left corner, and choose a namespace from the dropdown.

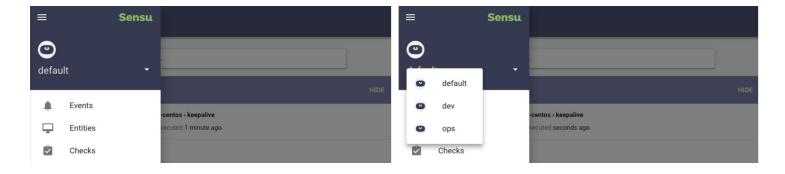

Sensu dashboard namespace switcher

### Managing checks

**LICENSED TIER**: Unlock check management in the Sensu Go dashboard with a Sensu license. To activate your license, see the getting started guide.

You can create, edit, and delete Sensu checks using the dashboard checks page.

### Managing entities

**LICENSED TIER**: Unlock entity management in the Sensu Go dashboard with a Sensu license. To activate your license, see the <u>getting started guide</u>.

You can delete Sensu entities using the dashboard entities page.

# Themes

Use the preferences menu to change the theme or switch to the dark theme.

# Dashboard filtering

### Contents

Events page filtering
Entities page filtering
Checks page filtering
Silences page filtering
Arrays
Regular expressions

The Sensu dashboard supports filtering on the events, entities, checks, and silences pages. Dashboard filtering uses <u>Sensu query expression</u> syntax (for example: <code>entity\_class === "proxy"</code>) depending on the scope of the page.

### Syntax quick reference

| operator  | description                                      |
|-----------|--------------------------------------------------|
| === / !== | Identity operator / Nonidentity operator         |
| == / !=   | Equality operator / Inequality operator          |
| && /      | Logical AND / Logical OR                         |
| < / >     | Less than / Greater than                         |
| <= / >=   | Less than or equal to / Greater than or equal to |

### Events page filtering

Filtering on the events page supports all entity and check attributes present in the <u>event data</u>, prefixed with <u>entity</u>. or <u>check</u>. respectively.

To show only events for the entity hostname server1:

```
entity.system.hostname === "server1"
```

To show only events with a warning or critical status produced by the check named <code>check\_http</code>:

```
check.status > 0 && check.name === "check_http"
```

### Entities page filtering

Filtering on the entities page assumes the entity scope and supports all entity attributes.

To show only entities of entity class proxy:

```
entity_class === "proxy"
```

To show only entities running on Linux or Windows:

```
system.os === "linux" || system.os === "windows"
```

### Checks page filtering

Filtering on the check page assumes the check scope and supports all check attributes.

To show only the check named <code>check\_cpu</code>:

```
name === "check_cpu"
```

To show only checks with the publish attribute set to false:

```
!publish
```

### Silences page filtering

Filtering on the silences page assumes the silences scope and supports all <u>silencing entry</u> attributes.

To show only silences with the creator admin:

```
creator === "admin"
```

To show only silences applied to the check cpu:

```
check === "check_cpu"
```

### Arrays

To filter based on an attribute that contains an array of elements, use the <code>.indexof</code> method.

On the checks page, to show only checks with the handler slack:

```
handlers.indexOf("slack") >= 0
```

### Regular expressions

The Sensu dashboard supports filtering with regular expressions using the .match syntax.

On the checks page, to show only checks with names prefixed with metric-:

```
!!name.match(/^metric-/)
```

# **API** overview

### Contents

**URL** format

Data format

Versioning

Access control

**Pagination** 

**Filtering** 

Request size

#### Sensu Go 5.6 includes API v2.

The Sensu backend REST API provides access to Sensu workflow configurations and monitoring event data. For the Sensu agent API, see the <u>agent reference</u>.

#### **URL** format

Sensu API endpoints use the standard URL format

/api/{group}/{version}/namespaces/{namespace} where:

{group} is the API group. All currently existing Sensu API endpoints are of group core. {version} is the API version. Sensu Go 5.6 uses API v2.

<code>[namespace]</code> is the namespace name. The examples in these API docs use the <code>default</code> namespace. The Sensu API requires that the authenticated user have the correct access permissions for the namespace specified in the URL. If the authenticated user has the correct cluster-wide permissions, you can leave out the <code>/namespaces/{namespace}</code> portion of the URL to access Sensu resources across namespaces. See the <code>RBAC</code> reference for more information about configuring Sensu users and access controls.

### Data format

The API uses JSON formatted requests and responses. In terms of <u>sensuctl output types</u>, the Sensu API uses the <u>json</u> format, not <u>wrapped-json</u>.

### Versioning

The Sensu Go API is versioned according to the format  $v\{majorVersion\}\{stabilityLevel\}$  {iterationNumber}, in which v2 is stable version 2. The Sensu API guarantees backward compatibility for stable versions of the API.

Sensu makes no guarantee that an alpha or beta API will be maintained for any period of time. Alpha versions should be considered under active development and may not be published for every release. Beta APIs, while more stable than alpha versions, offer similarly short-lived lifespans and also provide no guarantee of programmatic conversions when the API is updated.

#### Access control

With the exception of the <u>health</u> and <u>metrics APIs</u>, the Sensu API requires authentication using a JWT access token. You can generate access tokens and refresh tokens using the <u>authentication API</u> and your Sensu username and password.

### Basic authentication using the authentication API

The /auth API endpoint lets you generate short-lived API tokens using your Sensu username and password.

1. Retrieve an access token for your user. Eor example, to generate an access token using the default admin credentials:

```
curl -u 'admin:P@ssw0rd!' http://localhost:8080/auth
```

The access token should be included in the output, along with a refresh token:

```
"access_token": "eyJhbGciOiJIUzI1NiIs...",
   "expires_at": 1544582187,
   "refresh_token": "eyJhbGciOiJIUzI1NiIs..."
}
```

2. Copy the access token into the authentication header of the API request. For example:

```
curl -H "Authorization: Bearer eyJhbGciOiJIUzI1NiIs..." \
http://127.0.0.1:8080/api/core/v2/namespaces/default/events
```

3. Access tokens last for around 15 minutes. When your token expires, you should see a 401 Unauthorized response from the API. To generate a new access token, use the <a href="https://auth/token.com/auth/token.com/au

```
curl -H "Authorization: Bearer eyJhbGciOiJIUzI1NiIs..." \
-H 'Content-Type: application/json' \
-d '{"refresh_token": "eyJhbGciOiJIUzI1NiIs..."}' \
http://127.0.0.1:8080/auth/token
```

The new access token should be included in the output:

```
"access_token": "eyJhbGciOiJIUzI1NiIs...",
   "expires_at": 1561055277,
   "refresh_token": "eyJhbGciOiJIUzI1NiIs..."
}
```

### Generating an API token using sensuctl

You can also generate an API access token using the sensuctl command-line tool. The user credentials that you use to log in to sensuctl determine your permissions to get, list, create, update, and delete resources using the Sensu API.

- 1. <u>Install and log in to sensuctl</u>.
- 2. Retrieve an access token for your user:

```
cat ~/.config/sensu/sensuctl/cluster|grep access_token
```

The access token should be included in the output:

```
"access_token": "eyJhbGciOiJIUzI1NiIs...",
```

3. Copy the access token into the authentication header of the API request. For example:

```
curl -H "Authorization: Bearer eyJhbGciOiJIUzI1NiIs..." \
http://127.0.0.1:8080/api/core/v2/namespaces/default/events
```

4. Access tokens last for around 15 minutes. If your token expires, you should see a 401 Unauthorized response from the API. To regenerate a valid access token, first run any sensuctlement command (like sensuctlevent list) then repeat step 2.

### Filtering

**LICENSED TIER**: Unlock API filtering in Sensu Go with a Sensu license. To activate your license, see the getting started guide.

The Sensu API supports filtering for all GET endpoints that return an array. You can filter resources based on their labels with a label selector using the <code>labelSelector</code> query parameter and on certain pre-determined fields with a field selector using the <code>fieldSelector</code> query parameter.

For example, the following request filters the response to only include resources that have a label entry region with the value us-west-1. We will use the flag --data-urlencode in curl so it encodes the query parameter for us, in conjunction with the -G flag so it appends the data to the URL.

```
curl -H "Authorization: Bearer $SENSU_TOKEN"
http://127.0.0.1:8080/api/core/v2/checks -G \
--data-urlencode 'labelSelector=region == "us-west-1"'
```

#### Label selector

A label selector can use any label attributes to group a set of resources. All resources support labels within the metadata object. For example, see <u>entities metadata attributes</u>.

#### Field selector

A field selector can use certain fields of resources to organize and select subsets of resources. Here's the list of available fields.

| Resource           | Fields                                                                                                    |  |  |  |  |
|--------------------|----------------------------------------------------------------------------------------------------|--|--|--|--|
| Asset              | asset.name asset.namespace asset.filters                                                                                                    |  |  |  |  |
| Check              | <pre>check.name check.namespace check.handlers check.publish check.round_robin check.runtime_assets check.subscriptions</pre>                                                                                                    |  |  |  |  |
| ClusterRole        | clusterrole.name                                                                                                    |  |  |  |  |
| ClusterRoleBinding | <pre>clusterrolebinding.name clusterrolebinding.role_ref.name clusterrolebinding.role_ref.type</pre>                                                                                                    |  |  |  |  |
| Entity             | <pre>entity.name entity.namespace entity.deregister entity.entity_class entity.subscriptions</pre>                                                                                                    |  |  |  |  |
| Event              | event.name event.namespace event.check.handlers event.check.publish event.check.round_robin event.check.runtime_assets event.check.status event.check.subscriptions event.entity.deregister event.entity.entity_class event.entity.subscriptions |  |  |  |  |
| Extension          | extension.name extension.namespace                                                                                                    |  |  |  |  |
| Filter             | <pre>filter.name filter.namespace filter.action filter.runtime_assets</pre>                                                                                                    |  |  |  |  |
| Handler            | handler.name handler.namespace handler.filters handler.handlers handler.mutator handler.type                                                                                                    |  |  |  |  |
| Hook               | hook.name hook.namespace                                                                                                    |  |  |  |  |
| Mutator            | mutator.name mutator.namespace mutator.runtime_assets                                                                                                    |  |  |  |  |
| Namespace          | namespace.name                                                                                                    |  |  |  |  |
| Role               | role.name role.namespace                                                                                                    |  |  |  |  |
| RoleBinding        | <pre>rolebinding.name rolebinding.namespace rolebinding.role_ref.name rolebinding.role_ref.type</pre>                                                                                                    |  |  |  |  |
| Silenced           | silenced.name silenced.namespace silenced.check                                                                                                    |  |  |  |  |

```
silenced.creator silenced.expire_on_resolve
silenced.subscription
```

User

user.username user.disabled user.groups

#### Supported operators

There are two *equality-based* operators supported, == (equality) and != (inequality). For example, the following statements are possible:

```
check.publish == true
check.namespace != "default"
```

Additionally, there are two *set-based* operators to deal with lists of values, <code>in</code> and <code>notin</code>. For example, the following statements are possible:

```
linux in check.subscriptions
slack notin check.handlers
check.namespace in [dev,production]
```

### Combining selectors and statements

A field or label selector can be made of multiple statements which are separated with the logical operator (AND). For example, the following curl request looks up checks that are configured to be published **and** have the slack handler:

```
curl -H "Authorization: Bearer $SENSU_TOKEN"
http://127.0.0.1:8080/api/core/v2/checks -G \
--data-urlencode 'fieldSelector=check.publish == true && slack in check.handlers'
```

In addition to selectors with multiple statements, both field and label selectors can be used at the same time:

```
curl -H "Authorization: Bearer $SENSU_TOKEN"
```

```
http://127.0.0.1:8080/api/core/v2/checks -G \
--data-urlencode 'fieldSelector=slack in check.handlers' \
--data-urlencode 'labelSelector=region != "us-west-1"'
```

## Request size

API request bodies are limited to 0.512 MB in size.

## **Assets API**

### Contents

```
The /assets API endpoint
/assets (GET)
/assets (POST)
The /assets/:asset API endpoint
/assets/:asset (GET)
/assets/:asset (PUT)
```

## The /assets API endpoint

```
/assets (GET)
```

The /assets API endpoint provides HTTP GET access to asset data.

#### **EXAMPLE**

The following example demonstrates a request to the /assets API, resulting ina JSON Array containing asset definitions.

```
"annotations": null
}
```

| /assets (GET)  |                                                                                                    |  |
|----------------|----------------------------------------------------------------------------------------------------|--|
| description    | Returns the list of assets.                                                                                        |  |
| example url    | http://hostname:8080/api/core/v2/namespaces/default/assets                                                         |  |
| pagination     | This endpoint supports pagination using the limit and continue query parameters. See the API overview for details. |  |
| response type  | Array                                                                                                    |  |
| response codes | Success: 200 (OK) Error: 500 (Internal Server Error)                                                               |  |
| output         | <pre>[</pre>                                                                                                    |  |

```
ad2b9cac873d11450576b2c58ad9ab40c9e2edc31b288d066b195b21b7f
771914f4b87",
    "metadata": {
        "name": "check_script2",
        "namespace": "default",
        "labels": null,
        "annotations": null
     }
}
```

/assets (POST)

### /assets (POST)

description

Create a Sensu asset.

example URL

http://hostname:8080/api/core/v2/namespaces/default/assets

payload

```
"url": "http://example.com/asset1.tar.gz",
    "sha512":
"4f926bf4328fbad2b9cac873d117f771914f4b837c9c85584c38ccf55a
3ef3c2e8d154812246e5dda4a87450576b2c58ad9ab40c9e2edc31b288d
066b195b21b",
    "metadata": {
        "name": "check_script1",
        "namespace": "default",
        "labels": null,
        "annotations": null
    }
}
```

response codes

Success: 200 (OK)

**Malformed**: 400 (Bad Request) **Error**: 500 (Internal Server Error)

## The /assets/:asset API endpoint

```
/assets/:asset (GET)
```

The /assets/:asset API endpoint provides HTTP GET access to asset data for specific :asset definitions, by asset name .

#### **EXAMPLE**

In the following example, querying the /assets/:asset API returns a JSON Mapcontaining the requested :asset definition (in this example: for the :asset named check script).

```
curl http://127.0.0.1:8080/api/core/v2/namespaces/default/assets/check script -H
"Authorization: Bearer $SENSU TOKEN"
  "url": "http://example.com/asset.tar.gz",
  "sha512":
"4f926bf4328fbad2b9cac873d117f771914f4b837c9c85584c38ccf55a3ef3c2e8d154812246e5dda4a
87450576b2c58ad9ab40c9e2edc31b288d066b195b21b",
  "filters": [
    "system.os == 'linux'",
    "system.arch == 'amd64'"
 ],
  "metadata": {
    "name": "check script",
    "namespace": "default",
    "labels": null,
    "annotations": null
 }
}
```

| description    | Returns an asset.                                                                                                    |
|----------------|----------------------------------------------------------------------------------------------------|
| example url    | http://hostname:8080/api/core/v2/namespaces/default/assets/check_script                                                                                                    |
| response type  | Мар                                                                                                    |
| response codes | Success: 200 (OK) Missing: 404 (Not Found) Error: 500 (Internal Server Error)                                                                                                    |
| output         | <pre>"url": "http://example.com/asset.tar.gz",     "sha512": "4f926bf4328fbad2b9cac873d117f771914f4b837c9c85584c38ccf55a 3ef3c2e8d154812246e5dda4a87450576b2c58ad9ab40c9e2edc31b288d 066b195b21b",     "filters": [         "system.os == 'linux'",         "system.arch == 'amd64'"     ],     "metadata": {         "name": "check_script",         "namespace": "default",         "labels": null,         "annotations": null</pre> |

/assets/:asset (PUT)

## API Specification

/assets/:asset (PUT)

| daca | PI  | ni |   | $\sim$ | n |
|------|-----|----|---|--------|---|
| desc | . 1 | U  | ш | u      | ш |
|      |     |    |   |        |   |

Create or update a Sensu asset.

example URL

http://hostname:8080/api/core/v2/namespaces/default/assets/check\_script

payload

```
"url": "http://example.com/asset1.tar.gz",
    "sha512":
"4f926bf4328fbad2b9cac873d117f771914f4b837c9c85584c38ccf55a
3ef3c2e8d154812246e5dda4a87450576b2c58ad9ab40c9e2edc31b288d
066b195b21b",
    "metadata": {
        "name": "check_script1",
        "namespace": "default",
        "labels": null,
        "annotations": null
    }
}
```

response codes

Success: 201 (Created)

**Malformed**: 400 (Bad Request) **Error**: 500 (Internal Server Error)

## **Authentication API**

### Contents

```
The /auth API endpoint
/auth (GET)
The /auth/test API endpoint
/auth/test (GET)
The /auth/token API endpoint
/auth/token (POST)
```

## The **/auth** API endpoint

```
/auth (GET)
```

The /auth API endpoint provides HTTP GET access to create an access token using basic authentication.

#### **EXAMPLE**

In the following example, querying the /auth API with a given username and password returns a 200 OK response, indicating that the credentials are valid, along with an access and a refresh token.

```
curl -u myusername:mypassword http://127.0.0.1:8080/auth

HTTP/1.1 200 OK
{
    "access_token": "eyJhbGciOiJIUzI1NiIs...",
    "expires_at": 1544582187,
    "refresh_token": "eyJhbGciOiJIUzI1NiIs..."
}
```

| /auth (GET)    |                                                                                                    |
|----------------|----------------------------------------------------------------------------------------------------|
| description    | Generates an access token to the API using basic authentication. Access tokens last for around 15 minutes. When your token expires, you should see a 401 Unauthorized response from the API. To generate a new access token, use the <a href="mailto://auth/token">/auth/token</a> API endpoint. |
| example url    | http://hostname:8080/api/core/v2/auth                                                                                                    |
| output         | <pre>"access_token": "eyJhbGciOiJIUzI1NiIs",    "expires_at": 1544582187,    "refresh_token": "eyJhbGciOiJIUzI1NiIs" }</pre>                                                                                                    |
| resnonse codes | Valid crodentials: 200 (OK)                                                                                                    |

response codes

Valid credentials: 200 (OK)

Invalid credentials: 401 (Unauthorized)

**Error**: 500 (Internal Server Error)

## The /auth/test API endpoint

```
/auth/test (GET)
```

The /auth/test API endpoint provides HTTP GET access to test user credentials.

#### **EXAMPLE**

In the following example, querying the <code>/auth/test</code> API with a given username and password returns a 200 OK response, indicating that the credentials are valid.

```
curl -u myusername:mypassword http://127.0.0.1:8080/auth/test
```

| /auth/test (GET) |                                                                                                    |
|------------------|----------------------------------------------------------------------------------------------------|
| description      | Tests a given username and password.                                                                   |
| example url      | http://hostname:8080/api/core/v2/auth/test                                                             |
| response codes   | Valid credentials: 200 (OK) Invalid credentials: 401 (Unauthorized) Error: 500 (Internal Server Error) |

## The /auth/token API endpoint

```
/auth/token (POST)
```

The /auth/test API endpoint provides HTTP POST access to renew an access token.

#### **EXAMPLE**

In the following example, an HTTP POST request is submitted to the <code>/auth/token</code> API to generate a valid access token. The request includes the refresh token in the request body and returns a successful HTTP 200 OK response along with the new access token.

```
curl -H "Authorization: Bearer eyJhbGciOiJIUzI1NiIs..." \
-H 'Content-Type: application/json' \
-d '{"refresh_token": "eyJhbGciOiJIUzI1NiIs..."}' \
http://127.0.0.1:8080/auth/token

HTTP/1.1 200 OK
{
    "access_token": "eyJhbGciOiJIUzI1NiIs...",
    "expires_at": 1544582187,
```

```
"refresh_token": "eyJhbGciOiJIUzI1NiIs..."
}
```

```
/auth/token
(POST)
description
                       Generates a new access token using a refresh token and an expired
                       access token
                       http://hostname:8080/api/core/v2/auth
example url
example payload
                          {
                            "refresh_token": "eyJhbGciOiJIUzI1NiIs..."
                          }
output
                            "access token": "eyJhbGciOiJIUzI1NiIs...",
                            "expires at": 1544582187,
                            "refresh_token": "eyJhbGciOiJIUzI1NiIs..."
                          }
```

response codes Success: 200 (OK)

**Malformed**: 400 (Bad Request) **Error**: 500 (Internal Server Error)

# Authentication providers API

### Contents

```
The authproviders API endpoints (licensed tier)

/authproviders (GET)

The authproviders/:name API endpoints (licensed tier)

authproviders/:name (GET)

authproviders/:name (PUT)

authproviders/:name (DELETE)
```

**LICENSED TIER**: Unlock authentication providers in Sensu Go with a Sensu license. To activate your license, see the <u>getting started guide</u>.

## The /authproviders API endpoints

```
/authproviders (GET)
```

The /authproviders API endpoint provides HTTP GET access to authentication provider configuration in Sensu.

| /authproviders<br>(GET) |                                                                                                    |
|-------------------------|----------------------------------------------------------------------------------------------------|
| description             | Returns the list of active authentication providers.                                                               |
| example url             | http://hostname:8080/api/enterprise/authentication/v2/authproviders                                                |
| pagination              | This endpoint supports pagination using the limit and continue query parameters. See the API overview for details. |
| response type           | Array                                                                                                    |

Success: 200 (OK)

**Error**: 500 (Internal Server Error)

output

```
[
    "Type": "ldap",
    "api version": "authentication/v2",
    "spec": {
      "servers": [
        {
          "host": "127.0.0.1",
          "binding": {
            "user_dn": "cn=binder,dc=acme,dc=org",
            "password": "P@ssw0rd!"
          },
          "group search": {
            "base dn": "dc=acme,dc=org"
          "user search": {
            "base dn": "dc=acme, dc=org"
          }
      1
    },
    "metadata": {
     "name": "openldap"
]
```

## The /authproviders/:name API endpoints

/authproviders/:name (GET)

The /authproviders/:name API endpoint provides HTTP GET access to authentication provider configuration for a specific :name .

| /authproviders/:na<br>me (GET) |                                                                                              |
|--------------------------------|----------------------------------------------------------------------------------------------|
| description                    | Returns the configuration for an authentication provider given the configured provider name. |
| example url                    | http://hostname:8080/api/enterprise/authentication/v2/authproviders/open                     |
| response type                  | Мар                                                                                          |
| response codes                 | Success: 200 (OK) Missing: 404 (Not Found) Error: 500 (Internal Server Error)                |

output

```
"Type": "ldap",
"api_version": "authentication/v2",
"spec": {
  "servers": [
      "host": "127.0.0.1",
      "binding": {
        "user dn": "cn=binder,dc=acme,dc=org",
        "password": "P@ssw0rd!"
      "group_search": {
        "base dn": "dc=acme,dc=org"
      },
      "user search": {
        "base dn": "dc=acme,dc=org"
},
"metadata": {
  "name": "openldap"
```

```
/authproviders/:name (PUT)
```

The /authproviders/:name API endpoint provides HTTP PUT access to create or update an authentication provider configuration given :name .

### API Specification

| /authproviders/:na<br>me (PUT) |                                                                                                    |
|--------------------------------|----------------------------------------------------------------------------------------------------|
| description                    | Create or update an authentication provider configuration given the name. See the <u>authentication guide</u> for more information about supported providers. |
| example url                    | http://hostname:8080/api/enterprise/authentication/v2/authproviders/open                                                                                      |

payload

```
"Type": "ldap",
"api_version": "authentication/v2",
"spec": {
  "servers": [
    {
      "host": "127.0.0.1",
      "binding": {
        "user dn": "cn=binder,dc=acme,dc=org",
        "password": "P@ssw0rd!"
      },
      "group_search": {
        "base dn": "dc=acme, dc=org"
      },
      "user search": {
        "base dn": "dc=acme,dc=org"
      }
    }
```

```
]
},
"metadata": {
    "name": "openIdap"
}
```

payload parameters

All attributes shown in the example payload are required. For more information about configuring authentication providers, see the authentication guide.

response codes

Success: 200 (OK)

**Malformed**: 400 (Bad Request) **Error**: 500 (Internal Server Error)

```
/authproviders/:name (DELETE)
```

The /authproviders/:name API endpoint provides HTTP DELETE access to delete an authentication provider configuration from Sensu given the :name .

#### **EXAMPLE**

The following example shows a request to delete the configuration for the authentication provider openldap, resulting in a successful HTTP 204 No Content response.

```
curl -X DELETE \
-H "Authorization: Bearer $SENSU_TOKEN" \
http://127.0.0.1:8080/api/core/v2/namespaces/default/authproviders/openldap
HTTP/1.1 204 No Content
```

| description    | Deletes an authentication provide configuration from Sensu given the name.            |
|----------------|---------------------------------------------------------------------------------------|
| example url    | http://hostname:8080/api/enterprise/authentication/v2/authproviders/open              |
| response codes | Success: 204 (No Content) Missing: 404 (Not Found) Error: 500 (Internal Server Error) |

## Checks API

### Contents

```
The /checks API endpoint
/checks (GET)
/checks (POST)

The /checks/:check API endpoint
/checks/:check (GET)
/checks/:check (PUT)
/checks/:check (DELETE)

The /checks/:check/execute API endpoint
/checks/:check/execute (POST)

The /checks/:check/hooks/:type API endpoint
/checks/:check/hooks/:type (PUT)

The /checks/:check/hooks/:type/hook/:hook API endpoint
/checks/:check/hooks/:type/hook/:hook (DELETE)
```

## The /checks API endpoint

```
/checks (GET)
```

The /checks API endpoint provides HTTP GET access to check data.

#### **EXAMPLE**

The following example demonstrates a request to the /checks API, resulting ina JSON Array containing check definitions.

```
curl -H "Authorization: Bearer $SENSU_TOKEN"
http://127.0.0.1:8080/api/core/v2/namespaces/default/checks
HTTP/1.1 200 OK
[
```

```
"command": "check-cpu.sh -w 75 -c 90",
    "handlers": [
        "slack"
],
    "interval": 60,
    "publish": true,
    "subscriptions": [
        "linux"
],
    "metadata": {
        "name": "check-cpu",
        "namespace": "default"
    }
}
```

```
/checks (GET)
description
                        Returns the list of checks.
                        http://hostname:8080/api/core/v2/namespaces/default/checks
example url
                        This endpoint supports pagination using the limit and continue
pagination
                        query parameters. See the API overview for details.
response type
                        Array
                           Success: 200 (OK)
response codes
                           Error: 500 (Internal Server Error)
output
                           [
                             {
                               "command": "check-cpu.sh -w 75 -c 90",
                               "handlers": [
                                 "slack"
                               ],
```

```
"interval": 60,
    "publish": true,
    "subscriptions": [
     "linux"
    ],
    "metadata": {
     "name": "check-cpu",
     "namespace": "default"
   }
 },
  {
    "command": "http check.sh https://sensu.io",
    "handlers": [
     "slack"
    ],
    "interval": 15,
    "proxy entity_name": "sensu.io",
    "publish": true,
    "subscriptions": [
     "site"
    ],
    "metadata": {
     "name": "check-sensu-site",
     "namespace": "default"
   }
 }
]
```

/checks (POST)

#### **EXAMPLE**

In the following example, an HTTP POST request is submitted to the <code>/checks</code> API to create a <code>check-cpu</code> check. The request includes the check definition in the request body and returns a successful HTTP 200 OK response and the created check definition.

```
curl -X POST \
-H "Authorization: Bearer $SENSU_TOKEN" \
```

```
-H 'Content-Type: application/json' \
-d '{
  "command": "check-cpu.sh -w 75 -c 90",
  "subscriptions": [
   "linux"
 "interval": 60,
 "publish": true,
  "handlers": [
   "slack"
 ],
  "metadata": {
   "name": "check-cpu",
   "namespace": "default"
 }
http://127.0.0.1:8080/api/core/v2/namespaces/default/checks
HTTP/1.1 200 OK
{
  "command": "check-cpu.sh -w 75 -c 90",
  "subscriptions": [
   "linux"
 ],
 "interval": 60,
 "publish": true,
 "handlers": [
   "slack"
 ],
  "metadata": {
    "name": "check-cpu",
   "namespace": "default"
  }
}
```

## /checks (POST)

example URL

http://hostname:8080/api/core/v2/namespaces/default/checks

example payload

```
"command": "check-cpu.sh -w 75 -c 90",
"subscriptions": [
    "linux"
],
"interval": 60,
"publish": true,
"handlers": [
    "slack"
],
"metadata": {
    "name": "check-cpu",
    "namespace": "default"
},
```

payload parameters

Required check attributes: interval (integer) or cron (string), and a metadata scope containing name (string) and namespace (string). For more information about creating checks, see the check reference.

response codes

Success: 200 (OK)

**Malformed**: 400 (Bad Request) **Error**: 500 (Internal Server Error)

## The /checks/:check API endpoint

```
/checks/:check (GET)
```

The /checks/:check API endpoint provides HTTP GET access to check data for specific :check definitions, by check name .

#### **EXAMPLE**

In the following example, querying the /checks/:check API returns a JSON Mapcontaining the requested :check definition (in this example: for the :check named check-cpu).

```
curl -H "Authorization: Bearer $SENSU TOKEN" \
http://127.0.0.1:8080/api/core/v2/namespaces/default/checks/check-cpu
HTTP/1.1 200 OK
  "command": "check-cpu.sh -w 75 -c 90",
  "handlers": [
   "slack"
 ],
 "interval": 60,
 "publish": true,
  "subscriptions": [
   "linux"
 ],
  "metadata": {
    "name": "check-cpu",
    "namespace": "default"
  }
}
```

| /checks/:check<br>(GET) |                                                                               |
|-------------------------|-------------------------------------------------------------------------------|
| description             | Returns a check.                                                              |
| example url             | http://hostname:8080/api/core/v2/namespaces/default/checks/check-cpu          |
| response type           | Мар                                                                           |
| response codes          | Success: 200 (OK) Missing: 404 (Not Found) Error: 500 (Internal Server Error) |
| output                  |                                                                               |

```
"command": "check-cpu.sh -w 75 -c 90",
"handlers": [
    "slack"
],
"interval": 60,
"publish": true,
"subscriptions": [
    "linux"
],
"metadata": {
    "name": "check-cpu",
    "namespace": "default"
}
```

/checks/:check (PUT)

#### **EXAMPLE**

In the following example, an HTTP PUT request is submitted to the <code>/checks/:check</code> API to update the <code>check-cpu</code> check, resulting in a 200 (OK) HTTP response code and the updated check definition.

```
curl -X PUT \
-H "Authorization: Bearer $SENSU_TOKEN" \
-H 'Content-Type: application/json' \
-d '{
    "command": "check-cpu.sh -w 75 -c 90",
    "handlers": [
        "slack"
],
    "interval": 60,
    "publish": true,
    "subscriptions": [
        "linux"
],
    "metadata": {
        "name": "check-cpu",
```

```
"namespace": "default"
}
}' \
http://127.0.0.1:8080/api/core/v2/namespaces/default/checks/check-cpu
HTTP/1.1 200 OK
```

| /checks/:check<br>(PUT) |                                                                                                    |
|-------------------------|----------------------------------------------------------------------------------------------------|
| description             | Create or update a Sensu check given the name of the check as a URL parameter.                                                                                                    |
| example URL             | http://hostname:8080/api/core/v2/namespaces/default/checks/check-cpu                                                                                                    |
| payload                 | <pre>"command": "check-cpu.sh -w 75 -c 90", "handlers": [     "slack" ], "interval": 60, "publish": true, "subscriptions": [     "linux" ], "metadata": {     "name": "check-cpu",     "namespace": "default" }</pre> |

payload parameters

Required check attributes: interval (integer) or cron (string), and a metadata scope containing name (string) and namespace (string). For more information about creating checks, see the check reference.

response codes Success: 200 (OK)

**Malformed**: 400 (Bad Request) **Error**: 500 (Internal Server Error)

```
/checks/:check (DELETE)
```

The /checks/:check API endpoint provides HTTP DELETE access to delete a check from Sensu given the check name.

#### **EXAMPLE**

The following example shows a request to delete the check named <code>check-cpu</code>, resulting in a successful HTTP 204 No Content response.

```
curl -X DELETE \
-H "Authorization: Bearer $SENSU_TOKEN" \
http://127.0.0.1:8080/api/core/v2/namespaces/default/checks/check-cpu
HTTP/1.1 204 No Content
```

| /checks/:check<br>(DELETE) |                                                                                       |
|----------------------------|---------------------------------------------------------------------------------------|
| description                | Removes a check from Sensu given the check name.                                      |
| example url                | http://hostname:8080/api/core/v2/namespaces/default/checks/check-cpu                  |
| response codes             | Success: 204 (No Content) Missing: 404 (Not Found) Error: 500 (Internal Server Error) |

```
/checks/:check/execute (POST)
```

The /checks/:check/execute API endpoint provides HTTP POST access to create an ad-hoc check execution request, allowing you to execute a check on demand.

#### **EXAMPLE**

In the following example, an HTTP POST request is submitted to the <code>/checks/:check/execute</code> API to execute the <code>check-sensu-site</code> check. The request includes the check name in the request body and returns a successful HTTP 202 Accepted response and an <code>issued</code> timestamp.

```
curl -X POST \
-H "Authorization: Bearer $SENSU_TOKEN" \
-H 'Content-Type: application/json' \
-d '{"check": "check-sensu-site"}' \
http://127.0.0.1:8080/api/core/v2/namespaces/default/checks/check-sensu-site/execute

HTTP/1.1 202 Accepted
{"issued":1543861798}
```

PRO TIP: Include the subscriptions attribute with the request body to override the subscriptions configured in the check definition. This gives you the flexibility to execute a check on any Sensu entity or group of entities on demand.

```
"entity:i-424242"
]
```

payload parameters

check (required): the name of the check to execute, and subscriptions (optional): an array of subscriptions to publish the check request to. When provided with the request, the subscriptions attribute overrides any subscriptions configured in the check definition.

response codes

Success: 200 (OK)

**Malformed**: 400 (Bad Request) **Error**: 500 (Internal Server Error)

## The /checks/:check/hooks/:type API endpoint

```
/checks/:check/hooks/:type (PUT)
```

The /checks/:check/hooks/:type API endpoint provides HTTP PUT access to assign a hook to a check.

#### **EXAMPLE**

In the following example, an HTTP PUT request is submitted to the <code>/checks/:check/hooks/:type</code> API,assigning the <code>process\_tree</code> hook to the <code>check-cpu</code> check in the event of a <code>critical</code> type check result, resulting in a successful 204 (No Content) HTTP response code.

```
curl -X PUT \
-H "Authorization: Bearer $SENSU_TOKEN" \
-H 'Content-Type: application/json' \
-d '{
    "critical": [
        "process_tree"
    ]
}' \
http://127.0.0.1:8080/api/core/v2/namespaces/default/checks/check-cpu/hooks/critical
```

| checks/:check/hoo<br>ks/:type (PUT) |                                                                                                    |
|-------------------------------------|----------------------------------------------------------------------------------------------------|
| description                         | Assigns a hook to a check given the check name and check response type.                                                                                                |
| example URL                         | http://hostname:8080/api/core/v2/namespaces/default/checks/check-cpu/hooks/critical                                                                                    |
| example payload                     | <pre>{   "critical": [     "example-hook1",     "example-hook2" ] }</pre>                                                                                              |
| payload parameters                  | This endpoint requires a JSON map of <u>check response types</u> (for example: <code>critical</code> , <code>warning</code> ), each containing an array of hook names. |
| response codes                      | Success: 204 (No Content) Malformed: 400 (Bad Request) Error: 500 (Internal Server Error)                                                                              |

## The /checks/:check/hooks/:type/hook/:hook API endpoint

/checks/:check/hooks/:type/hook/:hook (DELETE)

This endpoint provides HTTP DELETE access to a remove a <u>hook</u> from a <u>check</u>.

#### **EXAMPLE**

The following example shows a request to remove the <code>process\_tree</code> hook from the <code>check-cpu</code> check, resulting in a successful 204 (No Content) HTTP response code.

```
curl -X DELETE \
-H "Authorization: Bearer $SENSU_TOKEN" \
http://127.0.0.1:8080/api/core/v2/namespaces/default/checks/check-
cpu/hooks/critical/hook/process_tree

HTTP/1.1 204 No Content
```

| /checks/:check/ho<br>oks/<br>:type/hook/:hook<br>(DELETE) |                                                                                                    |
|-----------------------------------------------------------|----------------------------------------------------------------------------------------------------|
| description                                               | Removes a single hook from a check given the check name, check response type, and hook name. See the <u>checks reference</u> for available types. |
| example url                                               | http://hostname:8080/api/core/v2/namespaces/default/checks/check-cpu/hooks/critical/hook/process_tree                                             |
| response codes                                            | Success: 204 (No Content) Missing: 404 (Not Found) Error: 500 (Internal Server Error)                                                             |

## Cluster API

### Contents

```
The /cluster/members API endpoint
/cluster/members (GET)
/cluster/members (POST)

The /cluster/members/:member API endpoint
/cluster/members/:member (PUT)
/cluster/members/:member (DELETE)
```

## The /cluster/members API endpoint

```
/cluster/members (GET)
```

The /cluster/members API endpoint provides HTTP GET access to Sensu cluster data.

#### **EXAMPLE**

The following example demonstrates a request to the \( \text{\cluster/members} \) API, resulting ina JSON Map containing a Sensu cluster definition.

```
"ID": 9882886658148554927,

"name": "default",

"peerURLs": [

        "http://127.0.0.1:2380"

],

"clientURLs": [

        "http://127.0.0.1:2379"

]

}
```

| /cluster/members<br>(GET) |                                                                                                    |
|---------------------------|----------------------------------------------------------------------------------------------------|
| description               | Returns the cluster definition.                                                                                                    |
| example url               | http://hostname:8080/api/core/v2/cluster/members                                                                                                    |
| response type             | Мар                                                                                                    |
| response codes            | Success: 200 (OK) Error: 500 (Internal Server Error)                                                                                                    |
| example output            | <pre>"header": {     "cluster_id": 4255616304056076734,     "member_id": 9882886658148554927,     "raft_term": 2 }, "members": [     {         "ID": 9882886658148554927,         "name": "default",         "peerURLs": [</pre> |

```
"clientURLs": [
         "http://127.0.0.1:2379"
        ]
    }
}
```

```
/cluster/members (POST)
```

The /cluster/members API endpoint provides HTTP POST access to create a Sensu cluster member.

#### **EXAMPLE**

```
curl -X POST \
-H "Authorization: Bearer $SENSU TOKEN" \
http://127.0.0.1:8080/api/core/v2/cluster/members?peer-addrs=http://127.0.0.1:2380
HTTP/1.1 200 OK
  "header": {
    "cluster id": 4255616304056077000,
    "member id": 9882886658148555000,
    "raft term": 2
  },
  "members": [
    {
      "ID": 9882886658148555000,
      "name": "default",
      "peerURLs": [
        "http://127.0.0.1:2380"
      ],
      "clientURLs": [
        "http://localhost:2379"
      ]
   }
 ]
}
```

| /cluster/members/:<br>member (POST) |                                                                                   |
|-------------------------------------|-----------------------------------------------------------------------------------|
| description                         | Creates a cluster member.                                                         |
| example url                         | http://hostname:8080/api/core/v2/cluster/members?peer-addrs=http://127.0.0.1:2380 |
| query parameters                    | peer-addrs (required): A comma-delimited list of peer addresses                   |
| response codes                      | Success: 200 (OK) Missing: 404 (Not Found) Error: 500 (Internal Server Error)     |

## The /cluster/members/:member API endpoint

```
/cluster/members/:member (PUT)
```

#### **EXAMPLE**

```
curl -X PUT \
-H "Authorization: Bearer $SENSU_TOKEN" \
http://127.0.0.1:8080/api/core/v2/cluster/members/8927110dc66458af?peer-
addrs=http://127.0.0.1:2380

HTTP/1.1 200 OK
{
    "header": {
        "cluster_id": 4255616304056077000,
        "member_id": 9882886658148555000,
        "raft_term": 2
    },
```

| /cluster/members/:<br>member (PUT) |                                                                                                    |
|------------------------------------|----------------------------------------------------------------------------------------------------|
| description                        | Creates a cluster member.                                                                                               |
| example url                        | http://hostname:8080/api/core/v2/cluster/members/8927110dc66458af?<br>peer-addrs=http://127.0.0.1:2380                  |
| url parameters                     | 8927110dc66458af (required): Required hex-encoded uint64 cluster member ID generated using sensuct1 cluster member-list |
| query parameters                   | peer-addrs (required): A comma-delimited list of peer addresses                                                         |
| response codes                     | Success: 200 (OK) Missing: 404 (Not Found) Error: 500 (Internal Server Error)                                           |

## /cluster/members/:member (DELETE)

The /cluster/members/:member API endpoint provides HTTP DELETE access to remove a Sensu cluster member.

# **EXAMPLE**

The following example shows a request to remove the Sensu cluster member with the ID 8927110dc66458af, resulting in a successful HTTP 204 No Content response.

```
curl -X DELETE \
-H "Authorization: Bearer $SENSU_TOKEN" \
http://127.0.0.1:8080/api/core/v2/namespaces/default/cluster/members/8927110dc66458a
f
HTTP/1.1 204 No Content
```

| /cluster/<br>members/:member<br>(DELETE) |                                                                                                    |
|------------------------------------------|----------------------------------------------------------------------------------------------------|
| description                              | Removes a member from a Sensu cluster given the member ID.                                                              |
| example url                              | http://hostname:8080/api/core/v2/cluster/members/8927110dc66458af                                                       |
| url parameters                           | 8927110dc66458af (required): Required hex-encoded uint64 cluster member ID generated using sensuctl cluster member-list |
| response codes                           | Success: 204 (No Content) Missing: 404 (Not Found) Error: 500 (Internal Server Error)                                   |

# Cluster role bindings API

### Contents

```
The /clusterrolebindings (GET)
/clusterrolebindings (POST)

The /clusterrolebindings/:clusterrolebinding API endpoint
/clusterrolebindings/:clusterrolebinding (GET)
/clusterrolebindings/:clusterrolebinding (PUT)
/clusterrolebindings/:clusterrolebinding (DELETE)
```

# The /clusterrolebindings API endpoint

```
/clusterrolebindings (GET)
```

The /clusterrolebindings API endpoint provides HTTP GET access to cluster role binding data.

#### **EXAMPLE**

The following example demonstrates a request to the \( /clusterrolebindings \) API, resulting ina JSON Array containing cluster role binding definitions.

```
],
   "role_ref": {
    "type": "ClusterRole",
    "name": "cluster-admin"
   },
   "metadata": {
    "name": "cluster-admin"
   }
 },
   "subjects": [
     {
      "type": "Group",
      "name": "system:agents"
     }
   ],
   "role_ref": {
    "type": "ClusterRole",
    "name": "system:agent"
   },
   "metadata": {
    "name": "system:agent"
 }
]
```

| /clusterrolebinding<br>s (GET) |                                                                                                    |
|--------------------------------|----------------------------------------------------------------------------------------------------|
| description                    | Returns the list of cluster role bindings.                                                                         |
| example url                    | http://hostname:8080/api/core/v2/clusterrolebindings                                                               |
| pagination                     | This endpoint supports pagination using the limit and continue query parameters. See the API overview for details. |
| response type                  | Array                                                                                                    |

response codes

Success: 200 (OK)

**Error**: 500 (Internal Server Error)

output

```
[
  {
    "subjects": [
      {
        "type": "Group",
        "name": "cluster-admins"
      }
    ],
    "role ref": {
      "type": "ClusterRole",
      "name": "cluster-admin"
    },
    "metadata": {
     "name": "cluster-admin"
    }
  }
]
```

```
/clusterrolebindings (POST)
```

The /clusterrolebindings API endpoint provides HTTP POST access to create a cluster role binding.

#### **EXAMPLE**

In the following example, an HTTP POST request is submitted to the <code>/clusterrolebindings</code> API to create a cluster role binding that assigns the <code>cluster-admin</code> cluster role to the user <code>bob</code> .The request includes the cluster role binding definition in the request body and returns a successful HTTP 200 OK response and the created cluster role binding definition.

```
curl -X POST \
-H "Authorization: Bearer $SENSU_TOKEN" \
-H 'Content-Type: application/json' \
-d '{
```

```
"subjects": [
     "type": "User",
    "name": "bob"
  ],
  "role ref": {
   "type": "ClusterRole",
   "name": "cluster-admin"
 },
 "metadata": {
   "name": "bob-binder"
 }
}' \
http://127.0.0.1:8080/api/core/v2/clusterrolebindings
HTTP/1.1 200 OK
  "subjects": [
   {
     "type": "User",
    "name": "bob"
   }
 ],
  "role_ref": {
    "type": "ClusterRole",
   "name": "cluster-admin"
  },
  "metadata": {
   "name": "bob-binder"
  }
}
```

/clusterrolebinding s (POST)

description

Create a Sensu cluster role binding.

payload

response codes

Success: 200 (OK)

**Malformed**: 400 (Bad Request) **Error**: 500 (Internal Server Error)

# The /clusterrolebindings/:clusterrolebinding API endpoint

```
/clusterrolebindings/:clusterrolebinding (GET)
```

The /clusterrolebindings/:clusterrolebinding API endpoint provides HTTP GET access to cluster role binding data for specific :clusterrolebinding definitions, by cluster role binding name.

#### **EXAMPLE**

In the following example, querying the /clusterrolebindings/:clusterrolebinding API returns a JSON Mapcontaining the requested :clusterrolebinding definition (in this example: for the :clusterrolebinding named[bob-binder]).

```
curl http://127.0.0.1:8080/api/core/v2/clusterrolebindings/bob-binder -H
"Authorization: Bearer $SENSU TOKEN"
HTTP/1.1 200 OK
  "subjects": [
   {
     "type": "User",
     "name": "bob"
   }
 ],
 "role_ref": {
   "type": "ClusterRole",
   "name": "cluster-admin"
 },
  "metadata": {
   "name": "bob-binder"
 }
}
```

| /clusterrolebinding<br>s/:clusterrolebindin<br>g (GET) |                                                                               |
|--------------------------------------------------------|-------------------------------------------------------------------------------|
| description                                            | Returns a cluster role binding.                                               |
| example url                                            | http://hostname:8080/api/core/v2/clusterrolebindings/bob-binder               |
| response type                                          | Мар                                                                           |
| response codes                                         | Success: 200 (OK) Missing: 404 (Not Found) Error: 500 (Internal Server Error) |
| output                                                 | {                                                                             |

```
/clusterrolebindings/:clusterrolebinding (PUT)
```

The /clusterrolebindings/:clusterrolebinding API endpoint provides HTTP PUT access to create or update a <u>cluster role binding</u>, by cluster role binding name.

#### **EXAMPLE**

In the following example, an HTTP PUT request is submitted to the

/clusterrolebindings/:clusterrolebinding API to create a cluster role binding that assigns the cluster-admin cluster role to users in the group ops .The request includes the cluster role binding definition in the request body and returns a successful HTTP 200 OK response and the created cluster role binding definition.

```
curl -X PUT \
-H "Authorization: Bearer $SENSU_TOKEN" \
-H 'Content-Type: application/json' \
-d '{
    "subjects": [
        {
            "type": "Group",
            "name": "ops"
        }
      ],
      "role_ref": {
            "type": "ClusterRole",
```

```
"name": "cluster-admin"
  },
  "metadata": {
    "name": "ops-group-binder"
  }
}' \
http://127.0.0.1:8080/api/core/v2/clusterrolebindings/ops-group-binder
HTTP/1.1 200 OK
  "subjects": [
    {
      "type": "Group",
     "name": "ops"
   }
  ],
  "role ref": {
    "type": "ClusterRole",
    "name": "cluster-admin"
  },
  "metadata": {
    "name": "ops-group-binder"
 }
}
```

```
"name": "ops"
}

],

"role_ref": {
    "type": "ClusterRole",
    "name": "cluster-admin"
},

"metadata": {
    "name": "ops-group-binder"
}
```

response codes

Success: 200 (OK)

**Malformed**: 400 (Bad Request) **Error**: 500 (Internal Server Error)

```
/clusterrolebindings/:clusterrolebinding (DELETE)
```

The /clusterrolebindings/:clusterrolebinding API endpoint provides HTTP DELETE access to delete a cluster role binding from Sensu given the cluster role binding name.

#### **EXAMPLE**

The following example shows a request to delete the cluster role binding <code>ops-binding</code>, resulting in a successful HTTP 204 No Content response.

```
curl -X DELETE \
-H "Authorization: Bearer $SENSU_TOKEN" \
http://127.0.0.1:8080/api/core/v2/clusterrolebindings/ops-binding
HTTP/1.1 204 No Content
```

| s/:clusterrolebindin<br>g (DELETE) |                                                                                       |
|------------------------------------|---------------------------------------------------------------------------------------|
| description                        | Removes a cluster role binding from Sensu given the cluster role binding name.        |
| example url                        | http://hostname:8080/api/core/v2/clusterrolebindings/bob-binder                       |
| response codes                     | Success: 204 (No Content) Missing: 404 (Not Found) Error: 500 (Internal Server Error) |

# Cluster roles API

### Contents

```
The /clusterroles API endpoint
/clusterroles (GET)
/clusterroles (POST)

The /clusterroles/:clusterrole (GET)
/clusterroles/:clusterrole (PUT)
/clusterroles/:clusterrole (DELETE)
```

# The /clusterroles API endpoint

```
/clusterroles (GET)
```

The /clusterroles API endpoint provides HTTP GET access to <u>cluster role</u> data.

#### **EXAMPLE**

The following example demonstrates a request to the \( /clusterroles \) API, resulting ina JSON Array containing cluster role definitions.

```
"resources": [
        "assets",
        "checks",
        "entities",
        "extensions",
        "events",
        "filters",
        "handlers",
       "hooks",
       "mutators",
       "silenced",
       "roles",
       "rolebindings"
     ],
     "resource names": null
    },
    {
     "verbs": [
      "get",
      "list"
     ],
      "resources": [
      "namespaces"
     ],
     "resource names": null
  }
 ],
 "metadata": {
 "name": "admin"
 }
},
 "rules": [
    {
     "verbs": [
      11 * 11
     ],
     "resources": [
      11 * 11
     ],
     "resource_names": null
    }
```

```
"metadata": {
    "name": "cluster-admin"
}
```

| Al 1 opeomeation    |                                                                                                    |
|---------------------|----------------------------------------------------------------------------------------------------|
| /clusterroles (GET) |                                                                                                    |
| description         | Returns the list of cluster roles.                                                                                 |
| example url         | http://hostname:8080/api/core/v2/clusterroles                                                                      |
| pagination          | This endpoint supports pagination using the limit and continue query parameters. See the API overview for details. |
| response type       | Array                                                                                                    |
| response codes      | Success: 200 (OK) Error: 500 (Internal Server Error)                                                               |
| output              | <pre>[</pre>                                                                                                    |

"resources": [

"resource names": null

"name": "cluster-admin"

11 \* 11

],

"metadata": {

} ],

}

]

# /clusterroles (POST)

# /clusterroles (POST)

description

Create a Sensu cluster role.

example URL

http://hostname:8080/api/core/v2/clusterroles

payload

```
{
  "metadata": {
    "name": "global-event-reader"
  },
  "rules": [
    {
      "verbs": [
        "get",
        "list"
      ],
      "resources": [
        "events"
      ],
      "resource names": null
    }
  ]
}
```

response codes

Success: 200 (OK)

**Malformed**: 400 (Bad Request) **Error**: 500 (Internal Server Error)

# The /clusterroles/:clusterrole API endpoint

```
/clusterroles/:clusterrole (GET)
```

The /clusterroles/:clusterrole API endpoint provides HTTP GET access to <u>cluster role data</u> for specific :clusterrole definitions, by cluster role name.

#### **EXAMPLE**

In the following example, querying the /clusterroles/:clusterrole API returns a JSON Map containing the requested :clusterrole definition (in this example: for the :clusterrole named global-event-reader ).

```
curl http://127.0.0.1:8080/api/core/v2/clusterroles/global-event-reader -H
"Authorization: Bearer $SENSU TOKEN"
HTTP/1.1 200 OK
  "metadata": {
   "name": "global-event-reader"
  },
  "rules": [
    {
      "verbs": [
       "get",
       "list"
      ],
      "resources": [
       "events"
      "resource names": null
    }
  ]
}
```

# /clusterroles/:clust errole (GET)

description Returns a cluster role.

example url http://hostname:8080/api/core/v2/clusterroles/global-event-reader

response type Map

response codes Success: 200 (OK)
 Missing: 404 (Not Found)
 Error: 500 (Internal Server Error)

output

/clusterroles/:clusterrole (PUT)

#### API Specification

/clusterroles/:clust errole (PUT) description Create or update a Sensu cluster role.

example URL <a href="http://hostname:8080/api/core/v2/clusterroles/global-event-reader">http://hostname:8080/api/core/v2/clusterroles/global-event-reader</a>

payload

```
{
  "metadata": {
    "name": "global-event-reader"
 },
  "rules": [
    {
      "verbs": [
        "get",
        "list"
      ],
      "resources": [
        "events"
      "resource names": null
    }
 ]
}
```

response codes Success: 201 (Created)

**Malformed**: 400 (Bad Request) **Error**: 500 (Internal Server Error)

```
/clusterroles/:clusterrole (DELETE)
```

The /clusterroles/:clusterrole API endpoint provides HTTP DELETE access to delete a cluster role from Sensu given the cluster role name.

#### **EXAMPLE**

The following example shows a request to delete the cluster role <code>global-event-reader</code>, resulting in a successful HTTP 204 No Content response.

```
curl -X DELETE \
-H "Authorization: Bearer $SENSU_TOKEN" \
http://127.0.0.1:8080/api/core/v2/clusterroles/global-event-reader

HTTP/1.1 204 No Content
```

| /clusterroles/:clust<br>errole (DELETE) |                                                                                       |
|-----------------------------------------|---------------------------------------------------------------------------------------|
| description                             | Removes a cluster role from Sensu given the cluster role name.                        |
| example url                             | http://hostname:8080/api/core/v2/clusterroles/global-event-reader                     |
| response codes                          | Success: 204 (No Content) Missing: 404 (Not Found) Error: 500 (Internal Server Error) |

# **Entities API**

### Contents

```
The /entities API endpoint
/entities (GET)
/entities (POST)
The /entities/:entity API endpoint
/entities/:entity (GET)
/entities/:entity (PUT)
/entities/:entity (DELETE)
```

# The **/entities** API endpoint

```
/entities (GET)
```

The /entities API endpoint provides HTTP GET access to entity data.

#### **EXAMPLE**

The following example demonstrates a request to the /entities API, resulting ina JSON Array containing entity definitions.

```
"network": {
    "interfaces": [
      {
       "name": "lo",
       "addresses": [
         "127.0.0.1/8",
         "::1/128"
        ]
      },
       "name": "enp0s3",
       "mac": "08:00:27:11:ad:d2",
       "addresses": [
         "10.0.2.15/24",
         "fe80::f50c:b029:30a5:3e26/64"
       ]
      },
       "name": "enp0s8",
        "mac": "08:00:27:9f:5d:f3",
       "addresses": [
         "172.28.128.3/24",
         "fe80::a00:27ff:fe9f:5df3/64"
        ]
      }
   ]
  },
 "arch": "amd64"
},
"subscriptions": [
"entity:sensu-centos"
],
"last seen": 1543349936,
"deregister": false,
"deregistration": {},
"user": "agent",
"redact": [
 "password",
 "passwd",
 "pass",
  "api key",
  "api token",
```

```
"access_key",
    "secret_key",
    "private_key",
    "secret"

1,
    "metadata": {
        "name": "sensu-centos",
        "namespace": "default",
        "labels": null,
        "annotations": null
    }
}
```

```
/entities (GET)
description
                        Returns the list of entities.
                        http://hostname:8080/api/core/v2/namespaces/default/entities
example url
                        This endpoint supports pagination using the limit and continue
pagination
                        query parameters. See the API overview for details.
response type
                        Array
                           Success: 200 (OK)
response codes
                           Error: 500 (Internal Server Error)
output
                           [
                             {
                               "entity class": "agent",
                               "system": {
                                 "hostname": "sensu-centos",
                                 "os": "linux",
                                 "platform": "centos",
                                 "platform family": "rhel",
                                 "platform version": "7.4.1708",
```

```
"network": {
    "interfaces": [
       "name": "lo",
        "addresses": [
         "127.0.0.1/8",
         "::1/128"
        1
      },
       "name": "enp0s3",
       "mac": "08:00:27:11:ad:d2",
        "addresses": [
         "10.0.2.15/24",
         "fe80::f50c:b029:30a5:3e26/64"
       ]
      },
       "name": "enp0s8",
        "mac": "08:00:27:9f:5d:f3",
        "addresses": [
         "172.28.128.3/24",
         "fe80::a00:27ff:fe9f:5df3/64"
        ]
      }
    1
  },
 "arch": "amd64"
},
"subscriptions": [
 "entity:sensu-centos"
"last seen": 1543349936,
"deregister": false,
"deregistration": {},
"user": "agent",
"redact": [
 "password",
 "passwd",
 "pass",
 "api key",
  "api token",
```

```
"access_key",
    "secret_key",
    "secret"
],
    "metadata": {
        "name": "sensu-centos",
        "namespace": "default",
        "labels": null,
        "annotations": null
    }
}
```

# /entities (POST)

# /entities (POST) description Create a Sensu entity. example URL <a href="http://hostname:8080/api/core/v2/namespaces/default/entities">http://hostname:8080/api/core/v2/namespaces/default/entities</a>

payload

```
"entity_class": "proxy",
"subscriptions": [
    "web"

1,
    "deregister": false,
    "deregistration": {},
    "metadata": {
        "name": "sensu-centos",
        "namespace": "default",
        "labels": null,
        "annotations": null
}
```

response codes

Success: 200 (OK)

**Malformed**: 400 (Bad Request) **Error**: 500 (Internal Server Error)

# The /entities/:entity API endpoint

```
/entities/:entity (GET)
```

The /entities/:entity API endpoint provides HTTP GET access to entity data for specific :entity definitions, by entity name.

#### **EXAMPLE**

In the following example, querying the <code>/entities/:entity</code> API returns a JSON Mapcontaining the requested <code>:entity</code> definition (in this example: for the <code>:entity</code> named <code>sensu-centos</code>).

```
curl http://127.0.0.1:8080/api/core/v2/namespaces/default/entities/sensu-centos -H
"Authorization: Bearer $SENSU TOKEN"
  "entity class": "agent",
  "system": {
    "hostname": "sensu-centos",
    "os": "linux",
    "platform": "centos",
    "platform family": "rhel",
    "platform version": "7.4.1708",
    "network": {
      "interfaces": [
          "name": "lo",
          "addresses": [
            "127.0.0.1/8",
            "::1/128"
          1
        },
        {
          "name": "enp0s3",
```

```
"mac": "08:00:27:11:ad:d2",
        "addresses": [
         "10.0.2.15/24",
         "fe80::f50c:b029:30a5:3e26/64"
        ]
      },
        "name": "enp0s8",
        "mac": "08:00:27:9f:5d:f3",
        "addresses": [
         "172.28.128.3/24",
         "fe80::a00:27ff:fe9f:5df3/64"
        ]
      }
   1
  },
  "arch": "amd64"
},
"subscriptions": [
 "entity:sensu-centos"
"last seen": 1543349936,
"deregister": false,
"deregistration": {},
"user": "agent",
"redact": [
  "password",
 "passwd",
 "pass",
  "api key",
 "api token",
  "access key",
  "secret key",
 "private key",
  "secret"
],
"metadata": {
  "name": "sensu-centos",
 "namespace": "default",
 "labels": null,
 "annotations": null
}
```

# /entities/:entity (GET) description Returns a entity. example url http://hostname:8080/api/core/v2/namespaces/default/entities/sensucentos response type Map response codes Success: 200 (OK) Missing: 404 (Not Found) Error: 500 (Internal Server Error)

output

```
"entity_class": "agent",
"system": {
  "hostname": "sensu-centos",
  "os": "linux",
  "platform": "centos",
  "platform family": "rhel",
  "platform version": "7.4.1708",
  "network": {
    "interfaces": [
        "name": "lo",
        "addresses": [
          "127.0.0.1/8",
          "::1/128"
        ]
      },
        "name": "enp0s3",
        "mac": "08:00:27:11:ad:d2",
        "addresses": [
```

```
"10.0.2.15/24",
          "fe80::f50c:b029:30a5:3e26/64"
       ]
      },
        "name": "enp0s8",
        "mac": "08:00:27:9f:5d:f3",
        "addresses": [
         "172.28.128.3/24",
         "fe80::a00:27ff:fe9f:5df3/64"
       1
    1
  },
  "arch": "amd64"
},
"subscriptions": [
 "entity:sensu-centos"
1,
"last seen": 1543349936,
"deregister": false,
"deregistration": {},
"user": "agent",
"redact": [
  "password",
 "passwd",
 "pass",
 "api key",
  "api token",
  "access key",
  "secret key",
  "private_key",
  "secret"
],
"metadata": {
  "name": "sensu-centos",
  "namespace": "default",
  "labels": null,
 "annotations": null
```

```
/entities/:entity (PUT)
```

```
/entities/:entity
(PUT)
description
                        Create or update a Sensu entity.
example URL
                        http://hostname:8080/api/core/v2/namespaces/default/entities/sensu-
                       centos
payload
                            "entity class": "proxy",
                            "subscriptions": [
                              "web"
                            ],
                            "deregister": false,
                            "deregistration": {},
                            "metadata": {
                               "name": "sensu-centos",
                               "namespace": "default",
                               "labels": null,
                              "annotations": null
                            }
                          }
```

response codes Success: 201 (Created)

**Malformed**: 400 (Bad Request) **Error**: 500 (Internal Server Error)

/entities/:entity (DELETE)

The /entities/:entity API endpoint provides HTTP DELETE access to delete an entity from Sensu given the entity name.

#### **EXAMPLE**

The following example shows a request to delete the entity server1, resulting in a successful HTTP 204 No Content response.

```
curl -X DELETE \
-H "Authorization: Bearer $SENSU_TOKEN" \
http://127.0.0.1:8080/api/core/v2/namespaces/default/entities/server1

HTTP/1.1 204 No Content
```

| /entities/:entity<br>(DELETE) |                                                                                       |
|-------------------------------|---------------------------------------------------------------------------------------|
| description                   | Removes a entity from Sensu given the entity name.                                    |
| example url                   | http://hostname:8080/api/core/v2/namespaces/default/entities/sensucentos              |
| response codes                | Success: 204 (No Content) Missing: 404 (Not Found) Error: 500 (Internal Server Error) |

# **Events API**

### Contents

```
The /events API endpoint

/events (GET)

/events (POST)

The /events/:entity API endpoint

/events/:entity (GET)

The /events/:entity/:check API endpoint

/events/:entity/:check (GET)

/events/:entity/:check (PUT)

/events/:entity/:check (DELETE)
```

# The **/events** API endpoint

```
/events (GET)
```

The /events API endpoint provides HTTP GET access to event data.

#### **EXAMPLE**

The following example demonstrates a request to the /events API, resulting ina JSON Array containing event definitions.

```
curl -H "Authorization: Bearer $SENSU_TOKEN" \
http://127.0.0.1:8080/api/core/v2/namespaces/default/events

HTTP/1.1 200 OK
[
    "timestamp": 1542667666,
    "entity": {
        "entity_class": "agent",
```

```
"system": {
   "hostname": "webserver01",
   "...": "...",
   "arch": "amd64"
 "subscriptions": [
   "testing",
   "entity:webserver01"
 ],
 "metadata": {
    "name": "check-nginx",
   "namespace": "default",
   "labels": null,
   "annotations": null
 }
},
"check": {
 "check hooks": null,
 "duration": 2.033888684,
 "command": "http check.sh http://localhost:80",
 "handlers": [
   "slack"
 ],
 "high flap threshold": 0,
 "interval": 20,
 "low flap threshold": 0,
 "publish": true,
 "runtime assets": [],
 "subscriptions": [
   "testing"
 ],
 "proxy entity name": "",
 "check hooks": null,
 "stdin": false,
 "ttl": 0,
 "timeout": 0,
 "duration": 0.010849143,
 "output": "",
 "state": "failing",
 "status": 1,
  "total state change": 0,
 "last ok": 0,
```

```
"occurrences": 1,
    "occurrences_watermark": 1,
    "output_metric_format": "",
    "output_metric_handlers": [],
    "env_vars": null,
    "metadata": {
        "name": "check-nginx",
        "namespace": "default",
        "labels": null,
        "annotations": null
    }
}
```

```
/events (GET)
description
                        Returns the list of events.
                        http://hostname:8080/api/core/v2/namespaces/default/events
example url
pagination
                        This endpoint supports pagination using the limit and continue
                        query parameters. See the API overview for details.
response type
                        Array
response codes
                          Success: 200 (OK)
                          Error: 500 (Internal Server Error)
output
                           [
                               "timestamp": 1542667666,
                               "entity": {
                                 "entity class": "agent",
                                 "system": {
                                    "hostname": "webserver01",
                                   "...": "...",
```

```
"arch": "amd64"
 },
 "subscriptions": [
   "testing",
    "entity:webserver01"
 "metadata": {
    "name": "check-nginx",
   "namespace": "default",
   "labels": null,
   "annotations": null
 }
},
"check": {
 "check hooks": null,
 "duration": 2.033888684,
 "command": "http check.sh http://localhost:80",
 "handlers": [
   "slack"
 ],
 "high flap threshold": 0,
 "interval": 20,
 "low flap threshold": 0,
 "publish": true,
 "runtime assets": [],
 "subscriptions": [
    "testing"
 ],
 "proxy entity name": "",
 "check hooks": null,
 "stdin": false,
 "ttl": 0,
 "timeout": 0,
 "duration": 0.010849143,
 "output": "",
 "state": "failing",
 "status": 1,
 "total state change": 0,
 "last ok": 0,
 "occurrences": 1,
  "occurrences watermark": 1,
  "output metric format": "",
```

```
"output_metric_handlers": [],
    "env_vars": null,
    "metadata": {
        "name": "check-nginx",
        "namespace": "default",
        "labels": null,
        "annotations": null
    }
}
```

## /events (POST)

The /events API endpoint provides HTTP POST access to create an event and send it to the Sensu pipeline.

#### **EXAMPLE**

In the following example, an HTTP POST request is submitted to the <code>/events</code> API to create an event. The request includes information about the check and entity represented by the event and returns a successful HTTP 200 OK response and the event definition.

```
curl -X POST \
-H "Authorization: Bearer $SENSU_TOKEN" \
-H 'Content-Type: application/json' \
-d '{
    "entity": {
        "entity_class": "proxy",
        "metadata": {
            "name": "server1",
            "namespace": "default"
        }
    },
    "check": {
        "output": "Server error",
        "state": "failing",
        "status": 2,
```

```
"handlers": ["slack"],
    "interval": 60,
    "metadata": {
      "name": "server-health"
  }
}' \
http://127.0.0.1:8080/api/core/v2/namespaces/default/events
HTTP/1.1 200 OK
{"timestamp":1552582569, "entity": {"entity class": "proxy", "system": {"network": {"inter
faces":null}}, "subscriptions":null, "last seen":0, "deregister":false, "deregistration"
:{}, "metadata":{"name":"server1", "namespace":"default"}}, "check":{"handlers":["slack
"], "high flap threshold":0, "interval":60, "low flap threshold":0, "publish":false, "runti
me assets":null, "subscriptions":[], "proxy entity name":"", "check hooks":null, "stdin"
:false, "subdue":null, "ttl":0, "timeout":0, "round robin":false, "executed":0, "history":
null, "issued":0, "output": "Server
error", "state": "failing", "status": 2, "total state change": 0, "last ok": 0, "occurrences"
:0, "occurrences watermark":0, "output metric format":"", "output metric handlers":null
, "env vars":null, "metadata":{"name":"server-health"}}, "metadata":{}}
```

#### /events (POST)

description

Create a Sensu event for a new entity and check combination. To create an event for an existing entity and check combination or to update an existing event, use the <a href="mailto://events/:entity/:check">/events/:entity/:check</a> <a href="mailto:PUT endpoint">PUT endpoint</a>.

example URL

http://hostname:8080/api/core/v2/namespaces/default/events

payload

```
"entity": {
    "entity_class": "proxy",
    "metadata": {
        "name": "server1",
        "namespace": "default"
    }
},
```

```
"check": {
    "output": "Server error",
    "state": "failing",
    "status": 2,
    "handlers": ["slack"],
    "interval": 60,
    "metadata": {
        "name": "server-health"
     }
}
```

payload parameters

See the <u>payload parameters</u> section for the <u>/events/:entity/:check</u> PUT endpoint.

response codes

Success: 200 (OK)

Malformed: 400 (Bad Request)

**Conflict**: 409 (Event already exists for the entity and check)

**Error**: 500 (Internal Server Error)

## The **/events/:entity** API endpoint

```
/events/:entity (GET)
```

The <code>/events/:entity</code> API endpoint provides HTTP GET access to <code>event data</code> specific to an <code>:entity</code>, by entity <code>name</code>.

#### **EXAMPLE**

In the following example, querying the <code>/events/:entity</code> API returns a list of Sensu events for the <code>sensu-go-sandbox</code> entity and a successful HTTP 200 OK response.

```
curl -H "Authorization: Bearer $SENSU_TOKEN" \
http://127.0.0.1:8080/api/core/v2/namespaces/default/events/sensu-go-sandbox
HTTP/1.1 200 OK
```

```
{
  "timestamp": 1543871497,
  "entity": {
    "entity class": "agent",
    "system": {
     "hostname": "webserver01",
     "...": "...",
     "arch": "amd64"
    "subscriptions": [
     "linux",
     "entity:sensu-go-sandbox"
    ],
    "last seen": 1543858763,
    "metadata": {
     "name": "sensu-go-sandbox",
     "namespace": "default"
    }
  },
  "check": {
    "command": "check-cpu.sh -w 75 -c 90",
    "duration": 1.054253257,
    "executed": 1543871496,
    "history": [
      {
        "status": 0,
       "executed": 1543870296
      }
    ],
    "issued": 1543871496,
    "output": "CPU OK - Usage:.50\n",
    "state": "passing",
    "status": 0,
    "total state change": 0,
    "last ok": 1543871497,
    "occurrences": 1,
    "metadata": {
     "name": "check-cpu",
     "namespace": "default"
    }
  },
```

```
"metadata": {
   "namespace": "default"
 }
},
{
 "timestamp": 1543871524,
 "entity": {
    "entity_class": "agent",
   "system": {
     "hostname": "webserver01",
     "...": "...",
     "arch": "amd64"
    },
    "subscriptions": [
     "linux",
     "entity:sensu-go-sandbox"
    "last seen": 1543871523,
    "metadata": {
     "name": "sensu-go-sandbox",
     "namespace": "default"
   }
  },
  "check": {
   "handlers": [
     "keepalive"
    "executed": 1543871524,
    "history": [
      {
       "status": 0,
      "executed": 1543871124
     }
    ],
    "issued": 1543871524,
    "output": "",
    "state": "passing",
    "status": 0,
    "total state_change": 0,
    "last ok": 1543871524,
    "occurrences": 1,
    "metadata": {
```

| /events/:entity |                                                                                                    |
|-----------------|----------------------------------------------------------------------------------------------------|
| (GET)           |                                                                                                    |
| description     | Returns a list of events for the specified entity.                                                                 |
| example url     | http://hostname:8080/api/core/v2/namespaces/default/events/sensu-go-sandbox                                        |
| pagination      | This endpoint supports pagination using the limit and continue query parameters. See the API overview for details. |
| response type   | Array                                                                                                    |
| response codes  | Success: 200 (OK) Missing: 404 (Not Found) Error: 500 (Internal Server Error)                                      |
| output          | <pre>[     "timestamp": 1543871524,     "entity": {         "entity_class": "agent",         "system": {</pre>     |

```
"entity:sensu-go-sandbox"
      ],
      "last seen": 1543871523,
      "metadata": {
        "name": "sensu-go-sandbox",
        "namespace": "default"
    },
    "check": {
      "handlers": [
       "keepalive"
     ],
      "executed": 1543871524,
      "history": [
          "status": 0,
          "executed": 1543871124
      1,
      "issued": 1543871524,
      "output": "",
      "state": "passing",
      "status": 0,
      "total state change": 0,
      "last ok": 1543871524,
      "occurrences": 1,
      "metadata": {
        "name": "keepalive",
       "namespace": "default"
    },
    "metadata": {}
 }
]
```

The /events/:entity/:check API endpoint

## API Specification

| /events/:entity/:che<br>ck (GET) |                                                                                       |
|----------------------------------|---------------------------------------------------------------------------------------|
| description                      | Returns an event for a given entity and check.                                        |
| example url                      | http://hostname:8080/api/core/v2/namespaces/default/events/sensu-go-sandbox/check-cpu |
| response type                    | Мар                                                                                   |
| response codes                   | Success: 200 (OK) Missing: 404 (Not Found) Error: 500 (Internal Server Error)         |

output

```
"timestamp": 1543871524,
"entity": {
  "entity_class": "agent",
  "system": {
   "hostname": "webserver01",
   "...": "...",
   "arch": "amd64"
  },
  "subscriptions": [
   "linux",
   "entity:sensu-go-sandbox"
 ],
  "last seen": 1543871523,
  "metadata": {
   "name": "sensu-go-sandbox",
   "namespace": "default"
 }
},
"check": {
 "handlers": [
  "keepalive"
 ],
```

```
"executed": 1543871524,
  "history": [
      "status": 0,
      "executed": 1543871124
  1,
  "issued": 1543871524,
  "output": "",
  "state": "passing",
  "status": 0,
  "total state change": 0,
  "last ok": 1543871524,
  "occurrences": 1,
  "metadata": {
    "name": "keepalive",
    "namespace": "default"
 }
},
"metadata": {}
```

```
/events/:entity/:check (PUT)
```

The <code>/events/:entity/:check</code> API endpoint provides HTTP PUT access to create or update an event and send it to the Sensu pipeline.

#### **EXAMPLE**

In the following example, an HTTP PUT request is submitted to the <code>/events/:entity/:check</code> API to create an event for the <code>server1</code> entity and the <code>server-health</code> check and process it using the <code>slack</code> event handler. The event includes a status code of <code>1</code>, indicating a warning, and an output message of "Server error".

```
curl -X PUT \
-H "Authorization: Bearer $SENSU_TOKEN" \
-H 'Content-Type: application/json' \
-d '{
```

```
"entity": {
    "entity class": "proxy",
    "metadata": {
     "name": "server1",
      "namespace": "default"
  },
  "check": {
    "output": "Server error",
    "status": 1,
    "handlers": ["slack"],
    "interval": 60,
    "metadata": {
     "name": "server-health"
  }
}' \
http://127.0.0.1:8080/api/core/v2/namespaces/default/events/server1/server-health
```

The request returns a 200 (OK) HTTP response code and the resulting event definition.

```
HTTP/1.1 200 OK
{"timestamp":1552582569,"entity":{"entity_class":"proxy","system":{"network":{"inter
faces":null}}, "subscriptions":null, "last_seen":0, "deregister":false, "deregistration"
:{}, "metadata":{"name":"server1", "namespace":"default"}}, "check":{"handlers":["slack
"], "high_flap_threshold":0, "interval":60, "low_flap_threshold":0, "publish":false, "runti
me_assets":null, "subscriptions":[], "proxy_entity_name":"", "check_hooks":null, "stdin"
:false, "subdue":null, "ttl":0, "timeout":0, "round_robin":false, "executed":0, "history":
null, "issued":0, "output":"Server
error", "status":1, "total_state_change":0, "last_ok":0, "occurrences":0, "occurrences_wa
termark":0, "output_metric_format":"", "output_metric_handlers":null, "env_vars":null, "
metadata":{"name":"server-health"}}, "metadata":{}}
```

You can use sensuct or the Sensu dashboard to see the event.

```
sensuctl event list
```

You should see the event with the status and output specified in the request.

| Entity Check          | Output       | Status     | Silenced | Timestamp                     |  |
|-----------------------|--------------|------------|----------|-------------------------------|--|
| server1 server-health | Server error | <b>-</b> 1 | false    | 2019-03-14 16:56:09 +0000 UTC |  |

```
/events/:entity/:che
ck (PUT)
                       Creates an event for a given entity and check.
description
                       http://hostname:8080/api/core/v2/namespaces/default/events/server1/ser
example url
                       ver-health
payload
                          {
                            "entity": {
                              "entity class": "proxy",
                              "metadata": {
                                 "name": "server1",
                                 "namespace": "default"
                              }
                            },
                            "check": {
                              "output": "Server error",
                               "status": 1,
                              "handlers": ["slack"],
                               "interval": 60,
                               "metadata": {
                                 "name": "server-health"
                               }
                             }
                          }
```

response codes

Success: 200 (OK)

Missing: 404 (Not Found)

**Error**: 500 (Internal Server Error)

#### Payload parameters

The <code>/events/:entity/:check</code> PUT endpoint requires a request payload containing an <code>entity</code> scope and a <code>check</code> scope. The <code>entity</code> scope contains information about the component of your infrastructure represented by the event. At a minimum, Sensu requires the <code>entity</code> scope to contain the <code>entity\_class</code> (<code>agent</code> or <code>proxy</code>) and the entity <code>name</code> and <code>namespace</code> within a <code>metadata</code> scope. For more information about entity attributes, see the <code>entity\_specification</code>.

The check scope contains information about the event status and how the event was created. At a minimum, Sensu requires the check scope to contain a name within a metadata scope and either an interval or cron attribute. For more information about check attributes, see the check specification.

#### **Example request with minimum required event attributes**

```
curl -X PUT \
-H "Authorization: Bearer $SENSU TOKEN" \
-H 'Content-Type: application/json' \
-d '{
  "entity": {
    "entity class": "proxy",
    "metadata": {
     "name": "server1",
     "namespace": "default"
   }
  },
  "check": {
    "interval": 60,
    "metadata": {
     "name": "server-health"
  }
}' \
http://127.0.0.1:8080/api/core/v2/namespaces/default/events/server1/server-health
```

The minimum required attributes shown above let you create an event using the <code>/events/:entity/:check</code> PUT endpoint, however the request can include any attributes defined in the <code>event specification</code>.To create useful, actionable events, we recommend adding check attributes such as the <code>event status</code> ( <code>0</code> for OK, <code>1</code> for warning, <code>2</code> for critical), an <code>output</code> message, and one or more event <code>handlers</code> .For more information about these attributes and their available values, see the <code>event specification</code>.

#### **Example request with minimum recommended event attributes**

```
curl -X PUT \
-H "Authorization: Bearer $SENSU TOKEN" \
-H 'Content-Type: application/json' \
-d '{
  "entity": {
    "entity class": "proxy",
   "metadata": {
     "name": "server1",
     "namespace": "default"
   }
  },
  "check": {
    "output": "Server error",
    "status": 1,
    "handlers": ["slack"],
    "interval": 60,
    "metadata": {
    "name": "server-health"
 }
}' \
http://127.0.0.1:8080/api/core/v2/namespaces/default/events/server1/server-health
```

### Creating metric events

In addition to the <code>entity</code> and <code>check</code> scopes, Sensu events can include a <code>metrics</code> scope containing metrics in Sensu metric format. See the <u>events reference</u> and for more information about Sensu metric format.

#### **Example request including metrics**

```
curl -X PUT \
-H "Authorization: Bearer $SENSU TOKEN" \
-H 'Content-Type: application/json' \
-d '{
  "entity": {
    "entity class": "proxy",
    "metadata": {
     "name": "server1",
     "namespace": "default"
 },
  "check": {
    "status": 0,
    "output metric handlers": ["influxdb"],
    "interval": 60,
    "metadata": {
     "name": "server-metrics"
  },
  "metrics": {
    "handlers": [
    "influxdb"
    ],
    "points": [
        "name": "server1.server-metrics.time total",
        "tags": [],
        "timestamp": 1552506033,
       "value": 0.005
     },
        "name": "server1.server-metrics.time namelookup",
        "tags": [],
        "timestamp": 1552506033,
        "value": 0.004
http://127.0.0.1:8080/api/core/v2/namespaces/default/events/server1/server-metrics
```

/events/:entity/:check (DELETE)

### **EXAMPLE**

The following example shows a request to delete the event produced by the sensu-go-sandbox entity and check-cpu check, resulting in a successful HTTP 204 No Content response.

```
curl -X DELETE \
-H "Authorization: Bearer $SENSU_TOKEN" \
http://127.0.0.1:8080/api/core/v2/namespaces/default/events/sensu-go-sandbox/check-
cpu

HTTP/1.1 204 No Content
```

| /events/:entity/:che<br>ck (DELETE) |                                                                                       |
|-------------------------------------|---------------------------------------------------------------------------------------|
| description                         | Deletes the event created by the specified entity using the specified check           |
| example url                         | http://hostname:8080/api/core/v2/namespaces/default/events/sensu-go-sandbox/check-cpu |
| response codes                      | Success: 204 (No Content) Missing: 404 (Not Found) Error: 500 (Internal Server Error) |

## Filters API

### Contents

```
The /filters API endpoint

/filters (GET)

/filters (POST)

The /filters/:filter API endpoint

/filters/:filter (GET)

/filters/:filter (PUT)

/filters/:filter (DELETE)
```

## The /filters API endpoint

```
/filters (GET)
```

The /filters API endpoint provides HTTP GET access to filter data.

#### **EXAMPLE**

The following example demonstrates a request to the /filters API, resulting ina JSON Array containing filter definitions.

```
"expressions": [
    "event.check.occurrences == 1"
    ],
    "runtime_assets": []
}
```

## API Specification

| /filters (GET) |                                                                                                    |
|----------------|----------------------------------------------------------------------------------------------------|
| description    | Returns the list of filters.                                                                                       |
| example url    | http://hostname:8080/api/core/v2/namespaces/default/filters                                                        |
| pagination     | This endpoint supports pagination using the limit and continue query parameters. See the API overview for details. |
| response type  | Array                                                                                                    |
| response codes | Success: 200 (OK) Error: 500 (Internal Server Error)                                                               |

output

```
"metadata": {
    "name": "state_change_only",
    "namespace": "default",
    "labels": null,
    "annotations": null
},
    "action": "allow",
    "expressions": [
        "event.check.occurrences == 1"
],
    "runtime_assets": []
},
{
    "metadata": {
```

```
"name": "development_filter",
    "namespace": "default",
    "labels": null,
    "annotations": null
},
    "action": "deny",
    "expressions": [
        "event.entity.metadata.namespace == 'production'"
],
    "runtime_assets": []
}
```

### /filters (POST)

## /filters (POST) description Create a Sensu filter. http://hostname:8080/api/core/v2/namespaces/default/filters example URL payload { "metadata": { "name": "development filter", "namespace": "default", "labels": null, "annotations": null }, "action": "deny", "expressions": [ "event.entity.metadata.namespace == 'production'" ], "runtime assets": [] }

response codes Success: 200 (OK)

Malformed: 400 (Bad Request)

**Error**: 500 (Internal Server Error)

## The /filters/:filter API endpoint

```
/filters/:filter (GET)
```

The /filters/:filter API endpoint provides HTTP GET access to filter data for specific :filter definitions, by filter name .

#### **EXAMPLE**

In the following example, querying the /filters/:filter API returns a JSON Mapcontaining the requested :filter definition (in this example: for the :filter named[state change only ).

```
curl http://127.0.0.1:8080/api/core/v2/namespaces/default/filters/state_change_only -
H "Authorization: Bearer $SENSU_TOKEN"
{
    "metadata": {
        "name": "state_change_only",
        "namespace": "default",
        "labels": null,
        "annotations": null
},
    "action": "allow",
    "expressions": [
        "event.check.occurrences == 1"
],
    "runtime_assets": []
}
```

### **API Specification**

### /filters/:filter (GET)

description

Returns a filter.

| example url    | http://hostname:8080/api/core/v2/namespaces/default/filters/state_chang e_only                                                                                                    |
|----------------|----------------------------------------------------------------------------------------------------|
| response type  | Мар                                                                                                    |
| response codes | Success: 200 (OK) Missing: 404 (Not Found) Error: 500 (Internal Server Error)                                                                                                    |
| output         | <pre>"metadata": {     "name": "state_change_only",     "namespace": "default",     "labels": null,     "annotations": null },     "action": "allow",     "expressions": [         "event.check.occurrences == 1" ],     "runtime_assets": [] }</pre> |

/filters/:filter (PUT)

```
/filters/:filter (PUT)

description Create or update a Sensu filter.

example URL <a href="http://hostname:8080/api/core/v2/namespaces/default/filters/development_t_filter">http://hostname:8080/api/core/v2/namespaces/default/filters/development_t_filter</a>

payload

{
"metadata": {
```

```
"name": "development_filter",
    "namespace": "default",
    "labels": null,
    "annotations": null
},
    "action": "deny",
    "expressions": [
        "event.entity.metadata.namespace == 'production'"
],
    "runtime_assets": []
}
```

response codes

Success: 201 (Created)

**Malformed**: 400 (Bad Request) **Error**: 500 (Internal Server Error)

```
/filters/:filter (DELETE)
```

The \( \filters/:filter \) API endpoint provides HTTP DELETE access to delete a filter from Sensu given the filter name.

### **EXAMPLE**

The following example shows a request to delete the filter <code>production-only</code>, resulting in a successful HTTP 204 No Content response.

```
curl -X DELETE \
-H "Authorization: Bearer $SENSU_TOKEN" \
http://127.0.0.1:8080/api/core/v2/namespaces/default/filters/production-only
HTTP/1.1 204 No Content
```

| /filters/:filter<br>(DELETE) |                                                                                       |
|------------------------------|---------------------------------------------------------------------------------------|
| description                  | Removes a filter from Sensu given the filter name.                                    |
| example url                  | http://hostname:8080/api/core/v2/namespaces/default/filters/production-only           |
| response codes               | Success: 204 (No Content) Missing: 404 (Not Found) Error: 500 (Internal Server Error) |

## Handlers API

### Contents

```
The /handlers API endpoint
/handlers (GET)
/handlers (POST)

The /handlers/:handler API endpoint
/handlers/:handler (GET)
/handlers/:handler (PUT)
/handlers/:handler (DELETE)
```

## The /handlers API endpoint

```
/handlers (GET)
```

The /handlers API endpoint provides HTTP GET access to handler data.

#### **EXAMPLE**

The following example demonstrates a request to the [handlers] API, resulting ina JSON Array containing handler definitions.

```
/handlers (GET)
                        Returns the list of handlers.
description
                        http://hostname:8080/api/core/v2/namespaces/default/handlers
example url
pagination
                        This endpoint supports pagination using the limit and continue
                        query parameters. See the API overview for details.
response type
                        Array
response codes
                           Success: 200 (OK)
                           Error: 500 (Internal Server Error)
output
                           [
                             {
                               "metadata": {
                                 "name": "slack",
                                 "namespace": "default",
                                 "labels": null,
                                  "annotations": null
```

```
},
    "command": "sensu-slack-handler --channel
'#monitoring'",
   "env vars": [
"SLACK WEBHOOK URL=https://hooks.slack.com/services/T000000
],
   "filters": [
     "is incident",
    "not silenced"
   ],
   "handlers": [],
   "runtime assets": [],
   "timeout": 0,
   "type": "pipe"
 },
  {
   "metadata": {
     "name": "influx-db",
     "namespace": "default",
     "labels": null,
     "annotations": null
   },
    "command": "sensu-influxdb-handler -d sensu",
   "env vars": [
"INFLUXDB ADDR=http://influxdb.default.svc.cluster.local:808
6",
     "INFLUXDB USER=sensu",
     "INFLUXDB PASSWORD=password"
   ],
   "filters": [],
   "handlers": [],
    "runtime assets": [],
   "timeout": 0,
   "type": "pipe"
 }
]
```

/handlers (POST)

#### /handlers (POST)

description

Create a Sensu handler.

example URL

http://hostname:8080/api/core/v2/namespaces/default/handlers

payload

```
{
  "metadata": {
    "name": "influx-db",
    "namespace": "default",
    "labels": null,
    "annotations": null
  },
  "command": "sensu-influxdb-handler -d sensu",
  "env vars": [
"INFLUXDB ADDR=http://influxdb.default.svc.cluster.local:808
6",
    "INFLUXDB USER=sensu",
    "INFLUXDB PASSWORD=password"
  ],
  "filters": [],
  "handlers": [],
  "runtime assets": [],
  "timeout": 0,
  "type": "pipe"
}
```

response codes

Success: 200 (OK)

Malformed: 400 (Bad Request) **Error**: 500 (Internal Server Error)

```
/handlers/:handler (GET)
```

The /handlers/:handler API endpoint provides HTTP GET access to handler data for specific :handler definitions, by handler name.

#### **EXAMPLE**

In the following example, querying the <code>/handlers/:handler</code> API returns a JSON Mapcontaining the requested <code>:handler</code> definition (in this example: for the <code>:handler</code> named <code>slack</code>).

```
curl http://127.0.0.1:8080/api/core/v2/namespaces/default/handlers/slack -H
"Authorization: Bearer $SENSU TOKEN"
 "metadata": {
   "name": "slack",
   "namespace": "default",
   "labels": null,
   "annotations": null
 "command": "sensu-slack-handler --channel '#monitoring'",
 "env vars": [
XXXXXXXXXXXXXXI"
 ],
 "filters": [
   "is incident",
   "not silenced"
 ],
 "handlers": [],
 "runtime assets": [],
 "timeout": 0,
 "type": "pipe"
}
```

(GET) description Returns a handler. http://hostname:8080/api/core/v2/namespaces/default/handlers/slack example url response type Map Success: 200 (OK) response codes Missing: 404 (Not Found) **Error**: 500 (Internal Server Error) output "metadata": { "name": "slack", "namespace": "default", "labels": null, "annotations": null "command": "sensu-slack-handler --channel '#monitoring'", "env vars": [ "SLACK WEBHOOK URL=https://hooks.slack.com/services/T000000 ], "filters": [ "is incident", "not silenced" ], "handlers": [], "runtime\_assets": [], "timeout": 0, "type": "pipe" }

/handlers/:handler (PUT)

# /handlers/:handler (PUT)

description

Create or update a Sensu handler.

example URL

http://hostname:8080/api/core/v2/namespaces/default/handlers/influx-db

payload

```
{
  "metadata": {
    "name": "influx-db",
    "namespace": "default",
    "labels": null,
    "annotations": null
 },
  "command": "sensu-influxdb-handler -d sensu",
  "env vars": [
"INFLUXDB ADDR=http://influxdb.default.svc.cluster.local:808
6",
    "INFLUXDB USER=sensu",
    "INFLUXDB PASSWORD=password"
 ],
  "filters": [],
  "handlers": [],
  "runtime_assets": [],
  "timeout": 0,
  "type": "pipe"
}
```

response codes

Success: 201 (Created)

**Malformed**: 400 (Bad Request) **Error**: 500 (Internal Server Error)

/handlers/:handler (DELETE)

The /handlers/:handler API endpoint provides HTTP DELETE access to delete a handler from Sensu given the handler name.

### **EXAMPLE**

The following example shows a request to delete the handler <code>slack</code> , resulting in a successful HTTP 204 No Content response.

```
curl -X DELETE \
-H "Authorization: Bearer $SENSU_TOKEN" \
http://127.0.0.1:8080/api/core/v2/namespaces/default/handlers/slack
HTTP/1.1 204 No Content
```

| /handlers/:handler<br>(DELETE) |                                                                                       |
|--------------------------------|---------------------------------------------------------------------------------------|
| description                    | Removes a handler from Sensu given the handler name.                                  |
| example url                    | http://hostname:8080/api/core/v2/namespaces/default/handlers/slack                    |
| response codes                 | Success: 204 (No Content) Missing: 404 (Not Found) Error: 500 (Internal Server Error) |

## Health API

### Contents

## The /health API endpoint

```
/health (GET)
```

The /health API endpoint provides HTTP GET access to health data for your Sensu instance.

#### **EXAMPLE**

The following example demonstrates a request to the <code>/health</code> API, resulting ina JSON map containing Sensu health data.

## API Specification

| /health (GET)  |                                                         |
|----------------|---------------------------------------------------------|
| description    | Returns health information about the Sensu instance     |
| example url    | http://hostname:8080/health                             |
| response type  | Мар                                                     |
| response codes | Success: 200 (OK)<br>Error: 500 (Internal Server Error) |

output

## Hooks API

### Contents

```
The /hooks API endpoint
/hooks (GET)
/hooks (POST)
The /hooks/:hook API endpoint
/hooks/:hook (GET)
/hooks/:hook (PUT)
/hooks/:hook (DELETE)
```

## The /hooks API endpoint

```
/hooks (GET)
```

The /hooks API endpoint provides HTTP GET access to hook data.

#### **EXAMPLE**

The following example demonstrates a request to the hooks API, resulting ina JSON Array containing hook definitions.

```
"timeout": 10,
    "stdin": false
}
```

| /hooks (GET)   |                                                                                                    |
|----------------|----------------------------------------------------------------------------------------------------|
| description    | Returns the list of hooks.                                                                                                    |
| example url    | http://hostname:8080/api/core/v2/namespaces/default/hooks                                                                                                    |
| pagination     | This endpoint supports pagination using the limit and continue query parameters. See the API overview for details.                                                                                                    |
| response type  | Array                                                                                                    |
| response codes | Success: 200 (OK) Error: 500 (Internal Server Error)                                                                                                    |
| output         | <pre>"metadata": {     "name": "process-tree",     "namespace": "default",     "labels": null,     "annotations": null },     "command": "ps aux",     "timeout": 10,     "stdin": false }, {     "metadata": {         "name": "nginx-log",         "namespace": "default",         "labels": null,         "annotations": null</pre> |

```
},
  "command": "tail -n 100 /var/log/nginx/error.log",
  "timeout": 10,
  "stdin": false
}
```

## /hooks (POST)

| /hooks (POST) |                                                                                                    |
|---------------|----------------------------------------------------------------------------------------------------|
| description   | Create a Sensu hook.                                                                                                    |
| example URL   | http://hostname:8080/api/core/v2/namespaces/default/hooks                                                                                                    |
| payload       | <pre>"metadata": {     "name": "process-tree",     "namespace": "default",     "labels": null,     "annotations": null },     "command": "ps aux",     "timeout": 10,     "stdin": false }</pre> |

response codes Success: 200 (OK)

**Malformed**: 400 (Bad Request) **Error**: 500 (Internal Server Error)

## The $\label{eq:hooks/:hook}$ API endpoint

```
/hooks/:hook (GET)
```

The /hooks/:hook API endpoint provides HTTP GET access to hook data for specific :hook definitions, by hook name .

#### **EXAMPLE**

In the following example, querying the /hooks/:hook API returns a JSON Mapcontaining the requested :hook definition (in this example: for the :hook named[process-tree]).

```
curl http://127.0.0.1:8080/api/core/v2/namespaces/default/hooks/process-tree -H
"Authorization: Bearer $SENSU_TOKEN"
{
    "metadata": {
        "name": "process-tree",
        "namespace": "default",
        "labels": null,
        "annotations": null
},
    "command": "ps aux",
    "timeout": 10,
    "stdin": false
}
```

| /hooks/:hook<br>(GET) |                                                                            |
|-----------------------|----------------------------------------------------------------------------|
| description           | Returns a hook.                                                            |
| example url           | http://hostname:8080/api/core/v2/namespaces/default/hooks/process-<br>tree |
| response type         | Мар                                                                        |
| response codes        | Success: 200 (OK) Missing: 404 (Not Found)                                 |

**Error**: 500 (Internal Server Error)

output

```
"metadata": {
    "name": "process-tree",
    "namespace": "default",
    "labels": null,
    "annotations": null
},
    "command": "ps aux",
    "timeout": 10,
    "stdin": false
}
```

/hooks/:hook (PUT)

| /hooks/:hook<br>(PUT) |                                                                        |
|-----------------------|------------------------------------------------------------------------|
| description           | Create or update a Sensu hook.                                         |
| example URL           | http://hostname:8080/api/core/v2/namespaces/default/hooks/process-tree |
| payload               | { "motadata": {                                                        |

```
"metadata": {
    "name": "process-tree",
    "namespace": "default",
    "labels": null,
    "annotations": null
},
    "command": "ps aux",
    "timeout": 10,
    "stdin": false
```

response codes Success: 201 (Created)

**Malformed**: 400 (Bad Request) **Error**: 500 (Internal Server Error)

```
/hooks/:hook (DELETE)
```

The /hooks/:hook API endpoint provides HTTP DELETE access to delete a check hook from Sensu given the hook name.

#### **EXAMPLE**

The following example shows a request to delete the hook process-tree, resulting in a successful HTTP 204 No Content response.

```
curl -X DELETE \
-H "Authorization: Bearer $SENSU_TOKEN" \
http://127.0.0.1:8080/api/core/v2/namespaces/default/hooks/process-tree

HTTP/1.1 204 No Content
```

| /hooks/:hook<br>(DELETE) |                                                                                       |
|--------------------------|---------------------------------------------------------------------------------------|
| description              | Removes a hook from Sensu given the hook name.                                        |
| example url              | http://hostname:8080/api/core/v2/namespaces/default/hooks/process-tree                |
| response codes           | Success: 204 (No Content) Missing: 404 (Not Found) Error: 500 (Internal Server Error) |

# License management API

#### Contents

The /license API endpoints
/license (GET)
/license (PUT)

# The /license API endpoints

For more information about license-activated features designed for enterprises, see the <u>getting started</u> <u>guide</u>.

/license (GET)

The /license API endpoint provides HTTP GET access to the active license configuration.

| /license (GET) |                                                                                                    |
|----------------|----------------------------------------------------------------------------------------------------|
| description    | Returns the active enterprise license configuration. To download your license, log in to your Sensu account or contact the Sensu sales team for a free trial. |
| example url    | http://hostname:8080/api/enterprise/licensing/v2/license                                                                                                    |
| response type  | Мар                                                                                                    |
| response codes | Success: 200 (OK) Error: 500 (Internal Server Error)                                                                                                    |

(PUT)

The \( /license \) API endpoint provides HTTP PUT access to activate an enterprise license.

| /license (PUT) |                                                                                                    |
|----------------|----------------------------------------------------------------------------------------------------|
| description    | Activates an enterprise license, or updates an existing license configuration. To download your license, log in to your Sensu account or contact the Sensu sales team for a free trial. |
| example url    | http://hostname:8080/api/enterprise/licensing/v2/license                                                                                                    |
| payload        | License definition                                                                                                    |
| response codes | Success: 201 (Created) Malformed: 400 (Bad Request) Error: 500 (Internal Server Error)                                                                                                  |

# **Metrics API**

#### Contents

# The /metrics API endpoint

```
/metrics (GET)
```

The \( \textit{metrics} \) API endpoint provides HTTP GET access to internal Sensu metrics in \( \textit{Prometheus} \) format, including embedded etcd, memory usage, garbage collection, and gRPC metrics.

#### **EXAMPLE**

The following example demonstrates a request to the <code>/metrics</code> API, resulting inplaintext output containing internal Sensu metrics.

```
curl http://127.0.0.1:8080/metrics

HTTP/1.1 200 OK

# HELP etcd_debugging_mvcc_db_compaction_keys_total Total number of db keys compacted.

# TYPE etcd_debugging_mvcc_db_compaction_keys_total counter etcd_debugging_mvcc_db_compaction_keys_total 2386

# HELP etcd_debugging_mvcc_db_compaction_pause_duration_milliseconds Bucketed histogram of db compaction pause duration.

# TYPE etcd_debugging_mvcc_db_compaction_pause_duration_milliseconds histogram etcd_debugging_mvcc_db_compaction_pause_duration_milliseconds_bucket{le="1"} 0 etcd_debugging_mvcc_db_compaction_pause_duration_milliseconds_bucket{le="2"} 0 ...
```

| /metrics (GET) |                                                                                                    |
|----------------|----------------------------------------------------------------------------------------------------|
| /ca (0_1)      |                                                                                                    |
| description    | Returns internal Sensu metrics in Prometheus format, including embedded etcd, memory usage, garbage collection, and gRPC metrics.                                                                                                    |
| example url    | http://hostname:8080/metrics                                                                                                    |
| response type  | Prometheus-formatted plaintext                                                                                                    |
| response codes | Success: 200 (OK)<br>Error: 500 (Internal Server Error)                                                                                                    |
| output         | <pre># HELP etcd_debugging_mvcc_db_compaction_keys_total Total number of db keys compacted. # TYPE etcd_debugging_mvcc_db_compaction_keys_total counter etcd_debugging_mvcc_db_compaction_keys_total 2386 # HELP etcd_debugging_mvcc_db_compaction_pause_duration_millisecon ds Bucketed histogram of db compaction pause duration. # TYPE etcd_debugging_mvcc_db_compaction_pause_duration_millisecon ds histogram etcd_debugging_mvcc_db_compaction_pause_duration_millisecon ds_bucket{le="1"} 0 etcd_debugging_mvcc_db_compaction_pause_duration_millisecon ds_bucket{le="2"} 0</pre> |

. . .

# **Mutators API**

#### Contents

```
The /mutators API endpoint
/mutators (GET)
/mutators (POST)

The /mutators/:mutator API endpoint
/mutators/:mutator (GET)
/mutators/:mutator (PUT)
/mutators/:mutator (DELETE)
```

# The /mutators API endpoint

```
/mutators (GET)
```

The /mutators API endpoint provides HTTP GET access to mutator data.

#### **EXAMPLE**

The following example demonstrates a request to the \( \text{mutators} \) API, resulting ina JSON Array containing mutator definitions.

```
"timeout": 0,
    "env_vars": [],
    "runtime_assets": []
}
```

| /mutators (GET) |                                                                                                    |
|-----------------|----------------------------------------------------------------------------------------------------|
| description     | Returns the list of mutators.                                                                                      |
| example url     | http://hostname:8080/api/core/v2/namespaces/default/mutators                                                       |
| pagination      | This endpoint supports pagination using the limit and continue query parameters. See the API overview for details. |
| response type   | Array                                                                                                    |
| response codes  | Success: 200 (OK) Error: 500 (Internal Server Error)                                                               |
| output          | <pre>[</pre>                                                                                                    |

/mutators (POST)

| /mutators (POST) |                                                                                                    |
|------------------|----------------------------------------------------------------------------------------------------|
| description      | Create a Sensu mutator.                                                                                                    |
| example URL      | http://hostname:8080/api/core/v2/namespaces/default/mutators                                                                                                    |
| payload          | <pre>"metadata": {     "name": "example-mutator",     "namespace": "default",     "labels": null,     "annotations": null }, "command": "example_mutator.go",     "timeout": 0,     "env_vars": [],     "runtime_assets": [] }</pre> |

response codes Success: 200 (OK)

**Malformed**: 400 (Bad Request) **Error**: 500 (Internal Server Error)

# The /mutators/:mutator API endpoint

/mutators/:mutator (GET)

The /mutators/:mutator API endpoint provides HTTP GET access to mutator data for specific :mutator definitions, by mutator name .

#### **EXAMPLE**

In the following example, querying the /mutators/:mutator API returns a JSON Mapcontaining the

requested :mutator definition (in this example: for the :mutator named example-mutator ).

```
curl http://127.0.0.1:8080/api/core/v2/namespaces/default/mutators/example-mutator -
H "Authorization: Bearer $SENSU_TOKEN"
{
    "metadata": {
        "name": "example-mutator",
        "namespace": "default",
        "labels": null,
        "annotations": null
},
    "command": "example_mutator.go",
    "timeout": 0,
    "env_vars": [],
    "runtime_assets": []
}
```

```
/mutators/:mutator
(GET)
description
                        Returns a mutator.
example url
                        http://hostname:8080/api/core/v2/namespaces/default/mutators/mutator-
                        name
response type
                        Map
response codes
                          Success: 200 (OK)
                          Missing: 404 (Not Found)
                          Error: 500 (Internal Server Error)
output
                             "metadata": {
                               "name": "example-mutator",
                               "namespace": "default",
                               "labels": null,
```

```
"annotations": null

},

"command": "example_mutator.go",

"timeout": 0,

"env_vars": [],

"runtime_assets": []
}
```

```
/mutators/:mutator (PUT)
```

## /mutators/:mutator (PUT) description Create or update a Sensu mutator. example URL http://hostname:8080/api/core/v2/namespaces/default/mutators/example-<u>mutator</u> payload { "metadata": { "name": "example-mutator", "namespace": "default", "labels": null, "annotations": null "command": "example mutator.go", "timeout": 0, "env vars": [], "runtime assets": [] }

response codes Success: 201 (Created)

**Malformed**: 400 (Bad Request) **Error**: 500 (Internal Server Error)

```
/mutators/:mutator (DELETE)
```

The \( \text{/mutators/:mutator} \) API endpoint provides HTTP DELETE access to delete a mutator from Sensu given the mutator name.

#### **EXAMPLE**

The following example shows a request to delete the mutator <code>example-mutator</code>, resulting in a successful HTTP 204 No Content response.

```
curl -X DELETE \
-H "Authorization: Bearer $SENSU_TOKEN" \
http://127.0.0.1:8080/api/core/v2/namespaces/default/mutators/example-mutator
HTTP/1.1 204 No Content
```

| /mutators/:mutator<br>(DELETE) |                                                                                       |
|--------------------------------|---------------------------------------------------------------------------------------|
| description                    | Removes a mutator from Sensu given the mutator name.                                  |
| example url                    | http://hostname:8080/api/core/v2/namespaces/default/mutators/example-mutator          |
| response codes                 | Success: 204 (No Content) Missing: 404 (Not Found) Error: 500 (Internal Server Error) |

# Namespaces API

#### Contents

```
The /namespaces API endpoint

/namespaces (GET)

/namespaces (POST)

The /namespaces/:namespace API endpoint

/namespaces/:namespace (PUT)

/namespaces/:namespace (DELETE)
```

# The Inamespaces API endpoint

```
/namespaces (GET)
```

The /namespaces API endpoint provides HTTP GET access to namespace data.

#### **EXAMPLE**

The following example demonstrates a request to the <code>/namespaces</code> API, resulting ina JSON Array containing namespace definitions.

| /namespaces<br>(GET) |                                                                                                    |
|----------------------|----------------------------------------------------------------------------------------------------|
| description          | Returns the list of namespaces.                                                                                    |
| example url          | http://hostname:8080/api/core/v2/namespaces                                                                        |
| pagination           | This endpoint supports pagination using the limit and continue query parameters. See the API overview for details. |
| response type        | Array                                                                                                    |
| response codes       | Success: 200 (OK) Error: 500 (Internal Server Error)                                                               |
| output               | <pre>[</pre>                                                                                                    |

/namespaces (POST)

| /namespaces<br>(POST) |                                             |
|-----------------------|---------------------------------------------|
| description           | Create a Sensu namespace.                   |
| example URL           | http://hostname:8080/api/core/v2/namespaces |
| payload               | {                                           |

```
"name": "development"
}
```

response codes Success: 200 (OK)

**Malformed**: 400 (Bad Request) **Error**: 500 (Internal Server Error)

# The \( \text{/namespaces/:namespace} \) API endpoint

/namespaces/:namespace (PUT)

#### API Specification

| /namespaces/:na<br>mespace (PUT) |                                                         |
|----------------------------------|---------------------------------------------------------|
| description                      | Create or update a Sensu namespace.                     |
| example URL                      | http://hostname:8080/api/core/v2/namespaces/development |
| payload                          | <pre>{    "name": "development" }</pre>                 |
| resnonse codes                   | Success: 201 (Created)                                  |

response codes Success: 201 (Created)

**Malformed**: 400 (Bad Request) **Error**: 500 (Internal Server Error)

/namespaces/:namespace (DELETE)

The <code>/namespaces/:namespace</code> API endpoint provides HTTP DELETE access to delete a namespace from Sensu given the namespace name.

#### **EXAMPLE**

The following example shows a request to delete the namespace <code>development</code> , resulting in a successful HTTP 204 No Content response.

```
curl -X DELETE \
-H "Authorization: Bearer $SENSU_TOKEN" \
http://127.0.0.1:8080/api/core/v2/namespaces/development

HTTP/1.1 204 No Content
```

| /namespaces/:na<br>mespace<br>(DELETE) |                                                                                       |
|----------------------------------------|---------------------------------------------------------------------------------------|
| description                            | Removes a namespace from Sensu given the namespace name.                              |
| example url                            | http://hostname:8080/api/core/v2/namespaces/development                               |
| response codes                         | Success: 204 (No Content) Missing: 404 (Not Found) Error: 500 (Internal Server Error) |

# Role bindings API

#### Contents

```
The /rolebindings API endpoint
/rolebindings (GET)
/rolebindings (POST)

The /rolebindings/:rolebinding API endpoint
/rolebindings/:rolebinding (GET)
/rolebindings/:rolebinding (PUT)
/rolebindings/:rolebinding (DELETE)
```

# The /rolebindings API endpoint

```
/rolebindings (GET)
```

The /rolebindings API endpoint provides HTTP GET access to role binding data.

#### **EXAMPLE**

The following example demonstrates a request to the <code>/rolebindings</code> API, resulting ina JSON Array containing role binding definitions.

```
"role_ref": {
    "type": "Role",
    "name": "read-only"
},
    "metadata": {
        "name": "readers-group-binding",
        "namespace": "default"
}
}
```

| /rolebindings<br>(GET) |                                                                                                    |
|------------------------|----------------------------------------------------------------------------------------------------|
| description            | Returns the list of role bindings.                                                                                 |
| example url            | http://hostname:8080/api/core/v2/namespaces/default/rolebindings                                                   |
| pagination             | This endpoint supports pagination using the limit and continue query parameters. See the API overview for details. |
| response type          | Array                                                                                                    |
| response codes         | Success: 200 (OK) Error: 500 (Internal Server Error)                                                               |
| output                 | <pre>[</pre>                                                                                                    |

"type": "Role",

```
"name": "read-only"
},

"metadata": {
    "name": "readers-group-binding",
    "namespace": "default"
}
}
```

#### /rolebindings (POST)

#### /rolebindings (POST)

description

Create a Sensu role binding.

example URL

http://hostname:8080/api/core/v2/namespaces/default/rolebindings

payload

response codes

Success: 200 (OK)

Malformed: 400 (Bad Request)

**Error**: 500 (Internal Server Error)

# The /rolebindings/:rolebinding API endpoint

```
/rolebindings/:rolebinding (GET)
```

The /rolebindings/:rolebinding API endpoint provides HTTP GET access to role binding data for specific :rolebinding definitions, by role binding name.

#### **EXAMPLE**

In the following example, querying the <code>/rolebindings/:rolebinding</code> API returns a JSON Map containing the requested <code>:rolebinding</code> definition (in this example: for the <code>:rolebinding</code> named <code>readers-group-binding</code>).

```
curl http://127.0.0.1:8080/api/core/v2/namespaces/default/rolebindings/readers-
group-binding -H "Authorization: Bearer $SENSU TOKEN"
HTTP/1.1 200 OK
{
  "subjects": [
     "type": "Group",
     "name": "readers"
   }
  ],
  "role ref": {
    "type": "Role",
    "name": "read-only"
  },
  "metadata": {
    "name": "readers-group-binding",
    "namespace": "default"
  }
}
```

# /rolebindings/:role binding (GET) description Returns a role binding. example url http://hostname:8080/api/core/v2/namespaces/default/rolebindings/reade rs-group-binding response type Map response codes Success: 200 (OK) Missing: 404 (Not Found) Error: 500 (Internal Server Error)

output

/rolebindings/:rolebinding (PUT)

# /rolebindings/:role binding (PUT)

description Create or update a Sensu role binding.

example URL <a href="http://hostname:8080/api/core/v2/namespaces/default/rolebindings/reade-rs-group-binding">http://hostname:8080/api/core/v2/namespaces/default/rolebindings/reade-rs-group-binding</a>

payload

response codes Success: 201 (Created)

**Malformed**: 400 (Bad Request) **Error**: 500 (Internal Server Error)

/rolebindings/:rolebinding (DELETE)

The /rolebindings/:rolebinding API endpoint provides HTTP DELETE access to delete a role binding from Sensu given the role binding name.

#### **EXAMPLE**

The following example shows a request to delete the role binding dev-binding, resulting in a

successful HTTP 204 No Content response.

```
curl -X DELETE \
-H "Authorization: Bearer $SENSU_TOKEN" \
http://127.0.0.1:8080/api/core/v2/namespaces/default/rolebindings/dev-binding
HTTP/1.1 204 No Content
```

| /rolebindings/:role<br>binding (DELETE) |                                                                                       |
|-----------------------------------------|---------------------------------------------------------------------------------------|
| description                             | Removes a role binding from Sensu given the role binding name.                        |
| example url                             | http://hostname:8080/api/core/v2/namespaces/default/rolebindings/dev-binding          |
| response codes                          | Success: 204 (No Content) Missing: 404 (Not Found) Error: 500 (Internal Server Error) |

# Roles API

#### Contents

```
The /roles API endpoint
/roles (GET)
/roles (POST)
The /roles/:role API endpoint
/roles/:role (GET)
/roles/:role (PUT)
/roles/:role (DELETE)
```

# The **/roles** API endpoint

```
/roles (GET)
```

The /roles API endpoint provides HTTP GET access to role data.

#### **EXAMPLE**

The following example demonstrates a request to the <code>/roles</code> API, resulting ina JSON Array containing role definitions.

```
"resources": [
    "*"
    1,
    "resource_names": null
    }
    1,
    "metadata": {
        "name": "read-only",
        "namespace": "default"
    }
}
```

| /roles (GET)   |                                                                                                    |
|----------------|----------------------------------------------------------------------------------------------------|
| description    | Returns the list of roles.                                                                                         |
| example url    | http://hostname:8080/api/core/v2/namespaces/default/roles                                                          |
| pagination     | This endpoint supports pagination using the limit and continue query parameters. See the API overview for details. |
| response type  | Array                                                                                                    |
| response codes | Success: 200 (OK) Error: 500 (Internal Server Error)                                                               |
| output         | <pre>[</pre>                                                                                                    |

```
"resource_names": null

}

],

"metadata": {
    "name": "read-only",
    "namespace": "default"
}
}
```

## /roles (POST)

#### /roles (POST)

description

Create a Sensu role.

example URL

http://hostname:8080/api/core/v2/namespaces/default/roles

payload

```
{
  "rules": [
    {
      "verbs": [
        "get",
        "list"
      ],
      "resources": [
       "events"
      ],
      "resource names": []
    }
  ],
  "metadata": {
    "name": "event-reader",
    "namespace": "default"
  }
}
```

response codes

Success: 200 (OK)

**Malformed**: 400 (Bad Request) **Error**: 500 (Internal Server Error)

# The /roles/:role API endpoint

```
/roles/:role (GET)
```

The /roles/:role API endpoint provides HTTP GET access to role data for specific :role definitions, by role name .

#### **EXAMPLE**

In the following example, querying the <code>/roles/:role</code> API returns a JSON Mapcontaining the requested <code>:role</code> definition (in this example: for the <code>:role</code> named <code>[read-only]</code>).

```
curl http://127.0.0.1:8080/api/core/v2/namespaces/default/roles/read-only -H
"Authorization: Bearer $SENSU TOKEN"
HTTP/1.1 200 OK
  "rules": [
      "verbs": [
       "read"
      ],
      "resources": [
       11 * 11
      "resource names": null
    }
  ],
  "metadata": {
    "name": "read-only",
    "namespace": "default"
  }
}
```

# /roles/:role (GET) description Returns a role. http://hostname:8080/api/core/v2/namespaces/default/roles/read-only example url response type Map Success: 200 (OK) response codes Missing: 404 (Not Found) **Error**: 500 (Internal Server Error) output "rules": [ "verbs": [ "read" "resources": [ 11 \* 11 ], "resource\_names": null ], "metadata": { "name": "read-only", "namespace": "default"

/roles/:role (PUT)

#### /roles/:role (PUT)

description

Create or update a Sensu role.

example URL

http://hostname:8080/api/core/v2/namespaces/default/roles/event-reader

payload

```
{
  "rules": [
      "verbs": [
        "get",
        "list"
      ],
      "resources": [
        "events"
      ],
      "resource names": []
    }
  ],
  "metadata": {
    "name": "event-reader",
    "namespace": "default"
  }
}
```

response codes

Success: 201 (Created)

**Malformed**: 400 (Bad Request) **Error**: 500 (Internal Server Error)

/roles/:role (DELETE)

The <code>/roles/:role</code> API endpoint provides HTTP DELETE access to delete a role from Sensu given the role name.

#### **EXAMPLE**

The following example shows a request to delete the role read-only, resulting in a successful HTTP 204 No Content response.

```
curl -X DELETE \
-H "Authorization: Bearer $SENSU_TOKEN" \
http://127.0.0.1:8080/api/core/v2/namespaces/default/roles/read-only
HTTP/1.1 204 No Content
```

| /roles/:role<br>(DELETE) |                                                                                       |
|--------------------------|---------------------------------------------------------------------------------------|
| description              | Removes a role from Sensu given the role name.                                        |
| example url              | http://hostname:8080/api/core/v2/namespaces/default/roles/read-only                   |
| response codes           | Success: 204 (No Content) Missing: 404 (Not Found) Error: 500 (Internal Server Error) |

# Silencing API

#### Contents

```
The /silenced API endpoint

/silenced (GET)

/silenced (POST)

The /silenced/:silenced API endpoint

/silenced/:silenced (GET)

/silenced/:silenced (PUT)

/silenced/:silenced (DELETE)

The /silenced/subscriptions/:subscription API endpoint

/silenced/subscriptions/:subscription (GET)

The /silenced/checks/:check API endpoint

/silenced/checks/:check (GET)
```

# The /silenced API endpoint

```
/silenced (GET)
```

The /silenced API endpoint provides HTTP GET access to silencing entry data.

#### **EXAMPLE**

The following example demonstrates a request to the /silenced API, resulting ina JSON Array containing silencing entry definitions.

```
"name": "linux:check-cpu",
    "namespace": "default",
    "labels": null,
    "annotations": null
},
    "expire": -1,
    "expire_on_resolve": false,
    "creator": "admin",
    "subscription": "linux",
    "begin": 1542671205
}
```

```
/silenced (GET)
                        Returns the list of silences.
description
                        http://hostname:8080/api/core/v2/namespaces/default/silenced
example url
pagination
                        This endpoint supports pagination using the limit and continue
                        query parameters. See the API overview for details.
response type
                        Array
                           Success: 200 (OK)
response codes
                           Error: 500 (Internal Server Error)
output
                           [
                             {
                               "metadata": {
                                 "name": "linux:check-cpu",
                                 "namespace": "default",
                                 "labels": null,
                                 "annotations": null
                               },
                               "expire": -1,
                               "expire on_resolve": false,
```

```
"creator": "admin",
    "subscription": "linux",
    "begin": 1542671205
}
```

#### /silenced (POST)

### /silenced (POST) description Create a Sensu silencing entry. http://hostname:8080/api/core/v2/namespaces/default/silenced example URL payload { "metadata": { "name": "linux:check-cpu", "namespace": "default", "labels": null, "annotations": null }, "expire": -1, "expire on resolve": false, "creator": "admin", "subscription": "linux", "begin": 1542671205 }

response codes Success: 200 (OK)

Malformed: 400 (Bad Request) Error: 500 (Internal Server Error)

```
/silenced/:silenced (GET)
```

The <code>/silenced/:silenced</code> API endpoint provides HTTP GET access to silencing entry data for specific <code>:silenced</code> definitions, by silencing entry <code>name</code>.

#### **EXAMPLE**

In the following example, querying the <code>/silenced/:silenced</code> API returns a JSON Mapcontaining the requested <u>silencing entry definition</u> (in this example: for the silencing entry named <code>linux:check-cpu</code>). Silencing entry names are generated from the combination of a subscription name and check name.

```
curl -H "Authorization: Bearer $SENSU TOKEN" \
http://127.0.0.1:8080/api/core/v2/namespaces/default/silenced/linux:check-cpu
HTTP/1.1 200 OK
{
  "metadata": {
    "name": "linux:check-cpu",
    "namespace": "default",
    "labels": null,
    "annotations": null
  },
  "expire": -1,
  "expire on resolve": false,
  "creator": "admin",
  "subscription": "linux",
  "begin": 1542671205
}
```

| /silenced/:silenced<br>(GET) |                                                                              |
|------------------------------|------------------------------------------------------------------------------|
| description                  | Returns a silencing entry.                                                   |
| example url                  | http://hostname:8080/api/core/v2/namespaces/default/silenced/linux:check-cpu |

| response type  | Мар                                                                           |
|----------------|-------------------------------------------------------------------------------|
| response codes | Success: 200 (OK) Missing: 404 (Not Found) Error: 500 (Internal Server Error) |
| output         | ſ                                                                             |
|                | <pre>"metadata": {</pre>                                                      |
|                | "name": "linux:check-cpu",                                                    |
|                | "namespace": "default",                                                       |
|                | "labels": null,                                                               |
|                | "annotations": null                                                           |
|                | },                                                                            |
|                | "expire": -1,                                                                 |
|                | "expire_on_resolve": false,                                                   |
|                | "creator": "admin",                                                           |
|                | "subscription": "linux",                                                      |
|                | "begin": 1542671205                                                           |
|                | }                                                                             |
|                |                                                                               |

/silenced/:silenced (PUT)

| /silenced/:silenced<br>(PUT) |                                                                                             |
|------------------------------|---------------------------------------------------------------------------------------------|
| description                  | Create or update a Sensu silencing entry.                                                   |
| example URL                  | http://hostname:8080/api/core/v2/namespaces/default/silenced/linux:check-cpu                |
| payload                      | <pre>{    "metadata": {       "name": "linux:check-cpu",       "namespace": "default"</pre> |

```
"labels": null,
    "annotations": null
},

"expire": -1,
    "expire_on_resolve": false,
    "creator": "admin",
    "subscription": "linux",
    "begin": 1542671205
}
```

response codes

Success: 201 (Created)

**Malformed**: 400 (Bad Request) **Error**: 500 (Internal Server Error)

```
/silenced/:silenced (DELETE)
```

The <code>/silenced/:silenced</code> API endpoint provides HTTP DELETE access to delete a silencing entry by silencing entry <code>name</code> .

#### **EXAMPLE**

In the following example, querying the <code>/silenced/:silenced</code> API to delete the the silencing entry named <code>linux:check-cpu</code> results in a successful 204 No Content response.

```
curl -X DELETE \
-H "Authorization: Bearer $SENSU_TOKEN" \
http://127.0.0.1:8080/api/core/v2/namespaces/default/silenced/linux:check-cpu
HTTP/1.1 204 No Content
```

#### **API Specification**

/silenced/:silenced (DELETE)

| description    | Removes a silencing entry from Sensu given the silencing entry name.                  |
|----------------|---------------------------------------------------------------------------------------|
| example url    | http://hostname:8080/api/core/v2/namespaces/default/silenced/linux:check-cpu          |
| response codes | Success: 204 (No Content) Missing: 404 (Not Found) Error: 500 (Internal Server Error) |

# The /silenced/subscriptions/:subscription API endpoint

```
/silenced/subscriptions/:subscription (GET)
```

The /silenced/subscriptions/:subscription API endpoint provides HTTP GET access to silencing entry data by subscription name.

#### **EXAMPLE**

In the following example, querying the silenced/subscriptions/:subscription API returns a JSON Arraycontaining the requested silences for the given subscription (in this example: for the linux subscription).

```
curl -H "Authorization: Bearer $SENSU_TOKEN" \
http://127.0.0.1:8080/api/core/v2/namespaces/default/silenced/subscriptions/linux

HTTP/1.1 200 OK
[
    "metadata": {
        "name": "linux:check-cpu",
        "namespace": "default",
        "labels": null,
        "annotations": null
    },
    "expire": -1,
    "expire_on_resolve": false,
    "creator": "admin",
```

```
"subscription": "linux",
    "begin": 1542671205
}
```

| /silenced/<br>subscriptions/<br>:subscription<br>(GET) |                                                                                                    |
|--------------------------------------------------------|----------------------------------------------------------------------------------------------------|
| description                                            | Returns all silences for the specified subscription.                                                                                                    |
| example url                                            | http://hostname:8080/api/core/v2/namespaces/default/silenced/subscriptions/linux                                                                                                    |
| pagination                                             | This endpoint supports pagination using the limit and continue query parameters. See the API overview for details.                                                                                                    |
| response type                                          | Array                                                                                                    |
| response codes                                         | Success: 200 (OK) Missing: 404 (Not Found) Error: 500 (Internal Server Error)                                                                                                    |
| output                                                 | <pre>[     "metadata": {         "name": "linux:check-cpu",         "namespace": "default",         "labels": null,         "annotations": null },     "expire": -1,     "expire_on_resolve": false,     "creator": "admin",     "subscription": "linux",     "begin": 1542671205</pre> |

} ]

## The /silenced/checks/:check API endpoint

```
/silenced/checks/:check (GET)
```

The /silenced/checks/:check API endpoint provides HTTP GET access to silencing entry data by check name.

#### **EXAMPLE**

In the following example, querying the silenced/checks/:check API returns a JSON Arraycontaining the requested silences for the given check (in this example: for the check-cpu check).

```
curl -H "Authorization: Bearer $SENSU TOKEN" \
http://127.0.0.1:8080/api/core/v2/namespaces/default/silenced/checks/check-cpu
HTTP/1.1 200 OK
[
  {
    "metadata": {
     "name": "linux:check-cpu",
      "namespace": "default",
      "labels": null,
      "annotations": null
    },
    "expire": -1,
    "expire on resolve": false,
    "creator": "admin",
    "check": "linux",
    "begin": 1542671205
  }
]
```

| /silenced/checks/<br>:check (GET) |                                                                                                    |
|-----------------------------------|----------------------------------------------------------------------------------------------------|
| description                       | Returns all silences for the specified check.                                                                                                    |
| example url                       | http://hostname:8080/api/core/v2/namespaces/default/silenced/checks/check-cpu                                                                                                    |
| pagination                        | This endpoint supports pagination using the limit and continue query parameters. See the API overview for details.                                                                                                    |
| response type                     | Array                                                                                                    |
| response codes                    | Success: 200 (OK) Missing: 404 (Not Found) Error: 500 (Internal Server Error)                                                                                                    |
| output                            | <pre>[     "metadata": {         "name": "linux:check-cpu",         "namespace": "default",         "labels": null,         "annotations": null     },     "expire": -1,     "expire_on_resolve": false,     "creator": "admin",     "check": "linux",     "begin": 1542671205 }</pre> |

## Tessen API

### Contents

```
The /tessen API endpoints /tessen (GET) /tessen (PUT)
```

## The /tessen API endpoints

The Tessen API provides HTTP access to manage <u>Tessen</u> configuration. Access to the Tessen API is restricted to the default <u>admin</u> <u>user</u>.

```
/tessen (GET)
```

The /tessen API endpoint provides HTTP GET access to Tessen configuration.

#### **EXAMPLE**

The following example demonstrates an HTTP GET request to the /tessen API.

```
curl -H "Authorization: Bearer $SENSU_TOKEN"
http://127.0.0.1:8080/api/core/v2/tessen
```

The request returns a 200 (OK) HTTP response code and a JSON map containing Tessen configuration, indicating that Tessen is enabled.

```
HTTP/1.1 200 OK
{"opt_out": false}
```

| /tessen (GET)  |                                                                                                    |
|----------------|----------------------------------------------------------------------------------------------------|
| description    | Returns the active Tessen configuration. A response of "opt_out":  false indicates that Tessen is enabled; a response of "opt_out":  true indicates that Tessen is disabled. |
| example url    | http://hostname:8080/api/core/v2/tessen                                                                                                    |
| response type  | Мар                                                                                                    |
| response codes | Success: 200 (OK) Error: 500 (Internal Server Error)                                                                                                    |
| example output | {"opt_out": false}                                                                                                    |

```
/tessen (PUT)
```

The /tessen API endpoint provides HTTP PUT access to opt in to or opt out of Tessen. Tessen is enabled by default on Sensu backends and required for <u>licensed</u> Sensu instances.

#### **EXAMPLE**

In the following example, an HTTP PUT request is submitted to the <code>/tessen</code> API to opt in to Tessen using the <code>opt\_out</code> attribute.

```
curl -X PUT \
-H "Authorization: Bearer $SENSU_TOKEN" \
-H 'Content-Type: application/json' \
-d '{"opt_out": false}' \
http://127.0.0.1:8080/api/core/v2/tessen
```

The request returns a 200 (OK) HTTP response code and the resulting Tessen configuration.

```
HTTP/1.1 200 OK
{"opt_out": false}
```

| /tessen (PUT)      |                                                                                                    |
|--------------------|----------------------------------------------------------------------------------------------------|
| description        | Updates Tessen configuration. <u>Licensed</u> Sensu instances override the opt_out attribute to false at runtime. |
| example url        | http://hostname:8080/api/core/v2/tessen                                                                           |
| request parameters | opt_out (required): Set to false to enable Tessen; set to true to opt out of Tessen.                              |
| response codes     | Success: 200 (OK) Missing: 404 (Not Found) Error: 500 (Internal Server Error)                                     |

## **Users API**

### Contents

```
The /users API endpoint
/users (GET)
/users (POST)
The /users/:user API endpoint
/users/:user (GET)
/users/:user (PUT)
/users/:user (DELETE)
The /users/:user/password API endpoint
/users/:user/password (PUT)
The /users/:user/reinstate API endpoint
/users/:user/reinstate (PUT)
The /users/:user/groups API endpoint
/users/:user/groups (DELETE)
The /users/:user/groups/:group API endpoints
/users/:user/groups/:group (PUT)
/users/:user/groups/:group (DELETE)
```

## The **/users** API endpoint

```
/users (GET)
```

The /users API endpoint provides HTTP GET access to user data.

#### **EXAMPLE**

The following example demonstrates a request to the <code>/users</code> API, resulting ina JSON Array containing <u>user definitions</u>.

```
curl -H "Authorization: Bearer $SENSU_TOKEN" \
http://127.0.0.1:8080/api/core/v2/users
```

```
HTTP/1.1 200 OK
[
  {
    "username": "admin",
    "groups": [
     "cluster-admins"
    ],
    "disabled": false
  },
    "username": "agent",
    "groups": [
     "system:agents"
    ],
    "disabled": false
  }
]
```

```
/users (GET)
description
                        Returns the list of users.
                        http://hostname:8080/api/core/v2/users
example url
                        This endpoint supports pagination using the limit and continue
pagination
                        query parameters. See the API overview for details.
response type
                        Array
                           Success: 200 (OK)
response codes
                           Error: 500 (Internal Server Error)
output
                           [
                               "username": "admin",
                                "groups": [
                                  "cluster-admins"
```

```
l,
   "disabled": false
},
{
   "username": "agent",
   "groups": [
       "system:agents"
   l,
   "disabled": false
}
```

```
/users (POST)
```

The /users API endpoint provides HTTP POST access to create a user.

#### **EXAMPLE**

The following example demonstrates a POST request to the <code>/users</code> API to create the user <code>alice</code> , resulting in an HTTP 200 response and the created user definition.

```
curl -X POST \
-H "Authorization: Bearer $SENSU_TOKEN" \
-H 'Content-Type: application/json' \
-d '{
    "username": "alice",
    "groups": [
        "ops"
    ],
    "password": "temporary",
    "disabled": false
}' \
http://127.0.0.1:8080/api/core/v2/users

HTTP/1.1 200 OK
{
    "username": "alice",
```

```
"groups": [
    "ops"
],
    "disabled": false
}
```

| /users (POST)      |                                                                                                    |
|--------------------|----------------------------------------------------------------------------------------------------|
| description        | Create a Sensu user.                                                                                                    |
| example URL        | http://hostname:8080/api/core/v2/users                                                                                                    |
| payload            | <pre>"username": "alice",    "groups": [        "ops" ],    "password": "temporary",    "disabled": false }</pre>                                                                                                    |
| payload parameters | username (string, required)  password (string, required): Must have at least eight characters  groups (array): Sets of shared permissions applicable to this user  disabled: When set to true, invalidates user credentials and permissions |
| response codes     | Success: 200 (OK) Malformed: 400 (Bad Request) Error: 500 (Internal Server Error)                                                                                                    |

```
/users/:user (GET)
```

The /users/:user API endpoint provides HTTP GET access to user data for a specific user by username.

#### **EXAMPLE**

In the following example, querying the /users/:user API returns a JSON Mapcontaining the requested :user definition (in this example: for the alice user).

```
curl -H "Authorization: Bearer $SENSU_TOKEN" \
http://127.0.0.1:8080/api/core/v2/users/alice

HTTP/1.1 200 OK
{
    "username": "alice",
    "groups": [
        "ops"
    ],
    "disabled": false
}
```

### API Specification

| /users/:user (GET) |                                                                               |
|--------------------|-------------------------------------------------------------------------------|
| description        | Returns a user given the username as a URL parameter.                         |
| example url        | http://hostname:8080/api/core/v2/users/alice                                  |
| response type      | Мар                                                                           |
| response codes     | Success: 200 (OK) Missing: 404 (Not Found) Error: 500 (Internal Server Error) |
| output             | {                                                                             |

```
"username": "alice",

"groups": [
    "ops"
],

"disabled": false
}
```

```
/users/:user (PUT)
```

#### **EXAMPLE**

The following example demonstrates a PUT request to the <code>/users</code> API to update the user <code>alice</code>, in this case to reset their password, resulting in an HTTP 200 response and the updated user definition.

```
curl -X PUT \
-H "Authorization: Bearer $SENSU TOKEN" \
-H 'Content-Type: application/json' \
-d '{
 "username": "alice",
 "groups": [
   "ops"
 ],
 "password": "reset-password",
 "disabled": false
http://127.0.0.1:8080/api/core/v2/users/alice
HTTP/1.1 200 OK
  "username": "alice",
 "groups": [
   "ops"
 ],
 "disabled": false
}
```

| /users/:user (PUT) |                                                                                                    |
|--------------------|----------------------------------------------------------------------------------------------------|
| description        | Create or update a Sensu user given the username.                                                                      |
| example URL        | http://hostname:8080/api/core/v2/users/alice                                                                           |
| payload            | <pre>"username": "alice",    "groups": [        "ops" ],    "password": "reset-password",    "disabled": false }</pre> |

response codes Success: 200 (OK)

**Malformed**: 400 (Bad Request) **Error**: 500 (Internal Server Error)

/users/:user (DELETE)

#### **EXAMPLE**

In the following example, an HTTP DELETE request is submitted to the <code>/users/:user</code> API to disable the user <code>alice</code>, resulting in a successful 204 (No Content) HTTP response code.

```
curl -X DELETE \
-H "Authorization: Bearer $SENSU_TOKEN" \
http://127.0.0.1:8080/api/core/v2/users/alice

HTTP/1.1 204 No Content
```

| /users/:user<br>(DELETE) |                                                                                       |
|--------------------------|---------------------------------------------------------------------------------------|
| description              | Disables a user given the username as a URL parameter.                                |
| example url              | http://hostname:8080/api/core/v2/users/alice                                          |
| response codes           | Success: 204 (No Content) Missing: 404 (Not Found) Error: 500 (Internal Server Error) |

## The /users/:user/password API endpoint

```
/users/:user/password (PUT)
```

The /users/:user/password API endpoint provides HTTP PUT access to update a user's password.

#### **EXAMPLE**

In the following example, an HTTP PUT request is submitted to the <code>/users/:user/password</code> API to update the password for the user <code>alice</code> , resulting in a 200 (OK) HTTP response code.

```
curl -X PUT \
-H "Authorization: Bearer $SENSU_TOKEN" \
-H 'Content-Type: application/json' \
-d '{
    "username": "alice",
    "password": "newpassword"
}' \
http://127.0.0.1:8080/api/core/v2/users/alice/password

HTTP/1.1 200 OK
```

## /users/:user/passw ord (PUT) description Update the password for a Sensu user. http://hostname:8080/api/core/v2/users/alice/password example URL payload { "username": "admin", "password": "newpassword" } payload parameters username (string, required): the username for the Sensu user password (string, required): the user's new password Success: 200 (OK) response codes Malformed: 400 (Bad Request) **Error**: 500 (Internal Server Error)

## The /users/:user/reinstate API endpoint

```
/users/:user/reinstate (PUT)
```

The /users/:user/reinstate API endpoint provides HTTP PUT access to re-enable a disabled user.

#### **EXAMPLE**

In the following example, an HTTP PUT request is submitted to the <code>/users/:user/reinstate</code> API to enable the disabled user <code>alice</code>, resulting in a 200 (OK) HTTP response code.

```
curl -X PUT \
-H "Authorization: Bearer $SENSU_TOKEN" \
-H 'Content-Type: application/json' \
http://127.0.0.1:8080/api/core/v2/users/alice/reinstate

HTTP/1.1 200 OK
```

| /users/:user/reinst<br>ate (PUT) |                                                                                   |
|----------------------------------|-----------------------------------------------------------------------------------|
| description                      | Reinstate a disabled user.                                                        |
| example URL                      | http://hostname:8080/api/core/v2/users/alice/reinstate                            |
| response codes                   | Success: 200 (OK) Malformed: 400 (Bad Request) Error: 500 (Internal Server Error) |

## The /users/:user/groups API endpoint

```
/users/:user/groups (DELETE)
```

The /users/:user/groups API endpoint provides HTTP DELETE access to remove a user from all groups.

#### **EXAMPLE**

In the following example, an HTTP DELETE request is submitted to the <code>/users/:user/groups</code> API to remove the user <code>alice</code> from all groups within Sensu, resulting in a successful 204 (No Content) HTTP response code.

```
curl -X DELETE \
-H "Authorization: Bearer $SENSU_TOKEN" \
```

```
http://127.0.0.1:8080/api/core/v2/users/alice/groups
HTTP/1.1 204 No Content
```

| /users/:user/group<br>s (DELETE) |                                                                                       |
|----------------------------------|---------------------------------------------------------------------------------------|
| description                      | Removes a user from all groups.                                                       |
| example url                      | http://hostname:8080/api/core/v2/users/alice/groups                                   |
| response codes                   | Success: 204 (No Content) Missing: 404 (Not Found) Error: 500 (Internal Server Error) |

## The /users/:user/groups/:group API endpoints

```
/users/:user/groups/:group (PUT)
```

The /users/:user/groups/:group API endpoint provides HTTP PUT access to assign a user to a group.

#### **EXAMPLE**

In the following example, an HTTP PUT request is submitted to the <code>/users/:user/groups/:group</code> API to add the user <code>alice</code> to the group <code>ops</code> , resulting in a successful 204 (No Content) HTTP response code.

```
curl -X PUT \
-H "Authorization: Bearer $SENSU_TOKEN" \
http://127.0.0.1:8080/api/core/v2/users/alice/groups/ops
HTTP/1.1 204 No Content
```

| /users/:user/group<br>s/:group (PUT) |                                                                                             |
|--------------------------------------|---------------------------------------------------------------------------------------------|
| description                          | Add a user to a group.                                                                      |
| example URL                          | http://hostname:8080/api/core/v2/users/alice/groups/ops                                     |
| payload                              |                                                                                             |
|                                      |                                                                                             |
| response codes                       | Success: 204 (No Content)  Malformed: 400 (Bad Request)  Error: 500 (Internal Server Error) |

```
/users/:user/groups/:group (DELETE)
```

The /users/:user/groups/:group API endpoint provides HTTP DELETE access to remove a user from a group.

#### **EXAMPLE**

In the following example, an HTTP DELETE request is submitted to the /users/:user/groups/:group API to remove the user alice from the group ops, resulting in a successful 204 (No Content) HTTP response code.

```
curl -X DELETE \
-H "Authorization: Bearer $SENSU_TOKEN" \
http://127.0.0.1:8080/api/core/v2/users/alice/groups/ops

HTTP/1.1 204 No Content
```

| /users/:user/group |
|--------------------|
| s/:group           |
| (DELETE)           |

| description    | Removes a user from a group.                            |
|----------------|---------------------------------------------------------|
| example url    | http://hostname:8080/api/core/v2/users/alice/groups/ops |
| response codes | Success: 204 (No Content)                               |

Missing: 404 (Not Found)

**Error**: 500 (Internal Server Error)

# Sensuctl quick reference

### Contents

#### Quick reference

```
# Configure and log in with defaults
sensuctl configure
? Sensu Backend URL: http://127.0.0.1:8080
? Username: admin
? Password: P@sswOrd!

# Create resources from a file containing JSON resource definitions
sensuctl create --file filename.json

# See monitored entities
sensuctl entity list

# See monitoring events
sensuctl event list

# Edit a check named check-cpu
sensuctl edit check check-cpu

# See the JSON configuration for a check named check-cpu
sensuctl check info check-cpu --format wrapped-json
```

## Sensuctl

### Contents

First-time setup
Managing sensuctl
Creating resources
Updating resources
Managing resources
Filtering (licensed tier)
Time formats
Shell auto-completion
Config files

Sensuctl is a command line tool for managing resources within Sensu. It works bycalling Sensu's underlying API to create, read, update, and delete resources, events, and entities. Sensuctl is available for Linux, macOS, and Windows. See the installation guide to install and configure sensuctl.

### Getting help

Sensuctl supports a --help flag for each command and subcommand.

```
# See command and global flags
sensuctl --help

# See subcommands and flags
sensuctl check --help

# See usage and flags
sensuctl check delete --help
```

## First-time setup

To set up sensuctl, run sensuctl configure to log in to sensuctl and connect to the Sensu backend.

```
sensuctl configure
```

When prompted, input the <u>Sensu backend URL</u> and your <u>Sensu access credentials</u>.

```
? Sensu Backend URL: http://127.0.0.1:8080
? Username: admin
? Password: P@ssw0rd!
? Namespace: default
? Preferred output format: tabular
```

#### Sensu backend URL

The HTTP or HTTPS URL where sensuct can connect to the Sensu backend server, defaulting to <a href="http://127.0.0.1:8080">http://127.0.0.1:8080</a>. When connecting to a <u>Sensu cluster</u>, connect sensuct to any single backend in the cluster. For more information on configuring the Sensu backend URL, see the <u>backend</u> reference.

### Username | password | namespace

By default, Sensu includes a user named <code>admin</code> with password <code>P@sswOrd!</code> and a <code>default</code> namespace. Your ability to get, list, create, update, and delete resources with sensuct depends on the permissions assigned to your Sensu user. For more information about configuring Sensu access control, see the <a href="RBAC reference">RBAC reference</a>.

### Preferred output format

Sensuctl supports the following output formats:

```
tabular: user-friendly, columnar format
wrapped-json: accepted format for use with sensuct1 create
yaml: accepted format for use with sensuct1 create
json: format used by the Sensu API
```

Once logged in, you can change the output format using sensucts config set-format or set it per

command using the --format flag.

#### Non-interactive

You can run sensuct1 configure non-interactively using the -n ( --non-interactive ) flag.

```
sensuctl configure -n --url http://127.0.0.1:8080 --username admin --password P@ssw0rd! --format tabular
```

## Managing sensuctl

The sencut1 config command lets you view the current sensuctl configuration and set the namespace and output format.

### View sensuctl config

To view the active configuration for sensuctl:

```
sensuctl config view
```

Sensuctl configuration includes the <u>Sensu backend url</u>, default <u>output format</u> for the current user, and default <u>namespace</u> for the current user.

```
api-url: http://127.0.0.1:8080
format: wrapped-json
namespace: default
```

### Set output format

You can use the <code>set-format</code> command to change the default <u>output format</u> for the current user. Eor example, to change the output format to <code>tabular</code>:

```
sensuctl config set-format tabular
```

### Set namespace

You can use the set-namespace command to change the default <u>namespace</u> for the current user. For more information about configuring Sensu access control, see the <u>RBAC reference</u>. For example, to change the default namespace to development:

```
sensuctl config set-namespace development
```

### Log out of sensuctl

To log out of sensuctl:

```
sensuctl logout
```

To log back in:

sensuctl configure

#### View the sensuctl version number

To display the current version of sensuctl:

sensuctl version

### Global flags

Global flags modify settings specific to sensuctl, such as the Sensu backend URL and namespace. You

can use global flags with most sensuctl commands.

```
--api-url string host URL of Sensu installation
--cache-dir string path to directory containing cache & temporary files
--config-dir string path to directory containing configuration files
--insecure-skip-tls-verify skip TLS certificate verification (not recommended!)
--namespace string namespace in which we perform actions
--trusted-ca-file string TLS CA certificate bundle in PEM format
```

Additionally, these flags can be set permanently by editing .config/sensu/sensuctl/{cluster, profile} .

## Creating resources

The sensuct1 create command allows you to create or update resources by reading from STDIN or a flag configured file (-f). The create command accepts Sensu resource definitions in wrapped-json and yaml .Both JSON and YAML resource definitions wrap the contents of the resource in spec and identify the resource type (see below for an example, and this table for a list of supported types). See the reference docs for information about creating resource definitions.

## wrapped-json format

The following file my-resources.json specifies two resources: a marketing-site check and a slack handler, separated without a comma.

```
"type": "CheckConfig",
   "api_version": "core/v2",
   "metadata" : {
        "name": "marketing-site",
        "namespace": "default"
        },
        "spec": {
        "command": "check-http.rb -u https://sensu.io",
        "subscriptions": ["demo"],
        "interval": 15,
        "handlers": ["slack"]
```

```
}
}
 "type": "Handler",
 "api version": "core/v2",
  "metadata": {
   "name": "slack",
   "namespace": "default"
  },
  "spec": {
    "command": "sensu-slack-handler --channel '#monitoring'",
    "env vars": [
"SLACK WEBHOOK URL=https://hooks.slack.com/services/T00000000/B00000000/XXXXXXXXXXXXXX
XXXXXXXXXXXXX"
    ],
    "filters": [
     "is incident",
     "not silenced"
    ],
    "handlers": [],
    "runtime assets": [],
    "timeout": 0,
   "type": "pipe"
 }
}
```

To create all resources from my-resources.json using sensuct1 create:

```
sensuctl create --file my-resources.json
```

Or:

```
cat my-resources.json | sensuctl create
```

The following file my-resources.yml specifies two resources: a marketing-site check and a slack handler, separated with three dashes ( --- ).

```
type: CheckConfig
api version: core/v2
metadata:
 name: marketing-site
namespace: default
spec:
 command: check-http.rb -u https://sensu.io
 subscriptions:
 - demo
 interval: 15
 handlers:
 - slack
type: Handler
api version: core/v2
metadata:
 name: slack
 namespace: default
 command: sensu-slack-handler --channel '#monitoring'
 env vars:
XXXXXXXXXX
 filters:
 - is incident
 - not silenced
 type: pipe
```

To create all resources from my-resources.yml using sensuctl create:

```
sensuctl create --file my-resources.yml
```

cat my-resources.yml | sensuctl create

### sensuctl create resource types

| sensuctl create types |                      |              |              |
|-----------------------|----------------------|--------------|--------------|
| AdhocRequest          | adhoc_request        | Asset        | asset        |
| CheckConfig           | check_config         | ClusterRole  | cluster_role |
| ClusterRoleBindin     | cluster_role_binding | Entity       | entity       |
| Event                 | event                | EventFilter  | event_filter |
| Handler               | handler              | Hook         | hook         |
| HookConfig            | hook_config          | Mutator      | mutator      |
| Namespace             | namespace            | Role         | role         |
| RoleBinding           | role_binding         | Silenced     | silenced     |
| ldap                  | ad                   | TessenConfig |              |

## Updating resources

Sensuctl allows you to update resource definitions using a text editor. To use sensuctl edit, specify the resource type and resource name.

For example, to edit a handler named slack using sensuctl edit:

sensuctl edit handler slack

### sensuctl edit resource types

| sensuctl edit types      |              |          |              |
|--------------------------|--------------|----------|--------------|
| asset                    | check        | cluster  | cluster-role |
| cluster-role-<br>binding | entity       | event    | filter       |
| handler                  | hook         | mutator  | namespace    |
| role                     | role-binding | silenced | user         |
| auth                     |              |          |              |

## Managing resources

Sensuctl provides the following commands to manage Sensu resources.

```
sensuctl asset
sensuctl auth (licensed tier)
sensuctl check
sensuctl cluster
sensuctl cluster-role
sensuctl cluster-role-binding
sensuctl entity
sensuctl event
sensuctl filter
sensuctl handler
sensuctl hook
sensuctl license (licensed tier)
sensuctl mutator
sensuctl namespace
sensuctl role
sensuctl role-binding
sensuctl silenced
sensuctl tessen
sensuctl user
```

#### Subcommands

Sensuctl provides a standard set of list, info, and delete operations for most resource types.

list list resources
info NAME show detailed resource information given resource name
delete NAME delete resource given resource name

For example, to list all monitoring checks:

```
sensuctl check list
```

To list checks from all namespaces:

```
sensuctl check list --all-namespaces
```

To write all checks to my-resources.json in wrapped-json format:

```
sensuctl check list --format wrapped-json > my-resources.json
```

To see the definition for a check named check-cpu in wrapped-json format:

```
sensuctl check info check-cpu --format wrapped-json
```

In addition to the standard operations, commands may support subcommands or flags that allow you to take special action based on the resource type; the following sections call out those resource-specific operations. For a list of subcommands specific to a resource, run sensuctl TYPE --help.

#### sensuctl check

In addition to the <u>standard subcommands</u>, sensuctl provides a command to execute a check on demand, given the check name.

```
sensuctl check execute NAME
```

For example, the following command executes the <a href="check-cpu">check</a> with an attached message:

```
sensuctl check execute check-cpu --reason "giving a sensuctl demo"
```

You can also use the ——subscriptions flag to override the subscriptions in the check definition:

```
sensuctl check execute check-cpu --subscriptions demo, webserver
```

#### sensuctl cluster

The sensuct1 cluster command lets you manage a Sensu cluster using the following subcommands.

```
health get sensu health status

member-add add cluster member to an existing cluster, with comma-separated

peer addresses

member-list list cluster members

member-remove remove cluster member by ID

member-update update cluster member by ID with comma-separated peer addresses
```

To view cluster members:

```
sensuctl cluster member-list
```

To see the health of your Sensu cluster:

```
sensuctl cluster health
```

#### sensuctl event

In addition to the <u>standard subcommands</u>, sensuctl provides a command to resolve an event.

```
sensuctl event resolve ENTITY CHECK
```

For example, the following command manually resolves an event created by the entity webserver1 and the check check-http:

```
sensuctl event resolve webserver1 check-http
```

#### sensuctl namespace

See the <u>RBAC reference</u> for information about using access control with namespaces.

#### sensuctl user

See the RBAC reference for information about local user management with sensuctl.

## Filtering

**LICENSED TIER**: Unlock sensuct filtering with a Sensu license. To activate your license, see the getting started guide.

Sensuctl supports filtering for all list commands using the --label-selector and --field-selector flags. For information about the operators and fields available to use in filters, see the API docs.

### Filtering syntax quick reference

operator description example

| ==    | Equality        | <pre>check.publish == true</pre>        |
|-------|-----------------|-----------------------------------------|
| !=    | Inequality      | <pre>check.namespace != "default"</pre> |
| in    | Included in     | linux in check.subscriptions            |
|       |                 |                                         |
| notin | Not included in | slack notin check.handlers              |

### Filtering with labels

You can use the <code>--label-selector</code> flag to filter using custom labels. For example, the following command returns entities with the <code>proxy type</code> label set to <code>switch</code>.

```
sensuctl entity list --label-selector 'proxy_type == switch'
```

### Filtering with resource attributes

You can use the \_-\_field-selector flag to filter using selected resource attributes. To see the resource attributes available to use in filter statements, see the API docs.

For example, the following command returns entities with the switches subscription.

```
sensuctl entity list --field-selector 'switches in entity.subscriptions'
```

You can also combine the --label-selector and --field-selector flags. For example, the following command returns checks with the region label set to us-west-1 and the slack handler.

```
sensuctl check list --label-selector 'region == "us-west-1"' --field-selector 'slack
in check.handlers'
```

### Time formats

Sensuctl supports multiple time formats depending on the manipulated resource. Supported canonical time zone IDs are defined in the tz database.

WARNING: Canonical zone IDs (i.e. America/Vancouver) are not supported on Windows.

#### Dates with time

Full dates with time are used to specify an exact point in time, which can be used with silences, for example. The following formats are supported:

```
RFC3339 with numeric zone offset: 2018-05-10T07:04:00-08:00 or 2018-05-10T15:04:00Z

RFC3339 with space delimiters and numeric zone offset: 2018-05-10 07:04:00H08:00

Sensu alpha legacy format with canonical zone ID: May 10 2018 7:04AMAmerica/Vancouver
```

## Shell auto-completion

### Installation (Bash Shell)

Make sure bash completion is installed. If you use a current Linuxin a non-minimal installation, bash completion should be available. On macOS, install with:

```
brew install bash-completion
```

Then add the following to your ~/.bash\_profile:

```
if [ -f $(brew --prefix)/etc/bash_completion ]; then
. $(brew --prefix)/etc/bash_completion
fi
```

Once bash-completion is available, add the following to your ~/.bash\_profile:

```
source < (sensuctl completion bash)
```

You can now source your ~/.bash profile or launch a new terminal to utilize completion.

```
source ~/.bash_profile
```

### Installation (ZSH)

Add the following to your ~/.zshrc:

```
source <(sensuctl completion zsh)
```

You can now source your ~/.zshrc or launch a new terminal to utilize completion.

```
source ~/.zshrc
```

### Usage

```
sensuctl Tab
```

```
check configure event user
asset completion entity handler
```

```
sensuctl check Tab
```

```
create delete import list
```

## Configuration files

During configuration, sensuctl creates configuration files that contain information for connecting to your Sensu Go deployment. You can find them at \$HOME/.config/sensu/sensuctl/profile and \$HOME/.config/sensu/sensuctl/cluster. For example:

```
cat .config/sensu/sensuctl/profile
{
   "format": "tabular",
    "namespace": "demo"
}
```

These are useful if you want to know what cluster you're connecting to, or what namespace you're currently configured to use.

# Sensu agent

### Contents

Installation

Creating events using service checks

Creating events using the agent API

Creating events using the StatsD listener

<u>Creating events using the agent TCP and UDP sockets</u> (deprecated)

Keepalive monitoring

Service management

Starting and stopping the service

Registration and deregistration

Clustering

Time synchronization

Configuration

API configuration

Ephemeral agent configuration

Keepalive configuration

Security configuration

Socket configuration

StatsD configuration

Example

The Sensu agent is a lightweight client that runs on the infrastructure components you want to monitor. Agents register with the Sensu backend as <u>monitoring entities</u> with type: "agent". Agent entities are responsible for creating <u>check and metrics events</u> to send to the <u>backend event pipeline</u>. The Sensu agent is available for Linux, macOS, and Windows. See the <u>installation guide</u> to install the agent.

# Creating monitoring events using service checks

Sensu's use of the <u>publish/subscribe pattern of communication</u> allows for automated registration and deregistration of ephemeral systems. At the core of this model are Sensu agent subscriptions.

Each Sensu agent has a defined set of <u>subscriptions</u>, a list of roles and responsibilities assigned to the system (for example: a webserver or database). These subscriptions determine which <u>monitoring</u> <u>checks</u> are executed by the agent. Agent subscriptions allow Sensu to request check executions on a

group of systems at a time, instead of a traditional 1:1 mapping of configured hosts to monitoring checks. In order for an agent to execute a service check, you must specify the same subscription in the agent configuration and the check definition.

After receiving a check request from the Sensu backend, the agent:

- 1. Applies any tokens matching attribute values in the check definition.
- 2. Fetches <u>assets</u> and stores them in its local cache. By default, agents cache asset data at /var/cache/sensu/sensu-agent (C:\\ProgramData\sensu\cache\sensu-agent On Windows systems) or as specified by the the <u>cache-dir flag</u>.
- 3. Executes the check command.
- 4. Executes any <u>hooks</u> specified by the check based on the exit status.
- 5. Creates an event containing information about the applicable entity, check, and metric.

### Subscription configuration

To configure subscriptions for an agent, set <u>the subscriptions</u> <u>flag</u>. To configure subscriptions for a check, set the <u>check definition attribute subscriptions</u>.

In addition to the subscriptions defined in the agent configuration, Sensu agent entities also subscribe automatically to a subscription matching their entity name. For example, an agent entity with the name: "i-424242" subscribes to check requests with the subscription entity:i-424242. This makes it possible to generate ad-hoc check requests targeting specific entities via the API.

### Proxy entities

Sensu proxy entities allow Sensu to monitor external resources on systems or devices where a Sensu agent cannot be installed (such a network switch). Unlike agent entities, proxy entity definitions are stored by the <u>Sensu backend</u>. When the backend requests a check that includes a <a href="mailto:proxy\_entity\_name">proxy\_entity\_name</a>, the agent includes the provided entity information in the event data in place of the agent entity data. See the <u>entity reference</u> and the <u>guide to monitoring external resources</u> for more information about monitoring proxy entities.

# Creating monitoring events using the agent API

The Sensu agent API allows external sources to send monitoring data to Sensu without needing to know anything about Sensu's internal implementation. The agent API listens on the address and port specified by the <u>API configuration flags</u>; only unsecured HTTP (no HTTPS) is supported at this time. Any requests for unknown endpoints result in a 404 Not Found response.

# /events (POST)

The <code>/events</code> API provides HTTP POST access to publish monitoring events to the Sensu backend pipeline via the agent API. The agent places events created via the <code>/events</code> POST endpoint into a queue stored on disk. In the event of a loss of connection with the backend or agent shutdown, queued event data is preserved, and the agent sends queued events to the backend once a connection is reestablished.

The /events API uses a configurable burst limit and rate limit for relaying events to the backend. See the API configuration flags to configure the events-burst-limit and events-rate-limit flags.

### Example

In the following example, an HTTP POST is submitted to the <code>/events</code> API, creating an event for a check named <code>check-mysql-status</code> with the output <code>could not connect to mysql</code> and a status of <code>1</code> (warning). The agent responds with a 202 (Accepted) response code to indicate that the event has been added to the queue to be sent to the backend.

```
curl -X POST \
-H 'Content-Type: application/json' \
-d '{
    "check": {
        "metadata": {
            "name": "check-mysql-status"
        },
        "status": 1,
        "output": "could not connect to mysql"
     }
}' \
http://127.0.0.1:3031/events
HTTP/1.1 202 Accepted
```

PRO TIP: You can use the agent API /events endpoint to create proxy entities by including a proxy\_entity\_name attribute within the check scope.

### Detecting silent failures

You can use the Sensu agent API in combination with the check time-to-live attribute (TTL) to detect silent failures, creating what's commonly referred to as a "dead man's switch" (source: Wikipedia). By using check TTLs, Sensu is able to set an expectation that a Sensu agent will publish additional events for a check within the period of time specified by the TTL attribute. If a Sensu agent fails to publish an event before the check TTL expires, the Sensu backend creates an event with a status of 1 (warning) to indicate the expected event was not received. For more information on check TTLs, see the the check reference.

A great use case for the Sensu agent API is to enable tasks which run outside of Sensu's check scheduling to emit events. Using the check TTL attribute, these events create a dead man's switch, ensuring that if the task fails for any reason, the lack of an "all clear" event from the task notifies operators of a silent failure which might otherwise be missed. If an external source sends a Sensu event with a check TTL to the Sensu agent API, Sensu expects another event from the same external source before the TTL expires.

The following is an example of external event input via the Sensu agent API using a check TTL to create a dead man's switch for MySQL backups. If we assume that a MySQL backup script runs periodically and that we expect the job to take a little less than 7 hours to complete, in the case where the job completes successfully, we'd like a record of it but don't need to be alerted. If the job fails for some reason, or continues running past the expected 7 hours, we'd like to be alerted. In the following example, the script sends an event which tells the Sensu backend to expect an additional event with the same name within 7 hours of the first event.

```
curl -X POST \
-H 'Content-Type: application/json' \
-d '{
    "check": {
        "matadata": {
             "name": "mysql-backup-job"
        },
        "status": 0,
        "output": "mysql backup initiated",
        "ttl": 25200
    }
}' \
http://127.0.0.1:3031/events
```

With this initial event submitted to the agent API, we have recorded in the Sensu backend that our script started, and we've configured the dead man's switch so that we'll be alerted if the job fails or runs too long. Although it is possible for our script to handle errors gracefully and emit additional monitoring events, this approach allows us to worry less about handling every possible error case, as

the lack of additional events before the 7 hour period elapses results in an alert.

If our backup script runs successfully, we can send an additional event without the TTL attribute, which removes the dead man's switch:

```
curl -X POST \
-H 'Content-Type: application/json' \
-d '{
    "check": {
        "metadata": {
            "name": "mysql-backup-job"
        },
        "status": 0,
        "output": "mysql backup ran successfully!"
    }
}' \
http://127.0.0.1:3031/events
```

By omitting the TTL attribute from this event, the dead man's switch being monitored by the Sensu backend is also removed, effectively sounding the "all clear" for this iteration of the task.

# API specification

| /events (POST)  |                                                                                                    |
|-----------------|----------------------------------------------------------------------------------------------------|
| description     | Accepts JSON event data and passes the event to the Sensu backend event pipeline for processing                                                   |
| example url     | http://hostname:3031/events                                                                                                    |
| payload example | <pre>"check": {     "metadata": {         "name": "check-mysql-status"     },     "status": 1,     "output": "could not connect to mysql" }</pre> |

payload attributes

check (required): All check data must be within the check scope.

metadata (required): The check scope must contain a metadata scope.

name (required): The metadata scope must contain the name attribute with a string representing the name of the monitoring check. Any other attributes supported by the Sensu check specification (optional)

response codes

Success: 202 (Accepted)

Malformed: 400 (Bad Request)

Error: 500 (Internal Server Error)

/healthz (GET)

The /healthz API provides HTTP GET access to the status of the Sensu agent via the agent API.

### Example

In the following example, an HTTP GET is submitted to the /healthz API:

```
curl http://127.0.0.1:3031/healthz
```

Resulting in a healthy response:

ok

### API specification

### /healthz (GET)

description

returns sensu backend unavailable if the agent is unable to connect to a backend.

example url

http://hostname:3031/healthz

# Creating monitoring events using the StatsD listener

Sensu agents include a listener to send <u>StatsD</u> metrics to the event pipeline. By default, Sensu agents listen on UDP socket 8125 (TCP on Windows systems) for messages that follow the <u>StatsD line protocol</u> and send metric events for handling by the Sensu backend.

For example, you can use the Netcat utility to send metrics to the StatsD listener:

```
echo 'abc.def.g:10|c' | nc -w1 -u localhost 8125
```

Metrics received through the StatsD listener are not stored by Sensu, soit is important to configure event handlers.

### StatsD line protocol

The Sensu StatsD listener accepts messages formatted according to the StatsD line protocol:

```
<metricname>:<value>|<type>
```

For more information, see the StatsD documentation.

# Configuring the StatsD listener

To configure the StatsD listener, specify the <u>statsd-event-handlers</u> <u>configuration flag</u> in the <u>agent configuration</u>, and start the agent.

```
# Start an agent that sends StatsD metrics to InfluxDB sensu-agent --statsd-event-handlers influx-db
```

You can use the <u>StatsD configuration flags</u> to change the default settings for the StatsD listener address, port, and <u>flush interval</u>.

```
# Start an agent with a customized address and flush interval sensu-agent --statsd-event-handlers influx-db --statsd-flush-interval 1 --statsd-metrics-host 123.4.5.6 --statsd-metrics-port 8125
```

# Creating monitoring events using the agent TCP and UDP sockets

NOTE: The agent TCP and UDP sockets are deprecated in favor of the agent API.

Sensu agents listen for external monitoring data using TCP and UDP sockets. The agent sockets accept JSON event data and pass the event to the Sensu backend event pipeline for processing. The TCP and UDP sockets listen on the address and port specified by the <u>socket configuration flags</u>.

# Using the TCP socket

The following is an example demonstrating external monitoring data input via the Sensu agent TCP socket. The example uses Bash's built-in /dev/tcp file to communicate with the Sensu agent socket.

```
echo '{"name": "check-mysql-status", "status": 1, "output": "error!"}' >
/dev/tcp/localhost/3030
```

You can also use the Netcat utility to send monitoring data to the agent socket:

```
echo '{"name": "check-mysql-status", "status": 1, "output": "error!"}' | nc
localhost 3030
```

# Using the UDP socket

The following is an example demonstrating external monitoring data input via the Sensu agent UDP socket. The example uses Bash's built-in /dev/udp file to communicate with the Sensu agent socket.

```
echo '{"name": "check-mysql-status", "status": 1, "output": "error!"}' >
/dev/udp/127.0.0.1/3030
```

You can also use the <u>Netcat</u> utility to send monitoring data to the agent socket:

```
echo '{"name": "check-mysql-status", "status": 1, "output": "error!"}' | nc -u -v 127.0.0.1 3030
```

### Socket event format

The agent TCP and UDP sockets use a special event data format designed for backwards compatibility with <u>Sensu 1.x check results</u>. Attributes specified in socket events appear in the resulting event data passed to the Sensu backend.

**Example socket input: Minimum required attributes** 

```
"name": "check-mysql-status",
   "status": 1,
   "output": "error!"
}
```

#### **Example socket input: All attributes**

```
"name": "check-http",
"status": 1,
"output": "404",
"source": "sensu-docs-site",
"executed": 1550013435,
"duration": 1.903135228,
```

```
"handlers": ["slack", "influxdb"]
}
```

# Socket event specification

The Sensu agent socket ignores any attributes not included in this specification.

| name        |                              |  |
|-------------|------------------------------|--|
| description | The check name               |  |
| required    | true                         |  |
| type        | String                       |  |
| example     | "name": "check-mysql-status" |  |

| status      |                                                                                                    |
|-------------|----------------------------------------------------------------------------------------------------|
| description | The check execution exit status code. An exit status code of 0 (zero) indicates OK, 1 indicates WARNING, and 2 indicates CRITICAL; exit status codes other than 0, 1, or 2 indicate an UNKNOWN or custom status. |
| required    | true                                                                                                    |
| type        | Integer                                                                                                    |
| example     | "status": 0                                                                                                    |

| output      |                                  |          |
|-------------|----------------------------------|----------|
| description | The output produced by the check | command. |

| required | true                                       |
|----------|--------------------------------------------|
| type     | String                                     |
| example  | "output": "CheckHttp OK: 200, 78572 bytes" |

| source      |                                                                                                    |
|-------------|----------------------------------------------------------------------------------------------------|
| description | The name of the Sensu entity associated with the event. Use this attribute to tie the event to a proxy entity. If no matching entity exists, Sensu creates a proxy entity with the name provided by the source attribute. |
| required    | false                                                                                                    |
| default     | The agent entity receiving the event data                                                                                                    |
| type        | String                                                                                                    |
| example     | "source": "sensu-docs-site"                                                                                                    |

| client      |                                                                                                    |  |
|-------------|----------------------------------------------------------------------------------------------------|--|
| description | NOTE: The client attribute is deprecated in favor of the source attribute (see above). The name of the Sensu entity associated with the event. Use this attribute to tie the event to a proxy entity. If no matching entity exists, Sensu creates a proxy entity with the name provided by the client attribute. |  |
| required    | false                                                                                                    |  |
| default     | The agent entity receiving the event data                                                                                                    |  |
| type        | String                                                                                                    |  |
| example     | "client": "sensu-docs-site"                                                                                                    |  |

| executed    |                                                                   |
|-------------|-------------------------------------------------------------------|
| description | The time the check was executed, in seconds since the Unix epoch. |
| required    | false                                                             |
| default     | The time the event was received by the agent                      |
| type        | Integer                                                           |
| example     | "executed": 1458934742                                            |

| duration    |                                                               |
|-------------|---------------------------------------------------------------|
| description | The amount of time (in seconds) it took to execute the check. |
| required    | false                                                         |
| type        | Float                                                         |
| example     | "duration": 1.903135228                                       |

| command     |                                                                                                    |
|-------------|----------------------------------------------------------------------------------------------------|
| description | The command executed to produce the event. You can use this attribute to add context to the event data; Sensu does not execute the command included in this attribute. |
| required    | false                                                                                                    |
| type        | String                                                                                                    |
| example     | "command": "check-http.rb -u https://sensuapp.org"                                                                                                    |

| interval    |                                                                                                    |
|-------------|----------------------------------------------------------------------------------------------------|
| description | The interval used to produce the event. You can use this attribute to add context to the event data; Sensu does not act on the value provided in this attribute. |
| required    | false                                                                                                    |
| default     | 1                                                                                                    |
| type        | Integer                                                                                                    |
| example     | "interval": 60                                                                                                    |

| handlers    |                                                                                                    |
|-------------|----------------------------------------------------------------------------------------------------|
| description | An array of Sensu handler names to use for handling the event. Each handler name in the array must be a string. |
| required    | false                                                                                                    |
| type        | Array                                                                                                    |
| example     | "handlers": ["slack", "influxdb"]                                                                               |

# Keepalive monitoring

Sensu keepalives are the heartbeat mechanism used to ensure that all registered agents are operational and able to reach the <u>Sensu backend</u>. Sensu agents publish keepalive events containing entity configuration data to the Sensu backend according to the interval specified by the <u>keepalive-interval</u> flag. If a Sensu agent fails to send keepalive events over the period specified by the <u>keepalive-timeout</u> flag, the Sensu backend creates a keepalive alert in the Sensu dashboard. You

can use keepalives to identify unhealthy systems and network partitions, send notifications, trigger auto-remediation, and other useful actions.

NOTE: Keepalive monitoring is not supported for <u>proxy entities</u>, as they are inherently unable to run a Sensu agent.

### Handling keepalive events

You can connect keepalive events to your monitoring workflows using a keepalive handler. Sensu looks for an <u>event handler</u> named <u>keepalive</u> and automatically uses it to process keepalive events.

Let's say you want to receive Slack notifications for keepalive alerts, and you already have a <u>Slack handler set up to process events</u>. To process keepalive events using the Slack pipeline, create a handler set named keepalive and add the slack handler to the handlers array. The resulting keepalive handler set configuration looks like this:

#### YML

```
type: Handler
api_version: core/v2
metadata:
   name: keepalive
   namespace: default
spec:
   handlers:
   - slack
   type: set
```

#### **JSON**

```
"type": "Handler",
"api_version": "core/v2",
"metadata" : {
    "name": "keepalive",
    "namespace": "default"
},
"spec": {
    "type": "set",
    "handlers": [
        "slack"
```

```
]
}
}
```

# Operation

# Starting the service

Use the sensu-agent tool to start the agent and apply configuration flags.

To start the agent with configuration flags:

```
sensu-agent start --subscriptions disk-checks --log-level debug
```

To see available configuration flags and defaults:

```
sensu-agent start --help
```

If no configuration flags are provided, the agent loads configuration from <code>/etc/sensu/agent.yml</code> by default.

To start the agent using a service manager:

#### Linux

```
sudo service sensu-agent start
```

# Stopping the service

To stop the agent service using a service manager:

#### Linux

```
sudo service sensu-agent stop
```

# Restarting the service

You must restart the agent to implement any configuration updates.

To restart the agent using a service manager:

#### Linux

```
sudo service sensu-agent restart
```

# **Enabling on boot**

To enable the agent to start on system boot:

#### I inux

```
sudo systemctl enable sensu-agent
```

To disable the agent from starting on system boot:

```
sudo systemctl disable sensu-agent
```

NOTE: On older distributions of Linux, use sudo chkconfig sensu-agent on to enable the agent and sudo chkconfig sensu-agent off to disable.

# Getting service status

To see the status of the agent service using a service manager:

#### Linux

```
service sensu-agent status
```

# Getting service version

To get the current agent version using the sensu-agent tool:

```
sensu-agent version
```

# Getting help

The sensu-agent tool provides general and command-specific help flags:

```
# Show sensu-agent commands
sensu-agent help
# Show options for the sensu-agent start subcommand
sensu-agent start --help
```

# Clustering

Agents can connect to a Sensu cluster by specifying any Sensu backend URL in the cluster in the <a href="mailto:backend-url">backend-url</a> configuration flag. For more information about clustering, see <a href="Sensu backend datastore">Sensu backend datastore</a> configuration flags and the guide to running a Sensu cluster.

# Time synchronization

System clocks between agents and the backend should be synchronized to a central NTP server. Out of sync system time may cause issues with keepalive, metric, and check alerts.

# Registration

In practice, agent registration happens when a Sensu backend processes an agent keepalive event for an agent that is not already registered in the Sensu agent registry (based on the configured agent name ). This agent registry is stored in the Sensu backend, and is accessible via sensuctlentity list.

All Sensu agent data provided in keepalive events gets stored in the agent registry and used to add context to Sensu <u>events</u> and detect Sensu agents in an unhealthy state.

### Registration events

If a <u>Sensu event handler</u> named <u>registration</u> is configured, the <u>Sensu backend</u> creates and process an <u>event</u> for agent registration, applying any configured <u>filters</u> and <u>mutators</u> before executing the configured <u>handler</u>.

PRO TIP: Use a <u>handler set</u> to execute multiple handlers in response to registration events.

Registration events are useful for executing one-time handlers for new Sensu agents. For example, registration event handlers can be used to update external <u>configuration management databases</u> (CMDBs) such as <u>ServiceNow</u>.

To configure a registration event handler, please refer to the <u>Sensu event handler documentation</u> for instructions on creating a handler named <u>registration</u>.

WARNING: Registration events are not stored in the event registry, so they are not accessible via the Sensu API; however, all registration events are logged in the <u>Sensu backend</u> log.

### Deregistration events

Similarly to registration events, the Sensu backend can create and process a deregistration event when the Sensu agent process stops. You can use deregistration events to trigger a handler that updates external CMDBs or performs an action to update ephemeral infrastructures. To enable deregistration events, use the deregistration flag and specify the event handler using the deregistration—handler flag. You can specify a deregistration handler per agent using the deregistration—handler backend configuration flag.

# Configuration

You can specify the agent configuration using a <code>/etc/sensu/agent.yml</code> file or using <code>sensu-agentstart</code> command-line flags. See the example config file provided with Sensu packages at <code>/usr/share/doc/sensu-go-agent-5.6.0/agent.yml.example</code> or available here. Configuration provided via command-line flags overrides attributes specified in a configuration file. The agent loads configuration upon startup, so you must restart the agent for any configuration updates to take effect.

### Configuration summary

```
$ sensu-agent start --help
start the sensu agent
Usage:
  sensu-agent start [flags]
Flags:
      --annotations stringToString
                                      entity annotations map (default [])
                                        address to bind the Sensu client HTTP API to
      --api-host string
(default "127.0.0.1")
      --api-port int
                                        port the Sensu client HTTP API listens on
(default 3031)
      --backend-url strings
                                        ws/wss URL of Sensu backend server (to
specify multiple backends use this flag multiple times) (default
[ws://127.0.0.1:8081])
      --cache-dir string
                                        path to store cached data (default
"/var/cache/sensu/sensu-agent")
  -c, --config-file string
                                      path to sensu-agent config file
      --deregister
                                         ephemeral agent
      --deregistration-handler string
                                        deregistration handler that should process
the entity deregistration event.
      --disable-api
                                        disable the Agent HTTP API
      --disable-sockets
                                        disable the Agent TCP and UDP event sockets
      --events-burst-limit
                                        /events api burst limit
      --events-rate-limit
                                        maximum number of events transmitted to the
backend through the /events api
  -h, --help
                                        help for start
      --insecure-skip-tls-verify
                                        skip ssl verification
      --keepalive-interval int
                                        number of seconds to send between keepalive
events (default 20)
```

```
--keepalive-timeout uint32
                                        number of seconds until agent is considered
dead by backend (default 120)
      --labels stringToString
                                        entity labels map (default [])
      --log-level string
                                        logging level [panic, fatal, error, warn,
info, debug] (default "warn")
     --name string
                                        agent name (defaults to hostname) (default
"sensu-go-sandbox")
      --namespace string
                                        agent namespace (default "default")
      --password string
                                        agent password (default "P@ssw0rd!")
      --redact string
                                        comma-delimited customized list of fields to
redact
                                        address to bind the Sensu client socket to
      --socket-host string
(default "127.0.0.1")
      --socket-port int
                                       port the Sensu client socket listens on
(default 3030)
      --statsd-disable
                                        disables the stated listener and metrics
server
     --statsd-event-handlers strings comma-delimited list of event handlers for
statsd metrics
      --statsd-flush-interval int
                                      number of seconds between statsd flush
(default 10)
     --statsd-metrics-host string address used for the statsd metrics server
(default "127.0.0.1")
      --statsd-metrics-port int
                                       port used for the statsd metrics server
(default 8125)
      --subscriptions string
                                       comma-delimited list of agent subscriptions
      --trusted-ca-file string
                                       tls certificate authority
      --user string
                                        agent user (default "agent")
```

### General configuration flags

#### annotations

description

Non-identifying metadata to include with event data, which can be accessed using <u>filters</u> and <u>tokens</u>. You can use annotations to add data that's meaningful to people or external tools interacting with Sensu.

In contrast to labels, annotations cannot be used in <u>API filtering</u> or <u>sensuctl filtering</u> and do not impact Sensu's internal performance.

| required | false                                                                                                    |
|----------|----------------------------------------------------------------------------------------------------|
| type     | Map of key-value pairs. Keys and values can be any valid UTF-8 string.                                                                                                    |
| default  | null                                                                                                    |
| example  | <pre># Command line examples sensu-agent startannotations sensu.io/plugins/slack/config/webhook- url=https://hooks.slack.com/services/T00000000/B00000000/XX XXXXXXXXXXXXXXXXXX</pre> |

| backend-url |                                                                                                    |
|-------------|----------------------------------------------------------------------------------------------------|
| description | ws or wss URL of the Sensu backend server. To specify multiple backends using sensu-agent start, use this flag multiple times.                                                                                                    |
| type        | List                                                                                                    |
| default     | ws://127.0.0.1:8081                                                                                                    |
| example     | <pre># Command line examples sensu-agent startbackend-url ws://0.0.0.0:8081 sensu-agent startbackend-url ws://0.0.0.0:8081 backend-url ws://0.0.0.0:8082  # /etc/sensu/agent.yml example backend-url:     - "ws://0.0.0.0:8081"     - "ws://0.0.0.0:8082"</pre> |

| cache-dir   |                                                                                                    |
|-------------|----------------------------------------------------------------------------------------------------|
| description | Path to store cached data                                                                                                    |
| type        | String                                                                                                    |
| default     | <pre>Linux: /var/cache/sensu/sensu-agent Windows: C:\\ProgramData\sensu\cache\sensu-agent</pre>                                                |
| example     | <pre># Command line example sensu-agent startcache-dir /cache/sensu-agent # /etc/sensu/agent.yml example cache-dir: "/cache/sensu-agent"</pre> |

| config-file |                                                                                                    |
|-------------|----------------------------------------------------------------------------------------------------|
| description | Path to Sensu agent config file                                                                                                    |
| type        | String                                                                                                    |
| default     | <pre>Linux: /etc/sensu/agent.yml FreeBSD: /usr/local/etc/sensu/agent.yml Windows: C:\\ProgramData\sensu\config\agent.yml</pre>                                                        |
| example     | <pre># Command line example sensu-agent startconfig-file /sensu/agent.yml sensu-agent start -c /sensu/agent.yml  # /etc/sensu/agent.yml example config-file: "/sensu/agent.yml"</pre> |

| labels      |                                                                                                    |
|-------------|----------------------------------------------------------------------------------------------------|
| description | Custom attributes to include with event data, which can be accessed using <u>filters</u> and <u>tokens</u> .                                                                                                    |
|             | In contrast to annotations, you can use labels to create meaningful collections that can be selected with <u>API filtering</u> and <u>sensuctl filtering</u> . Overusing labels can impact Sensu's internal performance, so we recommend moving complex, non-identifying metadata to annotations. |
| required    | false                                                                                                    |
| type        | Map of key-value pairs. Keys can contain only letters, numbers, and underscores, but must start with a letter. Values can be any valid UTF-8 string.                                                                                                    |
| default     | null                                                                                                    |
| example     | <pre># Command line examples sensu-agent startlabels proxy_type=website sensu-agent startlabels example_key1="example value" example_key2="example value"</pre>                                                                                                    |
|             | <pre># /etc/sensu/agent.yml example labels:    proxy_type: "website"</pre>                                                                                                    |

```
description Entity name assigned to the agent entity

type String

default Defaults to hostname, for example: sensu-centos

example

# Command line example
sensu-agent start --name agent-01
# /etc/sensu/agent.yml example
```

```
name: "agent-01"
```

| log-level   |                                                                                                    |
|-------------|----------------------------------------------------------------------------------------------------|
| description | Logging level: panic , fatal , error , warn , info , Or debug                                                         |
| type        | String                                                                                                    |
| default     | warn                                                                                                    |
| example     | <pre># Command line example sensu-agent startlog-level debug  # /etc/sensu/agent.yml example log-level: "debug"</pre> |

```
subscriptions
description
                       An array of agent subscriptions which determine which monitoring
                       checks are executed by the agent. The subscriptions array items must be
                       strings.
                       List
type
example
                          # Command line examples
                          sensu-agent start --subscriptions disk-checks, process-
                          checks
                          sensu-agent start --subscriptions disk-checks --
                          subscriptions process-checks
                          # /etc/sensu/agent.yml example
                          subscriptions:
                            - disk-checks
                            - process-checks
```

# API configuration flags

| api-host    |                                                                                                    |
|-------------|----------------------------------------------------------------------------------------------------|
| description | Bind address for the Sensu agent HTTP API                                                                              |
| type        | String                                                                                                    |
| default     | 127.0.0.1                                                                                                    |
| example     | <pre># Command line example sensu-agent startapi-host 0.0.0.0 # /etc/sensu/agent.yml example api-host: "0.0.0.0"</pre> |

| api-port    |                                                                                                    |
|-------------|----------------------------------------------------------------------------------------------------|
| description | Listening port for the Sensu agent HTTP API                                                                     |
| type        | Integer                                                                                                    |
| default     | 3031                                                                                                    |
| example     | <pre># Command line example sensu-agent startapi-port 4041  # /etc/sensu/agent.yml example api-port: 4041</pre> |

| disable-api |                            |
|-------------|----------------------------|
| description | Disable the agent HTTP API |

```
type Boolean

default false

example

# Command line example
sensu-agent start --disable-api

# /etc/sensu/agent.yml example
disable-api: true
```

| events-burst-limit |                                                                                                    |
|--------------------|----------------------------------------------------------------------------------------------------|
| description        | The maximum amount of burst allowed in a rate interval for the agent events API.                                                |
| type               | Integer                                                                                                    |
| default            | 10                                                                                                    |
| example            | <pre># Command line example sensu-agent startevents-burst-limit 20  # /etc/sensu/agent.yml example events-burst-limit: 20</pre> |

| events-rate-limit |                                                                                                    |
|-------------------|----------------------------------------------------------------------------------------------------|
| description       | The maximum number of events per second that can be transmitted to the backend using the agent events API |
| type              | Float                                                                                                    |
| default           | 10.0                                                                                                    |
| example           | <pre># Command line example sensu-agent startevents-rate-limit 20.0</pre>                                 |

```
# /etc/sensu/agent.yml example
events-rate-limit: 20.0
```

# Ephemeral agent configuration flags

| deregister  |                                                                                                    |
|-------------|----------------------------------------------------------------------------------------------------|
| description | Indicates whether a deregistration event should be created upon Sensu agent process stop                       |
| type        | Boolean                                                                                                    |
| default     | false                                                                                                    |
| example     | <pre># Command line example sensu-agent startderegister  # /etc/sensu/agent.yml example deregister: true</pre> |

| deregistration-<br>handler |                                                                                                    |
|----------------------------|----------------------------------------------------------------------------------------------------|
| description                | The name of a deregistration handler that processes agent deregistration events. This flag overrides any handlers applied by the <a href="mailto:deregistration-handler">deregistration-handler</a> backend configuration flag. |
| type                       | String                                                                                                    |
| example                    | <pre># Command line example sensu-agent startderegistration-handler deregister  # /etc/sensu/agent.yml example deregistration-handler: "deregister"</pre>                                                                       |

# Keepalive configuration flags

| keepalive-interval |                                                                                                    |
|--------------------|----------------------------------------------------------------------------------------------------|
| description        | Number of seconds between keepalive events                                                                                      |
| type               | Integer                                                                                                    |
| default            | 20                                                                                                    |
| example            | <pre># Command line example sensu-agent startkeepalive-interval 30  # /etc/sensu/agent.yml example keepalive-interval: 30</pre> |

| keepalive-timeout |                                                                                                    |
|-------------------|----------------------------------------------------------------------------------------------------|
| description       | Number of seconds after a missing keepalive event until the agent is considered unresponsive by the Sensu backend               |
| type              | Integer                                                                                                    |
| default           | 120                                                                                                    |
| example           | <pre># Command line example sensu-agent startkeepalive-timeout 300  # /etc/sensu/agent.yml example keepalive-timeout: 300</pre> |

| namespace   |                                                                                                    |
|-------------|----------------------------------------------------------------------------------------------------|
| description | Agent namespace NOTE: Agents are represented in the backend as a class of entity. Entities can only belong to a single namespace. |
| type        | String                                                                                                    |
| default     | default                                                                                                    |
| example     | <pre># Command line example sensu-agent startnamespace ops  # /etc/sensu/agent.yml example namespace: "ops"</pre>                 |

| user        |                                                                                                    |
|-------------|----------------------------------------------------------------------------------------------------|
| description | Sensu <u>RBAC</u> username used by the agent. Agents require get, list, create, update, and delete permissions for events across all namespaces. |
| type        | String                                                                                                    |
| default     | agent                                                                                                    |
| example     | <pre># Command line example sensu-agent startuser agent-01  # /etc/sensu/agent.yml example user: "agent-01"</pre>                                |

```
password

description Sensu <u>RBAC</u> password used by the agent
```

```
redact
description
                       List of fields to redact when logging and sending keepalives
                       List
type
default
                       By default, Sensu redacts the following fields: password, passwd,
                        pass , api_key , api_token , access_key , secret_key ,
                        private key, secret
example
                          # Command line example
                          sensu-agent start --redact secret,ec2_access_key
                          # /etc/sensu/agent.yml example
                          redact:
                            - secret
                            - ec2 access key
```

| trusted-ca-file |                               |
|-----------------|-------------------------------|
| description     | SSL/TLS certificate authority |
| type            | String                        |
| default         | пп                            |
| example         |                               |

```
# Command line example
sensu-agent start --trusted-ca-file /path/to/trusted-
certificate-authorities.pem

# /etc/sensu/agent.yml example
trusted-ca-file: "/path/to/trusted-certificate-
authorities.pem"
```

| insecure-skip-tls-<br>verify |                                                                                                    |
|------------------------------|----------------------------------------------------------------------------------------------------|
| description                  | Skip SSL verification. WARNING: This configuration flag is intended for use in development systems only. Do not use this flag in production. |
| type                         | Boolean                                                                                                    |
| default                      | false                                                                                                    |
| example                      | <pre># Command line example sensu-agent startinsecure-skip-tls-verify  # /etc/sensu/agent.yml example insecure-skip-tls-verify: true</pre>   |

# Socket configuration flags

| socket-host |                                           |
|-------------|-------------------------------------------|
| description | Address to bind the Sensu agent socket to |
| type        | String                                    |
| default     | 127.0.0.1                                 |
| example     | # Command line example                    |

```
sensu-agent start --socket-host 0.0.0.0
# /etc/sensu/agent.yml example
socket-host: "0.0.0.0"
```

```
description Port the Sensu agent socket listens on

type Integer

default 3030

example

# Command line example
sensu-agent start --socket-port 4030

# /etc/sensu/agent.yml example
socket-port: 4030
```

```
disable-sockets

description

Disable the agent TCP and UDP event sockets

type

Boolean

default

false

example

# Command line example
sensu-agent start --disable-sockets

# /etc/sensu/agent.yml example
disable-sockets: true
```

# StatsD configuration flags

| statsd-disable |                                                                                                    |
|----------------|----------------------------------------------------------------------------------------------------|
| description    | Disables the StatsD listener and metrics server                                                                        |
| type           | Boolean                                                                                                    |
| default        | false                                                                                                    |
| example        | <pre># Command line example sensu-agent startstatsd-disable  # /etc/sensu/agent.yml example statsd-disable: true</pre> |

```
statsd-event-
handlers

description

List of event handlers for StatsD metrics

type

List

example

# Command line examples

sensu-agent start --statsd-event-handlers influxdb, opentsdb

sensu-agent start --statsd-event-handlers influxdb --statsd-
event-handlers opentsdb

# /etc/sensu/agent.yml example

statsd-event-handlers:
- influxdb
- opentsdb
```

| description | Number of seconds between <u>StatsD flush</u>                                                                                         |
|-------------|----------------------------------------------------------------------------------------------------|
| type        | Integer                                                                                                    |
| default     | 10                                                                                                    |
| example     | <pre># Command line example sensu-agent startstatsd-flush-interval 30  # /etc/sensu/agent.yml example statsd-flush-interval: 30</pre> |

```
statsd-metrics-
host

description Address used for the StatsD metrics server

type String

default 127.0.0.1

example

# Command line example
sensu-agent start --statsd-metrics-host 0.0.0.0

# /etc/sensu/agent.yml example
statsd-metrics-host: "0.0.0.0"
```

| statsd-metrics-port |                                         |
|---------------------|-----------------------------------------|
| description         | Port used for the StatsD metrics server |
| type                | Integer                                 |
| default             | 8125                                    |
| example             |                                         |

```
# Command line example
sensu-agent start --statsd-metrics-port 6125

# /etc/sensu/agent.yml example
statsd-metrics-port: 6125
```

# Sensu backend

### Contents

Installation

Creating event pipelines

Check scheduling

Operation and service management

Starting and stopping the service

Clustering

Time synchronization

Configuration

General configuration

Agent communication configuration

Security configuration

Dashboard configuration

Datastore and cluster configuration

Example (download)

The Sensu backend is a service that manages check requests and event data. Every Sensu backend includes an integrated transport for scheduling checks using subscriptions, an event processing pipeline that applies filters, mutators, and handlers, an embedded <a href="etcd">etcd</a> datastore for storing configuration and state, a Sensu API, <a href="Sensu dashboard">Sensu dashboard</a>, and <a href="Sensu-backend">sensu-backend</a> command-line tool. The Sensu backend is available for Ubuntu/Debian and RHEL/CentOS distributions of Linux. See the <a href="installation guide">install the backend</a>.

# Event pipeline

The backend processes event data and executes filters, mutators, and handlers. These pipelines are powerful tools to automate your monitoring workflows. To learn more about filters, mutators, and handlers, see:

Guide to sending Slack alerts with handlers
Guide to reducing alerting fatigue with filters
Filters reference documentation
Mutators reference documentation
Handlers reference documentation

#### Check scheduling

The backend is responsible for storing check definitions and scheduling check requests. Check scheduling is subscription-based; the backend sends check requests to subscriptions where they're picked up by subscribing agents.

For information about creating and managing checks, see:

Guide to monitoring server resources with checks
Guide to collecting metrics with checks
Checks reference documentation

# Operation and service management

NOTE: Commands in this section may require administrative privileges.

### Starting the service

Use the sensu-backend tool to start the backend and apply configuration flags.

To start the backend with configuration flags:

```
sensu-backend start --state-dir /var/lib/sensu/sensu-backend --log-level debug
```

To see available configuration flags and defaults:

```
sensu-backend start --help
```

If no configuration flags are provided, the backend loads configuration from /etc/sensu/backend.yml by default.

To start the backend using a service manager:

```
service sensu-backend start
```

#### Stopping the service

To stop the backend service using a service manager:

service sensu-backend stop

#### Restarting the service

You must restart the backend to implement any configuration updates.

To restart the backend using a service manager:

service sensu-backend restart

#### **Enabling on boot**

To enable the backend to start on system boot:

systemctl enable sensu-backend

To disable the backend from starting on system boot:

systemctl disable sensu-backend

NOTE: On older distributions of Linux, use sudo chkconfig sensu-server on to enable the backend and sudo chkconfig sensu-server off to disable.

### Getting service status

To see the status of the backend service using a service manager:

```
service sensu-backend status
```

#### Getting service version

To get the current backend version using the sensu-backend tool:

```
sensu-backend version
```

#### Getting help

The sensu-backend tool provides general and command-specific help flags:

```
# Show sensu-backend commands
sensu-backend help
# Show options for the sensu-backend start subcommand
sensu-backend start --help
```

#### Clustering

You can run the backend as a standalone service, but running a cluster of backends makes Sensu more highly available, reliable, and durable. Sensu backend clusters build on the clustering system used by <a href="etcd">etcd</a>. Clustering lets you synchronize data between backends and get the benefits of a highly available configuration. To configure a cluster, see:

<u>Datastore configuration flags</u> <u>Guide to running a Sensu cluster</u>

### Time synchronization

System clocks between agents and the backend should be synchronized to a central NTP server. Out of sync system time may cause issues with keepalive, metric, and check alerts.

### Configuration

You can specify the backend configuration using a <code>/etc/sensu/backend.yml</code> file or using <code>sensu-backend start</code> configuration flags. The backend requires that the <code>state-dir</code> flag be set before starting; all other required flags have default values. See the example config file provided with Sensu packages at <code>/usr/share/doc/sensu-go-backend-5.6.0/backend.yml.example</code> or available here. The backend loads configuration upon startup, so you must restart the backend for any configuration updates to take effect.

#### Configuration summary

```
$ sensu-backend start --help
start the sensu backend
Usage:
  sensu-backend start [flags]
General Flags:
      --agent-host string
                                         agent listener host (default "[::]")
      --agent-port int
                                         agent listener port (default 8081)
      --api-listen-address string
                                         address to listen on for api traffic (default
"[::]:8080")
      --api-url string
                                         url of the api to connect to (default
"http://localhost:8080")
      --cache-dir string
                                        path to store cached data (default
"/var/cache/sensu/sensu-backend")
      --cert-file string
                                        TLS certificate in PEM format
  -c, --config-file string
                                      path to sensu-backend config file
      --dashboard-cert-file string
                                        dashboard TLS certificate in PEM format
      --dashboard-key-file string
                                        dashboard TLS certificate key in PEM format
      --dashboard-host string
                                         dashboard listener host (default "[::]")
      --dashboard-port int
                                         dashboard listener port (default 3000)
                                         enable debugging and profiling features
      --debug
      --deregistration-handler string
                                        default deregistration handler
  -h, --help
                                         help for start
      --insecure-skip-tls-verify
                                         skip TLS verification (not recommended!)
```

```
--key-file string
                                      TLS certificate key in PEM format
      --log-level string
                                       logging level [panic, fatal, error, warn,
info, debug] (default "warn")
  -d, --state-dir string
                                      path to sensu state storage (default
"/var/lib/sensu/sensu-backend")
      --trusted-ca-file string
                                     TLS CA certificate bundle in PEM format used
for etcd client (mutual TLS)
Store Flags:
      --etcd-advertise-client-urls strings
                                            list of this member's client URLs
to advertise to the rest of the cluster. (default [http://localhost:2379])
      --etcd-cert-file string
                                                 path to the client server TLS cert
file.
      --etcd-client-cert-auth
                                                  enable client cert authentication
      --etcd-initial-advertise-peer-urls strings list of this member's peer URLs
to advertise to the rest of the cluster (default [http://127.0.0.1:2380])
      --etcd-initial-cluster string
                                                  initial cluster configuration for
bootstrapping (default "default=http://127.0.0.1:2380")
      --etcd-initial-cluster-state string
                                            initial cluster state ("new" or
"existing") (default "new")
      --etcd-initial-cluster-token string
                                                 initial cluster token for the
etcd cluster during bootstrap
     --etcd-key-file string
                                                 path to the client server TLS key
file
      --etcd-listen-client-urls strings
                                                  list of URLs to listen on for
client traffic (default [http://127.0.0.1:2379])
      --etcd-listen-peer-urls strings
                                                   list of URLs to listen on for
peer traffic (default [http://127.0.0.1:2380])
      --etcd-name string
                                                  human-readable name for this
member (default "default")
     --etcd-peer-cert-file string
                                                path to the peer server TLS cert
file
      --etcd-peer-client-cert-auth
                                                 enable peer client cert
authentication
      --etcd-peer-key-file string
                                                 path to the peer server TLS key
file
      --etcd-peer-trusted-ca-file string
                                                 path to the peer server TLS
trusted CA file
     --etcd-trusted-ca-file string
                                                 path to the client server TLS
trusted CA cert file
     --no-embed-etcd
                                                  don't embed etcd, use external
etcd instead
```

# General configuration flags

| cache-dir   |                                                                                                    |
|-------------|----------------------------------------------------------------------------------------------------|
| description | Path to store cached data                                                                                                    |
| type        | String                                                                                                    |
| default     | <pre>Linux: /var/cache/sensu/sensu-backend Windows: C:\\ProgramData\sensu\cache\sensu-backend</pre>                                                    |
| example     | <pre># Command line example sensu-backend startcache-dir /cache/sensu-backend # /etc/sensu/backend.yml example cache-dir: "/cache/sensu-backend"</pre> |

| config-file |                                                                                                    |
|-------------|----------------------------------------------------------------------------------------------------|
| description | Path to Sensu backend config file                                                                                                    |
| type        | String                                                                                                    |
| default     | <pre>Linux: /etc/sensu/backend.yml FreeBSD: /usr/local/etc/sensu/backend.yml Windows: C:\\ProgramData\sensu\config\backend.yml</pre>                                                                          |
| example     | <pre># Command line example sensu-backend startconfig-file /etc/sensu/backend.yml sensu-backend start -c /etc/sensu/backend.yml  # /etc/sensu/backend.yml example config-file: "/etc/sensu/backend.yml"</pre> |

```
description Enable debugging and profiling features

type Boolean

default false

example

# Command line example
sensu-backend start --debug

# /etc/sensu/backend.yml example
debug: true
```

```
description

Default event handler to use when processing agent deregistration events.

type

String

default

""

example

# Command line example
sensu-backend start --deregistration-handler
/path/to/handler.sh

# /etc/sensu/backend.yml example
deregistration-handler: "/path/to/handler.sh"
```

```
description

Logging level: panic , fatal , error , warn , info , or debug
```

```
default

example

# Command line example
sensu-backend start --log-level debug

# /etc/sensu/backend.yml example
log-level: "debug"
```

| state-dir   |                                                                                                    |
|-------------|----------------------------------------------------------------------------------------------------|
| description | Path to Sensu state storage: /var/lib/sensu/sensu-backend for Linux and C:\\ProgramData\sensu\data for Windows.                                                                                                    |
| type        | String                                                                                                    |
| required    | true                                                                                                    |
| example     | <pre># Command line example sensu-backend startstate-dir /var/lib/sensu/sensu- backend sensu-backend start -d /var/lib/sensu/sensu-backend  # /etc/sensu/backend.yml example state-dir: "/var/lib/sensu/sensu-backend"</pre> |

| api-listen-address |                                                    |
|--------------------|----------------------------------------------------|
| description        | Address the API daemon will listen for requests on |
| type               | String                                             |
| default            | [::]:8080                                          |
| example            | # Command line example                             |

```
sensu-backend start --api-listen-address [::]:8080
# /etc/sensu/backend.yml example
api-listen-address: "[::]:8080"
```

```
description

URL used to connect to the API

type

String

default

http://localhost:8080

example

# Command line example
sensu-backend start --api-url http://localhost:8080

# /etc/sensu/backend.yml example
api-url: "http://localhost:8080"
```

### Agent communication configuration flags

```
description agent listener host, listens on all IPv4 and IPv6 addresses by default

type String

default [::]

example

# Command line example
sensu-backend start --agent-host 127.0.0.1

# /etc/sensu/backend.yml example
agent-host: "127.0.0.1"
```

| agent-port  |                                                                                                    |
|-------------|----------------------------------------------------------------------------------------------------|
| description | agent listener port                                                                                                    |
| type        | Integer                                                                                                    |
| default     | 8081                                                                                                    |
| example     | <pre># Command line example sensu-backend startagent-port 8081 # /etc/sensu/backend.yml example agent-port: 8081</pre> |

# Security configuration flags

| cert-file   |                                                                                                    |
|-------------|----------------------------------------------------------------------------------------------------|
| description | Path to the primary backend certificate file, as well as specifies a fallback SSL/TLS certificate if the flag dashboard-cert-file is not use. This certificate secures communications between Sensu Dashboard and end user web browsers, as well as communication between sensuctl and the Sensu API. |
| type        | String                                                                                                    |
| default     | пп                                                                                                    |
|             |                                                                                                    |

| key-file    |                                                                                                    |
|-------------|----------------------------------------------------------------------------------------------------|
| description | Path to the primary backend key file, as well as specifies a fallback SSL/TLS key if the flag dashboard-key-file is not use. This key secures communication between Sensu Dashboard and end user web browsers, as well as communication between sensuctl and the Sensu API. |
| type        | String                                                                                                    |
| default     | пп                                                                                                    |
| example     | <pre># Command line example sensu-backend startkey-file /path/to/ssl/key.pem  # /etc/sensu/backend.yml example key-file: "/path/to/ssl/key.pem"</pre>                                                                                                    |

# trusted-ca-file description Path to the primary backend CA file, as well as specifies a fallback SSL/TLS certificate authority in PEM format used for etcd client (mutual TLS) communication if the etcd-trusted-ca-file is not used. This CA file is used in communication between Sensu Dashboard and end user web browsers, as well as communication between sensuctl and the Sensu API. type String default example # Command line example sensu-backend start --trusted-ca-file /path/to/trustedcertificate-authorities.pem # /etc/sensu/backend.yml example trusted-ca-file: "/path/to/trusted-certificateauthorities.pem"

| insecure-skip-tls-<br>verify |                                                                                                    |
|------------------------------|----------------------------------------------------------------------------------------------------|
| description                  | Skip SSL verification. WARNING: This configuration flag is intended for use in development systems only. Do not use this flag in production.   |
| type                         | Boolean                                                                                                    |
| default                      | false                                                                                                    |
| example                      | <pre># Command line example sensu-backend startinsecure-skip-tls-verify  # /etc/sensu/backend.yml example insecure-skip-tls-verify: true</pre> |

# Dashboard configuration flags

| dashboard-cert-file |                                                                                                    |
|---------------------|----------------------------------------------------------------------------------------------------|
| description         | Dashboard TLS certificate in PEM format. This certificate secures communication with the Sensu Dashboard. If the dashboard-cert-file is not provided in the backend configuration, Sensu uses the certificate specified in the cert-file flag for the dashboard. |
| type                | String                                                                                                    |
| default             | пп                                                                                                    |
| example             | <pre># Command line example sensu-backend startdashboard-cert-file /path/to/tls/cert.pem  # /etc/sensu/backend.yml example dashboard-cert-file: "/path/to/tls/cert.pem"</pre>                                                                                    |

| dashboard-key-file |                                                                                                    |
|--------------------|----------------------------------------------------------------------------------------------------|
| description        | Dashboard TLS certificate key in PEM format. This key secures communication with the Sensu Dashboard. If the dashboard-key-file is not provided in the backend configuration, Sensu uses the key specified in the key-file flag for the dashboard. |
| type               | String                                                                                                    |
| default            | пп                                                                                                    |
| example            | <pre># Command line example sensu-backend startdashboard-key-file /path/to/tls/key.pem  # /etc/sensu/backend.yml example dashboard-key-file: "/path/to/tls/key.pem"</pre>                                                                          |

| dashboard-host |                                                                                                    |
|----------------|----------------------------------------------------------------------------------------------------|
| description    | Dashboard listener host                                                                                                    |
| type           | String                                                                                                    |
| default        | [::]                                                                                                    |
| example        | <pre># Command line example sensu-backend startdashboard-host 127.0.0.1  # /etc/sensu/backend.yml example dashboard-host: "127.0.0.1"</pre> |

| description | Dashboard listener port                                                                                                    |
|-------------|----------------------------------------------------------------------------------------------------|
| type        | Integer                                                                                                    |
| default     | 3000                                                                                                    |
| example     | <pre># Command line example sensu-backend startdashboard-port 4000  # /etc/sensu/backend.yml example dashboard-port: 4000</pre> |

# Datastore and cluster configuration flags

```
etcd-advertise-
client-urls
description
                       List of this member's client URLs to advertise to the rest of the cluster.
                      List
type
default
                       http://localhost:2379
example
                         # Command line examples
                         sensu-backend start --etcd-advertise-client-urls
                         http://localhost:2378,http://localhost:2379
                         sensu-backend start --etcd-advertise-client-urls
                         http://localhost:2378 --etcd-advertise-client-urls
                         http://localhost:2379
                         # /etc/sensu/backend.yml example
                         etcd-advertise-client-urls:
                           - http://localhost:2378
                           - http://localhost:2379
```

| etcd-cert-file |                                                                                                    |
|----------------|----------------------------------------------------------------------------------------------------|
| description    | Path to the etcd client API TLS cert file. Secures communication between the embedded etcd client API and any etcd clients.                       |
| type           | String                                                                                                    |
| default        | пп                                                                                                    |
| example        | <pre># Command line example sensu-backend startetcd-cert-file ./client.pem  # /etc/sensu/backend.yml example etcd-cert-file: "./client.pem"</pre> |

| etcd-initial-<br>advertise-peer-urls |                                                                         |
|--------------------------------------|-------------------------------------------------------------------------|
| description                          | List of this member's peer URLs to advertise to the rest of the cluster |
| type                                 | List                                                                    |

#### example

```
# Command line examples
sensu-backend start --etcd-listen-peer-urls
https://10.0.0.1:2380,https://10.1.0.1:2380
sensu-backend start --etcd-listen-peer-urls
https://10.0.0.1:2380 --etcd-listen-peer-urls
https://10.1.0.1:2380

# /etc/sensu/backend.yml example
etcd-listen-peer-urls:
    - https://10.0.0.1:2380
    - https://10.1.0.1:2380
```

## etcd-initial-cluster description Initial cluster configuration for bootstrapping String type default default=http://127.0.0.1:2380 example # Command line example sensu-backend start --etcd-initial-cluster backend-0=https://10.0.0.1:2380,backend-1=https://10.1.0.1:2380,backend-2=https://10.2.0.1:2380 # /etc/sensu/backend.yml example etcd-initial-cluster: "backend-0=https://10.0.0.1:2380,backend-1=https://10.1.0.1:2380,backend-2=https://10.2.0.1:2380"

```
etcd-initial-cluster-
state
```

```
type String

default new

example

# Command line example
sensu-backend start --etcd-initial-cluster-state existing

# /etc/sensu/backend.yml example
etcd-initial-cluster-state: "existing"
```

```
etcd-initial-cluster-
token

description Initial cluster token for the etcd cluster during bootstrap

type String

default ""

example

# Command line example
sensu-backend start --etcd-initial-cluster-token sensu

# /etc/sensu/backend.yml example
etcd-initial-cluster-token: "sensu"
```

| etcd-key-file |                                                                                                    |
|---------------|----------------------------------------------------------------------------------------------------|
| description   | Path to the etcd client API TLS key file. Secures communication between the embedded etcd client API and any etcd clients. |
| type          | String                                                                                                    |
| example       | <pre># Command line example sensu-backend startetcd-key-file ./client-key.pem</pre>                                        |

```
# /etc/sensu/backend.yml example
etcd-key-file: "./client-key.pem"
```

| etcd-listen-client-<br>urls |                                                                                                    |
|-----------------------------|----------------------------------------------------------------------------------------------------|
| description                 | List of URLs to listen on for client traffic                                                                                                    |
| type                        | List                                                                                                    |
| default                     | http://127.0.0.1:2379                                                                                                    |
| example                     | <pre># Command line examples sensu-backend startetcd-listen-client-urls https://10.0.0.1:2379,https://10.1.0.1:2379 sensu-backend startetcd-listen-client-urls https://10.0.0.1:2379etcd-listen-client-urls https://10.1.0.1:2379  # /etc/sensu/backend.yml example etcd-listen-client-urls:     - https://10.0.0.1:2379     - https://10.1.0.1:2379</pre> |

| etcd-listen-peer-<br>urls |                                                                                                    |
|---------------------------|----------------------------------------------------------------------------------------------------|
| description               | List of URLs to listen on for peer traffic                                                                              |
| type                      | List                                                                                                    |
| default                   | http://127.0.0.1:2380                                                                                                   |
| example                   | <pre># Command line examples sensu-backend startetcd-listen-peer-urls https://10.0.0.1:2380,https://10.1.0.1:2380</pre> |

```
sensu-backend start --etcd-listen-peer-urls
https://10.0.0.1:2380 --etcd-listen-peer-urls
https://10.1.0.1:2380

# /etc/sensu/backend.yml example
etcd-listen-peer-urls:
   - https://10.0.0.1:2380
   - https://10.1.0.1:2380
```

| etcd-name   |                                                                                                    |
|-------------|----------------------------------------------------------------------------------------------------|
| description | Human-readable name for this member                                                                                              |
| type        | String                                                                                                    |
| default     | default                                                                                                    |
| example     | <pre># Command line example sensu-backend startetcd-name backend-0 # /etc/sensu/backend.yml example etcd-name: "backend-0"</pre> |

```
description

Path to the peer server TLS certificate file. This certificate secures communication between etcd cluster members.

type

String

example

# Command line example
sensu-backend start --etcd-peer-cert-file ./backend-0.pem

# /etc/sensu/backend.yml example
etcd-peer-cert-file: "./backend-0.pem"
```

| etcd-peer-key-file |                                                                                                    |
|--------------------|----------------------------------------------------------------------------------------------------|
| description        | Path to the etcd peer API TLS key file. Secures communication between etcd cluster members.                                                                             |
| type               | String                                                                                                    |
| example            | <pre># Command line example sensu-backend startetcd-peer-key-file ./backend-0-key.pem  # /etc/sensu/backend.yml example etcd-peer-key-file: "./backend-0-key.pem"</pre> |

```
etcd-peer-trusted-
ca-file

description

Path to the etcd peer API server TLS trusted CA file. This certificate secures communication between etcd cluster members.
```

```
example

# Command line example
sensu-backend start --etcd-peer-trusted-ca-file ./ca.pem

# /etc/sensu/backend.yml example
etcd-peer-trusted-ca-file: "./ca.pem"
```

```
description

Path to the client server TLS trusted CA cert file. Secures communication with the etcd client

type

String

default

""

example

# Command line example
sensu-backend start --etcd-trusted-ca-file ./ca.pem

# /etc/sensu/backend.yml example
etcd-trusted-ca-file: "./ca.pem"
```

```
no-embed-etcd

description Don't embed etcd, use external etcd instead

type Boolean

default false

example

# Command line example
sensu-backend start --no-embed-etcd

# /etc/sensu/backend.yml example
no-embed-etcd: true
```

# **Assets**

#### Contents

What is an asset?
How do assets work?
Asset format specification
Asset specification
Examples
Sharing an asset on Bonsai

You can discover, download, and share assets using <u>Bonsai</u>, the <u>Sensu asset index</u>.Read the <u>guide to using assets</u> to get started.

#### What is an asset?

Assets are shareable, reusable packages that make it easy to deploy Sensu <u>plugins</u>. You can use assets to provide the plugins, libraries, and runtimes you need to automate your monitoring workflows. Sensu supports runtime assets for <u>checks</u>, <u>filters</u>, <u>mutators</u>, and <u>handlers</u>.

NOTE: Assets are not required to use Sensu Go in production. Sensu plugins can still be installed using the <u>sensu-install</u> tool or a <u>configuration management</u> solution.

#### How do assets work?

Assets can be executed by the backend (for handler, filter, and mutator assets), orby the agent (for check assets). At runtime, the backend or agent sequentially fetches assets that appear in the runtime\_assets attribute of the handler, filter, mutator or check being executed, verifies the sha512 checksum, and unpacks them into the backend or agent's local cache directory. The directory path of each asset defined in runtime\_assets is then injected into the PATH before the handler, filter, mutator or check command is executed. Subsequent handler, filter, mutator or check executions look for the asset in the local cache and ensure the contents match the configured checksum. The backend or agent's local cache path can be set using the --cache-dir flag.

You can find a use case using a Sensu resource (a check) and an asset in this example asset with a

# Asset format specification

Sensu expects an asset to be a tar archive (optionally gzipped) containing one or more executables within a bin folder. Any scripts or executables should be within a bin/ folder within in the archive. See the Sensu Go Plugin template for an example asset and Bonsai configuration.

The following are injected into the execution context:

```
{PATH_TO_ASSET}/bin is injected into the PATH environment variable.
{PATH_TO_ASSET}/lib is injected into the LD_LIBRARY_PATH environment variable.
{PATH_TO_ASSET}/include is injected into the CPATH environment variable.
```

NOTE: If you have used previous versions of Sensu and are familiar with plugins from the <u>Sensu</u>
<u>Plugins community</u>, it is not possible to create an asset by creating an archive of an existing project.

You must follow the steps outlined in <u>this Sensu discourse guide</u>. For further examples of Sensu users who have added the capability for a community plugin to be used as an asset, see <u>this post</u>.

#### Default cache directory

| system  | sensu-backend                                         | sensu-agent                                         |
|---------|-------------------------------------------------------|-----------------------------------------------------|
| default | /var/cache/sensu/sensu-backend                        | /var/cache/sensu/sensu-agent                        |
| Windows | <pre>C:\\ProgramData\sensu\cache\s ensu-backend</pre> | <pre>C:\\ProgramData\sensu\cache \sensu-agent</pre> |

If the requested asset is not in the local cache, it is downloaded from the asset URL. The Sensu backend does not currently provide any storage for assets; they are expected to be retrieved over HTTP or HTTPS.

#### Example structure

```
├── README.md
└── bin
└── my-check.sh
└── lib
└── include
```

# Asset specification

# Top-level attributes

| type        |                                                                                                    |
|-------------|----------------------------------------------------------------------------------------------------|
| description | Top-level attribute specifying the <pre>sensuctl create</pre> resource type. Assets should always be of type Asset . |
| required    | Required for asset definitions in wrapped-json or yaml format for use with sensuctl create.                          |
| type        | String                                                                                                    |
| example     | "type": "Asset"                                                                                                    |

| api_version |                                                                                                    |
|-------------|----------------------------------------------------------------------------------------------------|
| description | Top-level attribute specifying the Sensu API group and version. For assets in Sensu backend version 5.6, this attribute should always be $core/v2$ . |
| required    | Required for asset definitions in wrapped-json or yaml format for use with sensuctl create.                                                          |
| type        | String                                                                                                    |
| example     | "api_version": "core/v2"                                                                                                    |

| metadata    |                                                                                                    |
|-------------|----------------------------------------------------------------------------------------------------|
| description | Top-level collection of metadata about the asset, including the name and namespace as well as custom labels and annotations. The metadata map is always at the top level of the asset definition. This means that in wrapped-json and yaml formats, the metadata scope occurs outside the spec scope. See the metadata attributes reference for details. |
| required    | Required for asset definitions in wrapped-json or yaml format for use with sensuctl create.                                                                                                    |
| type        | Map of key-value pairs                                                                                                    |
| example     | <pre>"metadata": {     "name": "check_script",     "namespace": "default",     "labels": {         "region": "us-west-1"     },     "annotations": {         "slack-channel": "#monitoring"     } }</pre>                                                                                                    |

| spec        |                                                                                             |
|-------------|---------------------------------------------------------------------------------------------|
| description | Top-level map that includes the asset spec attributes.                                      |
| required    | Required for asset definitions in wrapped-json or yaml format for use with sensuctl create. |
| type        | Map of key-value pairs                                                                      |
| example     | <pre>"spec": {    "url": "http://example.com/asset.tar.gz",</pre>                           |

```
"sha512":
"4f926bf4328fbad2b9cac873d117f771914f4b837c9c85584c38ccf55a
3ef3c2e8d154812246e5dda4a87450576b2c58ad9ab40c9e2edc31b288d
066b195b21b",
    "filters": [
        "entity.system.os == 'linux'",
        "entity.system.arch == 'amd64'"
]
```

# Spec attributes

| url         |                                          |
|-------------|------------------------------------------|
| description | The URL location of the asset.           |
| required    | true                                     |
| type        | String                                   |
| example     | "url": "http://example.com/asset.tar.gz" |

| sha512      |                            |
|-------------|----------------------------|
| description | The checksum of the asset. |
| required    | true                       |
| type        | String                     |
| example     | "sha512": "4f926bf4328"    |

| filters     |                                                                                                    |
|-------------|----------------------------------------------------------------------------------------------------|
| description | A set of <u>Sensu query expressions</u> used to determine if the asset should be installed. If multiple expressions are included, each expression must return true in order for Sensu to install the asset.                                                                                                    |
|             | Filters for <i>check</i> assets should match agent entity platforms, while filters for <i>handler and filter</i> assets should match your Sensu backend platform. You can create asset filter expressions using any supported entity system attributes, including os, arch, platform, and platform_family. <i>PRO TIP: Asset filters let you reuse checks across platforms safely. Assign assets for multiple platforms to a single check, and rely on asset filters to ensure that only the appropriate asset is installed on each agent.</i> |
| required    | false                                                                                                    |
| type        | Array                                                                                                    |
| example     | "filters": ["entity.system.os=='linux'", "entity.system.arch=='amd64'"]                                                                                                    |

### Metadata attributes

| name        |                                                                                                    |
|-------------|----------------------------------------------------------------------------------------------------|
| description | The unique name of the asset, validated with Go regex $\Delta \Delta \Delta \Delta \Delta \Delta \Delta \Delta \Delta \Delta \Delta \Delta \Delta \Delta \Delta \Delta \Delta \Delta \Delta$ |
| required    | true                                                                                                    |
| type        | String                                                                                                    |
| example     | "name": "check_script"                                                                                                    |

| description | The <u>Sensu RBAC namespace</u> that this asset belongs to. |
|-------------|-------------------------------------------------------------|
| required    | false                                                       |
| type        | String                                                      |
| default     | default                                                     |
| example     | "namespace": "production"                                   |

| labels      |                                                                                                    |
|-------------|----------------------------------------------------------------------------------------------------|
| description | Custom attributes you can use to create meaningful collections that can be selected with <u>API filtering</u> and <u>sensuctl filtering</u> . Overusing labels can impact Sensu's internal performance, so we recommend moving complex, non-identifying metadata to annotations. |
| required    | false                                                                                                    |
| type        | Map of key-value pairs. Keys can contain only letters, numbers, and underscores, but must start with a letter. Values can be any valid UTF-8 string.                                                                                                    |
| default     | null                                                                                                    |
| example     | <pre>"labels": {    "environment": "development",    "region": "us-west-2" }</pre>                                                                                                    |

### annotations

description

Non-identifying metadata that's meaningful to people interacting with Sensu.

In contrast to labels, annotations cannot be used in API filtering or

| required | false                                                                                    |
|----------|------------------------------------------------------------------------------------------|
| type     | Map of key-value pairs. Keys and values can be any valid UTF-8 string.                   |
| default  | null                                                                                     |
| example  | <pre>"annotations": {     "managed-by": "ops",     "playbook": "www.example.url" }</pre> |

# Examples

# Minimum required asset attributes

```
type: Asset
api_version: core/v2
metadata:
   name: check_script
   namespace: default
spec:
   sha512:
4f926bf4328fbad2b9cac873d117f771914f4b837c9c85584c38ccf55a3ef3c2e8d154812246e5dda4a8
7450576b2c58ad9ab40c9e2edc31b288d066b195b21b
   url: http://example.com/asset.tar.gz
```

#### **JSON**

```
"type": "Asset",
"api_version": "core/v2",
"metadata": {
    "name": "check_script",
    "namespace": "default"
```

```
},
    "spec": {
        "url": "http://example.com/asset.tar.gz",
        "sha512":

"4f926bf4328fbad2b9cac873d117f771914f4b837c9c85584c38ccf55a3ef3c2e8d154812246e5dda4a
87450576b2c58ad9ab40c9e2edc31b288d066b195b21b"
    }
}
```

# Asset definition

```
type: Asset
api version: core/v2
metadata:
  annotations:
   slack-channel: '#monitoring'
 labels:
   region: us-west-1
 name: check script
 namespace: default
spec:
 filters:
 - entity.system.os == 'linux'
  - entity.system.arch == 'amd64'
 sha512:
4f926bf4328fbad2b9cac873d117f771914f4b837c9c85584c38ccf55a3ef3c2e8d154812246e5dda4a8
7450576b2c58ad9ab40c9e2edc31b288d066b195b21b
  url: http://example.com/asset.tar.gz
```

#### **JSON**

```
"type": "Asset",
"api_version": "core/v2",
"metadata": {
    "name": "check_script",
    "namespace": "default",
    "labels": {
        "region": "us-west-1"
```

```
"annotations": {
    "slack-channel" : "#monitoring"
}

},

"spec": {
    "url": "http://example.com/asset.tar.gz",
    "sha512":
"4f926bf4328fbad2b9cac873d117f771914f4b837c9c85584c38ccf55a3ef3c2e8d154812246e5dda4a
87450576b2c58ad9ab40c9e2edc31b288d066b195b21b",
    "filters": [
        "entity.system.os == 'linux'",
        "entity.system.arch == 'amd64'"
    ]
}
```

# Example asset with a check

```
type: Asset
api version: core/v2
metadata:
 name: sensu-prometheus-collector linux amd64
spec:
  url:
https://assets.bonsai.sensu.io/ef812286f59de36a40e51178024b81c69666e1b7/sensu-
prometheus-collector 1.1.6 linux amd64.tar.gz
  sha512:
a70056ca02662fbf2999460f6be93f174c7e09c5a8b12efc7cc42ce1ccb5570ee0f328a2dd8223f506df
3b5972f7f521728f7bdd6abf9f6ca2234d690aeb3808
 filters:
  - entity.system.os == 'linux'
  - entity.system.arch == 'amd64'
type: CheckConfig
api version: core/v2
metadata:
 name: prometheus collector
 namespace: default
```

```
spec:
   command: "sensu-prometheus-collector -prom-url http://localhost:9090 -prom-query
up"
   interval: 10
   publish: true
   output_metric_handlers:
   - influxdb
   output_metric_format: influxdb_line
   runtime_assets:
   - sensu-prometheus-collector_linux_amd64
   subscriptions:
   - system
```

#### WRAPPED-JSON

```
"type": "Asset",
  "api version": "core/v2",
  "metadata": {
    "name": "sensu-email-handler linux amd64"
 },
  "spec": {
    "url":
"https://assets.bonsai.sensu.io/45eaac0851501a19475a94016a4f8f9688a280f6/sensu-
email-handler_0.2.0_linux amd64.tar.gz",
    "sha512":
"d69df76612b74acd64aef8eed2ae10d985f6073f9b014c8115b7896ed86786128c20249fd370f30672b
f9a11b041a99adb05e3a23342d3ad80d0c346ec23a946",
    "filters": [
      "entity.system.os == 'linux'",
      "entity.system.arch == 'amd64'"
  "type": "CheckConfig",
  "api version": "core/v2",
  "metadata": {
    "name": "prometheus collector",
    "namespace": "default"
  },
```

```
"spec": {
    "command": "sensu-prometheus-collector -prom-url http://localhost:9090 -prom-
query up",
    "handlers": [
    "influxdb"
    ],
    "interval": 10,
    "publish": true,
    "output_metric_format": "influxdb_line",
    "runtime_assets": [
        "sensu-prometheus-collector_linux_amd64"
    ],
    "subscriptions": [
        "system"
    ]
}
```

# Sharing an asset on Bonsai

Share your open-source assets on <u>Bonsai</u> and connect with the Sensu Community.Bonsai supports assets hosted on <u>GitHub</u> and released using <u>GitHub releases</u>.For more information about creating Sensu Plugins, see the <u>Sensu Plugin specification</u>.

Bonsai requires a bonsai.yml configuration file in the root directory of your repository that includes the project description, platforms, asset filenames, and SHA-512 checksums. For a Bonsai-compatible asset template using Go and GoReleaser, see the Sensu Go plugin skeleton.

To share your asset on Bonsai, <u>log in to Bonsai</u> with your GitHub account and authorize Sensu.Once logged in, you can <u>register your asset on Bonsai</u> by adding the GitHub repository, description, and tags. Make sure to provide a helpful README for your asset with configuration examples.

#### bonsai.yml example

```
description: "#{repo}"
builds:
    platform: "linux"
```

### bonsai.yml specification

| description |                         |
|-------------|-------------------------|
| description | The project description |
| required    | true                    |
| type        | String                  |
| example     | description: "#{repo}"  |

| builds      |                                        |
|-------------|----------------------------------------|
| description | An array of asset details per platform |
| required    | true                                   |
| type        | Array                                  |
| example     | builds:                                |

```
- platform: "linux"
    arch: "amd64"
    asset_filename: "#{repo}_#{version}_linux_amd64.tar.gz"
    sha_filename: "#{repo}_#{version}_sha512-checksums.txt"
    filter:
        - "entity.system.os == 'linux'"
        - "entity.system.arch == 'amd64'"
```

### **Builds specification**

| platform    |                                     |
|-------------|-------------------------------------|
| description | The platform supported by the asset |
| required    | true                                |
| type        | String                              |
| example     | - platform: "linux"                 |

| arch        |                                         |
|-------------|-----------------------------------------|
| description | The architecture supported by the asset |
| required    | true                                    |
| type        | String                                  |
| example     | arch: "amd64"                           |

#### asset\_filename

| required | true                                                               |
|----------|--------------------------------------------------------------------|
| type     | String                                                             |
| example  | <pre>asset_filename: "#{repo}_#{version}_linux_amd64.tar.gz"</pre> |

| sha_filename |                                                                    |
|--------------|--------------------------------------------------------------------|
| description  | The SHA-512 checksum for the asset archive                         |
| required     | true                                                               |
| type         | String                                                             |
| example      | <pre>sha_filename: "#{repo}_#{version}_sha512-checksums.txt"</pre> |

| filter      |                                                                                            |
|-------------|--------------------------------------------------------------------------------------------|
| description | Filter expressions describing the operating system and architecture supported by the asset |
| required    | false                                                                                      |
| type        | Array                                                                                      |
| example     | <pre>filter: - "entity.system.os == 'linux'" - "entity.system.arch == 'amd64'"</pre>       |

# Checks

## Contents

Check commands

Check result specification

Check scheduling

**Subscriptions** 

Scheduling

Proxy checks

Check token substitution

Check hooks

**Check specification** 

Top-level attributes

Spec attributes

Metadata attributes

Proxy requests attributes

Check output truncation attributes

**Examples** 

Checks work with Sensu agents to produce monitoring events automatically. You can use checks to monitor server resources, services, and application health as well as collect and analyze metrics. Read the guide to monitoring server resources to get started. You can discover, download, and share Sensu check assets using Bonsai, the Sensu asset index.

### Check commands

Each Sensu check definition specifies a command and the schedule at which it should be executed. Check commands are executable commands that are executed by a Sensu agent.

A command may include command line arguments for controlling the behavior of the command executable. Many common checks are available as assets from <u>Bonsai</u> and support command line arguments so different check definitions can use the same executable.

Sensu advises against requiring root privileges to execute check commands or scripts. The Sensu user is not permitted to kill timed out processes invoked by the root user, which could result in zombie processes.

### How and where are check commands executed?

All check commands are executed by Sensu agents as the sensu user. Commandsmust be executable files that are discoverable on the Sensu agent system (for example:installed in a system spath directory).

# Check result specification

Although Sensu agents attempt to execute anycommand defined for a check, successful processing of check results requiresadherence to a simple specification.

Result data is output to <u>STDOUT or STDERR</u>

For service checks, this output is typically a human-readable message.

For metric checks, this output contains the measurements gathered by thecheck.

Exit status code indicates state

- o indicates "OK"
- 1 indicates "WARNING"
- 2 indicates "CRITICAL"

Exit status codes other than 0, 1, or 2 indicate an "UNKNOWN" orcustom status

PRO TIP: Those familiar with the **Nagios** monitoringsystem may recognize this specification, as it is the same one used by Nagiosplugins. As a result, Nagios plugins can be used with Sensu without any modification.

At every execution of a check command – regardless of success or failure – theSensu agent publishes the check's result for eventual handling by the **eventprocessor** (the Sensu backend).

# Check scheduling

Checks are scheduled by the Sensu backend, which publishes check execution requests to entities via a <u>publish-subscribe model</u>.

## Subscriptions

Checks have a defined set of subscriptions, transporttopics to which the Sensu backend publishes check requests. Sensu entities becomesubscribers to these topics (called subscriptions) via their

individual subscriptions attribute. In practice, subscriptions typically correspond to a specific role or responsibility (for example: a webserver or database).

Subscriptions are powerful primitives in the monitoring context because theyāllow you to effectively monitor for specific behaviors or characteristicscorresponding to the function being provided by a particular system. Forēxample, disk capacity thresholds might be more important (or at leastdifferent) on a database server as opposed to a webserver; conversely, CPUor memory usage thresholds might be more important on a caching system thanon a file server. Subscriptions also allow you to configure check requests forān entire group or subgroup of systems rather than requiring a traditional one-to-one mapping.

To configure subscriptions for a check, use the <code>subscriptions</code> attribute to specify an array of one or more subscription names. Sensu schedules checks once per interval for each agent with a matching subscription. For example, if we have three agents configured with the <code>system</code> subscription, a check configured with the <code>system</code> subscription results in three monitoring events per interval: one check execution per agent per interval. In order for Sensu to execute a check, the check definition must include a subscription that matches the subscription of at least one Sensu agent.

### Round-robin checks

By default, Sensu schedules checks once per interval for each agent with a matching subscription: one check execution per agent per interval. Sensu also supports deduplicated check execution when configured with the round\_robin check attribute. For checks with round\_robin set to true, Sensu executes the check once per interval, cycling through the available agents alphabetically according to agent name.

For example, for three agents configured with the system subscription (agents A, B, and C), a check configured with the system subscription and round\_robin set to true results in one monitoring event per interval, with the agent creating the event following the pattern A -> B -> C -> A -> B -> C for the first six intervals.

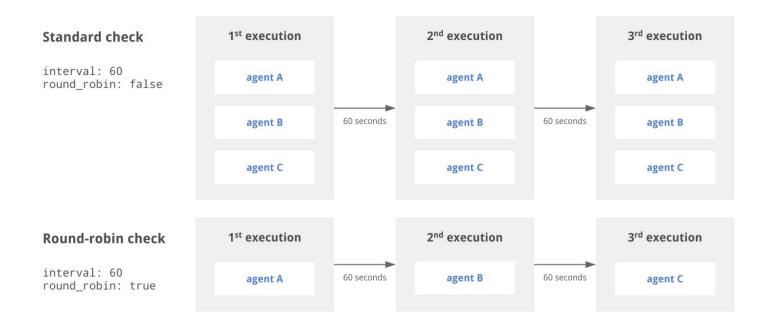

In the diagram above, the standard check is executed by agents A, B, and C every 60 seconds, while the round-robin check cycles through the available agents, resulting in each agent executing the check every 180 seconds.

To use check ttl and round\_robin together, your check configuration must also specify a proxy\_entity\_name. If you do not specify a proxy\_entity\_name when using check ttl and round robin together, your check will stop executing.

PRO TIP: Use round robin to distribute check execution workload across multiple agents when using proxy checks.

## Scheduling

You can schedule checks using the interval, cron, and publish attributes. Sensu requires that checks include either an interval attribute (interval scheduling) or a cron attribute (cron scheduling).

## Interval scheduling

You can schedule a check to be executed at regular intervals using the <code>interval</code> and <code>publish</code> check attributes. For example, to schedule a check to execute every 60 seconds, set the <code>interval</code> attribute to <code>60</code> and the <code>publish</code> attribute to <code>true</code>.

NOTE: When creating an interval check, Sensu calculates an initial offset to splay the check's first scheduled request. This helps to balance the load of both the backend and the agent, and may result in a delay before initial check execution.

#### **Example interval check**

YML

```
type: CheckConfig
api_version: core/v2
metadata:
   name: interval_check
   namespace: default
spec:
   command: check-cpu.sh -w 75 -c 90
   handlers:
   - slack
   interval: 60
   publish: true
   subscriptions:
   - system
```

#### **JSON**

```
"type": "CheckConfig",
   "api_version": "core/v2",
   "metadata": {
        "name": "interval_check",
        "namespace": "default"
},
   "spec": {
        "command": "check-cpu.sh -w 75 -c 90",
        "subscriptions": ["system"],
        "handlers": ["slack"],
        "interval": 60,
        "publish": true
}
```

## Cron scheduling

You can also schedule checks using cron syntax. For example, to schedule a check to execute once a

minute at the start of the minute, set the cron attribute to \* \* \* \* \* and the publish attribute to true.

#### **Example cron check**

#### YML

```
type: CheckConfig
api_version: core/v2
metadata:
   name: cron_check
   namespace: default
spec:
   command: check-cpu.sh -w 75 -c 90
   cron: '* * * * *'
   handlers:
   - slack
   publish: true
   subscriptions:
   - system
```

```
"type": "CheckConfig",
   "api_version": "core/v2",
   "metadata": {
        "name": "cron_check",
        "namespace": "default"
},
   "spec": {
        "command": "check-cpu.sh -w 75 -c 90",
        "subscriptions": ["system"],
        "handlers": ["slack"],
        "cron": "* * * * * *",
        "publish": true
}
```

In addition to automatic execution, you can create checks to be scheduled manually using the <a href="mailto:checks">checks</a>
API.To create a check with ad-hoc scheduling, set the <a href="publish">publish</a> attribute to <a href="mailto:false">false</a> in addition to an <a href="interval or cron schedule">interval or cron schedule</a>.

#### **Example ad-hoc check**

#### YML

```
type: CheckConfig
api_version: core/v2
metadata:
    name: ad_hoc_check
    namespace: default
spec:
    command: check-cpu.sh -w 75 -c 90
    handlers:
    - slack
    interval: 60
publish: false
subscriptions:
    - system
```

```
"type": "CheckConfig",
  "api_version": "core/v2",
  "metadata": {
      "name": "ad_hoc_check",
      "namespace": "default"
},
  "spec": {
      "command": "check-cpu.sh -w 75 -c 90",
      "subscriptions": ["system"],
      "handlers": ["slack"],
      "interval": 60,
      "publish": false
}
```

# Proxy checks

Sensu supports running proxy checks where the results are considered to be for anentity that isn't actually the one executing the check, regardless of whetherthat entity is a Sensu agent entity or a proxy entity. Proxy entities allow Sensu to monitor external resourceson systems or devices where a Sensu agent cannot be installed, like anetwork switch or a website. You can create a proxy check using the <a href="proxy entity name">proxy entity name</a> attribute or the <a href="proxy requests">proxy requests</a> attributes.

## Using a proxy check to monitor a proxy entity

When executing checks that include a <code>proxy\_entity\_name</code>, Sensu agents report the resulting events under the specified proxy entity instead of the agent entity. If the proxy entity doesn't exist, Sensu creates the proxy entity when the event is received by the backend. To avoid duplicate events, we recommend using the <code>round robin</code> attribute with proxy checks.

#### Example proxy check using a proxy\_entity\_name

The following proxy check runs every 60 seconds, cycling through the agents with the proxy subscription alphabetically according to the agent name, for the proxy entity sensu-site.

#### YML

```
type: CheckConfig
api_version: core/v2
metadata:
   name: proxy_check
   namespace: default
spec:
   command: http_check.sh https://sensu.io
   handlers:
   - slack
   interval: 60
   proxy_entity_name: sensu-site
   publish: true
   round_robin: true
   subscriptions:
   - proxy
```

```
"type": "CheckConfig",
   "api_version": "core/v2",
   "metadata": {
        "name": "proxy_check",
        "namespace": "default"
},
   "spec": {
        "command": "http_check.sh https://sensu.io",
        "subscriptions": ["proxy"],
        "handlers": ["slack"],
        "interval": 60,
        "publish": true,
        "round_robin": true,
        "proxy_entity_name": "sensu-site"
}
```

## Using a proxy check to monitor multiple proxy entities

The <a href="proxy\_requests" check attributes">proxy\_requests</a> check attributes allow Sensu to run a check for each entity that matches the definitions specified in the <a href="entity\_attributes">entity\_attributes</a>, resulting in monitoring events that represents each matching proxy entity. The entity attributes must match exactly as stated; no variables or directives have any special meaning, but you can still use <a href="Sensu query expressions">Sensu query expressions</a> to perform more complicated filtering on the available value, such as finding entities with particular subscriptions.

The proxy\_requests attributes are a great way to monitor multiple entities using a single check definition when combined with token substitution. Since checks including proxy\_requests attributes need to be executed for each matching entity, we recommend using the round\_robin attribute to distribute the check execution workload evenly across your Sensu agents.

#### Example proxy check using proxy requests

The following proxy check runs every 60 seconds, cycling through the agents with the proxy subscription alphabetically according to the agent name, for all existing proxy entities with the custom label proxy\_type set to website.

This check uses token substitution to import the value of the custom entity label url to complete the check command. See the entity reference for information about using custom labels.

```
type: CheckConfig
api version: core/v2
metadata:
 name: proxy check proxy requests
 namespace: default
spec:
  command: http check.sh {{ .labels.url }}
 handlers:
 - slack
 interval: 60
 proxy requests:
   entity attributes:
    - entity.labels.proxy type == 'website'
 publish: true
 round robin: true
 subscriptions:
  - proxy
```

```
{
 "type": "CheckConfig",
 "api version": "core/v2",
 "metadata": {
   "name": "proxy check proxy requests",
   "namespace": "default"
 },
 "spec": {
    "command": "http check.sh {{ .labels.url }}",
   "subscriptions": ["proxy"],
   "handlers": ["slack"],
   "interval": 60,
   "publish": true,
   "proxy requests": {
      "entity attributes": [
        "entity.labels.proxy type == 'website'"
     1
    },
    "round robin": true
```

### Fine-tuning proxy check scheduling with splay

Sensu supports distributing proxy check executions across an interval using the <code>splay</code> and <code>splay\_coverage</code> attributes. For example, if we assume that the <code>proxy\_check\_proxy\_requests</code> check in the example above matches three proxy entities, we'd expect to see a burst of three events every 60 seconds. If we add the <code>splay</code> attribute (set to <code>true</code>) and the <code>splay\_coverage</code> attribute (set to <code>90</code>) to the <code>proxy\_requests</code> scope, Sensu distributes the three check executions over 90% of the 60-second interval, resulting in three events splayed evenly across a 54-second period.

## Check token substitution

Sensu check definitions may include attributes that you may wish to override onan entity-by-entity basis. For example, check commands – which may include command line arguments for controlling the behavior of the check command – maybenefit from entity-specific thresholds, etc. Sensu check tokens are checkdefinition placeholders that will be replaced by the Sensu agent with the corresponding entity definition attributes values (including custom attributes).

Learn how to use check tokens with the Sensu tokens referencedocumentation.

NOTE: Check tokens are processed before check execution, therefore token substitutions will not apply to check data delivered via the local agent socket input.

## Check hooks

Check hooks are commands run by the Sensu agent in response to the result of check command execution. The Sensu agent will execute the appropriate configured book command, depending on the check execution status (ex: 0, 1, 2).

Learn how to use check hooks with the Sensu hooks referencedocumentation.

# Check specification

## Top-level attributes

| type        |                                                                                                    |
|-------------|----------------------------------------------------------------------------------------------------|
| description | Top-level attribute specifying the <pre>sensuctl create</pre> resource type. Checks should always be of type <pre>CheckConfig</pre> . |
| required    | Required for check definitions in wrapped-json or yaml format for use with sensuctl create.                                           |
| type        | String                                                                                                    |
| example     | "type": "CheckConfig"                                                                                                    |

| api_version |                                                                                                    |
|-------------|----------------------------------------------------------------------------------------------------|
| description | Top-level attribute specifying the Sensu API group and version. For checks in Sensu backend version 5.4, this attribute should always be $\mathtt{core/v2}$ . |
| required    | Required for check definitions in wrapped-json or yaml format for use with sensuctl create.                                                                   |
| type        | String                                                                                                    |
| example     | "api_version": "core/v2"                                                                                                    |

| metadata    |                                                                                                    |
|-------------|----------------------------------------------------------------------------------------------------|
| description | Top-level collection of metadata about the check, including the name and namespace as well as custom labels and annotations. The metadata map is always at the top level of the check definition. This means that in wrapped-json and yaml formats, the metadata scope occurs outside the spec scope. See the metadata attributes reference for details. |
| required    | Required for check definitions in wrapped-json or yaml format for use with sensuctl create.                                                                                                    |

```
spec
                        Top-level map that includes the check spec attributes.
description
required
                       Required for check definitions in wrapped-json or yaml format for
                       use with sensuctl create.
type
                        Map of key-value pairs
example
                          "spec": {
                            "command": "/etc/sensu/plugins/check-chef-client.go",
                            "interval": 10,
                            "publish": true,
                            "subscriptions": [
                               "production"
                            ]
                          }
```

## Spec attributes

| description | The check command to be executed.                    |
|-------------|------------------------------------------------------|
| required    | true                                                 |
| type        | String                                               |
| example     | "command": "/etc/sensu/plugins/check-chef-client.go" |

| subscriptions |                                                                                                    |
|---------------|----------------------------------------------------------------------------------------------------|
| description   | An array of Sensu entity subscriptions that check requests will be sent to. The array cannot be empty and its items must each be a string. |
| required      | true                                                                                                    |
| type          | Array                                                                                                    |
| example       | "subscriptions": ["production"]                                                                                                    |

| handlers    |                                                                                                    |
|-------------|----------------------------------------------------------------------------------------------------|
| description | An array of Sensu event handlers (names) to use for events created by the check. Each array item must be a string. |
| required    | false                                                                                                    |
| type        | Array                                                                                                    |
| example     | "handlers": ["pagerduty", "email"]                                                                                 |

## interval

description

How often the check is executed, in seconds

| required | true (unless cron is configured) |
|----------|----------------------------------|
| type     | Integer                          |
| example  | "interval": 60                   |

| cron        |                                                                                                    |
|-------------|----------------------------------------------------------------------------------------------------|
| description | When the check should be executed, using <u>cron syntax</u> or <u>these</u> <u>predefined schedules</u> . |
| required    | true (unless interval is configured)                                                                      |
| type        | String                                                                                                    |
| example     | "cron": "0 0 * * *"                                                                                       |

| publish     |                                                |
|-------------|------------------------------------------------|
| description | If check requests are published for the check. |
| required    | false                                          |
| default     | false                                          |
| type        | Boolean                                        |
| example     | "publish": false                               |

| timeout     |                                                              |
|-------------|--------------------------------------------------------------|
| description | The check execution duration timeout in seconds (hard stop). |

| required | false         |
|----------|---------------|
| type     | Integer       |
| example  | "timeout": 30 |

#### ttl

#### description

The time to live (TTL) in seconds until check results are considered stale. If an agent stops publishing results for the check, and the TTL expires, an event will be created for the agent's entity.

The check ttl must be greater than the check interval and should allow enough time for the check execution and result processing to complete. For example, for a check that has an interval of 60 (seconds) and a timeout of 30 (seconds), the appropriate ttl is at least 90 (seconds).

To use check ttl and round\_robin together, your check configuration must also specify a proxy\_entity\_name. If you do not specify a proxy\_entity\_name when using check ttl and round\_robin together, your check will stop executing. NOTE: Adding TTLs to checks adds overhead, so use the ttl attribute sparingly.

required

false

type

Integer

example

"ttl": 100

#### stdin

#### description

If the Sensu agent writes JSON serialized Sensu entity and check data to the command process' STDIN. The command must expect the JSON data via STDIN, read it, and close STDIN. This attribute cannot be used with existing Sensu check plugins, nor Nagios plugins etc, as Sensu agent will wait indefinitely for the check process to read and close

|          | STDIN.        |
|----------|---------------|
| required | false         |
| type     | Boolean       |
| default  | false         |
| example  | "stdin": true |

| low_flap_threshold |                                                                                                    |
|--------------------|----------------------------------------------------------------------------------------------------|
| description        | The flap detection low threshold (% state change) for the check. Sensu uses the same flap detection algorithm as Nagios. |
| required           | false                                                                                                    |
| type               | Integer                                                                                                    |
| example            | "low_flap_threshold": 20                                                                                                 |

| high_flap_threshol<br>d |                                                                                                    |
|-------------------------|----------------------------------------------------------------------------------------------------|
| description             | The flap detection high threshold (% state change) for the check. Sensu uses the same <u>flap detection algorithm as Nagios</u> . |
| required                | true (if low_flap_threshold is configured)                                                                                        |
| type                    | Integer                                                                                                    |
| example                 | "high_flap_threshold": 60                                                                                                    |

| runtime_assets |                                                                                               |
|----------------|-----------------------------------------------------------------------------------------------|
| description    | An array of <u>Sensu assets</u> (names), required at runtime for the execution of the command |
| required       | false                                                                                         |
| type           | Array                                                                                         |
| example        | "runtime_assets": ["ruby-2.5.0"]                                                              |

```
check_hooks

description

An array of check response types with respective arrays of Sensu hook names. Sensu hooks are commands run by the Sensu agent in response to the result of the check command execution. Hooks are executed, in order of precedence, based on their severity type: 1 to 255, ok, warning, critical, unknown, and finally non-zero.

required false

type Array

example

"check_hooks": [
```

| proxy_entity_nam<br>e |                                                                                                    |
|-----------------------|----------------------------------------------------------------------------------------------------|
| description           | The entity name, used to create a <u>proxy entity</u> for an external resource (i.e., a network switch). |
| required              | false                                                                                                    |
| type                  | String                                                                                                   |
| validated             | $A[\w\.\-]+\z$                                                                                           |
| example               | "proxy_entity_name": "switch-dc-01"                                                                      |

## proxy\_requests description Sensu proxy request attributes allow you to assign the check to run for multiple entities according to their entity attributes. In the example below, the check executes for all entities with entity class proxy and the custom proxy type label website. Proxy requests are a great way to reuse check definitions for a group of entities. For more information, see the proxy requests specification and the guide to monitoring external resources. required false Hash type example "proxy requests": { "entity attributes": [ "entity.entity class == 'proxy'", "entity.labels.proxy type == 'website'" ], "splay": true, "splay coverage": 90 }

| silenced    |                                        |
|-------------|----------------------------------------|
| description | The silences that apply to this check. |
| type        | Array                                  |
| example     | "silenced": ["*:routers"]              |

required

| env_vars    |                                                                                                    |
|-------------|----------------------------------------------------------------------------------------------------|
| description | An array of environment variables to use with command execution.  NOTE: To add env_vars to a check, use sensuct1 create. |
| required    | false                                                                                                    |
| type        | Array                                                                                                    |
| example     | <pre>"env_vars": ["RUBY_VERSION=2.5.0", "CHECK_HOST=my.host.internal"]</pre>                                             |

## output\_metric\_for mat description The metric format generated by the check command. Sensu supports the following metric formats: nagios perfdata (Nagios Performance Data) graphite plaintext (Graphite Plaintext Protocol) influxdb line (InfluxDB Line Protocol) opentsdb line (OpenTSDB Data Specification) When a check includes an output metric format, Sensu will extract the metrics from the check output and add them to the event data in Sensu metric format. For more information about extracting metrics using Sensu, see the guide. false

| output_metric_han<br>dlers |                                                                                                    |
|----------------------------|----------------------------------------------------------------------------------------------------|
| description                | An array of Sensu handlers to use for events created by the check. Each array item must be a string. <code>output_metric_handlers</code> should be used in place of the <code>handlers</code> attribute if <code>output_metric_format</code> is configured. Metric handlers must be able to process <code>Sensu metric format</code> . For an example, see the <code>Sensu InfluxDB handler</code> . |
| required                   | false                                                                                                    |
| type                       | Array                                                                                                    |
| example                    | "output_metric_handlers": ["influx-db"]                                                                                                    |

| round_robin |                                                                                                    |
|-------------|----------------------------------------------------------------------------------------------------|
| description | When set to true, Sensu executes the check once per interval, cycling through each subscribing agent in turn. See <u>round-robin checks</u> for more information.                                                                                                    |
|             | Use the round_robin attribute with proxy checks to avoid duplicate events and distribute proxy check executions evenly across multiple agents. See proxy checks for more information.                                                                                                    |
|             | To use check <a href="ttl">ttl</a> and <a href="round_robin">round_robin</a> together, your check configuration must also specify a <a href="proxy_entity_name">proxy_entity_name</a> when using check <a href="ttl">ttl</a> and <a href="round_robin">round_robin</a> together, your check will stop executing. |
| required    | false                                                                                                    |

| type    | Boolean             |
|---------|---------------------|
| example | "round_robin": true |

| subdue      |                                                                                                    |
|-------------|----------------------------------------------------------------------------------------------------|
| description | Check subdues are not yet implemented in Sensu Go. Although the subdue attribute appears in check definitions by default, it is a placeholder and should not be modified. |
| example     | "subdue": null                                                                                                    |

# Metadata attributes

| name        |                                                                                                    |
|-------------|----------------------------------------------------------------------------------------------------|
| description | A unique string used to identify the check. Check names cannot contain special characters or spaces (validated with Go regex $\frac{A[w]]+z}{2}$ ). Each check must have a unique name within its namespace. |
| required    | true                                                                                                    |
| type        | String                                                                                                    |
| example     | "name": "check-cpu"                                                                                                    |

| namespace   |                                                      |
|-------------|------------------------------------------------------|
| description | The Sensu RBAC namespace that this check belongs to. |
| required    | false                                                |

```
type String

default

example

"namespace": "production"
```

| labels      |                                                                                                    |
|-------------|----------------------------------------------------------------------------------------------------|
| description | Custom attributes to include with event data, which can be accessed using event filters.                                                                                                    |
|             | In contrast to annotations, you can use labels to create meaningful collections that can be selected with <u>API filtering</u> and <u>sensuctl filtering</u> . Overusing labels can impact Sensu's internal performance, so we recommend moving complex, non-identifying metadata to annotations. |
| required    | false                                                                                                    |
| type        | Map of key-value pairs. Keys can contain only letters, numbers, and underscores, but must start with a letter. Values can be any valid UTF-8 string.                                                                                                    |
| default     | null                                                                                                    |
| example     | <pre>"labels": {    "environment": "development",    "region": "us-west-2" }</pre>                                                                                                    |

### annotations

description

Non-identifying metadata to include with event data, which can be accessed using <u>event filters</u>. You can use annotations to add data that's meaningful to people or external tools interacting with Sensu.

In contrast to labels, annotations cannot be used in <u>API filtering</u> or <u>sensuctl filtering</u> and do not impact Sensu's internal performance.

| required | false                                                                                  |
|----------|----------------------------------------------------------------------------------------|
| type     | Map of key-value pairs. Keys and values can be any valid UTF-8 string.                 |
| default  | null                                                                                   |
| example  | <pre>"annotations": {    "managed-by": "ops",    "playbook": "www.example.url" }</pre> |

## Proxy requests attributes

| entity_attributes |                                                                                                    |
|-------------------|----------------------------------------------------------------------------------------------------|
| description       | Sensu entity attributes to match entities in the registry, using <u>Sensu</u> query expressions                     |
| required          | false                                                                                                    |
| type              | Array                                                                                                    |
| example           | <pre>"entity_attributes": [    "entity.entity_class == 'proxy'",    "entity.labels.proxy_type == 'website'" ]</pre> |

## splay

description

If proxy check requests should be splayed, published evenly over a window of time, determined by the check interval and a configurable splay coverage percentage. For example, if a check has an interval of seconds and a configured splay coverage of 90 %, its proxy check requests would be splayed evenly over a time window of 60 seconds \* 90 %, 54 seconds, leaving 6 s for the last proxy check execution

| before the the | next round o     | of proxy | check reque  | sts for the | same check   |
|----------------|------------------|----------|--------------|-------------|--------------|
|                | , IICAL IOUIIU C |          | CHICCH ICGUC |             | Same Gilect. |

| required | false         |
|----------|---------------|
| type     | Boolean       |
| default  | false         |
| example  | "splay": true |

| splay_coverage |                                                                                                    |
|----------------|----------------------------------------------------------------------------------------------------|
| description    | The <b>percentage</b> of the check interval over which Sensu can execute the check for all applicable entities, as defined in the entity attributes. Sensu uses the splay coverage attribute to determine the amount of time check requests can be published over (before the next check interval). |
| required       | required if splay attribute is set to true                                                                                                    |
| type           | Integer                                                                                                    |
| example        | "splay_coverage": 90                                                                                                    |

# Check output truncation attributes

| max_output_size |                                                                                                    |
|-----------------|----------------------------------------------------------------------------------------------------|
| description     | Maximum size, in bytes, of stored check outputs. When this attribute is set to a non-zero value, the Sensu backend truncates check outputs larger than this value before storing to etcd. max_output_size does not affect data sent to Sensu filters, mutators, and handlers. |
| required        | false                                                                                                    |
| type            | Integer                                                                                                    |

```
"max output size": 1024
```

| discard_output |                                                                                                   |
|----------------|---------------------------------------------------------------------------------------------------|
| description    | Discard check output after extracting metrics. No check output will be sent to the Sensu backend. |
| required       | false                                                                                             |
| type           | Boolean                                                                                           |
| example        | "discard_output": true                                                                            |

# Examples

## Minimum recommended check attributes

NOTE: The attribute interval is not required if a valid cron schedule is defined.

#### YML

```
type: CheckConfig
api_version: core/v2
metadata:
   name: check_minimum
   namespace: default
spec:
   command: collect.sh
   handlers:
   - slack
   interval: 10
   publish: true
   subscriptions:
   - system
```

#### **JSON**

```
"type": "CheckConfig",
"api version": "core/v2",
"metadata": {
  "namespace": "default",
  "name": "check minimum"
},
"spec": {
  "command": "collect.sh",
  "subscriptions": [
   "system"
  ],
  "handlers": [
   "slack"
  ],
  "interval": 10,
  "publish": true
}
```

# Metric check

```
type: CheckConfig
api_version: core/v2
metadata:
    annotations:
        slack-channel: '#monitoring'
    labels:
        region: us-west-1
    name: collect-metrics
    namespace: default
spec:
    check_hooks: null
    command: collect.sh
    discard_output: true
    env_vars: null
```

```
handlers: []
high_flap_threshold: 0
interval: 10
low flap threshold: 0
output metric format: graphite plaintext
output metric handlers:
- influx-db
proxy entity name: ""
publish: true
round robin: false
runtime assets: null
stdin: false
subscriptions:
- system
timeout: 0
ttl: 0
```

```
"type": "CheckConfig",
"api version": "core/v2",
"metadata": {
  "name": "collect-metrics",
  "namespace": "default",
  "labels": {
   "region": "us-west-1"
  },
  "annotations": {
   "slack-channel" : "#monitoring"
},
"spec": {
  "command": "collect.sh",
  "handlers": [],
  "high flap threshold": 0,
  "interval": 10,
  "low flap threshold": 0,
  "publish": true,
  "runtime assets": null,
  "subscriptions": [
   "system"
```

```
"proxy_entity_name": "",
    "check_hooks": null,
    "stdin": false,
    "ttl": 0,
    "timeout": 0,
    "round_robin": false,
    "output_metric_format": "graphite_plaintext",
    "output_metric_handlers": [
        "influx-db"
    ],
        "env_vars": null,
        "discard_output": true
}
```

# **Entities**

## Contents

What is an entity?
How do entities work?
Proxy entities
Managing entity labels
Proxy entity labels
Proxy entity labels
Agent entity labels
Entities specification
Top-level attributes
Spec attributes
Metadata attributes
System attributes
Network attributes
NetworkInterface attributes
Deregistration attributes
Examples

# What is an entity?

An entity represents anything (such as a server, container, or network switch) that needs to be monitored, including the full range of infrastructure, runtime and application types that compose a complete monitoring environment (from server hardware to serverless functions). We call these monitored parts of an infrastructure "entities."

An entity not only provides context to event data (what/where the event is from) but an event's uniqueness is determined by the check name and the name of the entity upon which the check ran. In addition, an entity can contain system information such as the hostname, OS, platform, and version.

## How do entities work?

Agent entities are monitoring agents that are installed and run on every system that needs to be monitored. The entity is responsible for registering the system with the Sensu backend service, sending

keepalive messages (the Sensu heartbeat mechanism), and executing monitoring checks. Each entity is a member of one or more subscriptions: a list of roles and/or responsibilities assigned to the agent entity (e.g. a webserver or a database). Sensu entities will "subscribe" to (or watch for) check requests published by the Sensu backend (via the Sensu Transport), execute the corresponding requests locally, and publish the results of the check back to the transport (to be processed by a Sensu backend).

<u>Proxy entities</u> are dynamically created entities that are added to the entity store if an entity does not already exist for a check result. Proxy entities allow Sensu to monitor external resources on systems where a Sensu agent cannot be installed (like a network switch or website) using the defined check <a href="ProxyEntityName">ProxyEntityName</a> to create a proxy entity for the external resource.

# Proxy entities

Proxy entities (formerly known as proxy clients, "Just-in-time" or "JIT" clients) are dynamically created entities, added to the entity store if an entity does not already exist for a check result. Proxy entity registration differs from keepalive-based registration because the registration event happens while processing a check result (not a keepalive message). Sensu proxy entities allow Sensu to monitor external resources on systems and/or devices where a sensu-agent cannot be installed (such a network switch) using the defined check ProxyEntityName to create a proxy entity for the external resource.

# Managing entity labels

Labels are custom attributes that Sensu includes with event data, which can be accessed using <u>filters</u> and <u>tokens</u>. In contrast to annotations, you can use labels to create meaningful collections that can be selected with <u>API filtering</u> and <u>sensuctl filtering</u>. Overusing labels can impact Sensu's internal performance, so we recommend moving complex, non-identifying metadata to <u>annotations</u>.

## Proxy entity labels

For entities with class <code>proxy</code>, you can create and manage labels using sensuctl. For example, to create a proxy entity with a <code>url</code> label using sensuctl <code>create</code>, create a file called <code>example.json</code> with an entity definition that includes <code>labels</code>.

#### YML

```
type: Entity
api_version: core/v2
```

```
metadata:
    labels:
        url: docs.sensu.io
    name: sensu-docs
    namespace: default
spec:
    deregister: false
    deregistration: {}
    entity_class: proxy
    last_seen: 0
    subscriptions: []
    system:
        network:
        interfaces: null
```

```
"type": "Entity",
"api version": "core/v2",
"metadata": {
  "name": "sensu-docs",
  "namespace": "default",
  "labels": {
   "url": "docs.sensu.io"
 }
},
"spec": {
  "deregister": false,
  "deregistration": {},
  "entity_class": "proxy",
  "last_seen": 0,
  "subscriptions": [],
  "system": {
    "network": {
      "interfaces": null
```

Then run sensuct1 create to create the entity based on the definition.

```
sensuctl create --file entity.json
```

To add a label to an existing entity, you can use sensuct | edit | . For example, run | sensuct | edit | to add a | url | label to a | sensu-docs | entity.

```
sensuctl edit entity sensu-docs
```

And update the metadata scope to include labels.

#### YML

```
type: Entity
api_version: core/v2
metadata:
    labels:
        url: docs.sensu.io
        name: sensu-docs
        namespace: default
spec:
    '...': '....'
```

```
"type": "Entity",
   "api_version": "core/v2",
   "metadata": {
        "name": "sensu-docs",
        "namespace": "default",
        "labels": {
            "url": "docs.sensu.io"
        }
   },
   "spec": {
        "...": "..."
```

```
}
}
```

## Proxy entity checks

Proxy entities allow Sensu to monitor external resources on systems or devices where a Sensu agent cannot be installed, like a network switch, website, or API endpoint. You can configure a check with a proxy entity name to associate the check results with that proxy entity. On the first check result, if the proxy entity does not exist, Sensu will create the entity as a proxy entity.

After you create a proxy entity check, define which agents will run the check by configuring a subscription. See <u>proxy requests</u> for details on creating a proxy check for a proxy entity.

## Agent entity labels

For entities with class agent, you can define entity attributes in the /etc/sensu/agent.yml configuration file. For example, to add a url label, open /etc/sensu/agent.yml and add configuration for labels.

```
labels:
url: sensu.docs.io
```

Or using sensu-agent start configuration flags.

```
sensu-agent start --labels url=sensu.docs.io
```

# **Entities specification**

## Top-level attributes

type

|          | Entities should always be of type Entity.                                                    |
|----------|----------------------------------------------------------------------------------------------|
| required | Required for entity definitions in wrapped-json or yaml format for use with sensuctl create. |
|          |                                                                                              |
| type     | String                                                                                       |

| api_version |                                                                                                    |
|-------------|----------------------------------------------------------------------------------------------------|
| description | Top-level attribute specifying the Sensu API group and version. For entities in Sensu backend version 5.6, this attribute should always be $core/v2$ . |
| required    | Required for entity definitions in wrapped-json or yaml format for use with sensuctl create.                                                           |
| type        | String                                                                                                    |
| example     | "api_version": "core/v2"                                                                                                    |

| metadata    |                                                                                                    |
|-------------|----------------------------------------------------------------------------------------------------|
| description | Top-level collection of metadata about the entity, including the name and namespace as well as custom labels and annotations. The metadata map is always at the top level of the entity definition. This means that in wrapped-json and yaml formats, the metadata scope occurs outside the spec scope. See the metadata attributes reference for details. |
| required    | Required for entity definitions in wrapped-json or yaml format for use with sensuctl create.                                                                                                    |
| type        | Map of key-value pairs                                                                                                    |
| example     |                                                                                                    |

```
"metadata": {
    "name": "webserver01",
    "namespace": "default",
    "labels": {
        "region": "us-west-1"
    },
    "annotations": {
        "slack-channel": "#monitoring"
    }
}
```

```
spec
description
                       Top-level map that includes the entity spec attributes.
                       Required for entity definitions in wrapped-json or yaml format for use
required
                       with sensuctl create.
                       Map of key-value pairs
type
example
                          "spec": {
                              "entity class": "agent",
                              "system": {
                                "hostname": "sensu2-centos",
                                "os": "linux",
                                "platform": "centos",
                                "platform family": "rhel",
                                "platform version": "7.4.1708",
                                "network": {
                                   "interfaces": [
                                       "name": "lo",
                                       "addresses": [
                                         "127.0.0.1/8",
                                         "::1/128"
```

1

"name": "enp0s3",

},

```
"mac": "08:00:27:11:ad:d2",
          "addresses": [
            "10.0.2.15/24",
           "fe80::26a5:54ec:cf0d:9704/64"
          ]
        },
          "name": "enp0s8",
          "mac": "08:00:27:bc:be:60",
          "addresses": [
           "172.28.128.3/24",
            "fe80::a00:27ff:febc:be60/64"
          1
        }
      ]
    },
    "arch": "amd64"
  },
  "subscriptions": [
   "entity:webserver01"
  "last seen": 1542667231,
  "deregister": false,
  "deregistration": {},
  "user": "agent",
  "redact": [
   "password",
   "passwd",
    "pass",
    "api key",
    "api token",
    "access_key",
    "secret_key",
   "private_key",
    "secret"
 ]
}
```

| entity_class |                                                                                                    |
|--------------|----------------------------------------------------------------------------------------------------|
| description  | The entity type, validated with go regex \A[\w\.\-]+\z . Class names have special meaning. An entity that runs an agent is of class agent and is reserved. Setting the value of entity_class to proxy creates a proxy entity. For other types of entities, the entity_class attribute isn't required, and you can use it to indicate an arbitrary type of entity (like lambda or switch). |
| required     | true                                                                                                    |
| type         | string                                                                                                    |
| example      | "entity_class": "agent"                                                                                                    |

| subscriptions |                                                                                                    |
|---------------|----------------------------------------------------------------------------------------------------|
| description   | A list of subscription names for the entity. The entity by default has an entity-specific subscription, in the format of <code>entity:{name}</code> where <code>name</code> is the entity's hostname. |
| required      | false                                                                                                    |
| type          | array                                                                                                    |
| default       | The entity-specific subscription.                                                                                                    |
| example       | "subscriptions": ["web", "prod", "entity:example-entity"]                                                                                                    |

| system      |                                                                                                    |
|-------------|----------------------------------------------------------------------------------------------------|
| description | System information about the entity, such as operating system and platform. See the <u>system attributes</u> for more information. |
| required    | false                                                                                                    |

example

```
system:
  arch: amd64
 hostname: example-hostname
 network:
   interfaces:
    - addresses:
      - 127.0.0.1/8
     - ::1/128
     name: lo
    - addresses:
      - 93.184.216.34/24
      - 2606:2800:220:1:248:1893:25c8:1946/10
      mac: 52:54:00:20:1b:3c
      name: eth0
  os: linux
 platform: ubuntu
  platform family: debian
  platform version: "16.04"
```

#### **JSON**

| last_seen   |                                                                      |
|-------------|----------------------------------------------------------------------|
| description | Timestamp the entity was last seen, in seconds since the Unix epoch. |
| required    | false                                                                |
| type        | integer                                                              |
| example     | "last_seen": 1522798317                                              |

| deregister  |                                                                           |
|-------------|---------------------------------------------------------------------------|
| description | If the entity should be removed when it stops sending keepalive messages. |
| required    | false                                                                     |
| type        | boolean                                                                   |
| default     | false                                                                     |
| example     | "deregister": false                                                       |

| deregistration |                                                                                                    |
|----------------|----------------------------------------------------------------------------------------------------|
| description    | A map containing a handler name, for use when an entity is deregistered. See the <u>deregistration attributes</u> for more information. |
| required       | false                                                                                                    |
| type           | map<br>YML                                                                                                    |
| example        | deregistration: handler: email-handler                                                                                                  |
|                | JSON                                                                                                    |
|                | <pre>"deregistration": {     "handler": "email-handler" }</pre>                                                                         |

| List of items to redact from log messages. If a value is provided, it overwrites the default list of items to be redacted. |
|----------------------------------------------------------------------------------------------------|
| false                                                                                                    |
| array                                                                                                    |
| ["password", "passwd", "pass", "api_key", "api_token", "access_key",<br>"secret_key", "private_key", "secret"]  YML        |
|                                                                                                    |
| redact: - extra secret tokens                                                                                              |
|                                                                                                    |

#### **JSON**

```
{
   "redact": [
     "extra_secret_tokens"
]
}
```

| user        |                                                                                                    |
|-------------|----------------------------------------------------------------------------------------------------|
| description | Sensu <u>RBAC</u> username used by the entity. Agent entities require get, list, create, update, and delete permissions for events across all namespaces. |
| type        | String                                                                                                    |
| default     | agent                                                                                                    |
| example     | "user": "agent"                                                                                                    |

## Metadata attributes

| name        |                                                                    |
|-------------|--------------------------------------------------------------------|
| description | The unique name of the entity, validated with Go regex $\A[\w\.\]$ |
| required    | true                                                               |
| type        | String                                                             |
| example     | "name": "example-hostname"                                         |

| namespace   |                                                       |
|-------------|-------------------------------------------------------|
| description | The Sensu RBAC namespace that this entity belongs to. |
| required    | false                                                 |
| type        | String                                                |
| default     | default                                               |
| example     | "namespace": "production"                             |

| labels      |                                                                                                    |
|-------------|----------------------------------------------------------------------------------------------------|
| description | Custom attributes to include with event data, which can be accessed using <u>filters</u> and <u>tokens</u> .                                                                                                    |
|             | In contrast to annotations, you can use labels to create meaningful collections that can be selected with <u>API filtering</u> and <u>sensuctl filtering</u> . Overusing labels can impact Sensu's internal performance, so we recommend moving complex, non-identifying metadata to annotations. |
| required    | false                                                                                                    |
| type        | Map of key-value pairs. Keys can contain only letters, numbers, and underscores, but must start with a letter. Values can be any valid UTF-8 string.                                                                                                    |
| default     | null                                                                                                    |
| example     | <pre>"labels": {    "environment": "development",    "region": "us-west-2" }</pre>                                                                                                    |

| annotations |                                                                                                    |
|-------------|----------------------------------------------------------------------------------------------------|
| description | Non-identifying metadata to include with event data, which can be accessed using <u>filters</u> and <u>tokens</u> . You can use annotations to add data that's meaningful to people or external tools interacting with Sensu. |
|             | In contrast to labels, annotations cannot be used in API filtering or sensuctl filtering and do not impact Sensu's internal performance.                                                                                      |
| required    | false                                                                                                    |
| type        | Map of key-value pairs. Keys and values can be any valid UTF-8 string.                                                                                                    |
| default     | null                                                                                                    |
| example     | <pre>"annotations": {    "managed-by": "ops",    "playbook": "www.example.url" }</pre>                                                                                                    |

# System attributes

| hostname    |                                |
|-------------|--------------------------------|
| description | The hostname of the entity.    |
| required    | false                          |
| type        | string                         |
| example     | "hostname": "example-hostname" |

```
description The entity's operating system.
```

|   | required | false         |
|---|----------|---------------|
|   | type     | string        |
| • | example  | "os": "linux" |

| platform    |                                             |
|-------------|---------------------------------------------|
| description | The entity's operating system distribution. |
| required    | false                                       |
| type        | string                                      |
| example     | "platform": "ubuntu"                        |

| platform_family |                                       |
|-----------------|---------------------------------------|
| description     | The entity's operating system family. |
| required        | false                                 |
| type            | string                                |
| example         | "platform_family": "debian"           |

| platform_version |                                        |
|------------------|----------------------------------------|
| description      | The entity's operating system version. |
| required         | false                                  |
| type             | string                                 |
|                  |                                        |

```
"platform_version": "16.04"
```

| network     |                                                                                                    |
|-------------|----------------------------------------------------------------------------------------------------|
| description | The entity's network interface list. See the <u>network attributes</u> for more information.                                                                                                    |
| required    | false                                                                                                    |
| type        | map<br>YML                                                                                                    |
| example     | <pre>network:   interfaces:     - addresses:     - 127.0.0.1/8     - ::1/128     name: lo     - addresses:     - 93.184.216.34/24     - 2606:2800:220:1:248:1893:25c8:1946/10     mac: 52:54:00:20:1b:3c     name: eth0</pre> |

#### JSON

| arch        |                                                                                                    |
|-------------|----------------------------------------------------------------------------------------------------|
| description | The entity's system architecture. This value is determined by the Go binary architecture, as a function of runtime.GOARCH. An amd system running a 386 binary will report the arch as 386. |
| required    | false                                                                                                    |
| type        | string                                                                                                    |
| example     | "arch": "amd64"                                                                                                    |

### Network attributes

| network_interface |                                                                                                    |
|-------------------|----------------------------------------------------------------------------------------------------|
| description       | The list of network interfaces available on the entity, with their associated MAC and IP addresses. |
| required          | false                                                                                               |
| type              | array <u>NetworkInterface</u>                                                                       |
| example           | interfaces:                                                                                         |

```
- addresses:
    - 127.0.0.1/8
    - ::1/128
    name: lo
- addresses:
    - 93.184.216.34/24
    - 2606:2800:220:1:248:1893:25c8:1946/10
    mac: 52:54:00:20:1b:3c
    name: eth0
```

#### **JSON**

### NetworkInterface attributes

#### name

| required | false          |
|----------|----------------|
| type     | string         |
| example  | "name": "eth0" |

| mac         |                                      |
|-------------|--------------------------------------|
| description | The network interface's MAC address. |
| required    | false                                |
| type        | string                               |
| example     | "mac": "52:54:00:20:1b:3c"           |

| addresses   |                                                                            |
|-------------|----------------------------------------------------------------------------|
| description | The list of IP addresses for the interface.                                |
| required    | false                                                                      |
| type        | array                                                                      |
| example     | "addresses": ["93.184.216.34/24", "2606:2800:220:1:248:1893:25c8:1946/10"] |

# Deregistration attributes

## handler

| description | The name of the handler to be called when an entity is deregistered. |
|-------------|----------------------------------------------------------------------|
| required    | false                                                                |
| type        | string                                                               |
| example     | "handler": "email-handler"                                           |

## Examples

# Entity definition

```
type: Entity
api version: core/v2
metadata:
 annotations: null
 labels: null
 name: webserver01
 namespace: default
spec:
 deregister: false
 deregistration: {}
 entity_class: agent
 last_seen: 1542667231
 redact:
 - password
 - passwd
  - pass
 - api key
  - api_token
 - access_key
  - secret key
 - private key
  - secret
  subscriptions:
  - entity:webserver01
```

```
system:
  arch: amd64
 hostname: sensu2-centos
 network:
    interfaces:
    - addresses:
     - 127.0.0.1/8
     - ::1/128
     name: lo
    - addresses:
      - 10.0.2.15/24
      - fe80::26a5:54ec:cf0d:9704/64
     mac: 08:00:27:11:ad:d2
     name: enp0s3
    - addresses:
      - 172.28.128.3/24
      - fe80::a00:27ff:febc:be60/64
     mac: 08:00:27:bc:be:60
     name: enp0s8
 os: linux
 platform: centos
 platform family: rhel
 platform version: 7.4.1708
user: agent
```

#### **JSON**

```
"type": "Entity",
   "api_version": "core/v2",
   "metadata": {
        "name": "webserver01",
        "namespace": "default",
        "labels": null,
        "annotations": null
},
   "spec": {
        "entity_class": "agent",
        "system": {
            "hostname": "sensu2-centos",
            "os": "linux",
            "platform": "centos",
```

```
"platform family": "rhel",
 "platform version": "7.4.1708",
 "network": {
   "interfaces": [
       "name": "lo",
       "addresses": [
        "127.0.0.1/8",
        "::1/128"
      ]
     },
       "name": "enp0s3",
       "mac": "08:00:27:11:ad:d2",
       "addresses": [
        "10.0.2.15/24",
        "fe80::26a5:54ec:cf0d:9704/64"
      ]
      },
       "name": "enp0s8",
       "mac": "08:00:27:bc:be:60",
       "addresses": [
        "172.28.128.3/24",
         "fe80::a00:27ff:febc:be60/64"
       ]
   1
 },
 "arch": "amd64"
},
"subscriptions": [
"entity:webserver01"
"last seen": 1542667231,
"deregister": false,
"deregistration": {},
"user": "agent",
"redact": [
 "password",
 "passwd",
 "pass",
```

```
"api_key",
    "api_token",
    "access_key",
    "secret_key",
    "private_key",
    "secret"
]
}
```

## **Events**

### Contents

Examples

How do events work?
Creating events using the Sensu agent
Creating events using the events API
Managing events
Deleting events
Resolving events
Event format
Using event data
Events specification
Top-level attributes
Spec attributes
Check attributes
Metric attributes

### How do events work?

An event is a generic container used by Sensu to provide context to checksand/or metrics. The context, called "event data," contains information about theoriginating entity and the corresponding check/metric result. An event mustcontain a check or metrics, and in certain cases, an event can contain both. These generic containers allow Sensu to handle different types of events in the pipeline. Since events are polymorphic in nature, it is important to never assume their contents, or lack-thereof.

#### Check-only events

A Sensu event is created every time a check result is processed by the Sensuserver, regardless of the status indicated by the check result. An event iscreated by the agent on receipt of the check execution result. The agent willexecute any configured <u>hooks</u> the check might have. From there, it isforwarded to the Sensu backend for processing. Potentially noteworthy events maybe processed by one or more event handlers to do things such as send an email orinvoke an automated action.

### Metric-only events

Sensu events can also be created when the agent receives metrics through the <u>Statsd listener</u>. The agent will translate the statsd metrics to SensuMetric Format, and place them inside an event. These events, since they do notcontain checks, bypass the store, and are sent off to the event pipeline and corresponding event handlers.

#### Check and metric events

Events that contain both a check and metrics, most likely originated from check output metric extraction. If a check is configured for metricextraction, the agent will parse the check output and transform it to SensuMetric Format. Both the check results, and resulting (extracted) metrics arestored inside the event. Event handlers from event.Check.Handlers and event.Metrics.Handlers will be invoked.

## Creating events using the Sensu agent

The Sensu agent is a powerful event producer and monitoring automation tool. You can use Sensu agents to produce events automatically using service checks and metric checks. Sensu agents can also act as a collector for metrics throughout your infrastructure.

Creating events using service checks
Creating events using metric checks
Creating events using the agent API
Creating events using the agent TCP and UDP sockets
Creating events using the StatsD listener

## Creating events using the events API

You can send events directly to the Sensu pipeline using the events API. To create an event, send a JSON event definition to the <u>events API PUT endpoint</u>.

## Managing events

You can manage event using the <u>Sensu dashboard</u>, <u>events API</u>, and the <u>sensuctl</u> command line tool.

### Viewing events

To list all events:

```
sensuctl event list
```

To show event details in the default output format:

```
sensuctl event info entity-name check-name
```

With both the list and info commands, you can specify an output format using the --format flag:

```
yaml or wrapped-json formats for use with sensuct1 create
json format for use with the events API

sensuct1 event info entity-name check-name --format yaml
```

### **Deleting events**

To delete an event:

```
sensuctl event delete entity-name check-name
```

You can use the --skip-confirm flag to skip the confirmation step.

```
sensuctl event delete entity-name check-name --skip-confirm
```

You should see a confirmation message on success.

```
Deleted
```

#### Resolving events

You can use sensuctl to change the status of an event to [0] (OK). Events resolved by sensuctl include the output message: "Resolved manually by sensuctl".

```
sensuctl event resolve entity-name check-name
```

You should see a confirmation message on success.

Resolved

#### **Event format**

Sensu events contain:

```
entity scope (required)
```

Information about the source of the event, including any attributes defined in the <a href="mailto:entity.check">entity.check</a> scope (optional if the <a href="mailto:metrics">metrics</a> scope is present)

Information about how the event was created, including any attributes defined in the <a href="mailto:check-specification">check-specification</a>

Information about the event and its history, including any check attributes defined in the <u>event</u> <u>specification on this page</u>

```
metrics scope (optional if the check scope is present)
```

Metric points in Sensu metric format

timestamp

Time that the event occurred in seconds since the Unix epoch

## Using event data

Event data is powerful tool for automating monitoring workflows. For example, see the guide to reducing alert fatigue by filtering events based on the event occurrences attribute.

# **Events specification**

# Top-level attributes

| type        |                                                                                                    |
|-------------|----------------------------------------------------------------------------------------------------|
| description | Top-level attribute specifying the <pre>sensuctl create</pre> resource type. Events should always be of type <pre>Event</pre> . |
| required    | Required for events in wrapped-json or yaml format for use with sensuctl create.                                                |
| type        | String                                                                                                    |
| example     | "type": "Event"                                                                                                    |

| api_version |                                                                                                    |
|-------------|----------------------------------------------------------------------------------------------------|
| description | Top-level attribute specifying the Sensu API group and version. For events in Sensu backend version 5.6, this attribute should always be $core/v2$ . |
| required    | Required for events in wrapped-json or yaml format for use with sensuctl create.                                                                     |
| type        | String                                                                                                    |
| example     | "api_version": "core/v2"                                                                                                    |

| metadata    |                                                                                                    |
|-------------|----------------------------------------------------------------------------------------------------|
| description | Top-level scope containing the event <code>namespace</code> . The <code>metadata</code> map is always at the top level of the check definition. This means that in |
|             | wrapped-json and yaml formats, the metadata scope occurs                                                                                                    |

```
outside the spec scope. See the metadata attributes reference for details.

Required for events in wrapped-json or yaml format for use with sensuctl create.

type Map of key-value pairs

example

"metadata": {
    "namespace": "default"
    }
```

```
spec
description
                       Top-level map that includes the event <u>spec attributes</u>.
required
                       Required for events in wrapped-json or yaml format for use with
                        sensuctl create .
type
                       Map of key-value pairs
example
                          "spec": {
                            "check": {
                              "check hooks": null,
                              "command": "/opt/sensu-plugins-
                          ruby/embedded/bin/metrics-curl.rb -u \"http://localhost\"",
                               "duration": 0.060790838,
                              "env vars": null,
                               "executed": 1552506033,
                              "handlers": [],
                               "high flap threshold": 0,
                              "history": [
                                 {
                                   "executed": 1552505833,
                                  "status": 0
                                 },
                                 {
                                   "executed": 1552505843,
                                   "status": 0
```

```
],
    "interval": 10,
    "issued": 1552506033,
    "last ok": 1552506033,
    "low flap threshold": 0,
    "metadata": {
      "name": "curl timings",
     "namespace": "default"
    },
    "occurrences": 1,
    "occurrences watermark": 1,
    "output": "sensu-go-sandbox.curl timings.time total
0.005 1552506033\nsensu-go-
sandbox.curl timings.time namelookup 0.004",
    "output metric format": "graphite plaintext",
    "output metric handlers": [
     "influx-db"
    ],
    "proxy entity name": "",
    "publish": true,
    "round robin": false,
    "runtime assets": [],
    "state": "passing",
    "status": 0,
    "stdin": false,
    "subdue": null,
    "subscriptions": [
      "entity:sensu-go-sandbox"
    ],
    "timeout": 0,
    "total state change": 0,
    "ttl": 0
  },
  "entity": {
    "deregister": false,
    "deregistration": {},
    "entity class": "agent",
    "last seen": 1552495139,
    "metadata": {
      "name": "sensu-go-sandbox",
      "namespace": "default"
```

```
},
"redact": [
  "password",
 "passwd",
  "pass",
  "api key",
  "api token",
  "access key",
 "secret key",
 "private_key",
 "secret"
],
"subscriptions": [
 "entity:sensu-go-sandbox"
],
"system": {
  "arch": "amd64",
  "hostname": "sensu-go-sandbox",
  "network": {
    "interfaces": [
        "addresses": [
         "127.0.0.1/8",
         "::1/128"
        ],
       "name": "lo"
      },
       "addresses": [
         "10.0.2.15/24",
         "fe80::5a94:f67a:1bfc:a579/64"
        "mac": "08:00:27:8b:c9:3f",
       "name": "eth0"
      }
    ]
  },
  "os": "linux",
  "platform": "centos",
  "platform family": "rhel",
 "platform version": "7.5.1804"
},
```

```
"user": "agent"
  },
  "metrics": {
   "handlers": [
    "influx-db"
   ],
    "points": [
     {
        "name": "sensu-go-sandbox.curl timings.time total",
        "tags": [],
        "timestamp": 1552506033,
       "value": 0.005
      },
      {
       "name": "sensu-go-
sandbox.curl_timings.time_namelookup",
        "tags": [],
        "timestamp": 1552506033,
       "value": 0.004
     }
   ]
 },
  "timestamp": 1552506033
}
```

### Metadata attributes

| namespace   |                                                      |
|-------------|------------------------------------------------------|
| description | The Sensu RBAC namespace that this event belongs to. |
| required    | false                                                |
| type        | String                                               |
| default     | default                                              |
| example     | "namespace": "production"                            |

# Spec attributes

| timestamp   |                                                              |
|-------------|--------------------------------------------------------------|
| description | Time that the event occurred in seconds since the Unix epoch |
| required    | false                                                        |
| type        | Integer                                                      |
| default     | Time that the event occurred                                 |
| example     | "timestamp": 1522099512                                      |

| entity      |                                                                                                    |
|-------------|----------------------------------------------------------------------------------------------------|
| description | The entity attributes from the originating entity (agent or proxy).                                                                                                    |
| type        | Мар                                                                                                    |
| required    | true                                                                                                    |
| example     | <pre>"entity": {     "deregister": false,     "deregistration": {},     "entity_class": "agent",     "last_seen": 1552495139,     "metadata": {         "name": "sensu-go-sandbox",         "namespace": "default"     },     "redact": [         "password",         "passwd",         "pass",</pre> |

```
"api key",
    "api token",
    "access_key",
    "secret_key",
    "private key",
   "secret"
 ],
  "subscriptions": [
   "entity:sensu-go-sandbox"
 ],
  "system": {
   "arch": "amd64",
    "hostname": "sensu-go-sandbox",
    "network": {
      "interfaces": [
          "addresses": [
           "127.0.0.1/8",
           "::1/128"
         ],
         "name": "lo"
        },
          "addresses": [
           "10.0.2.15/24",
           "fe80::5a94:f67a:1bfc:a579/64"
          ],
          "mac": "08:00:27:8b:c9:3f",
         "name": "eth0"
        }
     ]
    "os": "linux",
   "platform": "centos",
    "platform family": "rhel",
   "platform version": "7.5.1804"
 },
  "user": "agent"
}
```

| _ |                  | $\sim$   |
|---|------------------|----------|
| C | $\boldsymbol{a}$ | $\sim$ 1 |
|   |                  |          |
|   |                  |          |

description

The <u>check definition</u> used to create the event and information about the status and history of the event. The check scope includes attributes described in the <u>event specification</u> and the <u>check specification</u>.

type

Map

required

true

example

```
"check": {
  "check hooks": null,
  "command": "/opt/sensu-plugins-ruby/embedded/bin/metrics-
curl.rb -u \"http://localhost\"",
  "duration": 0.060790838,
  "env vars": null,
  "executed": 1552506033,
  "handlers": [],
  "high flap threshold": 0,
  "history": [
    {
      "executed": 1552505833,
      "status": 0
    },
    {
      "executed": 1552505843,
      "status": 0
    }
  ],
  "interval": 10,
  "issued": 1552506033,
  "last ok": 1552506033,
  "low flap threshold": 0,
  "metadata": {
    "name": "curl_timings",
    "namespace": "default"
  },
  "occurrences": 1,
  "occurrences watermark": 1,
  "output": "sensu-go-sandbox.curl timings.time total
0.005",
  "output metric format": "graphite plaintext",
```

```
"output_metric_handlers": [
   "influx-db"
 ],
 "proxy entity name": "",
 "publish": true,
 "round robin": false,
 "runtime_assets": [],
 "state": "passing",
 "status": 0,
 "stdin": false,
 "subdue": null,
  "subscriptions": [
   "entity:sensu-go-sandbox"
 ],
 "timeout": 0,
 "total_state_change": 0,
 "ttl": 0
}
```

| metrics     |                                                                                                    |
|-------------|----------------------------------------------------------------------------------------------------|
| description | The metrics collected by the entity in Sensu metric format. See the metrics attributes.                                                                                                    |
| type        | Мар                                                                                                    |
| required    | false                                                                                                    |
| example     | <pre>"metrics": {     "handlers": [         "influx-db" ],     "points": [         {             "name": "sensu-go-sandbox.curl_timings.time_total",             "tags": [],             "timestamp": 1552506033,             "value": 0.005 },</pre> |

```
"name": "sensu-go-
sandbox.curl_timings.time_namelookup",
    "tags": [],
    "timestamp": 1552506033,
    "value": 0.004
}
]
```

### Check attributes

Sensu events include a <a href="https://check.org/">check</a> scope containing information about how the event was created, including any attributes defined in the <a href="https://check.org/">check specification</a>, and information about the event and its history, including the attributes defined below.

| duration    |                                   |  |
|-------------|-----------------------------------|--|
| description | Command execution time in seconds |  |
| required    | false                             |  |
| type        | Float                             |  |
| example     | "duration": 1.903135228           |  |

| executed    |                                          |
|-------------|------------------------------------------|
| description | Time that the check request was executed |
| required    | false                                    |
| type        | Integer                                  |
| example     | "executed": 1522100915                   |

| history     |                                                                                                   |
|-------------|---------------------------------------------------------------------------------------------------|
| description | Check status history for the last 21 check executions. See the <u>history</u> <u>attributes</u> . |
| required    | false                                                                                             |
| type        | Array                                                                                             |
| example     | <pre>"history": [</pre>                                                                           |

| issued      |                                                                        |
|-------------|------------------------------------------------------------------------|
| description | Time that the check request was issued in seconds since the Unix epoch |
| required    | false                                                                  |
| type        | Integer                                                                |
| example     | "issued": 1552506033                                                   |

## last\_ok

description

The last time that the check returned an OK  $_{\tt status}$  (  $_{\tt 0}$  ) in seconds since the Unix epoch

| required | false                 |
|----------|-----------------------|
| type     | Integer               |
| example  | "last_ok": 1552506033 |

| occurrences |                                                                                               |
|-------------|-----------------------------------------------------------------------------------------------|
| description | The number of times an event with the same status has occurred for the given entity and check |
| required    | false                                                                                         |
| type        | Integer                                                                                       |
| example     | "occurrences": 1                                                                              |

| occurrences_wate rmark |                                                                                        |
|------------------------|----------------------------------------------------------------------------------------|
| description            | The highest number of occurrences for the given entity and check at the current status |
| required               | false                                                                                  |
| type                   | Integer                                                                                |
| example                | "occurrences_watermark": 1                                                             |

| output      |                                                    |
|-------------|----------------------------------------------------|
| description | The output from the execution of the check command |

| required | false                                                      |
|----------|------------------------------------------------------------|
| type     | String                                                     |
| example  | "output": "sensu-go-sandbox.curl_timings.time_total 0.005" |

| state       |                                                                                                    |
|-------------|----------------------------------------------------------------------------------------------------|
| description | The state of the check: passing (status 0), failing (status other than 0), or flapping. You can use the low_flap_threshold and high_flap_threshold check attributes to configure flapping state detection. |
|             |                                                                                                    |
| required    | false                                                                                                    |
| type        | false String                                                                                                    |

| status      |                                                                                                    |
|-------------|----------------------------------------------------------------------------------------------------|
| description | Exit status code produced by the check  o indicates "OK"  i indicates "WARNING"  indicates "CRITICAL"  exit status codes other than o, 1, or 2 indicate an "UNKNOWN"  or custom status |
| required    | false                                                                                                    |
| type        | Integer                                                                                                    |
| example     | "status": 0                                                                                                    |

| total_state_chang<br>e |                                                           |
|------------------------|-----------------------------------------------------------|
| description            | The total state change percentage for the check's history |
| required               | false                                                     |
| type                   | Integer                                                   |
| example                | "total_state_change": 0                                   |

## History attributes

| executed    |                                                                          |
|-------------|--------------------------------------------------------------------------|
| description | Time that the check request was executed in seconds since the Unix epoch |
| required    | false                                                                    |
| type        | Integer                                                                  |
| example     | "executed": 1522100915                                                   |

| status      |                                                                                                    |
|-------------|----------------------------------------------------------------------------------------------------|
| description | Exit status code produced by the check  o indicates "OK"  i indicates "WARNING"  indicates "CRITICAL"  exit status codes other than o, 1, or 2 indicate an "UNKNOWN"  or custom status |
| required    | false                                                                                                    |

```
type Integer

example

"status": 0
```

## Metric attributes

| handlers    |                                                                                                    |  |  |
|-------------|----------------------------------------------------------------------------------------------------|--|--|
| description | An array of Sensu handlers to use for events created by the check. Each array item must be a string. |  |  |
| required    | false                                                                                                |  |  |
| type        | Array                                                                                                |  |  |
| example     | "handlers": [     "influx-db" ]                                                                      |  |  |

| points      |                                                                                             |  |  |
|-------------|---------------------------------------------------------------------------------------------|--|--|
| description | Metric data points including a name, timestamp, value, and tags. See the points attributes. |  |  |
| required    | false                                                                                       |  |  |
| type        | Array                                                                                       |  |  |
| example     | <pre>"points": [</pre>                                                                      |  |  |

```
"value": "101"
      }
    ],
    "timestamp": 1552506033,
    "value": 0.005
  },
  {
    "name": "sensu-go-
sandbox.curl timings.time namelookup",
    "tags": [
      {
        "name": "namelookup time in ms",
        "value": "57"
      }
    ],
    "timestamp": 1552506033,
    "value": 0.004
 }
]
```

### Points attributes

```
description

The metric name in the format $entity.$check.$metric where $entity is the entity name, $check is the check name, and $metric is the metric name.

required

false

type

String

example

"name": "sensu-go-sandbox.curl_timings.time_total"
```

description

Optional tags to include with the metric. Each element of the array must be a hash containing two key value pairs, one being the <code>name</code> of the tag and the other describing the <code>value</code>. Both values of the pairs must be strings.

required

false

type

Array

example

| timestamp   |                                                                    |  |
|-------------|--------------------------------------------------------------------|--|
| description | Time that the metric was collected in seconds since the Unix epoch |  |
| required    | false                                                              |  |
| type        | Integer                                                            |  |
| example     | "timestamp": 1552506033                                            |  |

```
value

description The metric value

required false

type Float

example

"value": 0.005
```

## Examples

# Example check-only event data

```
type: Event
api version: core/v2
metadata:
 namespace: default
spec:
  check:
    check hooks: null
   command: check-cpu.sh -w 75 -c 90
    duration: 1.07055808
    env vars: null
    executed: 1552594757
   handlers: []
   high flap threshold: 0
   history:
    - executed: 1552594757
     status: 0
    interval: 60
    issued: 1552594757
    last ok: 1552594758
    low flap threshold: 0
    metadata:
     name: check-cpu
     namespace: default
    occurrences: 1
    occurrences watermark: 1
    output: |
     CPU OK - Usage:3.96
    output_metric_format: ""
    output metric handlers: []
    proxy entity name: ""
    publish: true
    round robin: false
    runtime assets: []
```

```
state: passing
 status: 0
 stdin: false
 subdue: null
 subscriptions:
 - linux
 timeout: 0
 total_state_change: 0
 ttl: 0
entity:
 deregister: false
 deregistration: {}
 entity class: agent
 last seen: 1552594641
 metadata:
   name: sensu-centos
   namespace: default
 redact:
 - password
 - passwd
 - pass
 - api key
 - api_token
 - access key
 - secret key
  - private_key
  - secret
 subscriptions:
 - linux
  - entity:sensu-centos
 system:
   arch: amd64
   hostname: sensu-centos
   network:
     interfaces:
     - addresses:
       - 127.0.0.1/8
       - ::1/128
       name: lo
      - addresses:
       - 10.0.2.15/24
        - fe80::9688:67ca:3d78:ced9/64
```

```
mac: 08:00:27:11:ad:d2
    name: enp0s3
- addresses:
    - 172.28.128.3/24
- fe80::a00:27ff:fe6b:c1e9/64
    mac: 08:00:27:6b:c1:e9
    name: enp0s8
    os: linux
    platform: centos
    platform_family: rhel
    platform_version: 7.4.1708
    user: agent
timestamp: 1552594758
```

```
"type": "Event",
"api version": "core/v2",
"metadata": {
  "namespace": "default"
},
"spec": {
  "check": {
    "check hooks": null,
    "command": "check-cpu.sh -w 75 -c 90",
    "duration": 1.07055808,
    "env vars": null,
    "executed": 1552594757,
    "handlers": [],
    "high flap threshold": 0,
    "history": [
        "executed": 1552594757,
       "status": 0
     }
    ],
    "interval": 60,
    "issued": 1552594757,
    "last ok": 1552594758,
    "low flap threshold": 0,
    "metadata": {
```

```
"name": "check-cpu",
    "namespace": "default"
 },
  "occurrences": 1,
  "occurrences watermark": 1,
 "output": "CPU OK - Usage:3.96\n",
 "output metric_format": "",
 "output metric handlers": [],
 "proxy entity name": "",
 "publish": true,
 "round robin": false,
 "runtime assets": [],
 "state": "passing",
 "status": 0,
 "stdin": false,
 "subdue": null,
  "subscriptions": [
   "linux"
 ],
 "timeout": 0,
 "total state change": 0,
 "ttl": 0
},
"entity": {
 "deregister": false,
 "deregistration": {},
 "entity class": "agent",
  "last seen": 1552594641,
 "metadata": {
    "name": "sensu-centos",
   "namespace": "default"
 },
 "redact": [
    "password",
   "passwd",
    "pass",
    "api key",
    "api token",
    "access key",
    "secret key",
    "private key",
    "secret"
```

```
],
  "subscriptions": [
   "linux",
   "entity:sensu-centos"
  ],
  "system": {
    "arch": "amd64",
    "hostname": "sensu-centos",
    "network": {
      "interfaces": [
          "addresses": [
           "127.0.0.1/8",
           "::1/128"
          ],
          "name": "lo"
        },
          "addresses": [
           "10.0.2.15/24",
           "fe80::9688:67ca:3d78:ced9/64"
          "mac": "08:00:27:11:ad:d2",
          "name": "enp0s3"
        },
          "addresses": [
           "172.28.128.3/24",
           "fe80::a00:27ff:fe6b:c1e9/64"
          ],
          "mac": "08:00:27:6b:c1:e9",
          "name": "enp0s8"
       }
     1
    },
    "os": "linux",
    "platform": "centos",
    "platform family": "rhel",
    "platform version": "7.4.1708"
  },
  "user": "agent"
},
```

```
"timestamp": 1552594758
}
```

# Example event with check and metric data

```
type: Event
api version: core/v2
metadata:
 namespace: default
spec:
  check:
    check hooks: null
    command: /opt/sensu-plugins-ruby/embedded/bin/metrics-curl.rb -u
"http://localhost"
    duration: 0.060790838
   env vars: null
   executed: 1552506033
   handlers: []
   high flap threshold: 0
   history:
    - executed: 1552505833
      status: 0
    - executed: 1552505843
      status: 0
    interval: 10
    issued: 1552506033
    last ok: 1552506033
    low_flap_threshold: 0
    metadata:
     name: curl timings
     namespace: default
    occurrences: 1
    occurrences watermark: 1
    output: |-
      sensu-go-sandbox.curl timings.time total 0.005 1552506033
      sensu-go-sandbox.curl timings.time namelookup 0.004
    output metric format: graphite plaintext
    output metric handlers:
    - influx-db
```

```
proxy_entity_name: ""
 publish: true
 round robin: false
 runtime assets: []
 state: passing
 status: 0
 stdin: false
 subdue: null
 subscriptions:
 - entity:sensu-go-sandbox
 timeout: 0
 total state change: 0
 ttl: 0
entity:
 deregister: false
 deregistration: {}
 entity class: agent
 last seen: 1552495139
 metadata:
   name: sensu-go-sandbox
   namespace: default
 redact:
 - password
  - passwd
 - pass
 - api key
 - api token
 - access key
 - secret key
  - private key
  - secret
 subscriptions:
  - entity:sensu-go-sandbox
 system:
   arch: amd64
   hostname: sensu-go-sandbox
   network:
     interfaces:
      - addresses:
       - 127.0.0.1/8
       - ::1/128
        name: lo
```

```
- addresses:
        - 10.0.2.15/24
        - fe80::5a94:f67a:1bfc:a579/64
        mac: 08:00:27:8b:c9:3f
        name: eth0
    os: linux
    platform: centos
    platform family: rhel
   platform version: 7.5.1804
 user: agent
metrics:
 handlers:
  - influx-db
 points:
  - name: sensu-go-sandbox.curl timings.time total
    tags: []
   timestamp: 1552506033
   value: 0.005
  - name: sensu-go-sandbox.curl timings.time namelookup
   tags: []
    timestamp: 1552506033
    value: 0.004
timestamp: 1552506033
```

```
"type": "Event",
"api_version": "core/v2",
"metadata": {
    "namespace": "default"
},
    "spec": {
        "check": {
            "check_hooks": null,
            "command": "/opt/sensu-plugins-ruby/embedded/bin/metrics-curl.rb -u
\"http://localhost\"",
            "duration": 0.060790838,
            "env_vars": null,
            "executed": 1552506033,
            "handlers": [],
            "high_flap_threshold": 0,
```

```
"history": [
        {
          "executed": 1552505833,
          "status": 0
        },
          "executed": 1552505843,
         "status": 0
      ],
      "interval": 10,
      "issued": 1552506033,
      "last ok": 1552506033,
      "low flap threshold": 0,
      "metadata": {
        "name": "curl_timings",
        "namespace": "default"
      },
      "occurrences": 1,
      "occurrences watermark": 1,
      "output": "sensu-go-sandbox.curl timings.time total 0.005 1552506033\nsensu-
go-sandbox.curl timings.time namelookup 0.004",
      "output metric format": "graphite plaintext",
      "output metric handlers": [
        "influx-db"
      ],
      "proxy entity name": "",
      "publish": true,
      "round robin": false,
      "runtime assets": [],
      "state": "passing",
      "status": 0,
      "stdin": false,
      "subdue": null,
      "subscriptions": [
        "entity:sensu-go-sandbox"
      ],
      "timeout": 0,
      "total state change": 0,
      "ttl": 0
    },
    "entity": {
```

```
"deregister": false,
"deregistration": {},
"entity class": "agent",
"last seen": 1552495139,
"metadata": {
  "name": "sensu-go-sandbox",
 "namespace": "default"
},
"redact": [
  "password",
 "passwd",
 "pass",
  "api key",
 "api token",
  "access key",
  "secret key",
 "private key",
 "secret"
],
"subscriptions": [
  "entity:sensu-go-sandbox"
],
"system": {
  "arch": "amd64",
  "hostname": "sensu-go-sandbox",
  "network": {
    "interfaces": [
        "addresses": [
         "127.0.0.1/8",
         "::1/128"
        ],
        "name": "lo"
      },
        "addresses": [
          "10.0.2.15/24",
          "fe80::5a94:f67a:1bfc:a579/64"
        ],
        "mac": "08:00:27:8b:c9:3f",
        "name": "eth0"
      }
```

```
},
      "os": "linux",
      "platform": "centos",
      "platform family": "rhel",
      "platform version": "7.5.1804"
   },
    "user": "agent"
  },
  "metrics": {
    "handlers": [
     "influx-db"
   ],
    "points": [
        "name": "sensu-go-sandbox.curl timings.time total",
        "tags": [],
        "timestamp": 1552506033,
        "value": 0.005
      },
        "name": "sensu-go-sandbox.curl timings.time namelookup",
        "tags": [],
        "timestamp": 1552506033,
       "value": 0.004
  },
  "timestamp": 1552506033
}
```

# Example metric-only event

```
type: Event
api_version: core/v2
metadata:
   namespace: default
spec:
   entity:
```

```
deregister: false
  deregistration: {}
  entity class: agent
  last seen: 1552495139
 metadata:
   name: sensu-go-sandbox
   namespace: default
 redact:
  - password
  - passwd
  - pass
  - api key
  - api token
  - access key
  - secret key
  - private_key
  - secret
 subscriptions:
  - entity:sensu-go-sandbox
  system:
   arch: amd64
   hostname: sensu-go-sandbox
    network:
     interfaces:
      - addresses:
       - 127.0.0.1/8
       - ::1/128
       name: lo
      - addresses:
       - 10.0.2.15/24
       - fe80::5a94:f67a:1bfc:a579/64
       mac: 08:00:27:8b:c9:3f
       name: eth0
    os: linux
    platform: centos
    platform family: rhel
    platform version: 7.5.1804
 user: agent
metrics:
 handlers:
  - influx-db
 points:
```

```
- name: sensu-go-sandbox.curl_timings.time_total
    tags: []
    timestamp: 1552506033
    value: 0.005
- name: sensu-go-sandbox.curl_timings.time_namelookup
    tags: []
    timestamp: 1552506033
    value: 0.004
timestamp: 1552506033
```

```
"type": "Event",
"api version": "core/v2",
"metadata": {
  "namespace": "default"
},
"spec": {
  "entity": {
    "deregister": false,
    "deregistration": {},
    "entity class": "agent",
    "last seen": 1552495139,
    "metadata": {
      "name": "sensu-go-sandbox",
      "namespace": "default"
    },
    "redact": [
      "password",
      "passwd",
      "pass",
      "api key",
      "api token",
      "access key",
      "secret key",
      "private key",
      "secret"
    ],
    "subscriptions": [
      "entity:sensu-go-sandbox"
```

```
"system": {
    "arch": "amd64",
    "hostname": "sensu-go-sandbox",
    "network": {
      "interfaces": [
          "addresses": [
          "127.0.0.1/8",
           "::1/128"
         ],
          "name": "lo"
        },
          "addresses": [
           "10.0.2.15/24",
           "fe80::5a94:f67a:1bfc:a579/64"
          "mac": "08:00:27:8b:c9:3f",
         "name": "eth0"
     ]
    },
    "os": "linux",
    "platform": "centos",
    "platform family": "rhel",
   "platform version": "7.5.1804"
 },
 "user": "agent"
},
"metrics": {
 "handlers": [
  "influx-db"
 ],
 "points": [
   {
      "name": "sensu-go-sandbox.curl timings.time total",
     "tags": [],
     "timestamp": 1552506033,
     "value": 0.005
    },
      "name": "sensu-go-sandbox.curl timings.time namelookup",
```

```
"tags": [],
    "timestamp": 1552506033,
    "value": 0.004
    }
    ]
    },
    "timestamp": 1552506033
}
```

# **Filters**

### Contents

Built-in filters
Building filter expressions
Specification
Examples
Handling production events
Handling non-production events
Handling state change only
Handling repeated events
Handling events during office hours only

## How do Sensu filters work?

Sensu filters are applied when **event handlers** are configured to use one ormore filters. Prior to executing a handler, the Sensu server will apply anyfilters configured for the handler to the **event** data. If the event is notremoved by the filter(s), the handler will be executed. The filter analysis flow performs these steps:

When the Sensu server is processing an event, it will check for the definition a handler (or handlers). Prior to executing each handler, the Sensuserver will first apply any configured filters for the handler.

If multiple filters are configured for a handler, they are executed sequentially.

Filter expressions are compared with event data.

Filters can be inclusive (only matching events are handled) or exclusive (matching events are not handled).

As soon as a filter removes an event, no furtheranalysis is performed and the event handler will not be executed.

NOTE: Filters specified in a **handler set** definition have no effect. Filters must be specified in individual handler definitions.

## Inclusive and exclusive filtering

Filters can be inclusive "action": "allow" (replaces "negate": false inSensu 1) or exclusive "action": "deny" (replaces "negate": true in Sensu 1). Configuring a handler to use multiple inclusive filters is the equivalent of using an AND query operator (only handle events if they match inclusive filter x AND y AND z ). Configuring a handler to use multiple exclusive filters is the equivalent of using an OR operator (only handle events if they don't match x OR y OR z ).

**Inclusive filtering**: by setting the filter definition attribute "action": "allow", only events that match the defined filter expressions are handled.

**Exclusive filtering**: by setting the filter definition attribute "action": "deny", events are only handled if they do not match the defined filterexpressions.

### Filter expression comparison

Filter expressions are compared directly with their event data counterparts. Forinclusive filter definitions (like "action": "allow"), matching expressions will result in the filter returning a true value; for exclusive filter definitions (like "action": "deny"), matching expressions will result in the filter returning a false value, and the event will not pass through the filter. Filters that return a true value will continue to be processed via additional filters (if defined), mutators (if defined), and handlers.

### Filter expression evaluation

When more complex conditional logic is needed than direct filter expression comparison, Sensu filters provide support for expression evaluation using Otto. Otto is an ECMAScript 5 (JavaScript) VM, and evaluates javascript expressions that are provided in the filter. There are some caveats to using Otto; most notably, the regular expressions specified in ECMAScript 5 do not all work. See the Otto README for more details.

### Filter assets

Sensu filters can have assets that are included in their execution context. When valid assets are associated with a filter, Sensu evaluates anyfiles it finds that have a ".js" extension before executing a filter. Theresult of evaluating the scripts is cached for a given asset set, for thesake of performance. For an example of how to implement a filter as an asset, see the guide on reducing alert fatigue.

### **Built-in filters**

Sensu includes built-in filters to help you customize event pipelines for metrics and alerts. To start using built-in filters, see the guides to <u>sending Slack alerts</u> and <u>planning maintenances</u>.

### Built-in filter: only incidents

The incidents filter is included in every installation of the <u>Sensu backend</u>. You can use the incidents filter to allow only high priority events through a Sensu pipeline. Eor example, you can use the incidents filter to reduce noise when sending notifications to Slack. When applied to a handler, the incidents filter allows only warning ( "status": 1 ), critical ( "status": 2 ), and resolution events to be processed.

To use the incidents filter, include the <code>is\_incident</code> filter in the handler configuration <code>filters</code> array:

#### YML

```
"type": "Handler",
"api_version": "core/v2",
"metadata": {
    "name": "slack",
    "namespace": "default"
},
"spec": {
    "command": "sensu-slack-handler --channel '#monitoring'",
```

The is incident filter applies the following filtering logic:

| status                              | allow    | discard |
|-------------------------------------|----------|---------|
| 0                                   |          | ×       |
| 1                                   | V        |         |
| 2                                   | V        |         |
| other                               |          | ×       |
| 1 -> 0 or 2 -> 0 (resolution event) | <b>▽</b> |         |

## Built-in filter: allow silencing

<u>Sensu silencing</u> lets you suppress execution of event handlers on an on-demand basis, giving you the ability to quiet incoming alerts and <u>plan maintenances</u>.

To allow silencing for an event handler, add the <code>not\_silenced</code> filter to the handler configuration filters array:

YML

```
type: Handler
api version: core/v2
metadata:
 name: slack
namespace: default
 command: sensu-slack-handler --channel '#monitoring'
 env vars:
XXXXXXXXXX
 filters:
 - is incident
 - not silenced
 handlers: []
 runtime assets: []
 timeout: 0
 type: pipe
```

```
"type": "Handler",
  "api version": "core/v2",
  "metadata": {
    "name": "slack",
   "namespace": "default"
  },
  "spec": {
    "command": "sensu-slack-handler --channel '#monitoring'",
    "env vars": [
"SLACK WEBHOOK URL=https://hooks.slack.com/services/T00000000/B00000000/XXXXXXXXXXXXX
XXXXXXXXXXXXXXX
    ],
    "filters": [
     "is incident",
     "not silenced"
    ],
    "handlers": [],
    "runtime_assets": [],
```

```
"timeout": 0,
    "type": "pipe"
}
```

When applied to a handler configuration, the <code>not\_silenced</code> filter silences events that include the <code>silenced</code> attribute. The handler in the example above uses both the silencing and <u>incidents</u> filters, preventing low priority and silenced events from being sent to Slack.

### Built-in filter: has metrics

The metrics filter is included in every installation of the <u>Sensu backend</u>. When applied to a handler, the metrics filter allows only events containing <u>Sensu metrics</u> to be processed. You can use the metrics filter to prevent handlers that require metrics from failing in case of an error in metric collection.

To use the metrics filter, include the has metrics filter in the handler configuration filters array:

#### YML

```
type: Handler
api version: core/v2
metadata:
  name: influx-db
 namespace: default
spec:
  command: sensu-influxdb-handler -d sensu
 env vars:
  - INFLUXDB ADDR=http://influxdb.default.svc.cluster.local:8086
  - INFLUXDB USER=sensu
  - INFLUXDB PASSWORD=password
 filters:
  - has metrics
 handlers: []
  runtime assets: []
  timeout: 0
  type: pipe
```

```
"type": "Handler",
"api version": "core/v2",
"metadata": {
  "name": "influx-db",
  "namespace": "default"
},
"spec": {
  "command": "sensu-influxdb-handler -d sensu",
  "env vars": [
    "INFLUXDB ADDR=http://influxdb.default.svc.cluster.local:8086",
    "INFLUXDB USER=sensu",
    "INFLUXDB PASSWORD=password"
  1,
  "filters": [
    "has metrics"
  ],
  "handlers": [],
  "runtime assets": [],
  "timeout": 0,
  "type": "pipe"
```

When applied to a handler configuration, the has\_metrics filter allows only events that include a metrics scope.

## **Building filter expressions**

You can write custom filter expressions as <u>Sensu query expressions</u> using the event data attributes described in this section. For more information about event attributes, see the <u>event reference</u>.

### Syntax quick reference

| operator  | description                              |
|-----------|------------------------------------------|
| === / !== | Identity operator / Nonidentity operator |

| == / != | Equality operator / Inequality operator          |
|---------|--------------------------------------------------|
| && /    | Logical AND / Logical OR                         |
| < 1 >   | Less than / Greater than                         |
| <= / >= | Less than or equal to / Greater than or equal to |

## Event attributes available to filters

| attribute                     | t<br>y<br>p<br>e            | description                                                                                                    |
|-------------------------------|-----------------------------|----------------------------------------------------------------------------------------------------|
| event.has_check               | b<br>o<br>ol<br>e<br>a<br>n | Returns true if the event contains check data                                                                                        |
| <pre>event.has_metric s</pre> | b<br>o<br>ol<br>e<br>a<br>n | Returns true if the event contains metrics                                                                                           |
| event.is_inciden t            | b<br>o<br>ol<br>e<br>a<br>n | Returns true for critical alerts (status 2), warnings (status 1), and resolution events (status 0) transitioning from status 1 or 2) |
| event.is_resoluti on          | b<br>o<br>ol<br>e<br>a      | Returns true if the event status is OK ( 0 ) and the previous event was of a non-zero status                                         |

|                  | n                           |                                                              |
|------------------|-----------------------------|--------------------------------------------------------------|
| event.is_silence | b<br>o<br>ol<br>e<br>a<br>n | Returns true if the event matches an active silencing entry  |
| event.timestamp  | in<br>te<br>g<br>er         | Time that the event occurred in seconds since the Unix epoch |

## Check attributes available to filters

| attribute                  | t<br>y<br>p<br>e            | description                                                        |
|----------------------------|-----------------------------|--------------------------------------------------------------------|
| event.check.annot ations   | m<br>a<br>p                 | Custom annotations applied to the check                            |
| event.check.comma          | st<br>ri<br>n<br>g          | The command executed by the check                                  |
| event.check.cron           | st<br>ri<br>n<br>g          | Check execution schedule using cron syntax                         |
| event.check.discard_output | b<br>o<br>ol<br>e<br>a<br>n | If the check is configured to discard check output from event data |

| event.check.durat               | fl<br>o<br>at           | Command execution time in seconds                                      |
|---------------------------------|-------------------------|------------------------------------------------------------------------|
| event.check.env_v               | a<br>rr<br>a<br>y       | Environment variables used with command execution                      |
| event.check.executed            | in<br>te<br>g<br>e<br>r | Time that the check was executed in seconds since the Unix epoch       |
| event.check.handl               | a<br>rr<br>a<br>y       | Sensu event <u>handlers</u> assigned to the check                      |
| event.check.high_flap_threshold | in<br>te<br>g<br>e<br>r | The check's flap detection high threshold in percent state change      |
| event.check.histo               | a<br>rr<br>a<br>y       | Check status history for the last 21 check executions                  |
| event.check.hook                | a<br>rr<br>a<br>y       | Check hook execution data                                              |
| event.check.inter               | in<br>te<br>g<br>e<br>r | The check execution frequency in seconds                               |
| event.check.issue               | in<br>te                | Time that the check request was issued in seconds since the Unix epoch |

|                                            | g<br>e<br>r             |                                                                                               |
|--------------------------------------------|-------------------------|-----------------------------------------------------------------------------------------------|
| event.check.label                          | m<br>a<br>p             | Custom <u>labels</u> applied to the check                                                     |
| event.check.last_ok                        | in<br>te<br>g<br>e<br>r | The last time that the check returned an OK status ( 0 ) in seconds since the Unix epoch      |
| <pre>event.check.low_fl ap_threshold</pre> | in<br>te<br>g<br>e<br>r | The check's flap detection low threshold in percent state change                              |
| event.check.max_o utput_size               | in<br>te<br>g<br>e<br>r | Maximum size, in bytes, of stored check outputs                                               |
| event.check.name                           | st<br>ri<br>n<br>g      | Check name                                                                                    |
| event.check.occur<br>rences                | in<br>te<br>g<br>e<br>r | The number of times an event with the same status has occurred for the given entity and check |
| event.check.occur<br>rences_watermark      | in<br>te<br>g<br>e<br>r | The highest number of occurrences for the given entity and check at the current status        |
| event.check.outpu                          | st                      | The output from the execution of the check command                                            |

| t                                              | ri<br>n<br>g                |                                                                                                    |
|------------------------------------------------|-----------------------------|----------------------------------------------------------------------------------------------------|
| <pre>event.check.outpu t_metric_format</pre>   | st<br>ri<br>n<br>g          | The metric format generated by the check command:  nagios_perfdata, graphite_plaintext, influxdb_line, or  opentsdb_line |
| <pre>event.check.outpu t_metric_handlers</pre> | a<br>rr<br>a<br>y           | Sensu metric <u>handlers</u> assigned to the check                                                                       |
| event.check.proxy _entity_name                 | st<br>ri<br>n<br>g          | The entity name, used to create a <u>proxy entity</u> for an external resource                                           |
| event.check.proxy _requests                    | m<br>a<br>p                 | Proxy request configuration                                                                                              |
| event.check.publi                              | b<br>o<br>ol<br>e<br>a<br>n | If the check is scheduled automatically                                                                                  |
| event.check.round_robin                        | b<br>o<br>ol<br>e<br>a<br>n | If the check is configured to be executed in a round-robin style                                                         |
| event.check.runti me_assets                    | a<br>rr<br>a<br>y           | Sensu <u>assets</u> used by the check                                                                                    |
| event.check.stat                               | st<br>ri                    | The state of the check: passing (status 0), failing (status other than 0), or flapping                                   |

|                                 | n<br>g                      |                                                                                                    |
|---------------------------------|-----------------------------|----------------------------------------------------------------------------------------------------|
| event.check.statu               | in<br>te<br>g<br>e<br>r     | Exit status code produced by the check: 0 (OK), 1 (warning), 2 (critical), or other status (unknown or custom status) |
| event.check.stdi                | b<br>o<br>ol<br>e<br>a<br>n | If the Sensu agent writes JSON-serialized entity and check data to the command process' STDIN                         |
| event.check.subscriptions       | a<br>rr<br>a<br>y           | Subscriptions that the check belongs to                                                                               |
| event.check.timeo               | in<br>te<br>g<br>e<br>r     | The check execution duration timeout in seconds                                                                       |
| event.check.total _state_change | in<br>te<br>g<br>e          | The total state change percentage for the check's history                                                             |
| event.check.ttl                 | in<br>te<br>g<br>e<br>r     | The time to live (TTL) in seconds until the event is considered stale                                                 |
| event.metrics.han               | a<br>rr<br>a<br>y           | Sensu metric <u>handlers</u> assigned to the check                                                                    |

| event.metrics.poi | а  | Metric data points including a name, timestamp, value, and tags |
|-------------------|----|-----------------------------------------------------------------|
| nts               | rr |                                                                 |
|                   | а  |                                                                 |
|                   | У  |                                                                 |

# Entity attributes available to filters

| attribute                             | type        | description                                                                       |
|---------------------------------------|-------------|-----------------------------------------------------------------------------------|
| event.entity.anno                     | map         | Custom annotations assigned to the entity                                         |
| event.entity.dere                     | bool<br>ean | If the agent entity should be removed when it stops sending<br>keepalive messages |
| event.entity.dere                     | map         | A map containing a handler name, for use when an entity is deregistered           |
| <pre>event.entity.enti ty_class</pre> | strin<br>g  | The entity type: usually agent or proxy                                           |
| event.entity.labe                     | map         | Custom <u>labels</u> assigned to the entity                                       |
| event.entity.last_seen                | integ<br>er | Timestamp the entity was last seen, in seconds since the Unix epoch               |
| event.entity.nam                      | strin<br>g  | Entity name                                                                       |
| event.entity.reda                     | array       | List of items to redact from log messages                                         |
| event.entity.subs                     | array       | List of subscriptions assigned to the entity                                      |
| event.entity.syst                     | map         | Information about the entity's system                                             |
| event.entity.syst                     | strin<br>g  | The entity's system architecture                                                  |

| <pre>event.entity.syst em.hostname</pre>          | strin<br>g | The entity's hostname                        |
|---------------------------------------------------|------------|----------------------------------------------|
| <pre>event.entity.syst em.network</pre>           | map        | The entity's network interface list          |
| event.entity.syst                                 | strin<br>g | The entity's operating system                |
| <pre>event.entity.syst em.platform</pre>          | strin<br>g | The entity's operating system distribution   |
| <pre>event.entity.syst em.platform_famil y</pre>  | strin<br>g | The entity's operating system family         |
| <pre>event.entity.syst em.platform_versio n</pre> | strin<br>g | The entity's operating system version        |
| event.entity.use                                  | strin<br>g | Sensu RBAC username used by the agent entity |

# Filter specification

# Top-level attributes

| type        |                                                                                                    |
|-------------|----------------------------------------------------------------------------------------------------|
| description | Top-level attribute specifying the sensuctl create resource type. Filters should always be of type EventFilter. |
| required    | Required for filter definitions in wrapped-json or yaml format for use with sensuctl create.                    |
| type        | String                                                                                                    |
| example     | "type": "EventFilter"                                                                                           |

| api_version |                                                                                                    |
|-------------|----------------------------------------------------------------------------------------------------|
| description | Top-level attribute specifying the Sensu API group and version. For filters in Sensu backend version 5.6, this attribute should always be $core/v2$ . |
| required    | Required for filter definitions in wrapped-json or yaml format for use with sensuctl create.                                                          |
| type        | String                                                                                                    |
| example     | "api_version": "core/v2"                                                                                                    |

```
metadata
                        Top-level collection of metadata about the filter, including the name and
description
                        namespace as well as custom labels and annotations. The
                        metadata map is always at the top level of the filter definition. This
                        means that in wrapped-json and yaml formats, the metadata
                        scope occurs outside the spec scope. See the metadata attributes
                        reference for details.
                        Required for filter definitions in wrapped-json or yaml format for use
required
                        with sensuctl create.
                        Map of key-value pairs
type
example
                          "metadata": {
                             "name": "filter-weekdays-only",
                            "namespace": "default",
                            "labels": {
                               "region": "us-west-1"
                            },
                            "annotations": {
                               "slack-channel" : "#monitoring"
                            }
                          }
```

| spec        |                                                                                                    |
|-------------|----------------------------------------------------------------------------------------------------|
| description | Top-level map that includes the filter spec attributes.                                                                                             |
| required    | Required for filter definitions in wrapped-json or yaml format for use with sensuctl create.                                                        |
| type        | Map of key-value pairs                                                                                                    |
| example     | <pre>"spec": {     "action": "allow",     "expressions": [         "event.entity.namespace == 'production'"     ],     "runtime_assets": [] }</pre> |

# Spec attributes

| action         |                                                                                                    |
|----------------|----------------------------------------------------------------------------------------------------|
| description    | Action to take with the event if the filter expressions match. <i>NOTE:</i> see <i>Inclusive and exclusive filtering</i> for more information. |
| required       | true                                                                                                    |
| type           | String                                                                                                    |
| allowed values | allow, deny                                                                                                    |
| example        | "action": "allow"                                                                                                    |

| description | Filter expressions to be compared with event data. Note that event metadata can be referenced without including the metadata scope, for example: event.entity.namespace. |
|-------------|----------------------------------------------------------------------------------------------------|
| required    | true                                                                                                    |
| type        | Array                                                                                                    |
| example     | <pre>"expressions": [    "event.check.team == 'ops'" ]</pre>                                                                                                    |

| runtime_assets |                                                                                                    |
|----------------|----------------------------------------------------------------------------------------------------|
| description    | Assets to be applied to the filter's execution context. JavaScript files in the lib directory of the asset will be evaluated. |
| required       | false                                                                                                    |
| type           | Array of String                                                                                                    |
| default        |                                                                                                    |
| example        | "runtime_assets": ["underscore"]                                                                                              |

## Metadata attributes

| name        |                                                                                                    |
|-------------|----------------------------------------------------------------------------------------------------|
| description | A unique string used to identify the filter. Filter names cannot contain special characters or spaces (validated with Go regex \A[\w\.\-]+\z\). Each filter must have a unique name within its namespace. |
| required    | true                                                                                                    |

```
type String

example

"name": "filter-weekdays-only"
```

| namespace   |                                                       |
|-------------|-------------------------------------------------------|
| description | The Sensu RBAC namespace that this filter belongs to. |
| required    | false                                                 |
| type        | String                                                |
| default     | default                                               |
| example     | "namespace": "production"                             |

| labels      |                                                                                                    |
|-------------|----------------------------------------------------------------------------------------------------|
| description | Custom attributes you can use to create meaningful collections that can be selected with API filtering and sensuctl filtering. Overusing labels can impact Sensu's internal performance, so we recommend moving complex, non-identifying metadata to annotations. |
| required    | false                                                                                                    |
| type        | Map of key-value pairs. Keys can contain only letters, numbers, and underscores, but must start with a letter. Values can be any valid UTF-8 string.                                                                                                    |
| default     | null                                                                                                    |
| example     | <pre>"labels": {    "environment": "development",    "region": "us-west-2" }</pre>                                                                                                    |

| annotations |                                                                                                    |
|-------------|----------------------------------------------------------------------------------------------------|
| description | Non-identifying metadata that's meaningful to people or external tools interacting with Sensu.                                           |
|             | In contrast to labels, annotations cannot be used in API filtering or sensuctl filtering and do not impact Sensu's internal performance. |
| required    | false                                                                                                    |
| type        | Map of key-value pairs. Keys and values can be any valid UTF-8 string.                                                                   |
| default     | null                                                                                                    |
| example     | <pre>"annotations": {    "managed-by": "ops",    "playbook": "www.example.url" }</pre>                                                   |

# Filter Examples

# Minimum required filter attributes

```
type: EventFilter
api_version: core/v2
metadata:
   name: filter_minimum
   namespace: default
spec:
   action: allow
   expressions:
   - event.check.occurrences == 1
```

```
"type": "EventFilter",
"api_version": "core/v2",
"metadata": {
    "name": "filter_minimum",
    "namespace": "default"
},
"spec": {
    "action": "allow",
    "expressions": [
        "event.check.occurrences == 1"
    ]
}
```

# Handling production events

The following filter allows only events with a custom entity label "environment": "production" to be handled.

YML

```
type: EventFilter
api_version: core/v2
metadata:
   name: production_filter
   namespace: default
spec:
   action: allow
   expressions:
   - event.entity.labels.environment == 'production'
```

```
"type": "EventFilter",
"api_version": "core/v2",
"metadata": {
    "name": "production_filter",
```

```
"namespace": "default"
},

"spec": {
    "action": "allow",
    "expressions": [
        "event.entity.labels.environment == 'production'"
    ]
}
```

### Handling non-production events

The following filter discards events with a custom entity label "environment": "production", allowing only events without an environment label or events with environment set to something other than production to be handled. Note that action is deny, making this an exclusive filter; if evaluation returns false, the event is handled.

#### YML

```
type: EventFilter
api_version: core/v2
metadata:
   name: not_production
   namespace: default
spec:
   action: deny
   expressions:
   - event.entity.labels.environment == 'production'
```

```
"type": "EventFilter",
"api_version": "core/v2",
"metadata": {
    "name": "not_production",
    "namespace": "default"
},
"spec": {
    "action": "deny",
```

```
"expressions": [
    "event.entity.labels.environment == 'production'"
]
}
```

### Handling state change only

Some teams migrating to Sensu have asked about reproducing the behavior of theirold monitoring system which alerts only on state change. This state\_change\_only inclusive filter provides such.

#### YML

```
type: EventFilter
api_version: core/v2
metadata:
    annotations: null
    labels: null
    name: state_change_only
    namespace: default
spec:
    action: allow
    expressions:
    - event.check.occurrences == 1
    runtime_assets: []
```

```
"type": "EventFilter",
"api_version": "core/v2",
"metadata": {
    "name": "state_change_only",
    "namespace": "default",
    "labels": null,
    "annotations": null
},
"spec": {
    "action": "allow",
    "expressions": [
```

```
"event.check.occurrences == 1"
],
    "runtime_assets": []
}
```

### Handling repeated events

The following example filter definition, entitled <code>filter\_interval\_60\_hourly</code> ,will match event data with a check <code>interval</code> of 60 seconds, and an <code>occurrences</code> value of 1 (the first occurrence) -OR-any <code>occurrences</code> value that is evenly divisible by 60 via a <code>modulooperator</code> calculation (calculating the remainder after dividing <code>occurrences</code> by 60).

#### YML

```
type: EventFilter
api_version: core/v2
metadata:
    annotations: null
    labels: null
    name: filter_interval_60_hourly
    namespace: default
spec:
    action: allow
    expressions:
    - event.check.interval == 60
    - event.check.occurrences == 1 || event.check.occurrences % 60 == 0
    runtime_assets: []
```

```
"type": "EventFilter",
"api_version": "core/v2",
"metadata": {
    "name": "filter_interval_60_hourly",
    "namespace": "default",
    "labels": null,
    "annotations": null
},
```

```
"spec": {
    "action": "allow",
    "expressions": [
        "event.check.interval == 60",
        "event.check.occurrences == 1 || event.check.occurrences % 60 == 0"
    ],
    "runtime_assets": []
}
```

The next example will apply the same logic as the previous example, but forchecks with a 30 second interval.

#### YML

```
type: EventFilter
api_version: core/v2
metadata:
    annotations: null
    labels: null
    name: filter_interval_30_hourly
    namespace: default
spec:
    action: allow
    expressions:
    - event.check.interval == 30
    - event.check.occurrences == 1 || event.check.occurrences % 120 == 0
    runtime_assets: []
```

```
"type": "EventFilter",
"api_version": "core/v2",
"metadata": {
    "name": "filter_interval_30_hourly",
    "namespace": "default",
    "labels": null,
    "annotations": null
},
```

```
"spec": {
    "action": "allow",
    "expressions": [
        "event.check.interval == 30",
        "event.check.occurrences == 1 || event.check.occurrences % 120 == 0"
    ],
    "runtime_assets": []
}
```

## Handling events during office hours only

This filter evaluates the event timestamp to determine if the event occurred between 9 AM and 5 PM UTC on a weekday. Remember that action is equal to allow, so this is an inclusive filter. If evaluation returns false, the event will not be handled.

**YML** 

```
type: EventFilter
api_version: core/v2
metadata:
   annotations: null
   labels: null
   name: nine_to_fiver
   namespace: default
spec:
   action: allow
   expressions:
   - weekday(event.timestamp) >= 1 && weekday(event.timestamp) <= 5
   - hour(event.timestamp) >= 9 && hour(event.timestamp) <= 17
   runtime_assets: []</pre>
```

```
"type": "EventFilter",
"api_version": "core/v2",
"metadata": {
    "name": "nine_to_fiver",
    "namespace": "default",
```

```
"labels": null,
    "annotations": null

},

"spec": {
    "action": "allow",
    "expressions": [
        "weekday(event.timestamp) >= 1 && weekday(event.timestamp) <= 5",
        "hour(event.timestamp) >= 9 && hour(event.timestamp) <= 17"
    ],
    "runtime_assets": []
}</pre>
```

# Using JavaScript libraries with Sensu filters

You can include JavaScript libraries in their filter execution context withāssets. For instance, assuming you've packaged underscore.js into a Sensuāsset, you could then use functions from the underscore library for filterexpressions.

#### YML

```
type: EventFilter
api_version: core/v2
metadata:
    annotations: null
    labels: null
    name: deny_if_failure_in_history
    namespace: default
spec:
    action: deny
    expressions:
    - _.reduce(event.check.history, function(memo, h) { return (memo || h.status != 0); })
    runtime_assets:
    - underscore
```

```
{
  "type": "EventFilter",
```

```
"api_version": "core/v2",
  "metadata": {
    "name": "deny if failure in history",
   "namespace": "default",
    "labels": null,
   "annotations": null
  },
 "spec": {
   "action": "deny",
    "expressions": [
    "_.reduce(event.check.history, function(memo, h) { return (memo || h.status !=
0); })"
   ],
   "runtime_assets": ["underscore"]
 }
}
```

# Handlers

### Contents

How do Sensu handlers work?

Pipe handlers

TCP/UDP handlers

Handler sets

Handling keepalive events

Specification

Top-level attributes

Spec attributes

Metadata attributes

<u>Examples</u>

socket attributes

Discover, download, and share Sensu handlers assets using <u>Bonsai</u>, the Sensu asset index.Read the <u>guide to installing plugins using assets</u> to get started.

### How do Sensu handlers work?

Handlers actions are executed by the Sensu backend on events, and there are several types of handlers available. The most common handler type is the pipe handler, which works very similarly to how checks work, enabling Sensu to interact with almost any computer program via standard streams.

Pipe handlers. Pipe handlers pipe event data into arbitrary commands via [ STDIN].

TCP/UDP handlers. TCP and UDP handlers send event data to a remote socket.

Handler sets. Handler sets (also called "set handlers") are used to group event handlers, making it easy to manage groups of actions that should be executed for certain types of events.

### Pipe handlers

Pipe handlers are external commands that can consume event data via STDIN.

### Pipe handler command

Pipe handler definitions include a command attribute, which is a command to be executed by the Sensu backend.

### Pipe handler command arguments

Pipe handler command attributes may include command line arguments forcontrolling the behavior of the command executable.

### TCP/UDP handlers

TCP and UDP handlers enable Sensu to forward event data to arbitrary TCP or UDPsockets for external services to consume.

### Handler sets

Handler set definitions allow groups of handlers (individual collections of actions to take on event data) to be referenced via a single named handler set.

NOTE: Attributes defined on handler sets do not apply to the handlers theyinclude. For example, filters, and mutator attributes defined in a handler set will have no effect.

# Handling keepalive events

Sensu <u>keepalives</u> are the heartbeat mechanism used to ensure that all registered <u>Sensu agents</u> are operational and able to reach the <u>Sensu backend</u>. You can connect keepalive events to your monitoring workflows using a keepalive handler. Sensu looks for an event handler named <u>keepalive</u> and automatically uses it to process keepalive events.

Let's say you want to receive Slack notifications for keepalive alerts, and you already have a <u>Slack handler set up to process events</u>. To process keepalive events using the Slack pipeline, create a handler set named keepalive and add the slack handler to the handlers array. The resulting keepalive handler set configuration looks like this:

#### YML

```
type: Handler
api_version: core/v2
metadata:
```

```
name: keepalive
namespace: default
spec:
handlers:
- slack
type: set
```

### **JSON**

```
"type": "Handler",
    "api_version": "core/v2",
    "metadata" : {
        "name": "keepalive",
        "namespace": "default"
},
    "spec": {
        "type": "set",
        "handlers": [
            "slack"
        ]
}
```

# Handler specification

# Top-level attributes

| type        |                                                                                                    |
|-------------|----------------------------------------------------------------------------------------------------|
| description | Top-level attribute specifying the sensuct1 create resource type.  Handlers should always be of type Handler. |
| required    | Required for handler definitions in wrapped-json or yaml format for use with sensuctl create.                 |
| type        | String                                                                                                    |

```
"type": "Handler"
```

| api_version |                                                                                                    |
|-------------|----------------------------------------------------------------------------------------------------|
| description | Top-level attribute specifying the Sensu API group and version. For handlers in Sensu backend version 5.6, this attribute should always be $core/v2$ . |
| required    | Required for handler definitions in wrapped-json or yaml format for use with sensuctl create.                                                          |
| type        | String                                                                                                    |
| example     | "api_version": "core/v2"                                                                                                    |

| metadata    |                                                                                                    |
|-------------|----------------------------------------------------------------------------------------------------|
| description | Top-level collection of metadata about the handler, including the name and namespace as well as custom labels and annotations. The metadata map is always at the top level of the handler definition. This means that in wrapped-json and yaml formats, the metadata scope occurs outside the spec scope. See the metadata attributes reference for details. |
| required    | Required for handler definitions in wrapped-json or yaml format for use with sensuctl create.                                                                                                    |
| type        | Map of key-value pairs                                                                                                    |
| example     | <pre>"metadata": {     "name": "handler-slack",     "namespace": "default",     "labels": {         "region": "us-west-1"     },     "annotations": {</pre>                                                                                                    |

```
"slack-channel" : "#monitoring"
}
```

| spec        |                                                                                                    |
|-------------|----------------------------------------------------------------------------------------------------|
| description | Top-level map that includes the handler spec attributes.                                                                                                    |
| required    | Required for handler definitions in wrapped-json or yaml format for use with sensuctl create.                                                                                                    |
| type        | Map of key-value pairs                                                                                                    |
| example     | <pre>"spec": {     "type": "tcp",     "socket": {         "host": "10.0.1.99",         "port": 4444     },     "metadata" : {         "name": "tcp_handler",         "namespace": "default"     } }</pre> |

# Spec attributes

| type           |                      |
|----------------|----------------------|
| description    | The handler type.    |
| required       | true                 |
| type           | String               |
| allowed values | pipe, tcp, udp & set |

example

"type": "pipe"

| filters     |                                                                                                    |
|-------------|----------------------------------------------------------------------------------------------------|
| description | An array of Sensu event filters (names) to use when filtering events for the handler. Each array item must be a string. |
| required    | false                                                                                                    |
| type        | Array                                                                                                    |
| example     | "filters": ["occurrences", "production"]                                                                                |

| mutator     |                                                                             |
|-------------|-----------------------------------------------------------------------------|
| description | The Sensu event mutator (name) to use to mutate event data for the handler. |
| required    | false                                                                       |
| type        | String                                                                      |
| example     | "mutator": "only_check_output"                                              |

| timeout     |                                                                                                    |
|-------------|----------------------------------------------------------------------------------------------------|
| description | The handler execution duration timeout in seconds (hard stop). Only used by pipe, tcp, and udp handler types. |
| required    | false                                                                                                    |
| type        | Integer                                                                                                    |

```
default

60 (for tcp and udp handlers)

example

"timeout": 30
```

| command     |                                                                                                    |
|-------------|----------------------------------------------------------------------------------------------------|
| description | The handler command to be executed. The event data is passed to the process via STDIN .NOTE: the command attribute is only supported for Pipe handlers (i.e. handlers configured with "type": "pipe"). |
| required    | true (if type equals pipe )                                                                                                    |
| type        | String                                                                                                    |
| example     | "command": "/etc/sensu/plugins/pagerduty.go"                                                                                                    |

| env_vars    |                                                                                                    |
|-------------|----------------------------------------------------------------------------------------------------|
| description | An array of environment variables to use with command execution. NOTE: the <code>env_vars</code> attribute is only supported for Pipe handlers (i.e. handlers configured with "type": "pipe"). |
| required    | false                                                                                                    |
| type        | Array                                                                                                    |
| example     | "env_vars": ["API_KEY=0428d6b8nb51an4d95nbe28nf90865a66af5"]                                                                                                    |

### socket

description

The socket definition scope, used to configure the TCP/UDP handler socket. NOTE: the socket attribute is only supported for TCP/UDP

```
handlers (i.e. handlers configured with "type": "tcp" or "type":
"udp" ).

required true (if type equals tcp or udp )

type Hash

example

"socket": {}
```

| handlers    |                                                                                                    |
|-------------|----------------------------------------------------------------------------------------------------|
| description | An array of Sensu event handlers (names) to use for events using the handler set. Each array item must be a string. NOTE: the handlers attribute is only supported for handler sets (i.e. handlers configured with "type": "set"). |
| required    | true (if type equals set )                                                                                                    |
| type        | Array                                                                                                    |
| example     | "handlers": ["pagerduty", "email", "ec2"]                                                                                                    |

| runtime_assets |                                                                                               |
|----------------|-----------------------------------------------------------------------------------------------|
| description    | An array of <u>Sensu assets</u> (names), required at runtime for the execution of the command |
| required       | false                                                                                         |
| type           | Array                                                                                         |
| example        | "runtime_assets": ["ruby-2.5.0"]                                                              |

# Metadata attributes

| name        |                                                                                                    |
|-------------|----------------------------------------------------------------------------------------------------|
| description | A unique string used to identify the handler. Handler names cannot contain special characters or spaces (validated with Go regex $\Delta [w]]+\Delta $ ). Each handler must have a unique name within its namespace. |
| required    | true                                                                                                    |
| type        | String                                                                                                    |
| example     | "name": "handler-slack"                                                                                                    |

| namespace   |                                                        |
|-------------|--------------------------------------------------------|
| description | The Sensu RBAC namespace that this handler belongs to. |
| required    | false                                                  |
| type        | String                                                 |
| default     | default                                                |
| example     | "namespace": "production"                              |

| labels      |                                                                                                    |
|-------------|----------------------------------------------------------------------------------------------------|
| description | Custom attributes you can use to create meaningful collections that can be selected with <u>API filtering</u> and <u>sensuctl filtering</u> . Overusing labels can impact Sensu's internal performance, so we recommend moving complex, non-identifying metadata to annotations. |
| required    | false                                                                                                    |

type Map of key-value pairs. Keys can contain only letters, numbers, and underscores, but must start with a letter. Values can be any valid UTF-8 string.

default null

example

"labels": {
 "environment": "development",
 "region": "us-west-2"
 }

```
annotations
description
                         Non-identifying metadata that's meaningful to people or external tools
                         interacting with Sensu.
                         In contrast to labels, annotations cannot be used in API filtering or
                         sensuctl filtering and do not impact Sensu's internal performance.
                         false
required
                         Map of key-value pairs. Keys and values can be any valid UTF-8 string.
type
default
                          null
example
                             "annotations": {
                              "managed-by": "ops",
                              "playbook": "www.example.url"
                            }
```

### socket attributes

# host description The socket host address (IP or hostname) to connect to.

```
required true

type String

example

"host": "8.8.8.8"
```

| port        |                                |
|-------------|--------------------------------|
| description | The socket port to connect to. |
| required    | true                           |
| type        | Integer                        |
| example     | "port": 4242                   |

# Handler examples

# Minimum required pipe handler attributes

```
type: Handler
api_version: core/v2
metadata:
   name: pipe_handler_minimum
   namespace: default
spec:
   command: command-example
   type: pipe
```

```
{
  "type": "Handler",
```

```
"api_version": "core/v2",
"metadata": {
    "name": "pipe_handler_minimum",
    "namespace": "default"
},
"spec": {
    "command": "command-example",
    "type": "pipe"
}
```

# Minimum required TCP/UDP handler attributes

This is an example of a top type handler. Changing the type from top to udp gives you the minimum configuration for a udp type handler.

#### YML

```
type: Handler
api_version: core/v2
metadata:
   name: tcp_udp_handler_minimum
   namespace: default
spec:
   socket:
   host: 10.0.1.99
   port: 4444
type: tcp
```

```
"type": "Handler",
"api_version": "core/v2",
"metadata": {
    "name": "tcp_udp_handler_minimum",
    "namespace": "default"
},
"spec": {
    "type": "tcp",
```

```
"socket": {
    "host": "10.0.1.99",
    "port": 4444
}
}
```

# Sending slack alerts

This handler will send alerts to a channel named monitoring with the configured webhook URL, using the handler-slack executable command.

### YML

```
type: Handler
api version: core/v2
metadata:
 name: slack
namespace: default
spec:
 command: sensu-slack-handler --channel '#monitoring'
 env vars:
XXXXXXXXXX
 filters:
 - is incident
 - not silenced
 handlers: []
 runtime assets: []
 timeout: 0
 type: pipe
```

```
"type": "Handler",
"api_version": "core/v2",
"metadata": {
    "name": "slack",
```

```
"namespace": "default"
  },
  "spec": {
    "command": "sensu-slack-handler --channel '#monitoring'",
    "env vars": [
"SLACK WEBHOOK URL=https://hooks.slack.com/services/T00000000/B00000000/XXXXXXXXXXXXXX
XXXXXXXXXXXXX"
    ],
    "filters": [
     "is incident",
     "not silenced"
    ],
    "handlers": [],
    "runtime assets": [],
    "timeout": 0,
    "type": "pipe"
 }
```

# Sending event data to a TCP socket

This handler will forward event data to a TCP socket (10.0.1.99:4444) andwill timeout if an acknowledgement ( ACK ) is not received within 30 seconds.

### YML

```
type: Handler
api_version: core/v2
metadata:
   name: tcp_handler
   namespace: default
spec:
   socket:
   host: 10.0.1.99
   port: 4444
type: tcp
```

```
"type": "Handler",
   "api_version": "core/v2",
   "metadata" : {
        "name": "tcp_handler",
        "namespace": "default"
},
   "spec": {
        "type": "tcp",
        "socket": {
            "host": "10.0.1.99",
            "port": 4444
        }
}
```

# Sending event data to a UDP socket

The following example will also forward event data but to UDP socket instead(ex: 10.0.1.99:4444).

YML

```
type: Handler
api_version: core/v2
metadata:
   name: udp_handler
   namespace: default
spec:
   socket:
   host: 10.0.1.99
   port: 4444
type: udp
```

```
"type": "Handler",
"api_version": "core/v2",
"metadata" : {
    "name": "udp_handler",
```

```
"namespace": "default"
},

"spec": {
    "type": "udp",
    "socket": {
        "host": "10.0.1.99",
        "port": 4444
    }
}
```

# Executing multiple handlers

The following example handler will execute three handlers: slack , [tcp\_handler, and udp handler.

YML

```
type: Handler
api_version: core/v2
metadata:
   name: notify_all_the_things
   namespace: default
spec:
   handlers:
   - slack
   - tcp_handler
   - udp_handler
   type: set
```

```
"type": "Handler",
"api_version": "core/v2",
"metadata" : {
    "name": "notify_all_the_things",
    "namespace": "default"
},
"spec": {
```

```
"type": "set",
    "handlers": [
        "slack",
        "tcp_handler",
        "udp_handler"
]
}
```

# Hooks

# Contents

Specification Examples

### How do hooks work?

Hooks are executed in response to the result of a check command execution and based on the exit status code of that command (ex: 1). Hook commands can optionally receive JSON serialized Sensu client data via STDIN. You can create, manage, and reuse hooks independently of checks.

### Check response types

Each **type** of response (ex: non-zero) can contain one or more hooks, andcorrespond to one or more exit status code. Hooks are executed, in order ofprecedence, based on their type:

- 1. 1 to 255
- 2. ok
- warning
- 4. critical
- 5. unknown
- 6. non-zero

You can assign one or more hooks to a check in the check definition. See the <a href="hooks">check specification</a> to configure the <a href="hooks">check hooks</a> attribute.

### Check hooks

The hook command output, status, executed timestamp and duration are captured and published in the resulting event.

You can use sensuct1 to view this data:

```
sensuctl event info entity_name check_name --format yaml
```

```
type: Event
api version: core/v2
metadata:
 namespace: default
spec:
 check:
   hooks:
   - command: df -hT / | grep '/'
     duration: 0.002904412
     executed: 1559948435
     issued: 0
     metadata:
      name: root disk
      namespace: default
     output: "/dev/mapper/centos-root xfs 41G 1.6G 40G 4% /\n"
     status: 0
     stdin: false
     timeout: 60
```

# Hooks specification

# Top-level attributes

| type        |                                                                                                    |
|-------------|----------------------------------------------------------------------------------------------------|
| description | Top-level attribute specifying the sensuct create resource type. Hooks should always be of type HookConfig. |
| required    | Required for hook definitions in wrapped-json or yaml format for use with sensuctl create.                  |
| type        | String                                                                                                    |

```
"type": "HookConfig"
```

| api_version |                                                                                                    |
|-------------|----------------------------------------------------------------------------------------------------|
| description | Top-level attribute specifying the Sensu API group and version. For hooks in Sensu backend version 5.6, this attribute should always be $\mathtt{core/v2}$ . |
| required    | Required for hook definitions in wrapped-json or yaml format for use with sensuctl create.                                                                   |
| type        | String                                                                                                    |
| example     | "api_version": "core/v2"                                                                                                    |

| metadata    |                                                                                                    |
|-------------|----------------------------------------------------------------------------------------------------|
| description | Top-level collection of metadata about the hook, including the name and namespace as well as custom labels and annotations. The metadata map is always at the top level of the hook definition. This means that in wrapped-json and yaml formats, the metadata scope occurs outside the spec scope. See the metadata attributes reference for details. |
| required    | Required for hook definitions in wrapped-json or yaml format for use with sensuctl create.                                                                                                    |
| type        | Map of key-value pairs                                                                                                    |
| example     | <pre>"metadata": {     "name": "process_tree",     "namespace": "default",     "labels": {         "region": "us-west-1"     },     "annotations": {</pre>                                                                                                    |

```
"slack-channel" : "#monitoring"
}
```

```
description

Top-level map that includes the hook spec attributes.

Required for hook definitions in wrapped-json or yaml format for use with sensuctl create.

type

Map of key-value pairs

example

"spec": {
    "command": "ps aux",
    "timeout": 60,
    "stdin": false
    }
```

# Spec attributes

| command     |                                           |
|-------------|-------------------------------------------|
| description | The hook command to be executed.          |
| required    | true                                      |
| type        | String                                    |
| example     | "command": "sudo /etc/init.d/nginx start" |

### timeout

| description | The hook execution duration timeout in seconds (hard stop). |
|-------------|-------------------------------------------------------------|
| required    | false                                                       |
| type        | Integer                                                     |
| default     | 60                                                          |
| example     | "timeout": 30                                               |

| stdin       |                                                                                                    |
|-------------|----------------------------------------------------------------------------------------------------|
| description | If the Sensu agent writes JSON serialized Sensu entity and check data to the command process' STDIN. The command must expect the JSON data via STDIN, read it, and close STDIN. This attribute cannot be used with existing Sensu check plugins, nor Nagios plugins etc, as Sensu agent will wait indefinitely for the hook process to read and close STDIN. |
| required    | false                                                                                                    |
| type        | Boolean                                                                                                    |
| default     | false                                                                                                    |
| example     | "stdin": true                                                                                                    |

# Metadata attributes

| name        |                                                                                                    |
|-------------|----------------------------------------------------------------------------------------------------|
| description | A unique string used to identify the hook. Hook names cannot contain special characters or spaces (validated with Go regex \A[\w\.\-]+\z ). Each hook must have a unique name within its namespace. |
| required    | true                                                                                                    |

```
type String

example

"name": "process_tree"
```

| namespace   |                                                     |
|-------------|-----------------------------------------------------|
| description | The Sensu RBAC namespace that this hook belongs to. |
| required    | false                                               |
| type        | String                                              |
| default     | default                                             |
| example     | "namespace": "production"                           |

| labels      |                                                                                                    |
|-------------|----------------------------------------------------------------------------------------------------|
| description | Custom attributes to include with event data, which can be accessed using event filters.                                                                                                    |
|             | In contrast to annotations, you can use labels to create meaningful collections that can be selected with <u>API filtering</u> and <u>sensuctl filtering</u> . Overusing labels can impact Sensu's internal performance, so we recommend moving complex, non-identifying metadata to annotations. |
| required    | false                                                                                                    |
| type        | Map of key-value pairs. Keys can contain only letters, numbers, and underscores, but must start with a letter. Values can be any valid UTF-8 string.                                                                                                    |
| default     | null                                                                                                    |
| example     | "labels": {     "environment": "development",                                                                                                    |

```
"region": "us-west-2"
}
```

| annotations |                                                                                                    |
|-------------|----------------------------------------------------------------------------------------------------|
| description | Non-identifying metadata to include with event data, which can be accessed using event filters. You can use annotations to add data that's meaningful to people or external tools interacting with Sensu. |
|             | In contrast to labels, annotations cannot be used in API filtering or sensuctl filtering and do not impact Sensu's internal performance.                                                                  |
| required    | false                                                                                                    |
| type        | Map of key-value pairs. Keys and values can be any valid UTF-8 string.                                                                                                    |
| default     | null                                                                                                    |
| example     | <pre>"annotations": {    "managed-by": "ops",    "playbook": "www.example.url" }</pre>                                                                                                    |

# Examples

# Rudimentary auto-remediation

Hooks can be used for rudimentary auto-remediation tasks, for example, startinga process that is no longer running.

NOTE: Using hooks for auto-remediation should be approached carefully, as they run without regard to the number of event occurrences.

### YML

```
type: HookConfig
api_version: core/v2
metadata:
   annotations: null
   labels: null
   name: restart_nginx
   namespace: default
spec:
   command: sudo systemctl start nginx
   stdin: false
   timeout: 60
```

### **JSON**

```
"type": "HookConfig",
   "api_version": "core/v2",
   "metadata": {
        "name": "restart_nginx",
        "namespace": "default",
        "labels": null,
        "annotations": null
},
   "spec": {
        "command": "sudo systemctl start nginx",
        "timeout": 60,
        "stdin": false
}
```

## Capture the process tree

Hooks can also be used for automated data gathering for incident triage, forexample, a check hook could be used to capture the process tree when a processhas been determined to be not running etc.

### YML

```
type: HookConfig
api_version: core/v2
metadata:
```

```
annotations: null
labels: null
name: process_tree
namespace: default
spec:
command: ps aux
stdin: false
timeout: 60
```

```
"type": "HookConfig",
  "api_version": "core/v2",
  "metadata": {
      "name": "process_tree",
      "namespace": "default",
      "labels": null,
      "annotations": null
},
  "spec": {
      "command": "ps aux",
      "timeout": 60,
      "stdin": false
}
```

# **Mutators**

#### Contents

Built-in mutators
Specification
Examples

#### How do mutators work?

A handler can specify a mutator to transform event data. Mutators are executed prior to the execution of a handler. If the mutator executes successfully, the modified event data is returned to the handler, and the handler is then executed. If the mutator fails to execute, an error will be logged, and the handler will not be executed.

When Sensu server processes an event, it will check the handler for the presence of a mutator, and execute that mutator before executing the handler.

If the mutator executes successfully (it returns an exit status code of 0), modified event data is provided to the handler, and the handler is executed.

If the mutator fails to execute (it returns a non-zero exit status code, orfails to complete within its configured timeout), an error will be logged and the handler will not execute.

# Mutator specification

Accepts input/data via STDIN

Able to parse JSON event data

Outputs JSON data (modified event data) to STDOUT or STDERR

Produces an exit status code to indicate state:

o indicates OK status

exit codes other than o indicate failure

#### Commands

Each Sensu mutator definition defines a command to be executed. Mutator commands are executable

commands which will be executed on a Sensu server, run as the sensu user. Most mutator commands are provided by Sensu Plugins.

Sensu mutator command attributes may include command line arguments for controlling the behavior of the command executable. Many Sensu mutator plugins provide support for command line arguments for reusability.

#### How and where are mutator commands executed?

As mentioned above, all mutator commands are executed by a Sensu server as the sensu user. Commands must be executable files that are discoverable on the Sensu server system (installed in a system spath directory).

NOTE: By default, the Sensu installer packages will modify the system <code>\$PATH</code> for the Sensu processes to include <code>/etc/sensu/plugins</code>. As a result, executable scripts (like plugins) located in <code>/etc/sensu/plugins</code> will be valid commands. This allows <code>command</code> attributes to use "relative paths" for Sensu plugin commands, for example: "command": "check-http.go -u https://sensuapp.org".

### **Built-in mutators**

Sensu includes built-in mutators to help you customize event pipelines for metrics and alerts.

#### Built-in mutator: only check output

To process an event, some handlers require only the check output, not the entire event definition. For example, when sending metrics to Graphite using a TCP handler, Graphite expects data that follows the Graphite plaintext protocol. By using the built-in <code>only\_check\_output</code> mutator, Sensu reduces the event to only the check output, so it can be accepted by Graphite.

To use the only check output mutator, include the <code>only\_check\_output</code> mutator in the handler configuration <code>mutator</code> string:

#### **YML**

```
type: Handler
api_version: core/v2
metadata:
   name: graphite
```

```
namespace: default
spec:
  mutator: only_check_output
  socket:
    host: 10.0.1.99
    port: 2003
type: tcp
```

#### **JSON**

```
"type": "Handler",
    "api_version": "core/v2",
    "metadata": {
        "name": "graphite",
        "namespace": "default"
},
    "spec": {
        "type": "tcp",
        "socket": {
            "host": "10.0.1.99",
            "port": 2003
        },
        "mutator": "only_check_output"
}
```

# Mutators specification

# Top-level attributes

| type        |                                                                                                    |
|-------------|----------------------------------------------------------------------------------------------------|
| description | Top-level attribute specifying the <u>sensuctl create</u> resource type.  Mutators should always be of type Mutator. |
| required    | Required for mutator definitions in wrapped-json or yaml format for use with sensuctl create.                        |

| type    | String            |
|---------|-------------------|
| example | "type": "Mutator" |

| api_version |                                                                                                    |
|-------------|----------------------------------------------------------------------------------------------------|
| description | Top-level attribute specifying the Sensu API group and version. For mutators in Sensu backend version 5.6, this attribute should always be $core/v2$ . |
| required    | Required for mutator definitions in wrapped-json or yaml format for use with sensuctl create.                                                          |
| type        | String                                                                                                    |
| example     | "api_version": "core/v2"                                                                                                    |

| metadata    |                                                                                                    |
|-------------|----------------------------------------------------------------------------------------------------|
| description | Top-level collection of metadata about the mutator, including the name and namespace as well as custom labels and annotations. The metadata map is always at the top level of the mutator definition. This means that in wrapped-json and yaml formats, the metadata scope occurs outside the spec scope. See the metadata attributes reference for details. |
| required    | Required for mutator definitions in wrapped-json or yaml format for use with <a href="mailto:sensuctl_create">sensuctl_create</a> .                                                                                                    |
| type        | Map of key-value pairs                                                                                                    |
| example     | <pre>"metadata": {     "name": "example-mutator",     "namespace": "default",     "labels": {</pre>                                                                                                    |

```
"region": "us-west-1"
},

"annotations": {
    "slack-channel" : "#monitoring"
}
```

| spec        |                                                                                                    |
|-------------|----------------------------------------------------------------------------------------------------|
| description | Top-level map that includes the mutator spec attributes.                                                                   |
| required    | Required for mutator definitions in wrapped-json or yaml format for use with sensuctl create.                              |
| type        | Map of key-value pairs                                                                                                    |
| example     | <pre>"spec": {     "command": "example_mutator.go",     "timeout": 0,     "env_vars": [],     "runtime_assets": [] }</pre> |

# Spec attributes

| command     |                                                     |
|-------------|-----------------------------------------------------|
| description | The mutator command to be executed by Sensu server. |
| required    | true                                                |
| type        | String                                              |
| example     | "command": "/etc/sensu/plugins/mutated.go"          |

| env_vars    |                                                                  |
|-------------|------------------------------------------------------------------|
| description | An array of environment variables to use with command execution. |
| required    | false                                                            |
| type        | Array                                                            |
| example     | "env_vars": ["RUBY_VERSION=2.5.0"]                               |

| timeout     |                                                                |
|-------------|----------------------------------------------------------------|
| description | The mutator execution duration timeout in seconds (hard stop). |
| required    | false                                                          |
| type        | integer                                                        |
| example     | "timeout": 30                                                  |

| runtime_assets |                                                                                               |
|----------------|-----------------------------------------------------------------------------------------------|
| description    | An array of <u>Sensu assets</u> (names), required at runtime for the execution of the command |
| required       | false                                                                                         |
| type           | Array                                                                                         |
| example        | "runtime_assets": ["ruby-2.5.0"]                                                              |

# Metadata attributes

| name        |                                                                                                    |
|-------------|----------------------------------------------------------------------------------------------------|
| description | A unique string used to identify the mutator. Mutator names cannot contain special characters or spaces (validated with Go regex \A[\w\.\-]+\z\]). Each mutator must have a unique name within its namespace. |
| required    | true                                                                                                    |
|             |                                                                                                    |
| type        | String                                                                                                    |

| namespace   |                                                        |
|-------------|--------------------------------------------------------|
| description | The Sensu RBAC namespace that this mutator belongs to. |
| required    | false                                                  |
| type        | String                                                 |
| default     | default                                                |
| example     | "namespace": "production"                              |

| labels      |                                                                                                    |
|-------------|----------------------------------------------------------------------------------------------------|
| description | Custom attributes you can use to create meaningful collections that can be selected with <u>API filtering</u> and <u>sensuctl filtering</u> . Overusing labels can impact Sensu's internal performance, so we recommend moving complex, non-identifying metadata to annotations. |
| required    | false                                                                                                    |

```
type Map of key-value pairs. Keys can contain only letters, numbers, and underscores, but must start with a letter. Values can be any valid UTF-8 string.

default null

example

"labels": {
    "environment": "development",
    "region": "us-west-2"
    }
```

| annotations |                                                                                                    |
|-------------|----------------------------------------------------------------------------------------------------|
| description | Non-identifying metadata that's meaningful to people or external tools interacting with Sensu.                                           |
|             | In contrast to labels, annotations cannot be used in API filtering or sensuctl filtering and do not impact Sensu's internal performance. |
| required    | false                                                                                                    |
| type        | Map of key-value pairs. Keys and values can be any valid UTF-8 string.                                                                   |
| default     | null                                                                                                    |
| example     | "annotations": {                                                                                                    |

# Examples

The following Sensu mutator definition uses an imaginary Sensu plugin called <code>example\_mutator.go</code> to modify event data prior to handling the event.

# Mutator definition

```
type: Mutator
api_version: core/v2
metadata:
   annotations: null
   labels: null
   name: example-mutator
   namespace: default
spec:
   command: example_mutator.go
   env_vars: []
   runtime_assets: []
   timeout: 0
```

#### **JSON**

```
"type": "Mutator",
   "api_version": "core/v2",
   "metadata": {
        "name": "example-mutator",
        "namespace": "default",
        "labels": null,
        "annotations": null
},
   "spec": {
        "command": "example_mutator.go",
        "timeout": 0,
        "env_vars": [],
        "runtime_assets": []
}
```

# Minimum required mutator attributes

```
type: Mutator
api_version: core/v2
```

```
metadata:
   name: mutator_minimum
   namespace: default
spec:
   command: example_mutator.go
```

#### JSON

```
"type": "Mutator",
   "api_version": "core/v2",
   "metadata": {
        "name": "mutator_minimum",
        "namespace": "default"
},
   "spec": {
        "command": "example_mutator.go"
}
```

# Role-based access control

#### Contents

Namespaces: Managing namespaces | Specification | Examples

Resources: Namespaced resource types | Cluster-wide resource types

<u>Users</u>: <u>Managing users</u> | <u>Specification</u> | <u>Examples</u> | <u>Groups</u>

Roles and cluster roles: Managing roles | Specification | Examples

Role bindings and cluster role bindings: Managing role bindings | Specification | Examples

Example workflows

Sensu role-based access control (RBAC) helps different teams and projects share a Sensu instance. RBAC allows management and access of users and resources based on **namespaces**, **groups**, **roles**, and **bindings**.

**Namespaces** partition resources within Sensu. Sensu entities, checks, handlers, and other <u>namespaced resources</u> belong to a single namespace.

**Roles** create sets of permissions (get, delete, etc.) tied to resource types. **Cluster roles** apply permissions across namespaces and include access to <u>cluster-wide resources</u> like users and namespaces.

**Users** represent a person or agent that interacts with Sensu. Users can belong to one or more **groups**.

**Role bindings** assign a role to a set of users and groups within a namespace; **cluster role bindings** assign a cluster role to a set of users and groups cluster-wide.

Sensu access controls apply to <u>sensuctl</u>, the Sensu <u>API</u>, and the Sensu <u>dashboard</u>. In addition to built-in RBAC, Sensu includes <u>license-activated</u> support for authentication using external <u>authentication</u> <u>providers</u>.

## Namespaces

Namespaces help teams use different resources (entities, checks, handlers, etc.) within Sensu and impose their own controls on those resources. A Sensu instance can have multiple namespaces, each with their own set of managed resources. Resource names need to be unique within a namespace, but not across namespaces.

To create and manage namespaces, <u>configure sensuctl</u> as the <u>default admin</u> <u>user</u> or create a <u>cluster</u>

role with namespaces permissions.

### Default namespace

Every <u>Sensu backend</u> includes a default namespace. All resources created without a specified namespace are created within the default namespace.

### Viewing namespaces

You can use <u>sensuctl</u> to view all namespaces within Sensu:

```
sensuctl namespace list
```

#### Creating a namespace

You can use <u>sensuctl</u> to create a namespace. For example, the following command creates a namespace called <u>production</u>:

```
sensuctl namespace create production
```

Namespace names can contain alphanumeric characters and hyphens, but must begin and end with an alphanumeric character.

#### Managing namespaces

You can use <u>sensuctl</u> to view, create, and delete namespaces.

To delete a namespace:

```
sensuctl namespace delete [NAMESPACE-NAME]
```

To get help managing namespaces with sensuctl:

#### Assigning a resource to a namespace

You can assign a resource to a namespace in the resource definition. Only resources belonging to a <u>namespaced resource type</u> (like checks, filters, and handlers) can be assigned to a namespace.

For example, to assign a check called <code>check-cpu</code> to the <code>production</code> namespace, include the <code>namespace</code> attribute in the check definition:

#### YML

```
type: CheckConfig
api_version: core/v2
metadata:
   name: check-cpu
   namespace: production
spec:
   check_hooks: null
   command: check-cpu.sh -w 75 -c 90
   handlers:
   - slack
   interval: 30
   subscriptions:
   - system
   timeout: 0
   ttl: 0
```

#### **JSON**

```
"type": "CheckConfig",
   "api_version": "core/v2",
   "metadata": {
        "name": "check-cpu",
        "namespace": "production"
},
   "spec": {
        "check_hooks": null,
```

```
"command": "check-cpu.sh -w 75 -c 90",
    "handlers": ["slack"],
    "interval": 30,
    "subscriptions": ["system"],
    "timeout": 0,
    "ttl": 0
}
```

See the <u>reference docs</u> for the corresponding <u>resource type</u> to create resource definitions.

### Namespace specification

#### **Attributes**

| name        |                                                                                                    |
|-------------|----------------------------------------------------------------------------------------------------|
| description | The name of the namespace. Names can contain alphanumeric characters and hyphens, but must begin and end with an alphanumeric character. |
| required    | true                                                                                                    |
| type        | String                                                                                                    |
| example     | "name": "production"                                                                                                    |

### Namespace example

The following examples are in yml and wrapped-json formats for use with sensuctl create.

#### YML

```
type: Namespace
api_version: core/v2
```

```
metadata: {}
spec:
  name: default
```

#### **JSON**

```
"type": "Namespace",
   "api_version": "core/v2",
   "metadata": {},
   "spec": {
        "name": "default"
    }
}
```

### Resources

Permissions within Sensu are scoped to resource types, like checks, handlers, and users. You can use resource types to configure permissions in Sensu roles and cluster roles.

## Namespaced resource types

Namespaced resources must belong to a single namespace and can be accessed by <u>roles</u> and <u>cluster</u> roles.

| Туре       | Description                         |
|------------|-------------------------------------|
| assets     | Asset resources within a namespace  |
| checks     | Check resources within a namespace  |
| entities   | Entity resources within a namespace |
| events     | Event resources within a namespace  |
| extensions | Placeholder type                    |
| filters    | Filter resources within a namespace |

| handlers     | Handler resources within a namespace   |
|--------------|----------------------------------------|
| hooks        | Hook resources within a namespace      |
| mutators     | Mutator resources within a namespace   |
| rolebindings | Namespace-specific role assigners      |
| roles        | Namespace-specific permission sets     |
| silenced     | Silencing resources within a namespace |

# Cluster-wide resource types

Cluster-wide resources cannot be assigned to a namespace and can only be accessed by <u>cluster</u> roles.

| Туре              | Description                                           |
|-------------------|-------------------------------------------------------|
| cluster           | Sensu clusters running multiple Sensu backends        |
| clusterrolebindin | Cluster-wide role assigners                           |
| clusterroles      | Cluster-wide permission sets                          |
| namespaces        | Resource partitions within a Sensu instance           |
| users             | People or agents interacting with Sensu               |
| authproviders     | Authentication provider configuration (licensed tier) |

# Special resource types

Special resources types can be accessed by both roles and cluster roles.

| Туре | Description                                                        |
|------|--------------------------------------------------------------------|
| *    | All resources within Sensu. The * type takes precedence over other |

rules within the same role. If you wish to deny a certain type, you can't use the \* type and must explicitly allow every type required. When applied to a role, the \* type applies only to namespaced resource types. When applied to a cluster role, the \* type applies to both namespaced resource types and cluster-wide resource types.

#### **Users**

A user represents a person or an agent which interacts with Sensu. Users and groups can be assigned one or more roles and inherit all permissions from each role assigned to them.

You can use your Sensu username and password to <u>configure sensuctl</u> or log in to the <u>dashboard</u>.

#### Default user

By default, Sensu includes a global admin user that you can use to manage Sensu and create new users.

| attribute            | value          |
|----------------------|----------------|
| username             | admin          |
| password             | P@ssw0rd!      |
| groups               | cluster-admins |
| cluster role         | cluster-admin  |
| cluster role binding | cluster-admin  |

We **strongly** recommended changing the default password for the admin user immediately. Once authenticated, you can change the password using the <a href="mailto:change-password">change-password</a> command.

```
sensuctl user change-password
```

Sensu also includes an agent user that is used internally by the Sensu agent. You can configure an agent's user credentials using the user and password agent configuration flags.

### Viewing users

You can use <u>sensuctl</u> to see a list of all users within Sensu. The following example returns a list of users in yaml format for use with <u>sensuctl</u> create.

```
sensuctl user list --format yaml
```

### Creating a user

You can use <u>sensuctl</u> to create a user. For example, the following command creates a user with the username <u>alice</u>, creates a password, and assigns the user to the <u>ops</u> and <u>dev</u> groups. Passwords must have at least eight characters.

```
sensuctl user create alice --password='password' --groups=ops,dev
```

### Assigning user permissions

To assign permissions to a user:

- 1. Create the user.
- 2. Create a role or (for cluster-wide access) a cluster role.
- 3. Create a role binding (or cluster role binding) to assign the role to the user.

#### Managing users

To test the password for a user:

```
sensuctl user test-creds USERNAME --password 'password'
```

An empty response indicates valid credentials; a request-unauthorized response indicates invalid credentials.

To change the password for a user:

```
sensuctl user change-password USERNAME --current-password CURRENT_PASSWORD --new-password NEW_PASSWORD
```

To disable a user:

```
sensuctl user disable USERNAME
```

To re-enable a disabled user:

```
sensuctl user reinstate USERNAME
```

# User specification

#### **Attributes**

| username    |                                                          |
|-------------|----------------------------------------------------------|
| description | The name of the user. Cannot contain special characters. |
| required    | true                                                     |
| type        | String                                                   |
| example     | "username": "alice"                                      |

| password    |                                                                     |
|-------------|---------------------------------------------------------------------|
| description | The user's password. Passwords must have at least eight characters. |

| required | true                    |
|----------|-------------------------|
| type     | String                  |
| example  | "password": "P@ssw0rd!" |

| groups      |                                   |
|-------------|-----------------------------------|
| description | Groups to which the user belongs. |
| required    | false                             |
| type        | Array                             |
| example     | "groups": ["dev", "ops"]          |

| disabled    |                                  |
|-------------|----------------------------------|
| description | The state of the user's account. |
| required    | false                            |
| type        | Boolean                          |
| default     | false                            |
| example     | "disabled": false                |

# User example

The following examples are in yml and wrapped-json formats for use with sensuctl create .

```
type: User
api_version: core/v2
metadata: {}
spec:
    disabled: false
    groups:
    - ops
    - dev
    password: P@ssw0rd!
    username: alice
```

#### **JSON**

```
"type": "User",
"api_version": "core/v2",
"metadata": {},
"spec": {
    "username": "alice",
    "password": "P@sswOrd!",
    "disabled": false,
    "groups": ["ops", "dev"]
}
```

# Groups

A group is a set of users within Sensu. Groups can be assigned one or more roles and inherit all permissions from each role assigned to them. Users can be assigned to one or more groups. Groups are not a resource type within Sensu; you can create and manage groups only within user definitions.

#### Default group

Sensu includes a default cluster-admins group that contains the <u>default admin</u> <u>user</u> and a system: agents group used internally by Sensu agents.

### Assigning a user to a group

Groups are created and managed within user definitions. You can use sensuct! to add users to groups.

To add a user to a group:

```
sensuctl user add-group USERNAME GROUP
```

To set the groups for a user:

```
sensuctl user set-groups USERNAME GROUP1[,GROUP2, ...[,GROUPN]]
```

### Removing a user from a group

You can use <u>sensuctl</u> to remove users from groups.

To remove a user from a group:

```
sensuctl user remove-group USERNAME GROUP
```

To remove a user from all groups:

```
sensuctl user remove-groups USERNAME
```

#### Roles and cluster roles

A role is a set of permissions controlling access to Sensu resources. **Roles** specify permissions for resources within a namespace while **cluster roles** can include permissions for <u>cluster-wide resources</u>. You can use <u>role bindings</u> to assign roles to user and groups. To avoid re-creating commonly used roles in each namespace, <u>create a cluster role</u> and use a <u>role binding</u> (not a cluster role binding) to restrict permissions within a specific namespace.

To create and manage roles cluster-wide, <u>configure sensuctl</u> as the <u>default admin user</u> or create a <u>cluster role</u> with <u>roles</u> permissions. To create and manage roles within a namespace, <u>create a role</u> with <u>roles</u> permissions within that namespace.

#### Cluster roles

Cluster roles can specify access permissions for <u>cluster-wide resources</u> like users and namespaces as well as <u>namespaced resources</u> like checks and handlers. They can also be used to grant access to namespaced resources across all namespaces (needed to run <u>sensuctl check list --all-namespaces</u>), for example) when used in conjunction with cluster role bindings. Cluster roles use the same <u>specification</u> as roles and can be managed using the same sensuctl commands with <u>cluster-role</u> substituted for <u>role</u>.

To create and manage cluster roles, <u>configure sensuctl</u> as the <u>default admin user</u> or <u>create a cluster role</u> with permissions for <u>clusterroles</u>.

#### Default roles

Every Sensu backend includes:

| Role name     | T<br>y<br>p<br>e  | Description                                                                                                    |
|---------------|-------------------|----------------------------------------------------------------------------------------------------|
| cluster-admin | C lu st er Ro l e | Full access to all <u>resource types</u> across namespaces, including access to <u>cluster-wide resource types</u> .                        |
| admin         | C lu st er Ro     | Full access to all resource types. You can apply this cluster role within a namespace by using a role binding (not a cluster role binding). |

| edit         | Read and write access to most resources with the exception of roles and role bindings. You can apply this cluster role within a namespace by using a role binding (not a cluster role binding).  er  Ro  1  e            |
|--------------|----------------------------------------------------------------------------------------------------|
| view         | Read-only permission to most <u>resource types</u> with the exception of roles and role bindings. You can apply this cluster role within a namespace by using a role binding (not a cluster role binding).  er  Ro  1  e |
| system:agent | Used internally by Sensu agents. You can configure an agent's  user credentials using the user and password agent  configuration flags.  er  Ro  1  e                                                                    |

# Viewing roles

You can use sensuctl to see a list of roles within Sensu:

```
sensuctl role list
```

To see the permissions and scope for a specific role:

```
sensuctl role info admin
```

To view cluster roles, use the <code>cluster-role</code> command:

#### Creating a role

You can use <u>sensuctl</u> to create a role. Eor example, the following command creates an admin role restricted to the production namespace.

```
sensuctl role create prod-admin --verb get, list, create, update, delete --resource * --
namespace production
```

Once you've create the role, <u>create a role binding</u> (or <u>cluster role binding</u>) to assign the role to users and groups. For example, to assign the <u>prod-admin</u> role created above to the <u>oncall</u> group, create the following role binding.

```
sensuctl role-binding create prod-admin-oncall --role=prod-admin --group=oncall
```

### Creating a cluster-wide role

You can use <u>sensuctl</u> to create a cluster role. For example, the following command creates a global event reader role that can read only events across all namespaces within Sensu.

```
sensuctl cluster-role create global-event-reader --verb get,list --resource events
```

### Managing roles

You can use <u>sensuctl</u> to view, create, edit, and delete roles. To use any of these commands with cluster roles, substitute the <u>cluster-role</u> command for the <u>role</u> command.

To edit a role:

```
sensuctl edit roles [ROLE-NAME] [flags]
```

To delete a role:

```
sensuctl role delete [ROLE-NAME]
```

To get help managing roles with sensuctl:

```
sensuctl role help
```

# Role and cluster role specification

#### Role attributes

| name        |                  |  |
|-------------|------------------|--|
| description | Name of the role |  |
| required    | true             |  |
| type        | String           |  |
| example     | "name": "admin"  |  |

| namespace   |                                                                                         |  |
|-------------|-----------------------------------------------------------------------------------------|--|
| description | Namespace the role is restricted to. This attribute is not available for cluster roles. |  |
| required    | false                                                                                   |  |
| type        | String                                                                                  |  |
| example     | "namespace": "production"                                                               |  |

| rules       |                                   |  |
|-------------|-----------------------------------|--|
| description | The rulesets that a role applies. |  |
| required    | true                              |  |
| type        | Array                             |  |
| example     | <pre>"rules": [</pre>             |  |

#### Rule attributes

A rule is an explicit statement which grants a particular permission to a resource.

```
verbs

description
The permissions to be applied by the rule: get , list , create , update , or delete .

required
true

type
Array

example
"verbs": ["get", "list"]
```

| description | The type of resource that the rule has permission to access. Roles can only access <u>namespaced resource types</u> while cluster roles can access namespaced and <u>cluster-wide resource types</u> . See <u>resource types</u> for available types. |  |
|-------------|----------------------------------------------------------------------------------------------------|--|
| required    | true                                                                                                    |  |
| type        | Array                                                                                                    |  |
| example     | "resources": ["checks"]                                                                                                    |  |

| resource_names |                                                                                                    |
|----------------|----------------------------------------------------------------------------------------------------|
| description    | Specific resource names that the rule has permission to access.  Resource name permissions are only taken into account for requests using <code>get</code> , <code>update</code> , and <code>delete</code> verbs. |
| required       | false                                                                                                    |
| type           | Array                                                                                                    |
| example        | "resource_names": ["check-cpu"]                                                                                                    |

# Role example

The following examples are in yml and wrapped-json formats for use with sensuctl create .

#### YML

```
type: Role
api_version: core/v2
metadata:
   name: namespaced-resources-all-verbs
   namespace: default
spec:
   rules:
```

```
- resource names: []
 resources:
 - assets
 - checks
 - entities
  - events
 - filters
  - handlers
 - hooks
 - mutators
 - rolebindings
 - roles
 - silenced
 verbs:
 - get
 - list
 - create
 - update
  - delete
```

#### **JSON**

}

## Cluster role example

The following examples are in yml and wrapped-json formats for use with sensuct1 create.

#### YML

```
type: ClusterRole
api version: core/v2
metadata:
 name: all-resources-all-verbs
spec:
 rules:
  - resource_names: []
   resources:
    - assets
    - checks
    - entities
    - events
   - filters
    - handlers
    - hooks
    - mutators
    - rolebindings
    - roles
    - silenced
    - cluster
    - clusterrolebindings
    - clusterroles
    - namespaces
    - users
    - authproviders
    verbs:
    - get
    - list
    - create
    - update
    - delete
```

# Role bindings and cluster role bindings

A **role binding** assigns a **role** or **cluster role** to users and groups within a namesapce. A **cluster role binding** assigns a **cluster role** to users and groups across namespaces and resource types.

To create and manage role bindings within a namespace, <u>create a role</u> with <u>rolebindings</u> permissions within that namespace, and log in by <u>configuring sensuctl</u>.

#### Cluster role bindings

Cluster role bindings can assign a cluster role to users and groups. Cluster role bindings use the same specification as role bindings and can be managed using the same sensuctl commands with cluster-role-binding substituted for role-binding.

To create and manage cluster role bindings, configure sensuctl as the default admin user or create a cluster role with permissions for clusterrolebindings.

### Viewing role bindings

You can use <u>sensuctl</u> to see a list of role bindings within Sensu:

```
sensuctl role-binding list
```

To see the details for a specific role binding:

```
sensuctl role-binding info [BINDING-NAME]
```

To see a list of cluster role bindings:

```
sensuctl cluster-role-binding list
```

### Creating a role binding

You can use sensuctl to see a create a role binding that assigns a role:

```
sensuctl role-binding create [NAME] --role=NAME [--user=username] [--group=groupname]
```

Or a role binding that assigns a cluster role:

```
sensuctl role-binding create [NAME] --cluster-role=NAME [--user=username] [--group=groupname]
```

To create a cluster role binding:

```
sensuctl cluster-role-binding create [NAME] --cluster-role=NAME [--user=username] [-
-group=groupname]
```

### Managing role bindings

You can use <u>sensuctl</u> to see a list, create, and delete role bindings and cluster role bindings. To use any of these commands with cluster roles, substitute the <u>cluster-role-binding</u> command for the <u>role-binding</u> command.

To delete a role binding:

```
sensuctl role-binding delete [ROLE-NAME]
```

To get help managing role bindings with sensuctl:

```
sensuctl role-binding help
```

#### Role binding and cluster role binding specification

```
roleRef

description References a role in the current namespace or a cluster role.

required true

type Hash

example

"roleRef": {
    "type": "Role",
    "name": "event-reader"
    }
```

# roleRef specification

| type        |                                                                    |  |
|-------------|--------------------------------------------------------------------|--|
| description | Role for a role binding or ClusterRole for a cluster role binding. |  |
| required    | true                                                               |  |
| type        | String                                                             |  |
| example     | "type": "Role"                                                     |  |

| name        |                                                      |
|-------------|------------------------------------------------------|
| description | The name of the role or cluster role being assigned. |
| required    | true                                                 |
| type        | String                                               |

```
example
```

```
"name": "event-reader"
```

### subjects specification

| type        |                                                           |
|-------------|-----------------------------------------------------------|
| description | User for assigning a user or Group for assigning a group. |
| required    | true                                                      |
| type        | String                                                    |
| example     | "type": "User"                                            |

| name                |                         |  |
|---------------------|-------------------------|--|
| description         | Username or group name. |  |
| required            | true                    |  |
| type                | String                  |  |
| example             | "name": "alice"         |  |
| example with prefix | "name": "ad:alice"      |  |

# Role binding example

The following examples are in yml and wrapped-json formats for use with sensuctl create .

```
type: RoleBinding
api_version: core/v2
metadata:
   name: event-reader-binding
   namespace: default
spec:
   role_ref:
      name: event-reader
      type: Role
subjects:
   - name: bob
      type: User
```

#### **JSON**

```
"type": "RoleBinding",
"api_version": "core/v2",
"metadata": {
    "name": "event-reader-binding",
    "namespace": "default"
},
"spec": {
    "role_ref": {
        "name": "event-reader",
        "type": "Role"
    },
    "subjects": [
        {
            "name": "bob",
            "type": "User"
        }
    }
}
```

The following examples are in yml and wrapped-json formats for use with sensuct1 create.

#### YML

```
type: ClusterRoleBinding
api_version: core/v2
metadata:
   name: cluster-admin
spec:
   role_ref:
    name: cluster-admin
    type: ClusterRole
   subjects:
   - name: cluster-admins
    type: Group
```

#### **JSON**

### Role and role binding examples

The following role and role binding give a dev group access to create and manage Sensu workflows within the default namespace.

```
"type": "Role",
 "api_version": "core/v2",
 "metadata": {
   "name": "workflow-creator",
  "namespace": "default"
 },
 "spec": {
   "rules": [
    {
       "resource names": [],
        "resources": ["checks", "hooks", "filters", "events", "filters", "mutators",
"handlers"],
        "verbs": ["get", "list", "create", "update", "delete"]
    }
  1
 "type": "RoleBinding",
 "api version": "core/v2",
 "metadata": {
   "name": "dev-binding",
   "namespace": "default"
 },
 "spec": {
   "role_ref": {
    "name": "workflow-creator",
     "type": "Role"
   },
    "subjects": [
       "name": "dev",
       "type": "Group"
    }
```

### Role and role binding examples with a group prefix

In the following code example, if a groups prefix of ad is configured for Active Directory authentication, this role and role binding will give a dev group access to create and manage Sensu workflows within the default namespace.

```
"type": "Role",
 "api version": "core/v2",
 "metadata": {
    "name": "workflow-creator",
   "namespace": "default"
 },
  "spec": {
    "rules": [
        "resource names": [],
        "resources": ["checks", "hooks", "filters", "events", "filters", "mutators",
"handlers"],
        "verbs": ["get", "list", "create", "update", "delete"]
     }
   1
 "type": "RoleBinding",
 "api version": "core/v2",
 "metadata": {
    "name": "dev-binding-with-groups-prefix",
    "namespace": "default"
  },
  "spec": {
    "role ref": {
     "name": "workflow-creator",
     "type": "Role"
    },
    "subjects": [
        "name": "ad:dev",
```

```
"type": "Group"
}

}
}
```

## Example workflows

Assigning user permissions within a namespace
Assigning group permissions within a namespace
Assigning group permissions across all namespaces

### Assigning user permissions within a namespace

To assign permissions to a user:

- 1. Create the user.
- 2. Create a role.
- 3. Create a role binding to assign the role to the user.

For example, the following configuration creates a user <code>alice</code>, a role <code>default-admin</code>, and a role binding <code>alice-default-admin</code>, giving <code>alice</code> full permissions for namespaced resource types within the <code>default</code> namespace. You can add these resources to Sensu using <code>sensuctl create</code>.

```
"type": "User",
   "api_version": "core/v2",
   "metadata": {},
   "spec": {
      "disabled": false,
      "username": "alice"
    }
}
{
   "type": "Role",
   "api_version": "core/v2",
   "metadata": {
      "name": "default-admin",
```

```
"namespace": "default"
},
"spec": {
  "rules": [
      "resource names": [],
      "resources": [
        "assets", "checks", "entities", "events", "filters", "handlers",
        "hooks", "mutators", "rolebindings", "roles", "silenced"
      "verbs": ["get", "list", "create", "update", "delete"]
 1
}
"type": "RoleBinding",
"api version": "core/v2",
"metadata": {
  "name": "alice-default-admin",
 "namespace": "default"
},
"spec": {
  "role ref": {
   "name": "default-admin",
   "type": "Role"
  },
  "subjects": [
   {
      "name": "alice",
     "type": "User"
 1
```

## Assigning group permissions within a namespace

To assign permissions to group of users:

- 1. Create at least once user assigned to a group.
- 2. Create a role.
- 3. Create a role binding to assign the role to the group.

For example, the following configuration creates a user <code>alice</code> assigned to the group <code>ops</code>, a role <code>default-admin</code>, and a role binding <code>ops-default-admin</code>, giving the <code>ops</code> group full permissions for namespaced resource types within the <code>default</code> namespace. You can add these resources to Sensu using <code>sensuctl create</code>.

```
"type": "User",
"api version": "core/v2",
"metadata": {},
"spec": {
 "disabled": false,
 "username": "alice"
"type": "Role",
"api version": "core/v2",
"metadata": {
  "name": "default-admin",
 "namespace": "default"
},
"spec": {
  "rules": [
      "resource names": [],
      "resources": [
        "assets", "checks", "entities", "events", "filters", "handlers",
        "hooks", "mutators", "rolebindings", "roles", "silenced"
      ],
      "verbs": ["get", "list", "create", "update", "delete"]
"type": "RoleBinding",
"api version": "core/v2",
```

```
"metadata": {
    "name": "ops-default-admin",
    "namespace": "default"
},

"spec": {
    "role_ref": {
        "name": "default-admin",
        "type": "Role"
    },

    "subjects": [
        {
            "name": "ops",
            "type": "Group"
        }
     ]
}
```

PRO TIP: To avoid re-creating commonly used roles in each namespace, <u>create a cluster role</u> and use a <u>role binding</u> to restrict permissions within a specific namespace.

### Assigning group permissions across all namespaces

To assign cluster-wide permissions to group of users:

- 1. Create at least once user assigned to a group.
- 2. Create a cluster role.
- 3. Create a cluster role binding) to assign the role to the group.

For example, the following configuration creates a user <code>alice</code> assigned to the group <code>ops</code>, a cluster role <code>default-admin</code>, and a cluster role <code>binding ops-default-admin</code>, giving the <code>ops</code> group full permissions for namespaced resource types and cluster-wide resource types across all namespaces. You can add these resources to Sensu using <code>sensuctl create</code>.

```
"type": "User",
   "api_version": "core/v2",
   "metadata": {},
   "spec": {
```

```
"disabled": false,
  "username": "alice",
  "groups": ["ops"]
"type": "ClusterRole",
"api version": "core/v2",
"metadata": {
  "name": "default-admin"
},
"spec": {
  "rules": [
      "resource names": [],
      "resources": [
        "assets", "checks", "entities", "events", "filters", "handlers",
        "hooks", "mutators", "rolebindings", "roles", "silenced",
        "cluster", "clusterrolebindings", "clusterroles",
        "namespaces", "users", "authproviders"
      "verbs": ["get", "list", "create", "update", "delete"]
"type": "ClusterRoleBinding",
"api version": "core/v2",
"metadata": {
  "name": "ops-default-admin"
},
"spec": {
  "role ref": {
   "name": "default-admin",
   "type": "ClusterRole"
  },
  "subjects": [
      "name": "ops",
      "type": "Group"
```

```
}

1
}
}
```

# Sensu query expressions

### Contents

Specification Examples

## How do Sensu query expressions work?

Sensu query expressions (**SQE**) are based on <u>JavaScript</u> expressions, andprovide additional functionalities for Sensu usage (like nested parameters and custom functions) so Sensu resources can be directly evaluated. SQE should always return **true** or **false**.

## Syntax quick reference

| operator  | description                                      |
|-----------|--------------------------------------------------|
| === / !== | Identity operator / Nonidentity operator         |
| == / !=   | Equality operator / Inequality operator          |
| && /      | Logical AND / Logical OR                         |
| < 1 >     | Less than / Greater than                         |
| <= / >=   | Less than or equal to / Greater than or equal to |

# Sensu query expressions specification

Sensu query expressions are valid ECMAScript 5 (JavaScript) expressions that return **true** or **false**. Other values are not allowed. If other values are returned, an error is logged and the filter evaluates to false.

### **Custom functions**

hour: returns the hour, in UTC and in the 24-hour time notation, of a UNIXEpoch time.

```
// event.timestamp equals to 1520275913, which is Monday, March 5, 2018 6:51:53 PM
UTC
// The following expression returns true
hour(event.timestamp) >= 17
```

weekday: returns a number representing the day of the week, where Sundayequals 0, of a UNIX Epoch time.

```
// event.timestamp equals to 1520275913, which is Monday, March 5, 2018 6:51:53 PM
UTC
// The following expression returns false
weekday(event.timestamp) == 0
```

## Sensu query expressions examples

### Evaluating an event attribute

The following example returns true if the event's entity contains a customattribute named namespace that is equal to production.

```
event.entity.namespace == 'production'
```

### Evaluating an array

To evaluate an attribute that contains an array of elements, use the <code>.indexOf</code> method. The following example returns true if an entity includes the subscription <code>system</code>.

```
entity.subscriptions.indexOf('system') >= 0
```

## Evaluating the day of the week

The following example returns true if the event occurred on a weekday.

```
weekday(event.timestamp) >= 1 && weekday(event.timestamp) <= 5</pre>
```

## Evaluating office hours

The following example returns true if the event occurred between 9 AM and 5 PMUTC.

```
hour(event.timestamp) >= 9 && hour(event.timestamp) <= 17
```

# Silencing

### Contents

Specification

Examples
Silence all checks on a specific entity
Silence a specific check on a specific entity
Silence all checks on entities with a specific subscription
Silence a specific check on entities with a specific subscription
Silence a specific check on every entity
Deleting silences

## How does silencing work?

Silences are created on an ad-hoc basis via <code>sensuctl</code> . When silencingentries are successfully created, they are assigned a <code>name</code> in the format[\$SUBSCRIPTION:\$CHECK, where \$SUBSCRIPTION is the name of a Sensu entitysubscription and \$CHECK is the name of a Sensu check. Silences can be used to silence checks on specific entities by taking advantage of per-entitysubscriptions, for example: <code>entity:\$ENTITY\_NAME</code> . When the check name and/orsubscription described in a silencing entry match an event and a handler use the <code>not silenced</code> built-in filter, this handler will not be executed.

These silences are persisted in the Sensu data store. When the Sensuserver processes subsequent check results, matching silences are etrieved from the store. If one or more matching entries exist, the event is updated with a list of silenced entry names. The presence of silences indicates that the event is silenced.

When creating a silencing entry, a combination of check and subscription can be specified, but only one or the other is strictly required.

For example, when a silencing entry is created specifying only a check, its namewill contain an asterisk (or wildcard) in the \$SUBSCRIPTION position. Thisindicates that any event with a matching check name will be marked as silenced, regardless of the originating entities' subscriptions.

Conversely, a silencing entry which specifies only a subscription will have an ame with an asterisk in the \$CHECK position. This indicates that any eventwhere the originating entities' subscriptions match the subscription specified the entry will be marked as silenced, regardless of the check name.

# Silencing specification

## Silenced entry names

Silences must contain either a subscription or check name, and areidentified by the combination of \$SUBSCRIPTION:\$CHECK. If a check orsubscription is not provided, it will be substituted with a wildcard (asterisk): \$SUBSCRIPTION:\* or \*:\$CHECK.

## Top-level attributes

| type        |                                                                                                    |
|-------------|----------------------------------------------------------------------------------------------------|
| description | Top-level attribute specifying the sensuctl create resource type. Silences should always be of type silenced. |
| required    | Required for silencing entry definitions in wrapped-json or yaml format for use with sensuctl create.         |
| type        | String                                                                                                    |
| example     | "type": "Silenced"                                                                                            |

| api_version |                                                                                                    |
|-------------|----------------------------------------------------------------------------------------------------|
| description | Top-level attribute specifying the Sensu API group and version. For silences in Sensu backend version 5.6, this attribute should always be ${\tt core/v2}$ . |
| required    | Required for silencing entry definitions in wrapped-json or yaml format for use with sensuct1 create.                                                        |
| type        | String                                                                                                    |
| example     | "api_version": "core/v2"                                                                                                    |

| metadata    |                                                                                                    |
|-------------|----------------------------------------------------------------------------------------------------|
| description | Top-level collection of metadata about the silencing entry, including the name and namespace as well as custom labels and annotations. The metadata map is always at the top level of the silencing entry definition. This means that in wrapped-json and yaml formats, the metadata scope occurs outside the spec scope. See the metadata attributes reference for details. |
| required    | Required for silencing entry definitions in wrapped-json or yaml format for use with sensuctl create.                                                                                                    |
| type        | Map of key-value pairs                                                                                                    |
| example     | <pre>"metadata": {     "name": "appserver:mysql_status",     "namespace": "default",     "labels": {         "region": "us-west-1"     }</pre>                                                                                                    |

| spec        |                                                                                                    |
|-------------|----------------------------------------------------------------------------------------------------|
| description | Top-level map that includes the silencing entry spec attributes.                                                   |
| required    | Required for silences in wrapped-json or yaml format for use with sensuctl create.                                 |
| type        | Map of key-value pairs                                                                                             |
| example     | <pre>"spec": {     "expire": -1,     "expire_on_resolve": false,     "creator": "admin",     "reason": null,</pre> |

```
"check": null,
"subscription": "entity:i-424242",
"begin": 1542671205
}
```

# Spec attributes

| check       |                                              |
|-------------|----------------------------------------------|
| description | The name of the check the entry should match |
| required    | true, unless subscription is provided        |
| type        | String                                       |
| example     | "check": "haproxy_status"                    |

| subscription |                                                     |
|--------------|-----------------------------------------------------|
| description  | The name of the subscription the entry should match |
| required     | true, unless check is provided                      |
| type         | String                                              |
| example      | "subscription": "entity:i-424242"                   |

| begin       |                                                         |
|-------------|---------------------------------------------------------|
| description | Time at which silence entry goes into effect, in epoch. |
| required    | false                                                   |

| type    | Integer             |
|---------|---------------------|
| example | "begin": 1512512023 |

| expire      |                                                       |
|-------------|-------------------------------------------------------|
| description | Number of seconds until this entry should be deleted. |
| required    | false                                                 |
| type        | Integer                                               |
| default     | -1                                                    |
| example     | "expire": 3600                                        |

| expire_on_resolve |                                                                                 |
|-------------------|---------------------------------------------------------------------------------|
| description       | If the entry should be deleted when a check begins return OK status (resolves). |
| required          | false                                                                           |
| type              | Boolean                                                                         |
| default           | false                                                                           |
| example           | "expire_on_resolve": true                                                       |

| creator     |                                                               |
|-------------|---------------------------------------------------------------|
| description | Person/application/entity responsible for creating the entry. |

| required | false                                    |
|----------|------------------------------------------|
| type     | String                                   |
| default  | null                                     |
| example  | "creator": "Application Deploy Tool 5.0" |

| reason      |                                             |
|-------------|---------------------------------------------|
| description | Explanation for the creation of this entry. |
| required    | false                                       |
| type        | String                                      |
| default     | null                                        |
| example     | "reason": "rebooting the world"             |

## Metadata attributes

| name        |                                                                                            |
|-------------|--------------------------------------------------------------------------------------------|
| description | Silencing identifier generated from the combination of a subscription name and check name. |
| required    | false - This value cannot be modified.                                                     |
| type        | String                                                                                     |
| example     | "name": "appserver:mysql_status"                                                           |

| namespace   |                                                                |
|-------------|----------------------------------------------------------------|
| description | The Sensu RBAC namespace that this silencing entry belongs to. |
| required    | false                                                          |
| type        | String                                                         |
| default     | default                                                        |
| example     | "namespace": "production"                                      |

| labels      |                                                                                                    |
|-------------|----------------------------------------------------------------------------------------------------|
| description | Custom attributes you can use to create meaningful collections that can be selected with <u>API filtering</u> and <u>sensuctl filtering</u> . Overusing labels can impact Sensu's internal performance, so we recommend moving complex, non-identifying metadata to annotations. |
| required    | false                                                                                                    |
| type        | Map of key-value pairs. Keys can contain only letters, numbers, and underscores, but must start with a letter. Values can be any valid UTF-8 string.                                                                                                    |
| default     | null                                                                                                    |
| example     | <pre>"labels": {    "environment": "development",    "region": "us-west-2" }</pre>                                                                                                    |

## annotations

description

Non-identifying metadata that's meaningful to people interacting with Sensu.

In contrast to labels, annotations cannot be used in <u>API filtering</u> or <u>sensuctl filtering</u> and do not impact Sensu's internal performance.

| required | false                                                                                  |
|----------|----------------------------------------------------------------------------------------|
| type     | Map of key-value pairs. Keys and values can be any valid UTF-8 string.                 |
| default  | null                                                                                   |
| example  | <pre>"annotations": {    "managed-by": "ops",    "playbook": "www.example.url" }</pre> |

## **Examples**

## Silence all checks on a specific entity

Assume a Sensu entity <u>i-424242</u> which we wish to silence any alerts on. We'lldo this by taking advantage of per-entity subscriptions:

#### YML

```
type: Silenced
api_version: core/v2
metadata:
   annotations: null
   labels: null
   name: entity:i-424242:*
   namespace: default
spec:
   begin: 1542671205
   check: null
   creator: admin
   expire: -1
   expire_on_resolve: false
   reason: null
```

```
subscription: entity:i-424242
```

**JSON** 

```
"type": "Silenced",
"api version": "core/v2",
"metadata": {
  "name": "entity:i-424242:*",
  "namespace": "default",
  "labels": null,
 "annotations": null
},
"spec": {
  "expire": -1,
  "expire on_resolve": false,
  "creator": "admin",
  "reason": null,
  "check": null,
  "subscription": "entity:i-424242",
  "begin": 1542671205
}
```

### Silence a specific check on a specific entity

Following on the previous example, silence a check named <code>check\_ntp</code> on entity[i-424242, ensuring the entry is deleted once the underlying issue has been resolved:

YML

```
check: check_ntp
expire_on_resolve: true
subscription: entity:i-424242
```

#### **JSON**

```
{
  "subscription": "entity:i-424242",
```

```
"check": "check_ntp",
   "expire_on_resolve": true
}
```

The optional <code>expire\_on\_resolve</code> attribute used here indicates that when theserver processes a matching check from the specified entity with status OK, this silencing entry will automatically be removed.

When used in combination with other attributes (like creator and reason), thisprovides Sensu operators with a method of acknowledging that they have received an alert, suppressing additional notifications, and automatically clearing the silencing entry when the check status returns to normal.

### Silence all checks on entities with a specific subscription

In this case, we'll completely silence any entities subscribed to appserver. Just as in the example of silencing all checks on a specific entity, we'll create a silencing entry specifying only the appserver subscription:

#### YML

```
subscription: appserver
```

#### **JSON**

```
{
   "subscription": "appserver"
}
```

### Silence a specific check on entities with a specific subscription

Assume a check <code>mysql\_status</code> which we wish to silence, running on Sensuentities with the subscription <code>appserver</code>:

#### YML

```
check: mysql_status
subscription: appserver
```

#### **JSON**

```
"subscription": "appserver",
  "check": "mysql_status"
}
```

## Silence a specific check on every entity

To silence the check  $mysql_status$  on every entity in our infrastructure, regardless of subscriptions, we only need to provide the check name:

#### YML

```
check: mysql_status
```

#### **JSON**

```
{
   "check": "mysql_status"
}
```

### **Deleting silences**

To delete a silencing entry, you will need to provide its name. Subscription onlysilencing entry names will be similar to this:

#### YML

```
name: appserver:*
```

#### **JSON**

```
{
   "name": "appserver:*"
}
```

Check only silencing entry names will be similar to this:

### YML

```
name: '*:mysql_status'
```

### JSON

```
"name": "*:mysql_status"
}
```

## Tessen

### Contents

Configuring Tessen
Specification
Example
Tessen payload example

Tessen is the Sensu call-home service. Enabled by default on Sensu backends, Tessen sends anonymized data about Sensu instances to Sensu Inc., including the version, cluster size, number of events processed, and number of resources created (like checks and handlers). We rely on this data to understand how Sensu is being used and make informed decisions about product improvements. Read the blog post to learn more about Tessen.

All data submissions are logged for complete transparency at the <code>info</code> log level and transmitted over HTTPS.See the <u>troubleshooting guide</u> to set the Sensu backend log level and view logs.

## Configuring Tessen

You can use the <u>Tessen API</u> and <u>sensuctl</u> to view and manage Tessen configuration. <u>Tessen</u> is enabled by default on Sensu backends and required for <u>licensed</u> Sensu instances. <u>To manage Tessen</u> configuration using sensuctl, configure sensuctl as the default <u>admin</u> <u>user</u>.

To see the status of Tessen:

sensuctl tessen info

To opt out of Tessen:

sensuctl tessen opt-out

NOTE: <u>Licensed</u> Sensu instances override Tessen configuration to opt in at runtime.

You can use the --skip-confirm flag to skip the confirmation step.

```
sensuctl tessen opt-out --skip-confirm
```

To opt in to Tessen:

```
sensuctl tessen opt-in
```

# Tessen specification

## Top-level attributes

| type        |                                                                                                    |
|-------------|----------------------------------------------------------------------------------------------------|
| description | Top-level attribute specifying the sensuct1 create resource type.  Tessen configuration should always be of type TessenConfig. |
| required    | Required for Tessen configuration in wrapped-json or yaml format for use with sensuctl create.                                 |
| type        | String                                                                                                    |
| example     | "type": "TessenConfig"                                                                                                    |

| api_version |                                                                                                    |
|-------------|----------------------------------------------------------------------------------------------------|
| description | Top-level attribute specifying the Sensu API group and version. For Tessen configuration in this version of Sensu, this attribute should always be core/v2. |
| required    | Required for Tessen configuration in wrapped-json or yaml format                                                                                            |

for use with sensuctl create.

| type    | String                   |
|---------|--------------------------|
| example | "api_version": "core/v2" |

| spec        |                                                                                                    |
|-------------|----------------------------------------------------------------------------------------------------|
| description | Top-level map that includes Tessen configuration spec attributes.                                                                    |
| required    | Required for Tessen configuration in wrapped-json or yaml format for use with <a href="mailto:sensuctl_create">sensuctl_create</a> . |
| type        | Map of key-value pairs                                                                                                    |
| example     | <pre>"spec": {     "opt_out": false }</pre>                                                                                          |

## Spec attributes

| opt_out     |                                                                                                    |
|-------------|----------------------------------------------------------------------------------------------------|
| description | Set to false to enable Tessen; set to true to opt out of Tessen. <u>Licensed</u> Sensu instances override the opt_out attribute to false at runtime. |
| required    | true                                                                                                    |
| default     | false                                                                                                    |
| type        | Boolean                                                                                                    |
| example     | opt_out": false                                                                                                    |

# Tessen configuration example

The following example is in wrapped-json format for use with sensuct1 create. To manage Tessen using the Tessen API, use non-wrapped json format as shown in the API docs.

#### YML

```
type: TessenConfig
api_version: core/v2
spec:
   opt_out: false
```

#### **JSON**

```
"type": "TessenConfig",
   "api_version": "core/v2",
   "spec": {
       "opt_out": false
   }
}
```

## Tessen payload example

If opted in to Tessen, there are various metrics that get sent back to the Tessen service. In the example payload below, you can see that the number of check hooks is sent back to the Tessen service.

```
"component": "tessend",
"level": "debug",
"metric_name": "hook_count",
"metric_value": 2,
"msg": "collected a metric for tessen",
"time": "2019-09-16T09:02:11Z"
```

There are other metrics sent on, such as the number of handlers:

```
"component": "tessend",
  "level": "debug",
  "metric_name": "handler_count",
  "metric_value": 10,
  "msg": "collected a metric for tessen",
  "time": "2019-09-16T09:02:06Z"
}
```

Or the number of filters:

```
"component": "tessend",
"level": "debug",
"metric_name": "filter_count",
"metric_value": 4,
"msg": "collected a metric for tessen",
"time": "2019-09-16T09:02:01Z"
}
```

If opted into Tessen, all of the metrics and payloads sent are available to view in the logs, which you can view via <code>journalctl -u sensu-backend.service</code>. If you'd like to view the events on-disk, please see the guide on configuring systemd to log to disk.

# **Tokens**

### Contents

Sensu token specification Examples

Tokens are placeholders included in a check definition that the agent replaces with entity information before executing the check. You can use tokens to fine-tune check attributes (like alert thresholds) on a per-entity level while re-using the check definition.

### How do tokens work?

When a check is scheduled to be executed by an agent, it first goes through a token substitution step. The agent replaces any tokens with matching attributes from the entity definition, and then the check is executed. Invalid templates or unmatched tokens will return an error, which is logged and sent to the Sensu backend message transport. Checks with token matching errors will not be executed.

Token substitution is supported for check definition <u>command</u> attributes and <u>hook</u> <u>command</u> attributes. Only <u>entity attributes</u> are available for substitution. Available attributes will always have <u>string values</u>, such as labels and annotations.

## Managing entity labels

You can use token substitution with any defined <u>entity attributes</u>, including custom labels. See the <u>entity reference</u> for information on managing entity labels for proxy entities and agent entities.

## Sensu token specification

Sensu Go uses the <u>Go template</u> package to implement token substitution. Use double curly braces around the token and a dot before the attribute to be substituted: {{ .system.hostname }}.

### Token substitution syntax

Tokens are invoked by wrapping references to entity attributes and labels with double curly braces, such as {{ .name }} to substitute an entity's name. Nested Sensu <u>entity attributes</u> can be accessed via dot notation (ex: system.arch).

```
{{ .name }} would be replaced with the <a href="mailto:entity">entity</a> <a href="mailto:name">name</a> <a href="mailto:atribute">attribute</a>
<a href="mailto:url">url</a>
<a href="mailto:would be replaced with a custom label called">attribute</a>
<a href="mailto:url">url</a>
<a href="mailto:url">url</a>
<a href="mailto:url">({ .labels.disk_warning }} would be replaced with a custom label called</a> <a href="mailto:disk_warning">disk_warning</a>
```

**NOTE**: When an annotation or label name has a dot (e.g. cpu.threshold), the template index function syntax must be used to ensure correct processing because the dot notation is also used for object nesting.

### Token substitution default values

In the event that an attribute is not provided by the <u>entity</u>, a token's default value will be substituted. Token default values are separated by a pipe character and the word <code>default</code> (<code>| default</code>), and can be used to provide a "fallback value" for entities that are missing a specified token attribute.

{{.labels.url | default "https://sensu.io"}} would be replaced with a custom label called url . If no such attribute called url is included in the entity definition, the default (or fallback) value of https://sensu.io will be used to substitute the token.

### Unmatched tokens

If a token is unmatched during check preparation, the agent check handler will return an error, and the check will not be executed. Unmatched token errors will look similar to the following:

```
error: unmatched token: template: :1:22: executing "" at <.system.hostname>: map has no entry for key "System"
```

Check config token errors will be logged by the agent, and sent to Sensu backend message transport as a check failure.

### Token data type limitations

As part of the substitution process, Sensu converts all tokens to strings. This means that tokens cannot be used for bare integer values or to access individual list items.

For example, token substitution **cannot** be used for specifying a check interval because the interval attribute requires an *integer* value. Token substitution **can** be used for alerting thresholds because those values are included within the command *string*.

## **Examples**

#### Token substitution for check thresholds

In this example check configuration, the <code>check-disk-usage.go</code> command accepts -w (warning) and -c (critical) arguments to indicate the thresholds (as percentages) for creating warning or critical events. If no token substitutions are provided by an entity configuration, Sensu will use default values to create a warning event at 80% disk capacity (i.e. {{ .labels.disk\_warning | default 80 }}), and a critical event at 90% capacity (i.e. {{ .labels.disk\_critical | default 90 }}).

#### YML

```
type: CheckConfig
api version: core/v1
metadata:
  annotations: null
 labels: null
 name: check-disk-usage
 namespace: default
spec:
  check hooks: null
  command: check-disk-usage.rb -w {{.labels.disk warning | default 80}} -c
{{.labels.disk critical
    | default 90}}
  env vars: null
 handlers: []
 high flap threshold: 0
 interval: 10
 low flap threshold: 0
  proxy entity name: ""
 publish: true
  runtime assets: null
  stdin: false
```

```
subscriptions:
- staging
timeout: 0
ttl: 0
```

**JSON** 

```
"type": "CheckConfig",
 "api version": "core/v1",
 "metadata": {
   "name": "check-disk-usage",
   "namespace": "default",
   "labels": null,
   "annotations": null
 },
 "spec": {
    "command": "check-disk-usage.rb -w {{.labels.disk warning | default 80}} -c
{{.labels.disk critical | default 90}}",
   "handlers": [],
    "high flap threshold": 0,
   "interval": 10,
   "low flap threshold": 0,
    "publish": true,
   "runtime assets": null,
   "subscriptions": [
   "staging"
   ],
   "proxy entity name": "",
   "check hooks": null,
   "stdin": false,
   "ttl": 0,
   "timeout": 0,
   "env vars": null
```

The following example <u>entity</u> would provide the necessaryāttributes to override the .labels.disk\_warning and labels.disk\_critical tokens declared above.

```
type: Entity
api version: core/v2
metadata:
  annotations: null
  labels:
   disk critical: "90"
   disk_warning: "80"
  name: example-hostname
  namespace: default
spec:
  deregister: false
  deregistration: {}
  entity class: agent
 last seen: 1542667231
 redact:
  - password
  - passwd
  - pass
  - api key
  - api token
  - access_key
  - secret key
  - private key
  - secret
  subscriptions:
  - entity:example-hostname
  - staging
  system:
    arch: amd64
    hostname: example-hostname
    network:
     interfaces:
      - addresses:
        - 127.0.0.1/8
        - ::1/128
       name: lo
      - addresses:
        - 10.0.2.15/24
        - fe80::26a5:54ec:cf0d:9704/64
        mac: 08:00:27:11:ad:d2
```

```
name: enp0s3
- addresses:
- 172.28.128.3/24
- fe80::a00:27ff:febc:be60/64
mac: 08:00:27:bc:be:60
name: enp0s8
os: linux
platform: centos
platform_family: rhel
platform_version: 7.4.1708
user: agent
```

#### **JSON**

```
"type": "Entity",
"api version": "core/v2",
"metadata": {
  "name": "example-hostname",
  "namespace": "default",
  "labels": {
   "disk warning": "80",
   "disk critical": "90"
  },
  "annotations": null
},
"spec": {
  "entity class": "agent",
  "system": {
    "hostname": "example-hostname",
    "os": "linux",
    "platform": "centos",
    "platform family": "rhel",
    "platform version": "7.4.1708",
    "network": {
      "interfaces": [
          "name": "lo",
          "addresses": [
            "127.0.0.1/8",
            "::1/128"
```

```
},
          "name": "enp0s3",
          "mac": "08:00:27:11:ad:d2",
          "addresses": [
           "10.0.2.15/24",
           "fe80::26a5:54ec:cf0d:9704/64"
         1
        },
          "name": "enp0s8",
          "mac": "08:00:27:bc:be:60",
          "addresses": [
           "172.28.128.3/24",
           "fe80::a00:27ff:febc:be60/64"
     ]
    },
   "arch": "amd64"
  },
  "subscriptions": [
   "entity:example-hostname",
   "staging"
  ],
  "last seen": 1542667231,
  "deregister": false,
  "deregistration": {},
  "user": "agent",
  "redact": [
    "password",
   "passwd",
    "pass",
    "api key",
    "api token",
    "access key",
    "secret key",
    "private_key",
    "secret"
]
}
```

# License management

## Contents

Activating your license
Entity limit
License expiration
License management API

## Quick links

Log in to your Sensu account
Configure authentication providers
Discover enterprise assets
Guide to using assets
Contact Sensu support
Contact Sensu sales

# Activating your license

If you haven't already, install the backend, agent, and sensuctl and configure sensuctl.

Log in to your Sensu account at <u>account.sensu.io</u> and download your license file using the "Download license" link.

Sensu account: Download Sensu license.

#### Sensu Go License

View and download your Sensu Go license key.

#### Account ID

44

**Billing Email** 

Issued

February 19, 2019

нити пофияты, и

**Expires** 

February 19, 2020

**Download license** 

With the license file downloaded, you can activate your license using sensuctl or the license API.

To activate your license using sensuctl:

```
sensuctl create --file sensu_license.json
```

You can use sensuctl to view your license details at any time.

```
# Active license
sensuctl license info
=== Training Team - Sensu
Account Name: Training Team - Sensu
Account ID: 123
Plan: managed
Version: 1
Features: all
EntityLimit: 0
Issuer: Sensu, Inc.
Issued: 2019-02-15 15:01:44 -0500 -0500
Valid: true
```

```
Valid Until: 2019-03-15 00:00:00 -0800 -0800

# No license found
sensuctl license info
Error: not found
```

# **Entity limit**

Your license includes the entity limit tied to your Sensu licensing package.(An entity limit of o allows unlimited entities.)Both agent and proxy entities count towards the overall entity limit. Contact us to upgrade your license.

To see your current entity count, use any <u>API request</u> that requires an <u>authorization header</u>. For example:

```
curl http://127.0.0.1:8080/api/core/v2/namespaces/default/entities -v -H
"Authorization: Bearer $SENSU_TOKEN"
```

You should see the current entity count and limit as response headers.

```
HTTP/1.1 200 OK
Content-Type: application/json
Sensu-Entity-Count: 4
Sensu-Entity-Limit: 0
```

# License expiration

To see your license expiration date, log in to your Sensu account at account.sensu.io.

If your license is within 30 days of expiration, Sensu issues regular warnings in the Sensu <u>backend</u> <u>logs</u>. If your license expires, you will no longer have access to <u>licensed-tier features</u>.

# Learn Sensu Go

## Contents

In this tutorial, we'll download the Sensu sandbox and create a monitoring workflow with Sensu.

Set up the sandbox

Lesson #1: Create a monitoring event Lesson #2: Create an event pipeline

Lesson #3: Automate event production with the Sensu agent

In this tutorial, you'll download the Sensu sandbox and create a monitoring workflow with Sensu.

Set up the sandbox

Lesson #1: Create a monitoring event Lesson #2: Create an event pipeline

Lesson #3: Automate event production with the Sensu agent

# Set up the sandbox

1. Install Vagrant and VirtualBox

<u>Download Vagrant</u> Download VirtualBox

2. Download the sandbox

Download from GitHub or clone the repository:

git clone https://github.com/sensu/sandbox && cd sandbox/sensu-go

NOTE: If you've cloned the sandbox repository before, run cd sandbox/sensu-go and git pull

## 3. Start Vagrant

```
ENABLE_SENSU_SANDBOX_PORT_FORWARDING=1 vagrant up
```

The Learn Sensu sandbox is a CentOS 7 virtual machine pre-installed with Sensu, InfluxDB, and Grafana.It's intended for you to use as a learning tool — we do not recommend using it in a production installation. To install Sensu in production, use the <u>installation guide</u> instead.

The sandbox startup process takes about 5 minutes.

**NOTE**: The sandbox configures VirtualBox to forward TCP ports 3002 and 4002 from the sandbox virtual machine (VM) to the localhost to make it easier for you to interact with the sandbox dashboards. Dashboard links provided in this tutorial assume port forwarding from the VM to the host is active.

#### 4. SSH into the sandbox

Thanks for waiting! To start shell into the sandbox:

```
vagrant ssh
```

You should be greeted with this prompt:

```
[sensu_go_sandbox]$
```

To exit out of the sandbox, press CTRL + D.

To erase and restart the sandbox, run vagrant destroy and then vagrant up.

To reset the sandbox's Sensu configuration to the beginning of this tutorial, run vagrant provision.

NOTE: The sandbox pre-configures sensuctl with the Sensu Go admin user, so you won't have to configure sensuctl each time you spin up the sandbox to try out a new feature. Before installing sensuctl outside of the sandbox, read the <u>first time setup reference</u> to learn how to configure sensuctl.

# Lesson #1: Create a Sensu monitoring event

First, make sure everything is working correctly using the sensuctl command line tool. Use sensuctl to see that your Sensu backend instance has a single namespace, <code>default</code>, and two users: the default admin user and the user created for a Sensu agent to use.

| sensuctl namespace list                                                     |  |  |
|-----------------------------------------------------------------------------|--|--|
| Namedefault                                                                 |  |  |
| sensuctl user list                                                          |  |  |
| Username Groups Enabled  admin cluster-admins true agent system:agents true |  |  |

Sensu keeps track of monitored components as entities. Start by using sensuctl to make sure Sensu hasn't connected to any entities yet:

```
ID Class OS Subscriptions Last Seen
```

Now you can start the Sensu agent to begin monitoring the sandbox:

```
sudo systemctl start sensu-agent
```

Use sensuctl to see that Sensu is now monitoring the sandbox entity:

ID Class OS Subscriptions Last Seen

sensu-go-sandbox agent linux entity:sensu-go-sandbox 2019-01-24 21:29:06 +0000 UTC

Sensu agents send keepalive events to help you monitor agent status. Use sensuctl to see the keepalive events generated by the sandbox entity:

Entity Check Output Status Silenced Timestamp

sensu-go-sandbox keepalive Keepalive last sent from sensu-go-sandbox at 2019-01-24 21:29:06 +0000 UTC 0 false 2019-01-24 21:29:06 +0000 UTC

The sensu-go-sandbox keepalive event has status 0, which means the agent is in an OK state and is able to communicate with the Sensu backend.

You can also see the event and the entity in the <u>Sensu dashboard</u>. Log in to the dashboard with the default admin credentials: username <u>admin</u> and password <u>P@ssw0rd!</u>.

# Lesson #2: Pipe keepalive events into Slack

Now that you know the sandbox is working properly, let's get to the fun stuff: creating a workflow. In this lesson, you'll create a workflow that sends keepalive alerts to Slack.

**NOTE**: If you'd rather not create a Slack account, you can skip ahead to Lesson #3.

#### 1. Get your Slack webhook URL

Create a Slack workspace (or use an existing workspace, if you're already a Slack admin).

Then, visit YOUR-WORKSPACE-NAME.slack.com/services/new/incoming-webhook. Follow the steps to add the *Incoming WebHooks* integration and save your webhook. Your webhook channel and URL will be listed under Integration Settings — you'll need both later in this lesson.

#### 2. Register the Sensu Slack handler asset

Assets are shareable, reusable packages that make it easy to deploy Sensu plugins. In this lesson, we'll use the Sensu Slack handler asset to power a slack handler.

Use sensuctl to register the Sensu Slack handler asset.

```
sensuctl asset create sensu-slack-handler --url
"https://assets.bonsai.sensu.io/3149de09525d5e042a83edbb6eb46152b02b5a65/sensu-
slack-handler_1.0.3_linux_amd64.tar.gz" --sha512
"68720865127fbc7c2fe16ca4d7bbf2a187a2df703f4b4acae1c93e8a66556e9079e1270521999b58714
73e6c851f51b34097c54fdb8d18eedb7064df9019adc8"
```

You should see a confirmation message from sensuctl.

```
Created
```

The sensu-slack-handler asset is now ready to use with Sensu. Use sensuctl to see the complete asset definition.

```
sensuctl asset info sensu-slack-handler --format yaml
```

PRO TIP: You can use resource definitions to create and update resources (like assets) using sensuct1 create --file filename.yaml. See the sensuct1 docs for more information.

#### 3. Create a Sensu Slack handler

Open the sensu-slack-handler.json handler definition provided with the sandbox in your preferred

text editor. Edit the definition to include your Slack channel, webhook URL, and the sensu-slack-handler asset.

**NOTE**: If you aren't sure how to open the handler and edit the definition, try these <u>Vi/Vim gist</u> instructions.

```
"env_vars": [
    "KEEPALIVE_SLACK_WEBHOOK=https://hooks.slack.com/services/AAA/BBB/CCC",
    "KEEPALIVE_SLACK_CHANNEL=#monitoring"
],
"runtime_assets": ["sensu-slack-handler"]
```

Now you can create a Slack handler named keepalive to process keepalive events.

```
sensuctl create --file sensu-slack-handler.json
```

Use sensuctl to see available event handlers — in this case, you'll only see the <code>keepalive</code> handler you just created..

```
Name Type Timeout Filters Mutator Execute

Environment Variables Assets

keepalive pipe 0 RUN: /usr/local/bin/sensu-slack-handler -c "${KEEPALIVE_SLACK_CHANNEL}" -w "${KEEPALIVE_SLACK_WEBHOOK}"

KEEPALIVE_SLACK_WEBHOOK=https://hooks.slack.com/services/AAA/BBB/CCC,KEEPALIVE_SLACK_CHANNEL=#monitoring sensu-slack-handler
```

Sensu monitoring events should begin arriving in your Slack channel, indicating that the sandbox entity is in an OK state.

#### 4. Filter keepalive events

Now that you're generating Slack alerts, let's reduce the potential for alert fatigue by adding a filter that sends only warning, critical, and resolution alerts to Slack.

To accomplish this, you'll interactively add the built-in is\_incident filter to the keepalive handler, which will make sure you only receive alerts when the sandbox entity fails to send a keepalive event.

```
sensuctl handler update keepalive
```

The first prompt will be for environment variables. Just press return to continue. The second prompt is for the filters selection — enter is incident to apply the is incident filter.

```
? Filters: is_incident
```

For each of the mutator, timeout, type, runtime assets, and command prompts, just press return.

Use sensuctl to confirm that the keepalive handler now includes the is\_incident filter:

```
sensuctl handler info keepalive
=== keepalive
Name:
              keepalive
Type:
             pipe
              0
Timeout:
Filters:
             is incident
Mutator:
              RUN: sensu-slack-handler -c "${KEEPALIVE SLACK CHANNEL}" -w
Execute:
"${KEEPALIVE SLACK WEBHOOK}"
Environment Variables: KEEPALIVE SLACK WEBHOOK=https://hooks.slack.com/services/AAA/BBB/CCC,
KEEPALIVE SLACK CHANNEL=#monitoring
Runtime Assets:
                sensu-slack-handler
```

With the filter in place, you should no longer receive messages in your Slack channel every time the

sandbox entity sends a keepalive event.

Let's stop the agent and confirm that you receive the expected warning message.

```
sudo systemctl stop sensu-agent
```

After a couple minutes, you should see a warning message in your Slack channel informing you that the sandbox entity is no longer sending keepalive events.

Start the agent to resolve the warning.

```
sudo systemctl start sensu-agent
```

# Lesson #3: Automate event production with the Sensu agent

So far, you've used the Sensu agent's built-in keepalive feature, but in this lesson, you'll create a check that automatically produces workload-related events. Instead of sending alerts to Slack, you'll store event data with InfluxDB and visualize it with Grafana.

#### 1. Make sure the Sensu agent is running

```
sudo systemctl restart sensu-agent
```

## 2. Install Nginx and the Sensu HTTP Plugin

You'll use the <u>Sensu HTTP Plugin</u> to monitor an Nginx server running on the sandbox.

First, install the EPEL release package:

```
sudo yum install -y epel-release
```

Then, install and start Nginx:

```
sudo yum install -y nginx && sudo systemctl start nginx
```

Make sure it's working:

```
curl -I http://localhost:80

HTTP/1.1 200 OK
...
```

Then install the Sensu HTTP Plugin:

```
sudo sensu-install -p sensu-plugins-http
```

You'll use the metrics-curl.rb plugin. Test its output with:

```
/opt/sensu-plugins-ruby/embedded/bin/metrics-curl.rb -u "http://localhost"

...
sensu-go-sandbox.curl_timings.http_code 200 1535670975
```

## 3. Create an InfluxDB pipeline

Now, let's create the InfluxDB pipeline to store these metrics and visualize them with Grafana. To create a pipeline to send metric events to InfluxDB, start by registering the <u>Sensu InfluxDB handler</u> asset.

```
sensuctl asset create sensu-influxdb-handler --url
"https://assets.bonsai.sensu.io/b28f8719a48aa8ea80c603f97e402975a98cea47/sensu-
influxdb-handler_3.1.2_linux_amd64.tar.gz" --sha512
"612c6ff9928841090c4d23bf20aaf7558e4eed8977a848cf9e2899bb13a13e7540bac2b63e324f39d9b
1257bb479676bc155b24e21bf93c722b812b0f15cb3bd"
```

You should see a confirmation message from sensuctl.

```
Created
```

The sensu-influxdb-handler asset is now ready to use with Sensu. Use sensuctl to see the complete asset definition.

```
sensuctl asset info sensu-influxdb-handler --format yaml
```

Open the influx-handler.json handler definition provided with the sandbox, and edit the runtime assets attribute to include the sensu-influxdb-handler asset.

```
"runtime_assets": ["sensu-influxdb-handler"]
```

Now you can use sensuct to create the <code>influx-db</code> handler:

```
sensuctl create --file influx-handler.json
```

Use sensuctl to confirm that the handler was created successfully.

```
sensuctl handler list
```

The influx-db handler should be listed. If you completed lesson #2, you'll also see the keepalive handler.

## 4. Create a check to monitor Nginx

The <code>curl\_timings-check.json</code> file provided with the sandbox will create a service check that runs the <code>metrics-curl.rb</code> check plugin every 10 seconds on all entities with the <code>entity:sensu-go-sandbox</code> subscription and sends events to the InfluxDB pipeline. The <code>metrics-curl.rb</code> plugin is already included as the value of the command field in <code>curl\_timings-check.json</code> &emdash; you just

need to create the file:

```
sensuctl create --file curl_timings-check.json

sensuctl check list

Name Command Interval Cron Timeout TTL Subscriptions

Handlers Assets Hooks Publish? Stdin? Metric Format Metric Handlers

curl_timings /opt/sensu-plugins-ruby/embedded/bin/metrics-curl.rb -u "http://localhost" 10 0 0

entity:sensu-go-sandbox true false graphite_plaintext influx-db
```

This check specifies a metrics handler and metric format. In Sensu Go, metrics are a core element of the data model: you can build pipelines to handle metrics separately from alerts. This allows you to customize your monitoring workflows to get better visibility and reduce alert fatigue.

After about 10 seconds, you can see the event produced by the entity:

```
1,
```

Because the check definition specified a metric format of <code>graphite\_plaintext</code>, the Sensu agent will treat the output of the check command as Graphite-formatted metrics and translate them into a set of Sensu-formatted metrics (not shown in the output). These metrics are then sent to the InfluxDB handler, which reads Sensu-formatted metrics and converts them to a format InfluxDB accepts.

**NOTE**: Metric support isn't limited to Graphite! The Sensu agent can extract metrics in multiple line protocol formats, including Nagios performance data.

#### 5. See the HTTP response code events for Nginx in Grafana.

Log in to <u>Grafana</u> with username: <u>admin</u> and password: <u>admin</u>. You should see a graph of live HTTP response codes for Nginx.

Now, if you turn Nginx off, you should see the impact in Grafana:

```
sudo systemctl stop nginx
```

Start Nginx:

```
sudo systemctl start nginx
```

## 6. Automate disk usage monitoring for the sandbox

Now that you have an entity set up, you can add more checks. For example, let's say you want to monitor disk usage on the sandbox.

First, install the plugin:

```
sudo sensu-install -p sensu-plugins-disk-checks
```

Test the plugin:

```
/opt/sensu-plugins-ruby/embedded/bin/metrics-disk-usage.rb
```

```
sensu-core-sandbox.disk_usage.root.used 2235 1534191189
sensu-core-sandbox.disk_usage.root.avail 39714 1534191189
...
```

Then create the check using sensuct and the <code>disk\_usage-check.json</code> file included with the sandbox, assigning it to the <code>entity:sensu-go-sandbox</code> subscription and the InfluxDB pipeline:

```
sensuctl create --file disk_usage-check.json
```

You don't need to make any changes to disk\_usage-check.json before running sensuct1 create -- file disk usage-check.json.

You should see the check working in the <u>dashboard entity view</u> and via sensuctl:

```
sensuctl event list
```

Now, you should be able to see disk usage metrics for the sandbox in Grafana: <u>reload your Grafana</u> tab to show the Sensu Go Sandbox Combined.

You made it! You're ready for the next level of Sensu-ing.

Before you move on, take a moment to remove the virtual machine and resources installed during this sandbox lesson. Press CTRL + D to exit the sandbox. Then run:

```
vagrant destroy
```

Now you can continue exploring Sensu with a clean slate. Here are some resources to help continue your journey:

Try another lesson in the Sensu sandbox Install Sensu Go
Collect StatsD metrics

Create a read-only user

# Container and application monitoring with Sensu

## Contents

In this tutorial, we'll deploy a sample app with Kubernetes and monitor it with Sensu. The sample app has three endpoints: / returns the local hostname, /metrics returns Prometheus metric data, /healthz returns the boolean health state, and POST /healthz toggles the health state.

**Prerequisites** 

<u>Setup</u>

<u>Multitenancy</u>

Deploying Sensu agents and InfluxDB

Monitoring an app

Create a Sensu pipeline to Slack

Create a Sensu service check

Collecting app metrics

Create a Sensu pipeline to InfluxDB

Create a Sensu metric check

Visualize metrics with Grafana

Collecting Kubernetes metrics

Next steps

# **Prerequisites**

The sample app requires Kubernetes and a Kubernetes Ingress controller. Most hosted Kubernetes offerings, such as GKE, include a Kubernetes Ingress controller.

In this tutorial, we'll be using Minikube, a cross-platform application for running a local single-node Kubernetes cluster. After you've installed and started Minikube, proceed through the rest of the guide.

# Setup

1. Clone the sample app.

```
git clone https://github.com/sensu/sensu-kube-demo && cd sensu-kube-demo
```

#### 2. Create the Kubernetes ingress resources.

```
minikube start

kubectl apply -f https://raw.githubusercontent.com/kubernetes/ingress-
nginx/master/deploy/static/mandatory.yaml

minikube addons enable ingress

kubectl create -f go/ingress-nginx/ingress/sensu-go.yaml
```

#### 3. Deploy kube-state-metrics.

```
git clone https://github.com/kubernetes/kube-state-metrics
kubectl apply -f kube-state-metrics/kubernetes
```

#### 4. Open your /etc/hosts file and add the following hostnames.

NOTE: Here we'll use the IP address for the Minikube VM in our hosts file. To view the address, use the command minikube ip.

```
192.168.99.100 sensu.local webui.sensu.local sensu-enterprise.local dashboard.sensu-enterprise.local
192.168.99.100 influxdb.local grafana.local dummy.local
```

#### 5. Install sensuctl.

Jump over to the <u>sensuctl installation guide</u>, and follow the instructions to install sensuctl on Windows, macOS, or Linux.

6. Deploy two instances of the sample app (dummy) behind a load balancer.

```
kubectl apply -f go/deploy/dummy.yaml
```

We can test the dummy app using the API.

```
# Linux/macOS
curl -i http://dummy.local

# Windows
Invoke-WebRequest -Uri http://dummy.local -Method GET
```

A 200 response indicates that the dummy app is working correctly.

## 7. Deploy the Sensu backend

```
kubectl create -f go/deploy/sensu-backend.yaml
```

# Multitenancy

Use Sensu role-based access control to create a demo namespace and a demo user.

1. Configure sensuctl to use the built-in admin user.

```
sensuctl configure
? Sensu Backend URL: http://sensu.local
? Username: admin
? Password: P@ssw0rd!
? Namespace: default
? Preferred output format: tabular
```

2. Create a demo namespace.

```
sensuctl namespace create demo
```

We can use sensuctl to confirm that the namespace was created successfully and set the demo

```
sensuctl namespace list
sensuctl config set-namespace demo
```

3. Create a dev user role with full-access to the demo namespace.

```
sensuctl role create dev \
--verb get,list,create,update,delete \
--resource \* --namespace demo
```

4. Create a dev role binding for the dev group.

```
sensuctl role-binding create dev --role dev --group dev
```

5. Create a demo user that is a member of the dev group.

```
sensuctl user create demo --interactive
? Username: demo
? Password: password
? Groups: dev
```

6. Reconfigure sensuct to use the demo user and demo namespace.

```
sensuctl configure
? Sensu Backend URL: http://sensu.local
```

```
? Username: demo
? Password: password
? Namespace: demo
? Preferred output format: tabular
```

# Deploying Sensu agents and InfluxDB

## 1. Deploy InfluxDB with a Sensu agent sidecar

Create a Kubernetes ConfigMap for InfluxDB configuration.

```
kubectl create configmap influxdb-config --from-file go/configmaps/influxdb.conf
```

Deploy InfluxDB with a Sensu agent sidecar.

```
kubectl create -f go/deploy/influxdb.sensu.yaml
```

## 2. Create a Sensu pipeline to store metrics with InfluxDB.

Use the files provided with the sample app to create a Sensu asset for the <u>Sensu InfluxDB handler</u> and create an <u>influxdb</u> event handler.

```
sensuctl create --file go/config/assets/influxdb-handler.yaml
sensuctl create --file go/config/handlers/influxdb.yaml
```

3. Deploy Sensu agent sidecars for the dummy app instances.

```
kubectl apply -f go/deploy/dummy.sensu.yaml
```

## Monitoring an app

Let's take a look at what we're monitoring. We can see the Sensu agents installed on our two dummy app instances with their last seen timestamp, as well as the Sensu agent monitoring our InfluxDB instance.

```
ID Class OS Subscriptions Last Seen

dummy-76d8fb7bdf-967q7 agent linux dummy,entity:dummy-76d8fb7bdf-967q7 2019-01-18 10:56:56 -0800 PST dummy-76d8fb7bdf-knh7r agent linux dummy,entity:dummy-76d8fb7bdf-knh7r 2019-01-18 10:56:56 -0800 PST influxdb-64b7d5f884-f9ptg agent linux influxdb,entity:influxdb-64b7d5f884-f9ptg 2019-01-18 10:56:59 -0800 PST
```

## Create a Sensu pipeline to Slack

Let's say we want to receive a Slack alert if the dummy app returns an unhealthy response. We can create a Sensu pipeline to send events to Slack using the <u>Sensu Slack plugin</u>. Sensu Plugins are open-source collections of Sensu building blocks shared by the Sensu Community.

1. Create an asset to help agents find and install the Sensu Slack handler.

```
sensuctl create --file go/config/assets/slack-handler.yaml
```

2. Get your Slack webhook URL and add it to go/config/handlers/slack.yaml.

Open go/config/handlers/slack.yaml and replace SECRET in the following line with your Slack workspace webhook URL and #demo with the Slack channel of your choice:

```
"command": "slack-handler --channel '#demo' --timeout 20 --username 'sensu' --
```

```
webhook-url 'SECRET'",
```

So it looks something like:

```
"command": "slack-handler --channel '#my-channel' --timeout 20 --username 'sensu' --webhook-url 'https://hooks.slack.com/services/XXXXXXXXXXXXXXXXXI",
```

3. Create a handler to send events to Slack using the slack-handler asset.

```
sensuctl create --file go/config/handlers/slack.yaml
```

## Create a Sensu service check to monitor the status of the dummy app

To automatically monitor the status of the dummy app, we'll create an asset that lets the Sensu agents use a <u>Sensu HTTP plugin</u>.

1. Create the check-plugins asset.

```
sensuctl create --file go/config/assets/check-plugins.yaml
```

2. Now we can create a check to monitor the status of the dummy app that uses the check-plugins asset and the Slack pipeline.

```
sensuctl create --file go/config/checks/dummy-app-healthz.yaml
```

3. With the automated alert workflow in place, we can see the resulting events in the Sensu dashboard.

Sign in to the <u>Sensu dashboard</u> with your sensuctl username ( demo ) and password ( password ). Since we're working within the demo namespace, select the demo namespace in the Sensu dashboard menu.

4. Toggle the health of the dummy app to simulate a failure.

```
# Linux/macOS
curl -iXPOST http://dummy.local/healthz

# Windows
Invoke-WebRequest -Uri http://dummy.local/healthz -Method POST
```

We should now be able to see a critical alert in the <u>Sensu dashboard</u> as well as by using sensuctl:

```
sensuctl event list
```

You should also see an alert in Slack.

Continue to post to /healthz until all Sensu entities return to a healthy state.

```
# Linux/macOS
curl -iXPOST http://dummy.local/healthz

# Windows
Invoke-WebRequest -Uri http://dummy.local/healthz -Method POST
```

# Collecting app metrics

## Create a Sensu metric check to collect Prometheus metrics

To automatically collect Prometheus metrics from the dummy app, we'll create an asset that lets the Sensu agents use the <u>Sensu Prometheus plugin</u>.

1. Create the prometheus-collector asset.

```
sensuctl create --file go/config/assets/prometheus-collector.yaml
```

2. Now we can create a check to collect Prometheus metrics that uses the prometheus-collector asset.

```
sensuctl create --file go/config/checks/dummy-app-prometheus.yaml
```

## Visualize metrics with Grafana

1. Deploy Grafana with a Sensu agent sidecar.

Create Kubernetes ConfigMaps for Grafana configuration.

```
kubectl create configmap grafana-provisioning-datasources --from-
file=./go/configmaps/grafana-provisioning-datasources.yaml

kubectl create configmap grafana-provisioning-dashboards --from-
file=./go/configmaps/grafana-provisioning-dashboards.yaml
```

Deploy Grafana with a Sensu agent sidecar.

```
kubectl apply -f go/deploy/grafana.sensu.yaml
```

After a few minutes, we can see the Sensu agents we have installed on the dummy app, InfluxDB, and Grafana pods.

```
sensuctl entity list

ID Class OS Subscriptions Last Seen

dummy-6c57b8f868-ft5dz agent linux dummy,entity:dummy-6c57b8f868-ft5dz 2018-11-20 18:43:15 -0800 PST dummy-6c57b8f868-m24hw agent linux dummy,entity:dummy-6c57b8f868-m24hw 2018-11-20 18:43:15 -0800 PST grafana-5b88f8df8d-vgjtm agent linux grafana,entity:grafana-5b88f8df8d-vgjtm 2018-11-20 18:43:14 -0800 PST
```

#### 2. Log in to Grafana.

To see the metrics we're collecting from the dummy app, log into <u>Grafana</u> with the username admin and password password.

#### 3. Create a dashboard.

Create a new dashboard using the InfluxDB datasource to see live metrics from the dummy app.

# Collecting Kubernetes metrics

Now that we have a pipeline set up to send metrics, we can create a check that collects Prometheus metrics from Kubernetes and connect it to the pipeline.

Deploy a Sensu agent as a dameonset on your Kubernetes node.

```
kubectl apply -f go/deploy/sensu-agent-daemonset.yaml
```

Then create a check to collect Prometheus metrics from Kubernetes using the prometheus-collector asset and influxdb handler.

```
sensuctl create --file go/config/checks/kube-state-prometheus.yaml
```

You should now be able to access Kubernetes metric data in <u>Grafana</u> and see metric events in the Sensu dashboard.

# Next steps

To stop or delete the sample app, use minikube stop or minikube delete respectively.

For more information about monitoring with Sensu, check out the following resources:

Reducing alert fatigue with Sensu filters
Aggregating StatD metrics with Sensu
Aggregating Nagios metrics with Sensu

# Using the Sensu Prometheus Collector

## Contents

Set up

Install and configure Prometheus

Install and configure Sensu Go

Install and configure InfluxDB

Install and configure Grafana

Create a Sensu InfluxDB pipeline

Install Sensu InfluxDB handler

Create a Sensu handler

Collect Prometheus metrics with Sensu

Install Sensu Prometheus Collector

Add a Sensu check to complete the pipeline

Visualize metrics with Grafana

Configure a dashboard in Grafana

View metrics in Grafana

## What is the Sensu Prometheus Collector?

The <u>Sensu Prometheus Collector</u> is a check plugin that collects metrics from a <u>Prometheus exporter</u> or the <u>Prometheus query API</u>. This allows Sensu to route the collected metrics to one or more time series databases, such as InfluxDB or Graphite.

# Why use Sensu with Prometheus?

The Prometheus ecosystem contains a number of actively maintained exporters, such as the <u>node exporter</u> for reporting hardware and operating system metrics or Google's <u>cAdvisor exporter</u> for monitoring containers. These exporters expose metrics which Sensu can collect and route to one or more time series databases, such as InfluxDB or Graphite. Both Sensu and Prometheus can run in parallel, complementing each other and making use of environments where Prometheus is already deployed.

# In this guide

This guide uses CentOS 7 as the operating system with all components running on the same compute resource. Commands and steps may change for different distributions or if components are running on different compute resources.

At the end, you will have Prometheus scraping metrics. The Sensu Prometheus Collector will then query the Prometheus API as a Sensu check, send those to an InfluxDB Sensu handler, which will send metrics to an InfluxDB instance. Finally, Grafana will query InfluxDB to display those collected metrics.

# Set up

## Install and configure Prometheus

Download and extract Prometheus.

```
wget https://github.com/prometheus/prometheus/releases/download/v2.6.0/prometheus-
2.6.0.linux-amd64.tar.gz

tar xvfz prometheus-*.tar.gz

cd prometheus-*
```

Replace the default prometheus.yml configuration file with the following configuration.

```
global:
    scrape_interval: 15s
    external_labels:
        monitor: 'codelab-monitor'

scrape_configs:
    - job_name: 'prometheus'
    scrape_interval: 5s
    static_configs:
        - targets: ['localhost:9090']
```

Start Prometheus in the background.

```
nohup ./prometheus --config.file=prometheus.yml > prometheus.log 2>&1 &
```

Ensure Prometheus is running. The matching result will vary slightly.

```
ps -ef | grep "[p]rometheus"
vagrant 7647 3937 2 22:23 pts/0 00:00:00 ./prometheus --
config.file=prometheus.yml
```

## Install and configure Sensu Go

Follow the RHEL/CentOS install instructions for the Sensu backend, Sensu agent and sensuctl.

Add an app tier subscription to /etc/sensu/agent.yml .

```
subscriptions:
   - "app_tier"
```

Restart the sensu agent to apply the configuration change.

```
sudo systemctl restart sensu-agent
```

Ensure Sensu services are running.

```
systemctl status sensu-backend
systemctl status sensu-agent
```

## Install and configure InfluxDB

Add InfluxDB repo.

```
echo "[influxdb]
name = InfluxDB Repository - RHEL \$releasever
baseurl = https://repos.influxdata.com/rhel/\$releasever/\$basearch/stable
enabled = 1
gpgcheck = 1
gpgkey = https://repos.influxdata.com/influxdb.key" | sudo tee
/etc/yum.repos.d/influxdb.repo
```

Install InfluxDB.

```
sudo yum -y install influxdb
```

Open /etc/influxdb/influxdb.conf and uncomment the http API line.

```
[http]
# Determines whether HTTP endpoint is enabled.
enabled = true
```

Start InfluxDB.

```
sudo systemctl start influxdb
```

Add the Sensu user and database.

```
influx -execute "CREATE DATABASE sensu"
influx -execute "CREATE USER sensu WITH PASSWORD 'sensu'"
influx -execute "GRANT ALL ON sensu TO sensu"
```

## Install and configure Grafana

Install Grafana.

```
sudo yum install -y https://s3-us-west-2.amazonaws.com/grafana-
releases/release/grafana-5.1.4-1.x86_64.rpm
```

Change Grafana's listen port to not conflict with the Sensu Dashboard.

```
sudo sed -i 's/^;http_port = 3000/http_port = 4000/' /etc/grafana/grafana.ini
```

Create a /etc/grafana/provisioning/datasources/influxdb.yaml file, and add an InfluxDB data source.

```
apiVersion: 1

deleteDatasources:
    - name: InfluxDB
        orgId: 1

datasources:
    - name: InfluxDB
        type: influxdb
        access: proxy
        orgId: 1
        database: sensu
        user: grafana
        password: grafana
        url: http://localhost:8086
```

Start Grafana.

```
sudo systemctl start grafana-server
```

# Create a Sensu InfluxDB pipeline

## Create a Sensu InfluxDB handler asset

Put the following asset definition in a file called <code>asset\_influxdb</code>:

#### YML

```
type: Asset
api_version: core/v2
metadata:
   name: sensu-influxdb-handler
   namespace: default
spec:
   sha512:
612c6ff9928841090c4d23bf20aaf7558e4eed8977a848cf9e2899bb13a13e7540bac2b63e324f39d9b1
257bb479676bc155b24e21bf93c722b812b0f15cb3bd
   url:
https://assets.bonsai.sensu.io/b28f8719a48aa8ea80c603f97e402975a98cea47/sensu-influxdb-handler_3.1.2_linux_amd64.tar.gz
```

## Create a Sensu handler

Put the following handler definition in a file called handler:

#### YML

```
type: Handler
api_version: core/v2
metadata:
   name: influxdb
   namespace: default
spec:
   command: "sensu-influxdb-handler -a 'http://127.0.0.1:8086' -d sensu -u sensu -p
sensu"
   timeout: 10
   type: pipe
   runtime_assets:
   - sensu-influxdb-handler
```

```
"type": "Handler",
   "api_version": "core/v2",
   "metadata": {
        "name": "influxdb",
        "namespace": "default"
    },
   "spec": {
        "command": "sensu-influxdb-handler -a 'http://127.0.0.1:8086' -d sensu -u sensu -p sensu",
        "timeout": 10,
        "type": "pipe",
        "runtime_assets": [
            "sensu-influxdb-handler"
        ]
    }
}
```

PRO TIP: sensuct1 create -f also accepts files containing multiple resources definitions.

Use sensuct1 to add the handler and the asset to Sensu.

```
sensuctl create --file handler --file asset_influxdb
```

## Collect Prometheus metrics with Sensu

## Create a Sensu Prometheus Collector asset

Put the following handler definition in a file called asset prometheus:

#### YML

```
type: Asset
api_version: core/v2
metadata:
   name: sensu-prometheus-collector
   namespace: default
spec:
   url:
https://assets.bonsai.sensu.io/ef812286f59de36a40e51178024b81c69666e1b7/sensu-
prometheus-collector_1.1.6_linux_amd64.tar.gz
   sha512:
a70056ca02662fbf2999460f6be93f174c7e09c5a8b12efc7cc42ce1ccb5570ee0f328a2dd8223f506df
3b5972f7f521728f7bdd6abf9f6ca2234d690aeb3808
```

```
"type": "Asset",
"api_version": "core/v2",
"metadata": {
    "name": "sensu-prometheus-collector",
    "namespace": "default"
},
```

```
"spec": {
    "url":
"https://assets.bonsai.sensu.io/ef812286f59de36a40e51178024b81c69666e1b7/sensu-
prometheus-collector_1.1.6_linux_amd64.tar.gz",
    "sha512":
"a70056ca02662fbf2999460f6be93f174c7e09c5a8b12efc7cc42ce1ccb5570ee0f328a2dd8223f506d
f3b5972f7f521728f7bdd6abf9f6ca2234d690aeb3808"
    }
}
```

## Add a Sensu check to complete the pipeline

Given the following check definition in a file called check :

YML

```
type: CheckConfig
api version: core/v2
metadata:
 name: prometheus metrics
 namespace: default
spec:
  command: "sensu-prometheus-collector -prom-url http://localhost:9090 -prom-query
 handlers:
  - influxdb
 interval: 10
 publish: true
 output metric format: influxdb line
 output metric handlers: []
 subscriptions:
 - app tier
 timeout: 0
 runtime assets:
  - sensu-prometheus-collector
```

```
{
    "type": "CheckConfig",
```

```
"api version": "core/v2",
  "metadata": {
    "name": "prometheus metrics",
    "namespace": "default"
  },
  "spec": {
    "command": "sensu-prometheus-collector -prom-url http://localhost:9090 -prom-
query up",
    "handlers": [
     "influxdb"
    "interval": 10,
    "publish": true,
    "output metric format": "influxdb line",
    "output metric handlers": [],
    "subscriptions": [
      "app tier"
    ],
    "timeout": 0,
    "runtime assets": [
      "sensu-prometheus-collector"
  }
```

Use sensuct1 to add the check to Sensu.

```
sensuctl create --file check --file asset_prometheus
```

We can see the events generated by the <code>prometheus\_metrics</code> check in the Sensu dashboard. Visit <a href="http://127.0.0.1:3000">http://127.0.0.1:3000</a>, and log in as the default admin user: username <code>admin</code> and password <code>P@ssw0rd!</code>.

We can also see the metric event data using sensuctl.

sensu-centos keepalive Keepalive last sent from sensu-centos at 2019-02-12 01:01:37 +0000 UTC 0 false 2019-02-12 01:01:37 +0000 UTC sensu-centos prometheus\_metrics up,instance=localhost:9090,job=prometheus value=1 1549933306 0 false 2019-02-12 01:01:46 +0000 UTC

## Visualize metrics with Grafana

## Configure a dashboard in Grafana

Download the Grafana dashboard configuration file from the Sensu docs.

```
wget https://docs.sensu.io/sensu-go/5.6/files/up_or_down_dashboard.json
```

Using the downloaded file, add the dashboard to Grafana using an API call.

```
curl -XPOST -H 'Content-Type: application/json' -d@up_or_down_dashboard.json
HTTP://admin:admin@127.0.0.1:4000/api/dashboards/db
```

## View metrics in Grafana

Confirm metrics in Grafana with admin: admin login at <a href="http://127.0.0.1:4000">http://127.0.0.1:4000</a>.

Once logged in, click on Home in the upper left corner, then below click on the Up or Down Sample 2 dashboard. Once there, you should see a graph that has started showing metrics like this

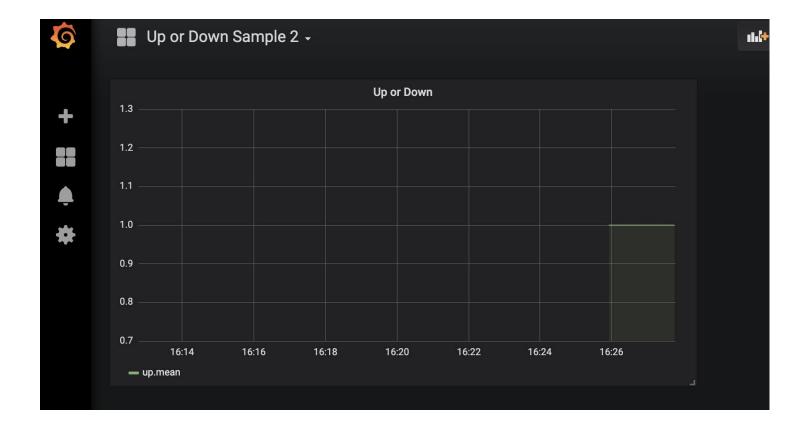

## Conclusion

You should now have a working setup with Prometheus scraping metrics. The Sensu Prometheus Collecting is being ran via a Sensu check and collecting those metrics from Prometheus' API. The metrics are then handled by the InfluxDB handler, sent to InfluxDB and then visualized by a Grafana Dashboard.

Using this information, you can now plug the Sensu Prometheus Collector into your Sensu ecosystem and leverage Prometheus to gather metrics and Sensu to send them to the proper final destination. Prometheus has a <u>comprehensive list</u> of additional exporters to pull in metrics.

# Sensu service logging with systemd

## Contents

By default, systems where systemd is the service manager do not write logs to \( \text{var/log/sensu/} \) for the \( \text{sensu-agent} \) and the \( \text{sensu-backend} \) services. This guide walks you through how to add log forwarding from journald to syslog, have rsyslog write logging data to disk, and set up log rotation of the newly created log files.

To configure journald to forward logging data to syslog, modify /etc/systemd/journald.conf to include the following line:

```
ForwardToSyslog=yes
```

Next, set up rsyslog to write the logging data received from journald to /var/log/sensu/servicename.log. In this example, the sensu-backend and sensu-agent logging data is sent to individual files named after the service. The sensu-backend is not required if only setting up log forwarding for the sensu-agent service.

Restart rsyslog and journald to apply the new configuration:

```
systemctl restart systemd-journald systemctl restart rsyslog
```

Set up log rotation for newly created log files to ensure logging does not fill up your disk. These examples rotate the log files <code>/var/log/sensu/sensu-agent.log</code> and <code>/var/log/sensu/sensu-backend.log</code> weekly, unless the size of 100M is reached first. The last seven rotated logs are kept and compressed, with the exception of the most recent one. After rotation, <code>rsyslog</code> is restarted to ensure logging is written to a new file and not the most recent rotated file.

```
# Inside /etc/logrotate.d/sensu-agent.conf
/var/log/sensu/sensu-agent.log {
    daily
    rotate 7
   size 100M
   compress
    delaycompress
   postrotate
      /bin/systemctl restart rsyslog
    endscript
}
# Inside /etc/logrotate.d/sensu-backend.conf
/var/log/sensu/sensu-backend.log {
    daily
   rotate 7
    size 100M
   compress
   delaycompress
    postrotate
      /bin/systemctl restart rsyslog
    endscript
}
```

You can use the following command to see what logrotate would do if it were executed now based on the above schedule and size threshold. The -d flag will output details, but it will not take action on the logs or execute the postrotate script.

```
logrotate -d /etc/logrotate.d/sensu.conf
```

NOTE: On Ubuntu systems, be sure to run chown -R syslog:adm /var/log/sensu so syslog can write to that directory.

# Reference

- > Agent
- > Assets
- > Backend
- > Checks
- > Entities
- > Events
- > Filters
- > Handlers
- > Hooks
- > License
- > Mutators
- > Rbac
- > <u>Sensu-Query-Expressions</u>
- > Silencing
- > <u>Tessen</u>
- > <u>Tokens</u>